# **Preface**

## **Thank you for choosing FRECON developed and produced FR200 series vector control inverter.**

FR200 series vector control inverter is mainly positioned as a high-end market for OEM customers and the specific requirements of fan and pump load applications, its flexible design, both embedded SVC and VF control in one, can be widely used for speed control accuracy, torque response speed, low-frequency output characteristics and other situations with higher requirements.

This user manual supplies a detailed description of FR200 series vector control inverter includes product characterization, structural features, parameter setting, operation and commissioning, inspection maintenance and other contents. Be sure to carefully read through the safety precautions before use, and use this product on the premise that personnel and equipment safety is ensured.

#### **IMPORTANT NOTES**

 $\blacklozenge$  To illustrate the details of the products, pictures in this manual based on products with outer casing or safety cover being removed. When using this product, please be sure to well install outer casing or covering by the rules, and operating in accordance with the manual contents. ◆The illustrations this manual for illustration only and may vary with different products you have ordered.

◆The company is committed to continuous improvement of products, product features will continue to upgrade, the information provided is subject to change without notice.

◆If you are using have questions, please contact our regional agents or our customer service center. Customer Service Tel 0755 -33067999.

◆The company's other products please visit our website.http://www.frecon.com.cn

# **Contents**

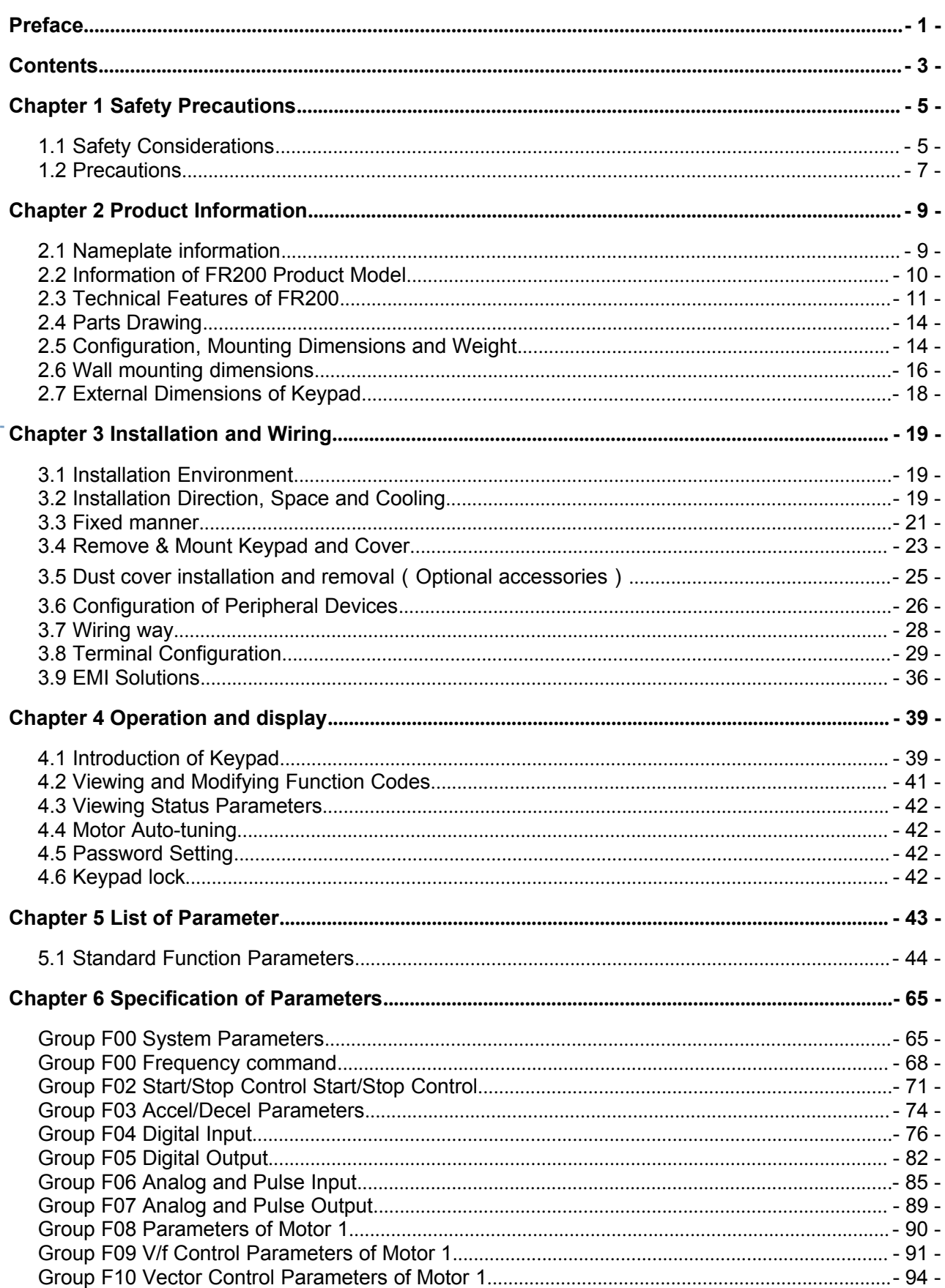

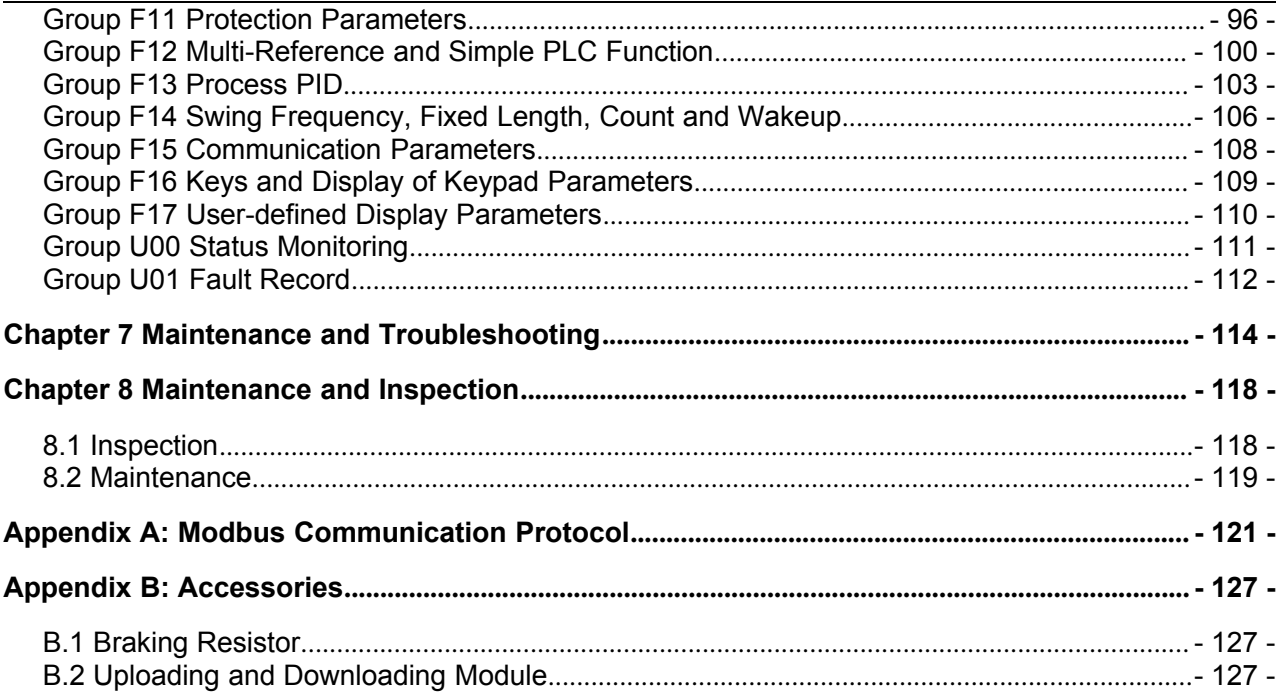

# **Chapter 1 Safety Precautions**

## **Safety Precautions**

Safety signs in this manual:

**EX** DANGER: indicates the situation in which the failure to follow operating requirements may result in fire or serious personal injury or even death.

CAUTION: indicates the situation in which the failure to follow operating requirements may cause moderate or slight injury and damage to equipment.

Users are requested to read this chapter carefully when installing, commissioning and repairing this product and perform the operation according to safety precautions as set forth in this chapter without fail. FRECON will bear no responsibility for any injury and loss as a result of any violation operation.

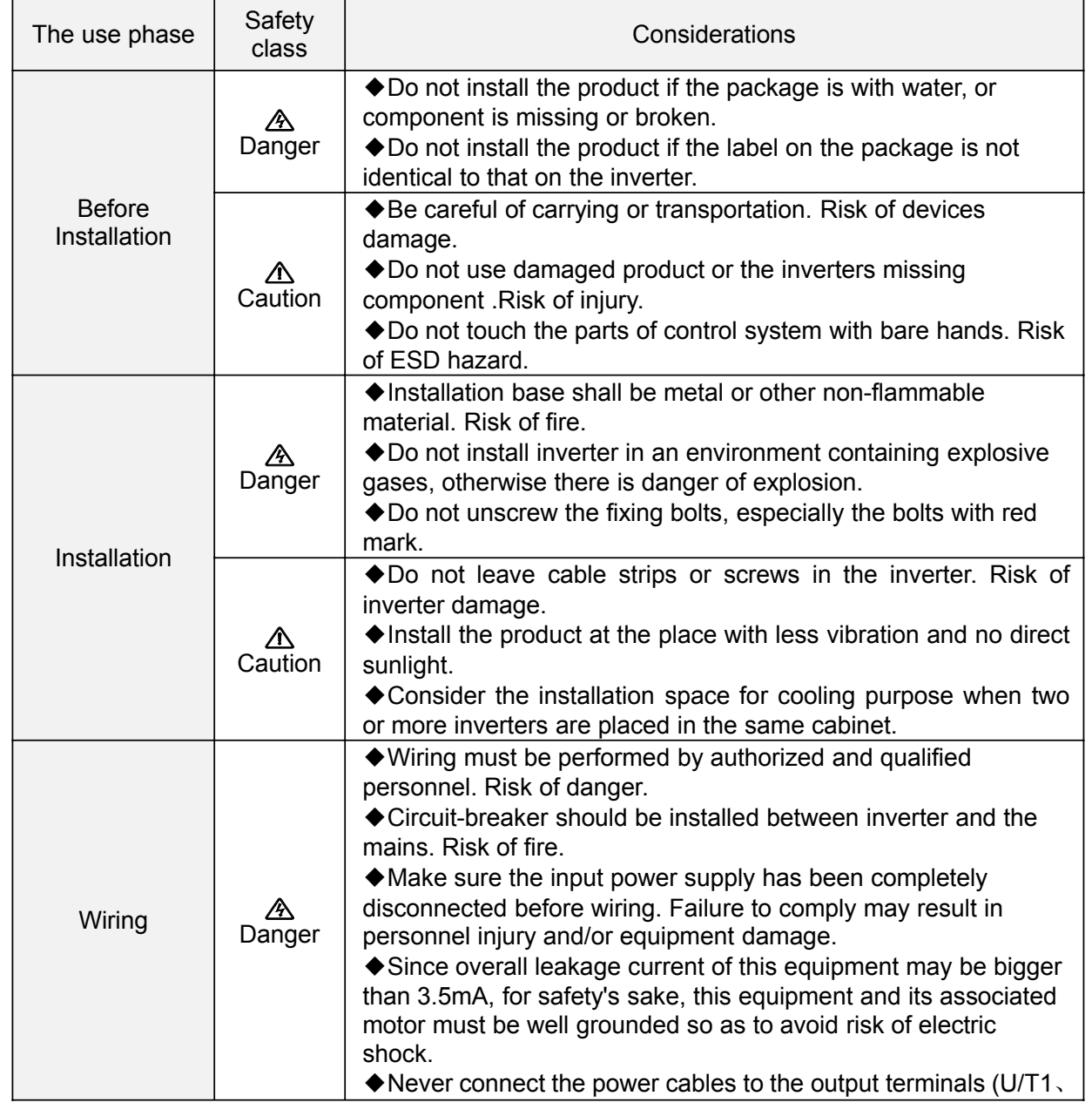

## **1.1 Safety Considerations**

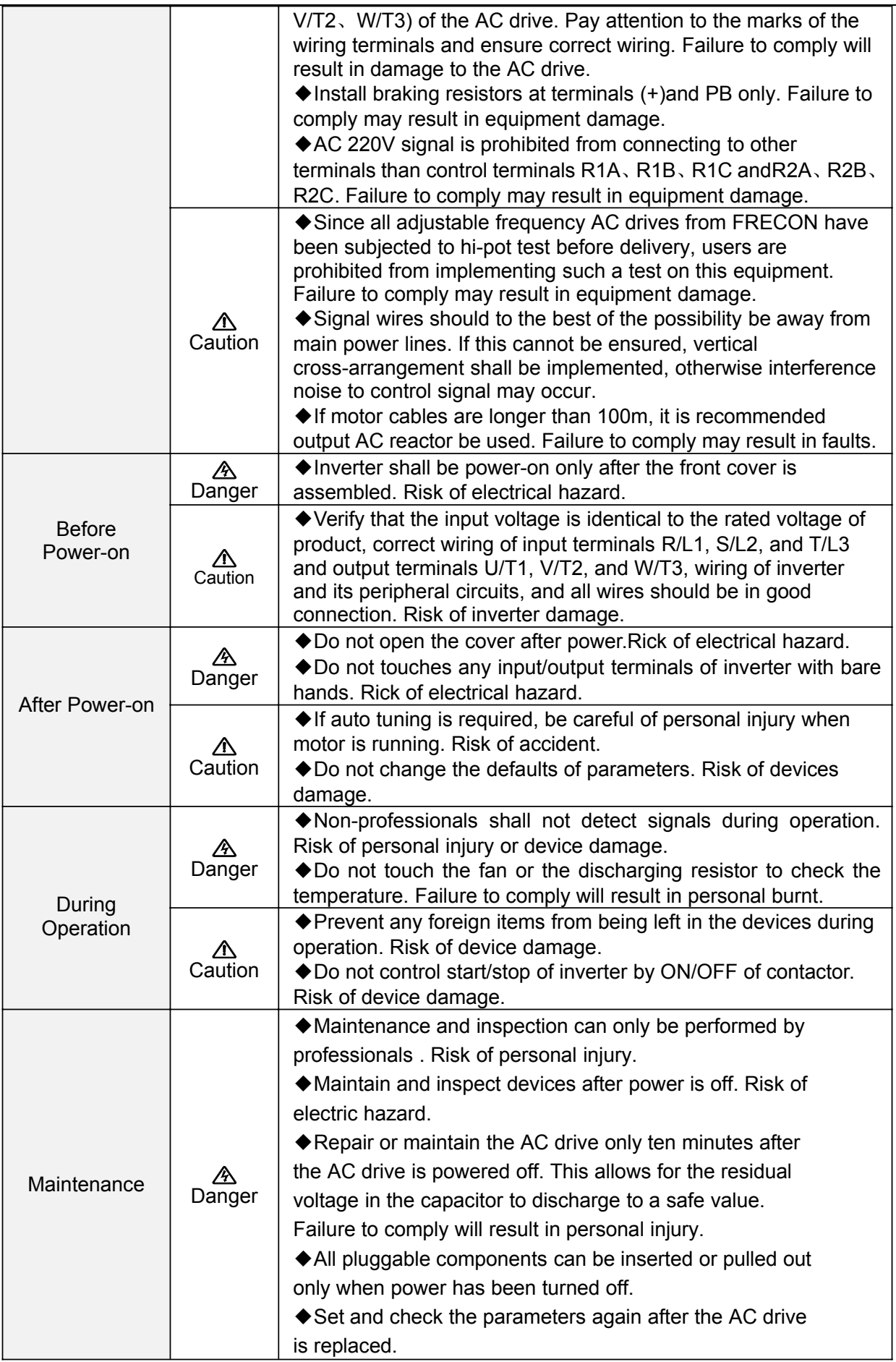

## **1.2 Precautions**

### **1.2.1 Motor Insulation Inspection**

When the motor is used for the first time or when the motor is reused after being kept, or when periodical inspection is performed, insulation inspection shall be conducted with motor so as to avoid damaging the inverter because of the insulation failure of the motor windings. The motor wires must be disconnected from the inverter during the insulation inspection. It is recommended to use the 500V mega meter, and the insulating resistance measured shall be  $5MΩ$  at least.

#### **1.2.2 Motor Thermal Protection**

If the motor rating does not match that of the inverter, especially when the rated power of the inverter is higher than that of the motor, adjust motor protection parameters in the inverter or install thermal relay to protect motor.

#### **1.2.3 Operating with the Frequency Higher than Grid Power Frequency**

Output frequency of FR200 is 0.00Hz $\sim$ 600.00Hz. If FR200 is required to operate above 50.00Hz, please take the endurance of mechanical devices into consideration.

#### **1.2.4 Mechanical Vibrations**

Inverter may encounter mechanical resonance point of the load device at certain output frequencies which can be avoided by setting the skip frequency parameters of the inverter.

#### **1.2.5 Motor Heat and Noise**

Since output voltage of inverter is PWM wave and contains a certain amount of harmonics, so that the temperature, noise and vibration of the motor will be higher than those when the inverter runs at grid power frequency.

**1.2.6** Voltage-sensitive device or capacitor on output side of the AC drive

Do not install the capacitor for improving power factor or lightning protection voltage-sensitive resistor on the output side of the AC drive because the output of the AC drive is PWM wave. Otherwise, the AC drive may suffer transient overcurrent or even be damaged.

## **1.2.7 Contactor at the I/O terminal of the AC drive**

When a contactor is installed between the input side of the AC drive and the power supply, the AC drive must not be started or stopped by switching the contactor on or off. If the AC drive has to be operated by the contactor, ensure that the time interval between switching is at least one hour since frequent charge and discharge will shorten the service life of the capacitor inside the AC drive. When a contactor is installed between the output side of the AC drive and the motor, do not turn off the contactor when the AC drive is active. Otherwise, modules inside the AC drive may be damaged.

## **1.2.8 Applied with the Rated Voltage**

Apply FR200 with the rated voltage. Failure to comply will damage inverter. If required, take a transformer to boost or step-down voltage.

## **1.2.9 Do Not Apply a 3-Phase Input Inverter to 2-Phase Input Applications**

Do not apply a 3-phase input FR inverter to 2-phase input applications. Otherwise, it will result in faults or damage inverter.

#### **1.2.10 Lightning Protection**

FR200 has integrated lightning over-current protection device which has certain self-protection capacity against the lightning. Additional protection devices have to be installed between inverter and power supply in the area where lightning occurs frequently.

#### **1.2.11 Altitude De-rating**

In places where the altitude is above 1000 m and the cooling effect reduces due to thin air, it is necessary to de-rate the AC drive. Contact FRECON for technical support.

#### **1.2.12 some special usages**

If wiring that is not described in this manual such as common DC bus is applied, contact the agent or FRECON for technical support.

#### **1.2.13 Cautions for Inverter Disposal**

The electrolytic capacitors on the main circuit and PCBA may explode when they are burnt. Emission of toxic gas may be generated when the plastic parts are burnt. Please dispose inverter as industrial wastes.

#### **1.2.14 Adaptable Motor**

The standard adaptable motor is adaptable four-pole squirrel-cage asynchronous induction motor or PMSM. For other types of motor, select a proper AC drive according to the rated motor current.

The cooling fan and rotor shaft of non-variable-frequency motor are coaxial, which results in reduced cooling effect when the rotational speed declines. If variable speed is required, add a more powerful fan or replace it with variable-frequency motor in applications where the motor overheats easily.

The standard parameters of the adaptable motor have been configured inside the AC drive. It is still necessary to perform motor auto-tuning or modify the default values based on actual conditions. Otherwise, the running result and protection performance will be affected.

The AC drive may alarm or even be damaged when short-circuit exists on cables or inside the motor. Therefore, perform insulation short-circuit test when the motor and cables are newly installed or during routine maintenance. During the test, make sure that the AC drive is disconnected from the tested parts.

#### **Chapter 2 Product Information 2.1 Nameplate information FRECON** CE MODEL : FR200-4T-7.5G/011PB **IP20** ER<br>P **POWER** : 7.5KW/11KW ۵ **INPUT** : AC 3PH 380-480V 20.5A/26A 50/60Hz OUTPUT : AC 3PH 0-400V 17A/25A 0-600Hz ||<br>|2101000113629000001<br>|- $S/N$ FRECON ELECTRIC (SHEN ZHEN) Co., LTD. **MADE IN CHINA**

**Fig.2-1 Nameplate information**

## **Model Explanation**

Model show on product nameplate contains information below

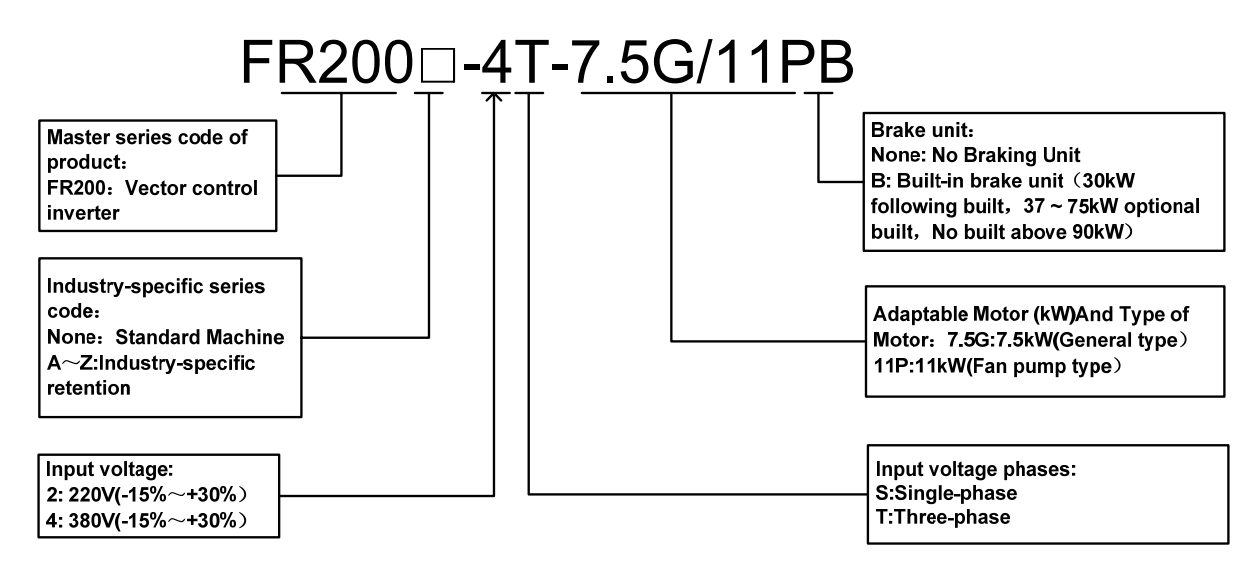

**Fig.2-2 Model Explanation**

# **2.2 Information of FR200 Product Model**

**Table 2-1 FR200 Product model and technical data**

| Model No.                     | Power                                               | Rated           | Rated output         |                               |                 |
|-------------------------------|-----------------------------------------------------|-----------------|----------------------|-------------------------------|-----------------|
|                               | capacity                                            | Input current   | current              | Applicable motor<br>kW<br>HP. |                 |
|                               | <b>KVA</b>                                          | A               | A                    |                               |                 |
|                               | 3-Phase: 220V, 50/60Hz<br>Range: $-15\% \sim +30\%$ |                 |                      |                               |                 |
| FR200-2T-0.7B                 | 3.5                                                 | 5.3             | 4.2                  | 0.75                          | 1               |
| FR200-2T-1.5B                 | 5.5                                                 | 8.5             | 7.5                  | 1.5                           | $\overline{2}$  |
| FR200-2T-2.2B                 | 7.5                                                 | 11.6            | 9.5                  | 2.2                           | $\overline{3}$  |
| FR200-2T-4.0B                 | 11.7                                                | 18              | 17                   | 3.7, 4                        | $\overline{5}$  |
| FR200-2T-5.5B                 | 17.3                                                | 26.5            | 25                   | 5.5                           | 7.5             |
| FR200-2T-7.5B                 | 22                                                  | 33.5            | 32                   | 7.5                           | 10              |
| FR200-2T-011B                 | $\overline{31}$                                     | 47.5            | 45                   | 11                            | 15              |
| FR200-2T-015B                 | 41.5                                                | 63              | 60                   | 15                            | 20              |
| FR200-2T-018                  |                                                     |                 |                      |                               |                 |
|                               | 52                                                  | 79              | 75                   | 18.5                          | 25              |
| FR200-2T-018B<br>FR200-2T-022 |                                                     |                 |                      |                               |                 |
| FR200-2T-022B                 | 63                                                  | 96              | 91                   | 22                            | 30              |
|                               |                                                     |                 |                      |                               |                 |
| FR200-2T-030                  | 77.5                                                | 118             | 112                  | 30                            | 40              |
| FR200-2T-030B                 |                                                     |                 |                      |                               |                 |
| FR200-2T-037                  | 104                                                 | 158             | 150                  | 37                            | 50              |
| FR200-2T-037B                 |                                                     |                 |                      |                               |                 |
| FR200-2T-045                  | 122                                                 | 185             | 176                  | 45                            | 60              |
| FR200-2T-055                  | 145                                                 | 221             | 210                  | 55                            | 70              |
| FR200-2T-075                  | 173                                                 | 263             | 250                  | 75                            | 100             |
|                               | 3-Phase: 380V, 50/60Hz                              |                 | Range: - 15% ~ + 30% |                               |                 |
| FR200-4T-0.7G/1.5PB           | 1.5                                                 | 3.4             | 2.5                  | 0.75                          | $\mathbf{1}$    |
| FR200-4T-1.5G/2.2PB           | 3                                                   | 5.0             | 4.2                  | 1.5                           | $\overline{2}$  |
| FR200-4T-2.2G/4.0PB           | 4                                                   | 5.8             | $\overline{5.5}$     | $\overline{2.2}$              | $\overline{3}$  |
| FR200-4T-4.0G/5.5PB           | 6                                                   | 11              | 9.5                  | 3.7, 4                        | $\overline{5}$  |
| FR200-4T-5.5G/7.5PB           | 8.9                                                 | 14.6            | 13                   | 5.5                           | 7.5             |
| FR200-4T-7.5G/011PB           | 11                                                  | 20.5            | $\overline{17}$      | 7.5                           | 10              |
| FR200-4T-011G/015PB           | 17                                                  | 26              | 25                   | 11                            | 15              |
| FR200-4T-015G/018PB           | 21                                                  | 35              | 32                   | 15                            | 20              |
| FR200-4T-018G/022PB           | 24                                                  | 38.5            | 37                   | 18.5                          | 25              |
| FR200-4T-022G/030PB           | 30                                                  | 46.5            | 45                   | 22                            | 30              |
| FR200-4T-030G/037PB           | $\overline{40}$                                     | $\overline{62}$ | $\overline{60}$      | $\overline{30}$               | $\overline{40}$ |
| FR200-4T-037G/045P            |                                                     |                 |                      |                               |                 |
| FR200-4T-037G/045PB           | 57                                                  | 76              | 75                   | 37                            | 50              |
| FR200-4T-045G/055P            |                                                     |                 |                      |                               |                 |
| FR200-4T-045G/055PB           | 69                                                  | 92              | 91                   | 45                            | 60              |
| FR200-4T-055G/075P            |                                                     |                 |                      |                               |                 |
| FR200-4T-055G/075PB           | 85                                                  | 113             | 112                  | 55                            | 70              |
| FR200-4T-075G/090P            |                                                     |                 |                      |                               |                 |
| FR200-4T-075G/090PB           | 114                                                 | 157             | 150                  | 75                            | 100             |
| FR200-4T-090G/110P            | 134                                                 | 160*            | 176                  | 90                            | 125             |
| FR200-4T-110G/132P            | 160                                                 | 190*            | 210                  | 110                           | 150             |
| FR200-4T-132G/160P            | 192                                                 | 232*            | 253                  | 132                           | 175             |
| FR200-4T-160G/185P            | 231                                                 | 282*            | 304                  | 160                           | 210             |
| FR200-4T-185G/200P            | 240                                                 | 326*            | 350                  | 185                           | 250             |
| FR200-4T-200G/220P            | 250                                                 | $352*$          | 377                  | 200                           | 260             |
| FR200-4T-220G/250P            | 280                                                 | 385*            | 426                  | 220                           | 300             |
| FR200-4T-250G/280P            | 355                                                 | 437*            | 470                  | 250                           | 330             |
| FR200-4T-280G/315P            | 396                                                 | 491*            | 520                  | 280                           | 370             |
|                               |                                                     |                 |                      |                               |                 |

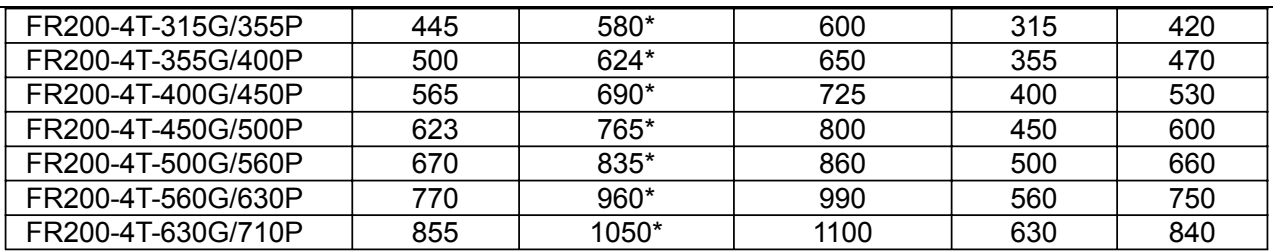

∗means FR200-2T-045 and FR200-4T-90G/110P or above is provided with an external-mounted DC reactor in shipment as default

## **2.3 Technical Features of FR200**

t,

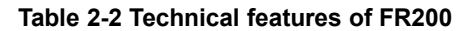

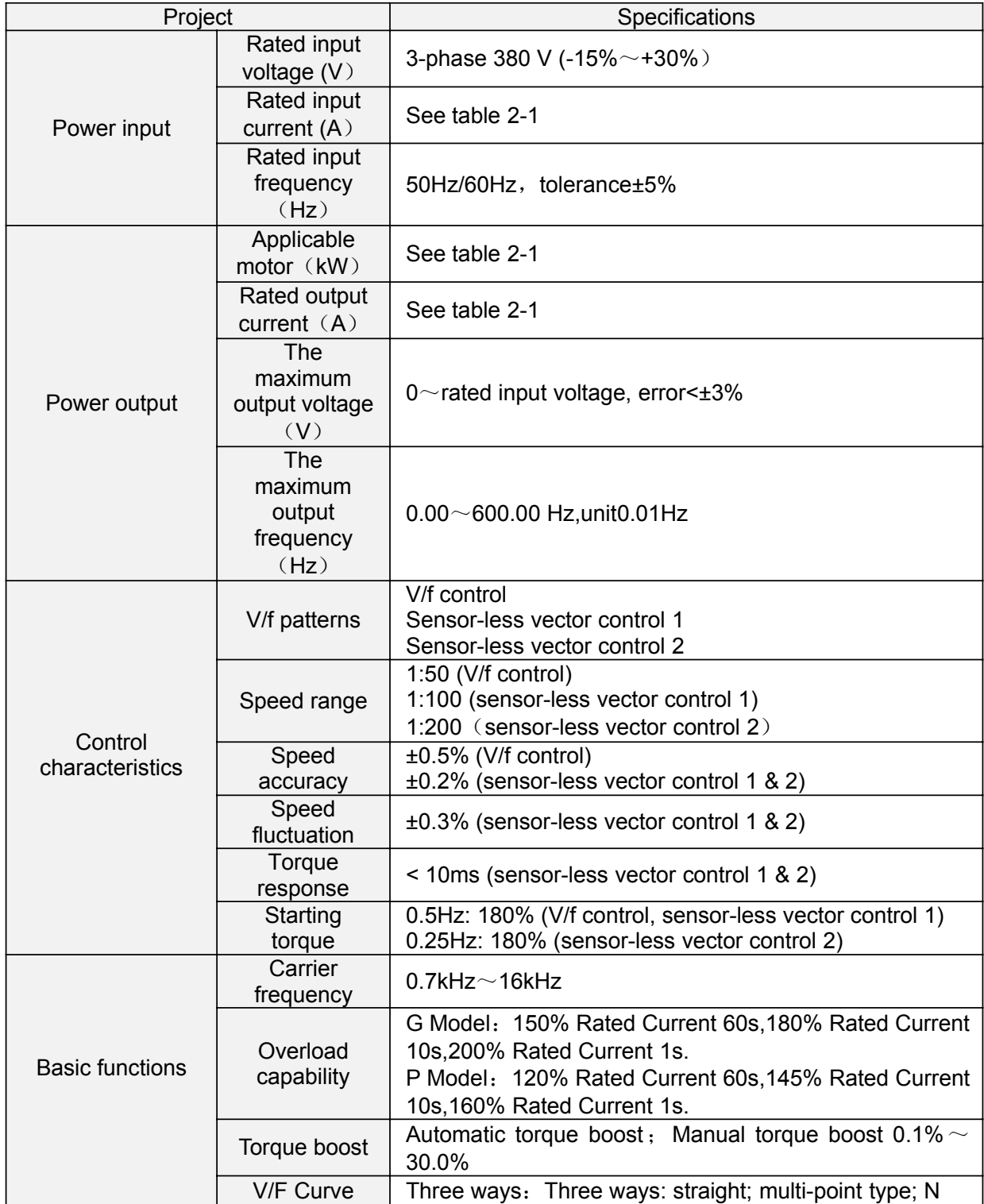

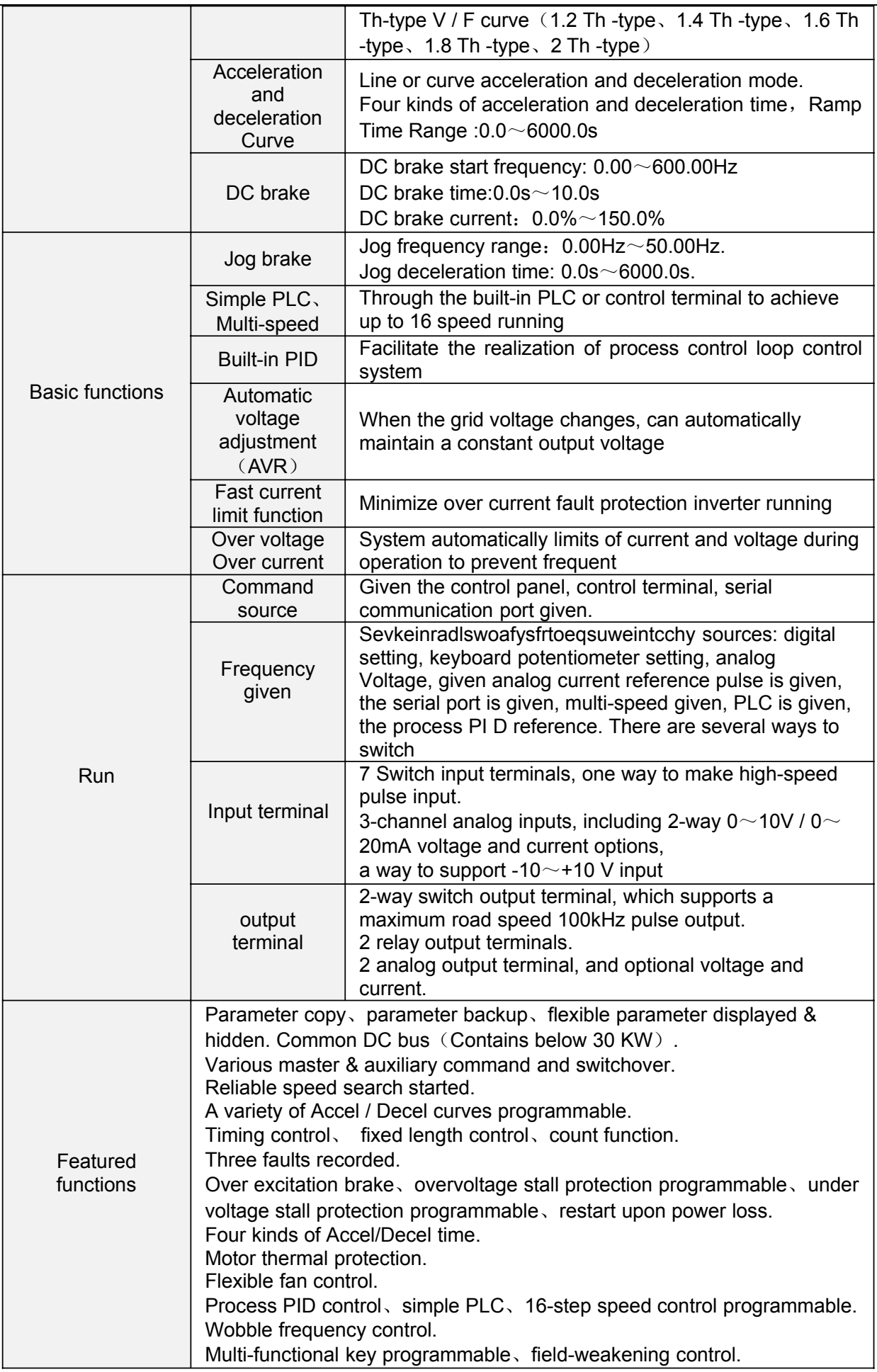

۰

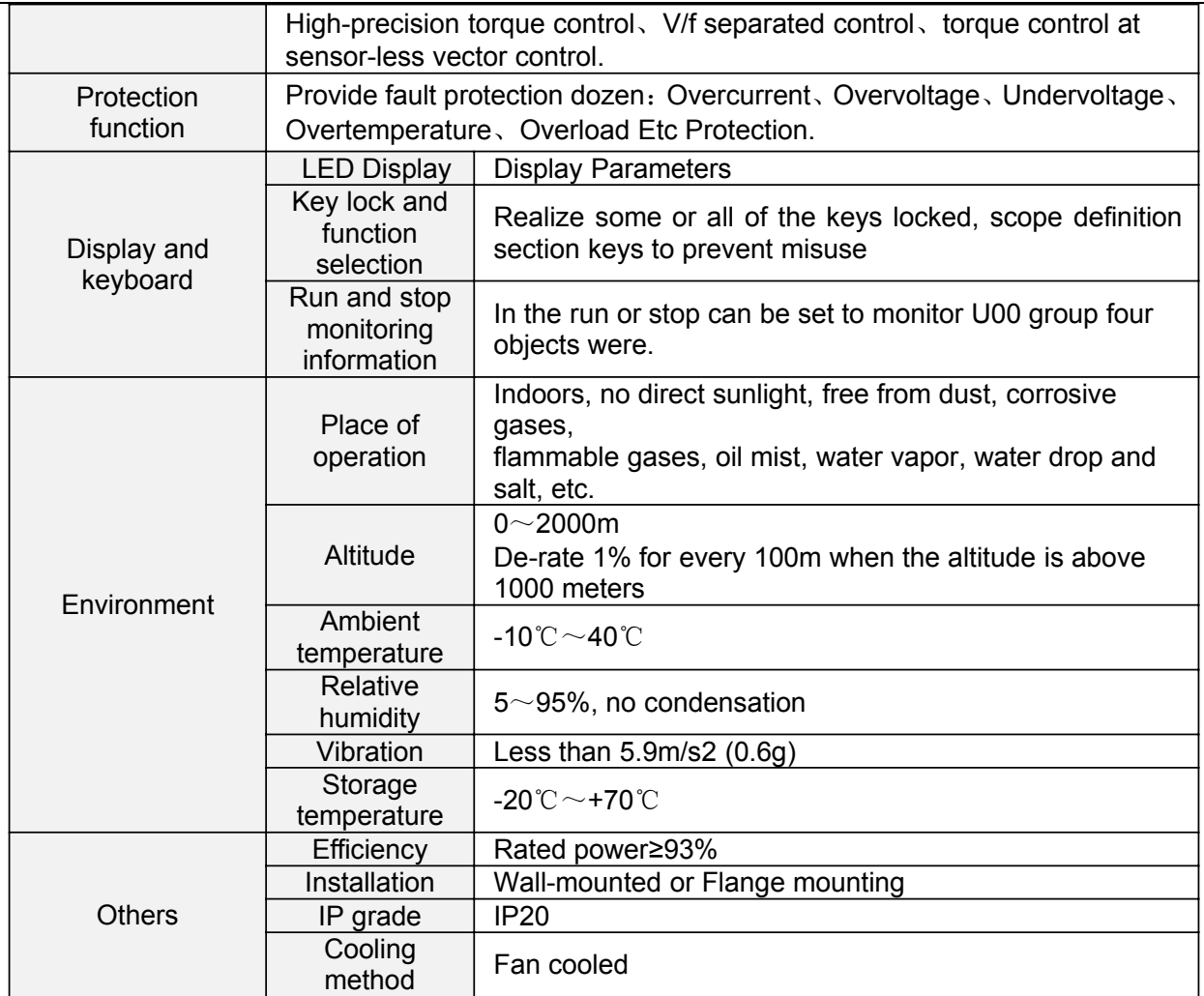

## **2.4 Parts Drawing**

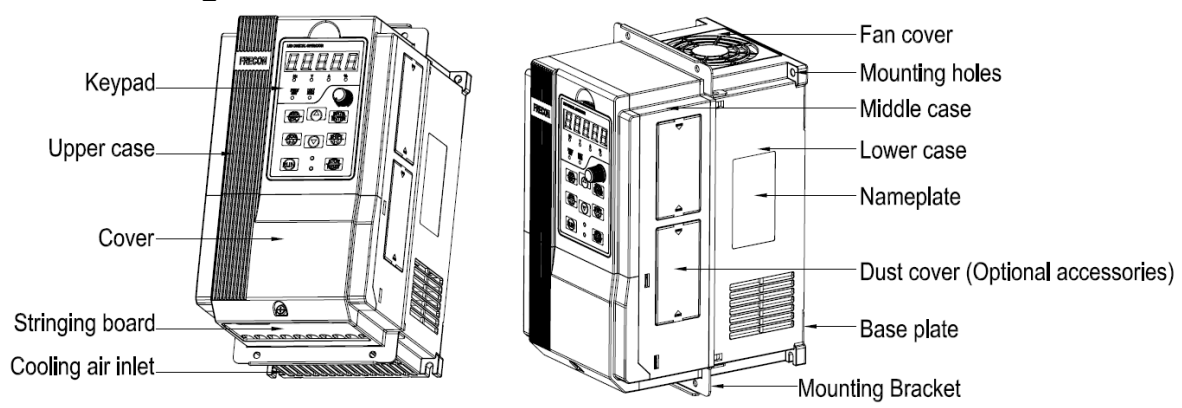

**Fig 2-3 0.75**~**15kW Outline**

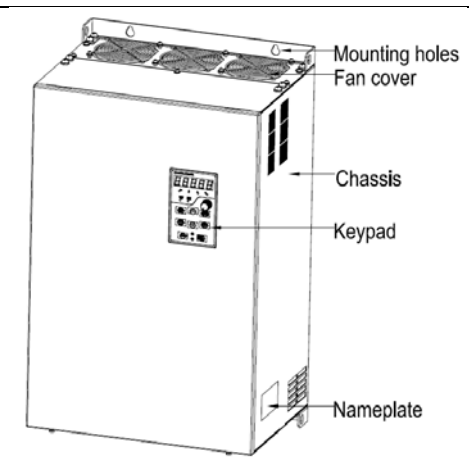

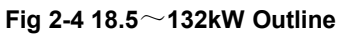

## **2.5 Configuration, Mounting Dimensions and Weight**

a:0.75~15KW Dimensions and wall mounting dimensions

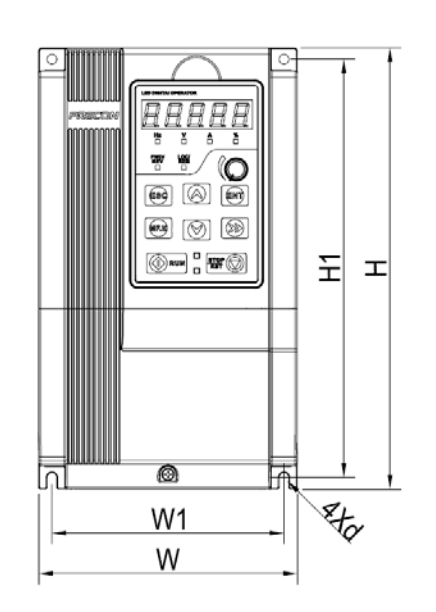

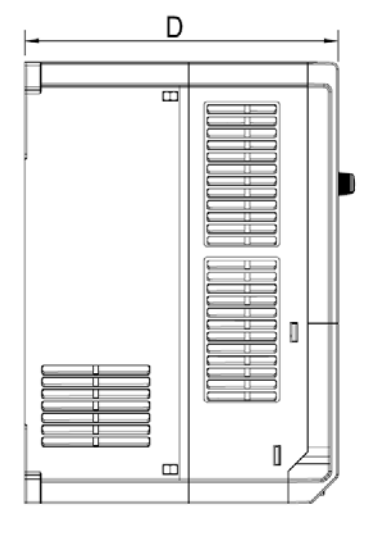

**Fig 2-5 0.75**~**15kW Wall installation diagram** b: 18.5~400W Dimensions and wall mounting dimensions

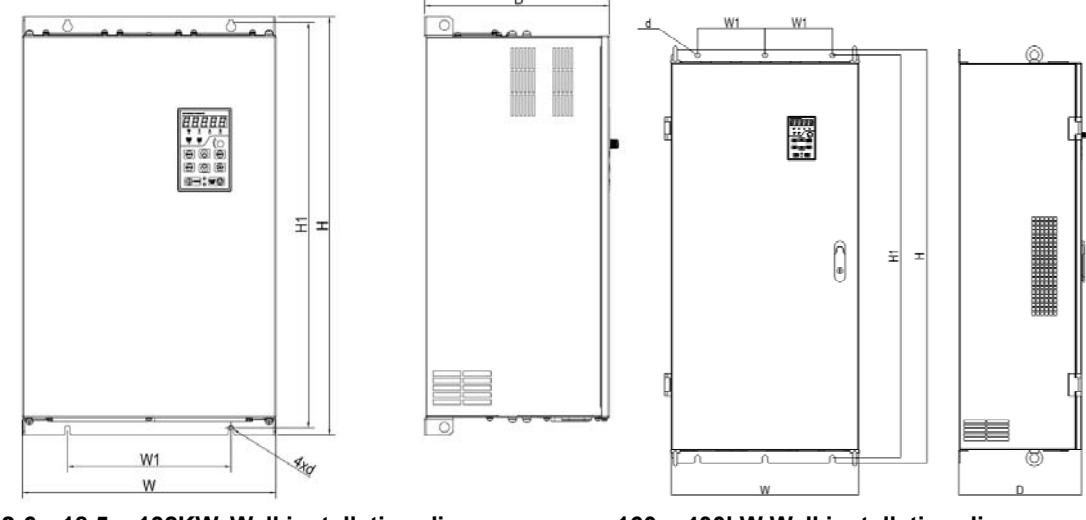

**Fig 2-6 18.5**~**132KW Wall installation diagram 160**~**400kW Wall installation diagram**

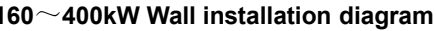

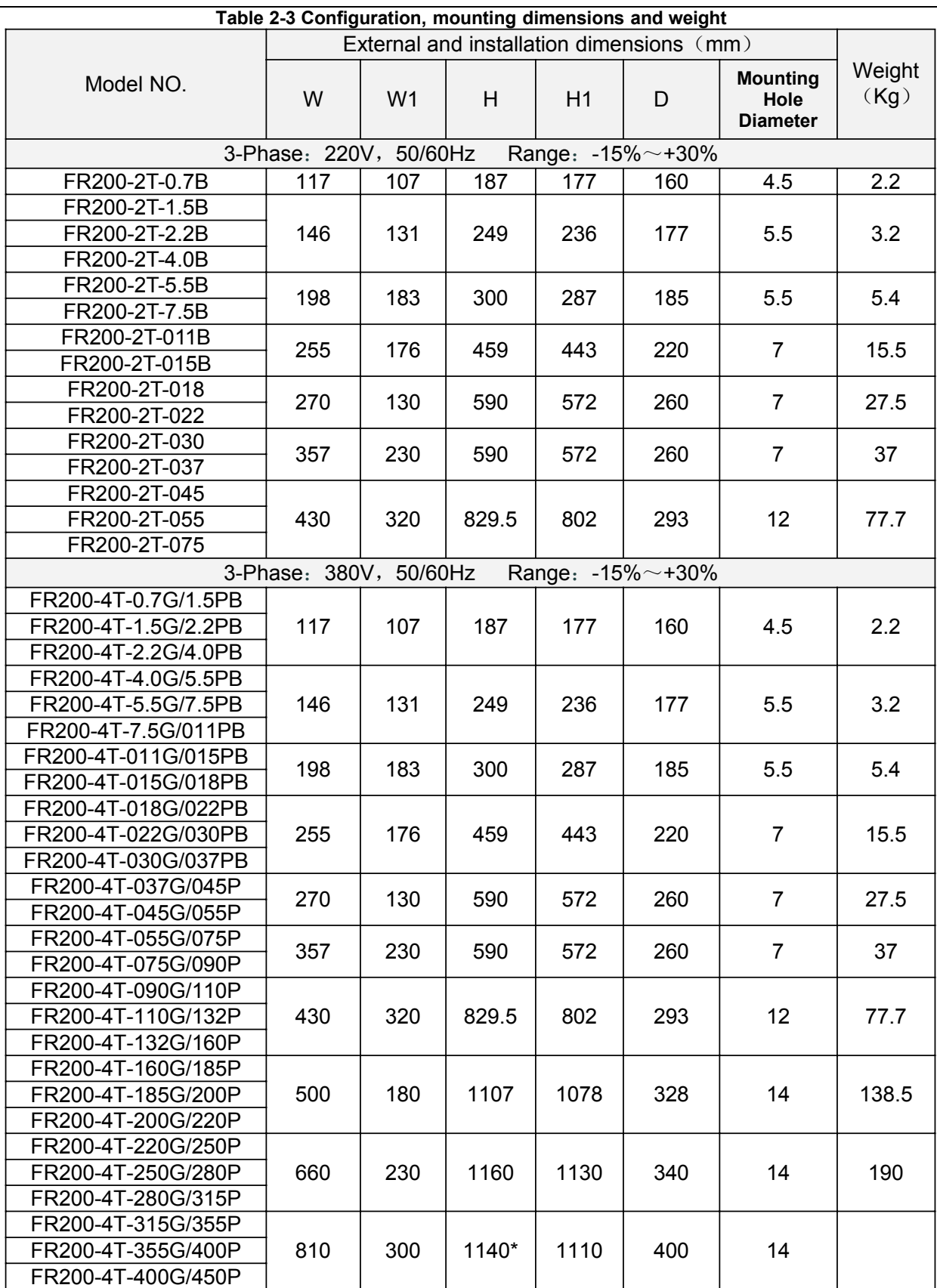

 $*$  note: 315 ~ 400 kw height size does not contain the base height, dc reactor can be installed in a gutter or rack, if the vertical installation, need to purchase the base (dc reactor can be installed in the base), base **height is 400 mm.**

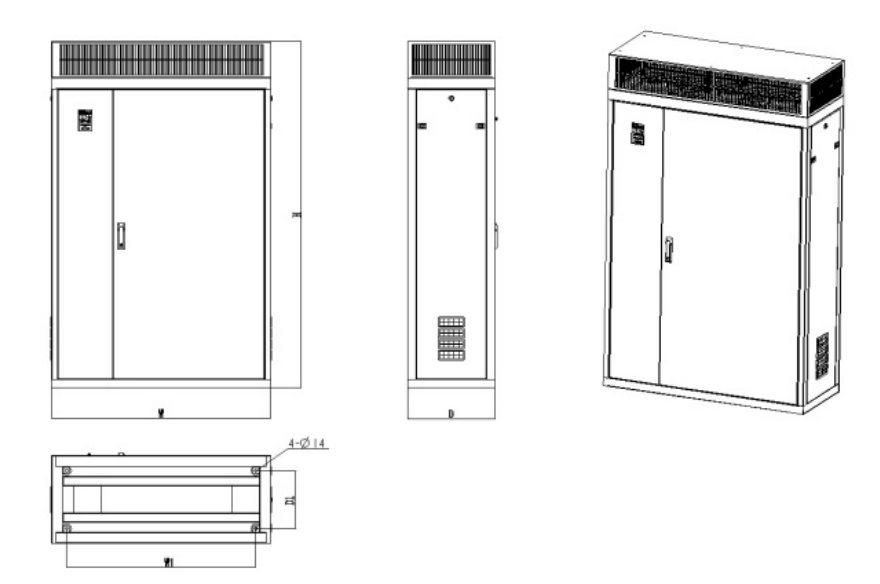

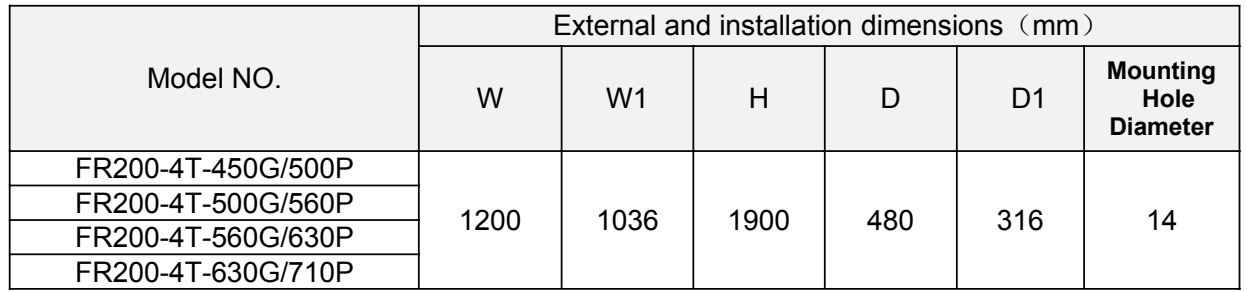

## **2.6 Flange mounting dimensions**

a: 0.75~15kW Flangel mounting dimensions

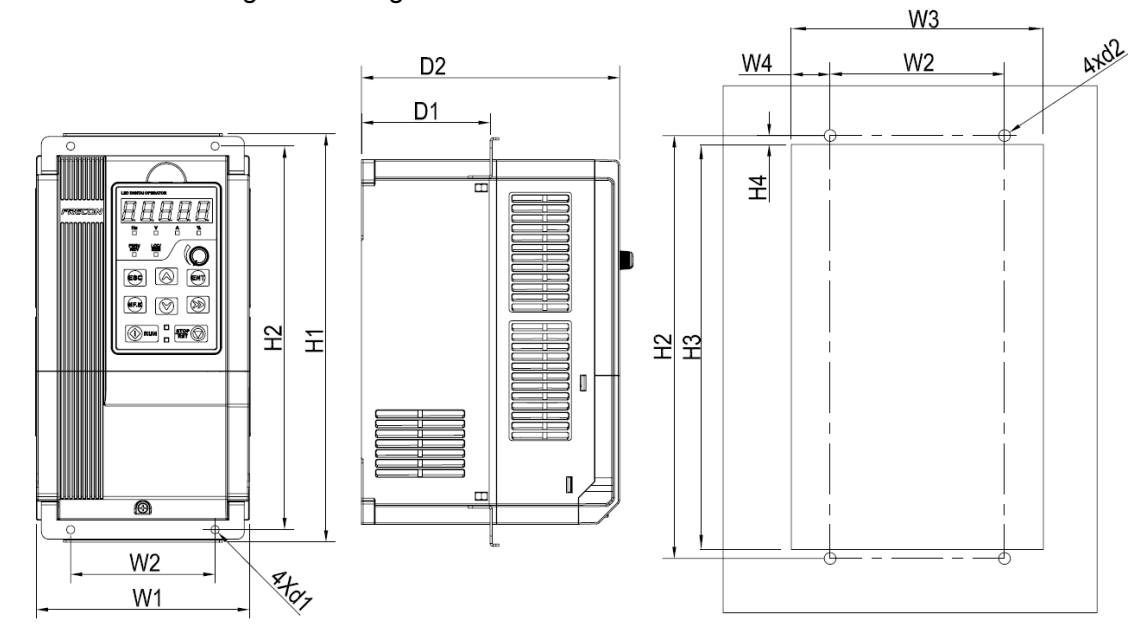

**Fig 2-7 0.75**~**15kW Flange mounting installation diagram**

b: 18.5~132kW **Flange mounting** dimensions

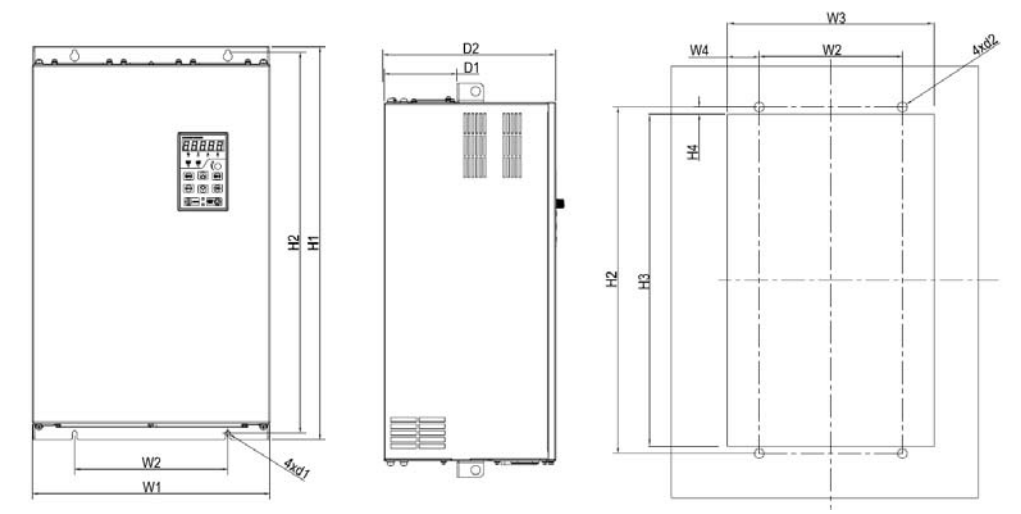

**Fig 2-8 18.5**~**132kW Flange mounting Table 2-4 Flange mounting dimensions table**

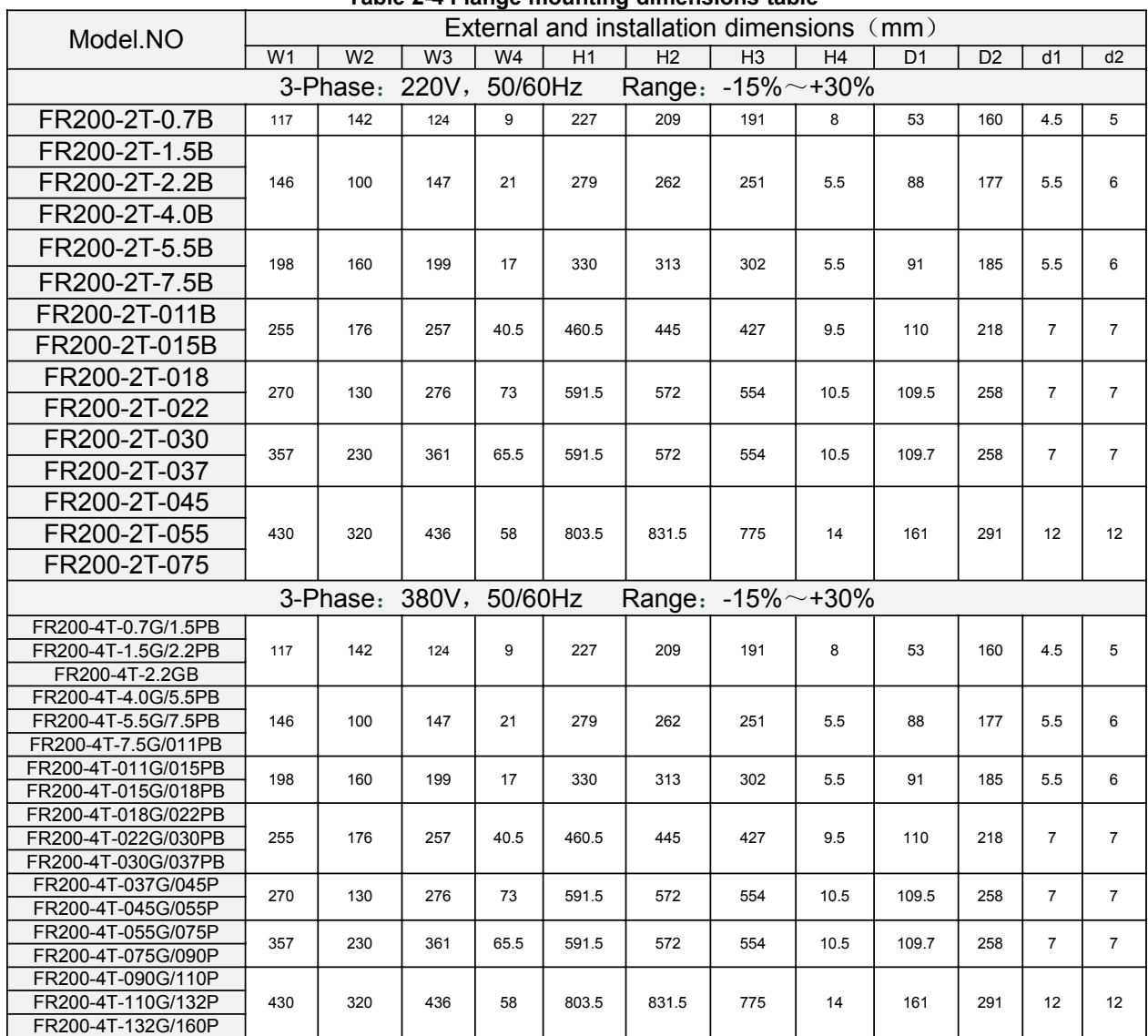

# **2.7 External Dimensions of Keypad**

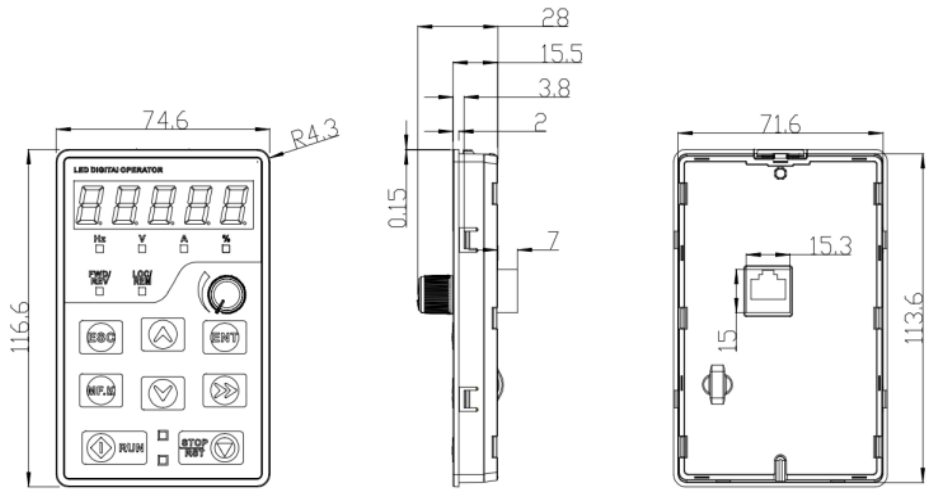

**Fig 2-9 Keyboard size diagram**

External keyboard installation:

Punch one hole as shown in fig 2-10; Install the keyboard in the panel as shown in fig. Disassemble keypad by pressing keypad buckle with a slotted screwdriver on the back of the panel (Refer to A in the Figure).

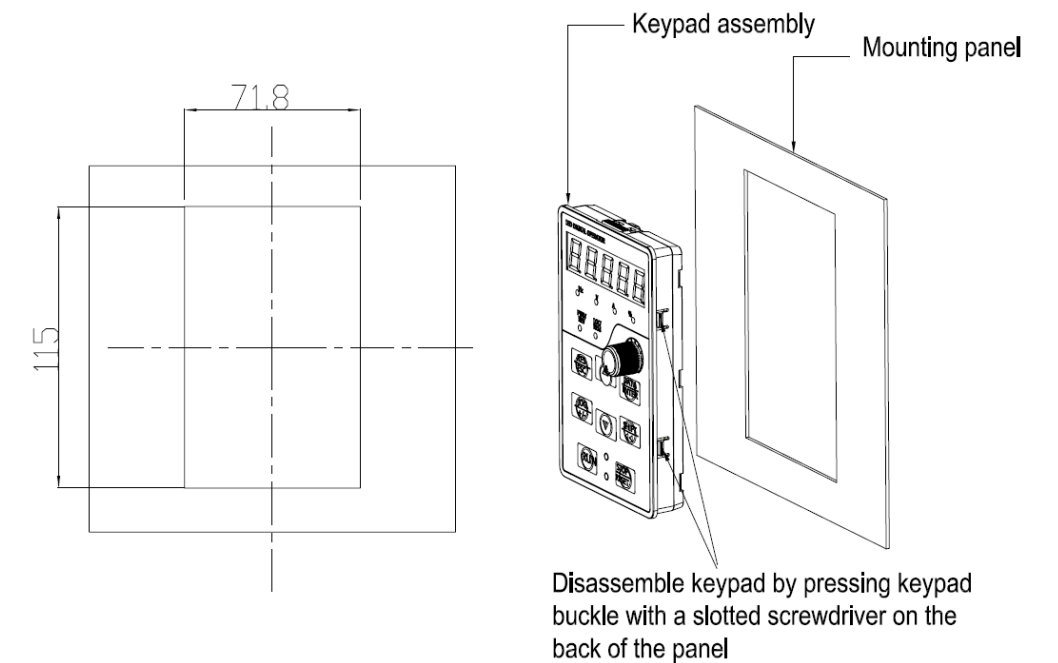

**Fig 2-10 External keyboard installation whole size diagram**

# **Chapter 3 Installation and Wiring**

## **3.1 Installation Environment**

1) Ambient temperature in the range of -10℃ $\sim$ 50℃.

2) Drive should be installed on surface of flame retardant object, with adequate surrounding space for heat dissipation.

3) Installation should be performed where vibration is less than 5.9m/s2 (0.6g).

4) Avoid from moisture and direct sunlight.

5) Protect the cooling fan by avoiding oil, dust and metal particles;

6) Do not expose to an atmosphere with flammable gases, corrosive gases, explosive gases or other harmful gases.

7) Prevent drilling residues, wire ends and screws falling into drive.

8) Ventilation part of the drive should be installed outside from harsh environment (e.g. Textile facilities with fiber particles and chemical facilities filled with corrosive gases or Loaded dust cover).

## **3.2 Installation Direction, Space and Cooling**

A fan is integrated in FR200 for forced air cooling. FR200 has to be installed vertically for the purpose of good cooling circulation. Sufficient spaces have to be left between FR200 and its peripheral objects. Multi- FR200 can be installed in parallel horizontally e and vertically. See followings for specific space requirement, heat dissipating capacity and mass airflow.

FR200 series inverter installation of the following three:

Wall mounting: (suitable for 400KW (inclusive)).

Wall-mounted: (suitable for 132KW (inclusive)).

**Remark**:0.75~15kW need to install an optional foot hanging;18.5~132kW do not need to install an optional foot hanging.

Floor installation: (Suitable for 90-630kW inverter).

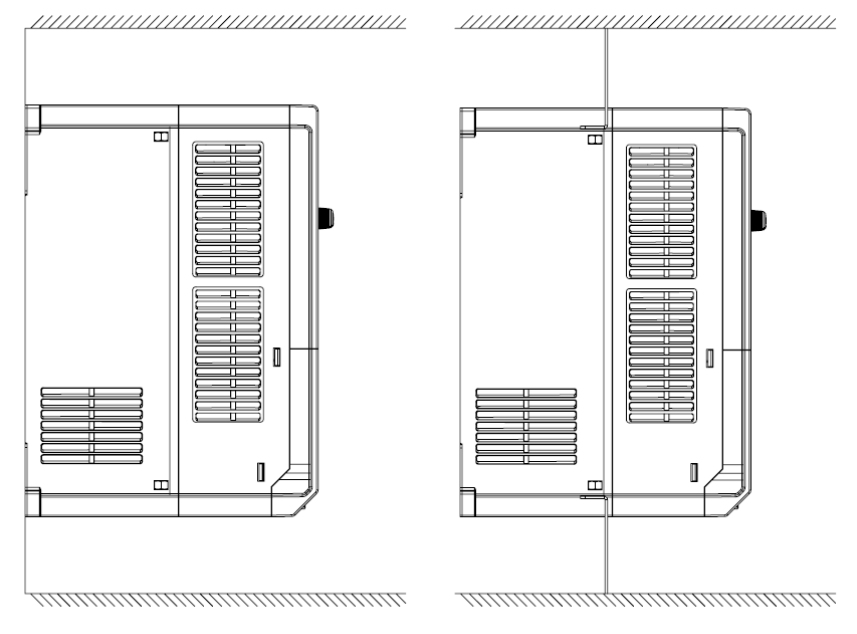

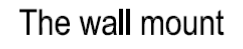

Through wall-mounted

## **3.2.1 Single installation**

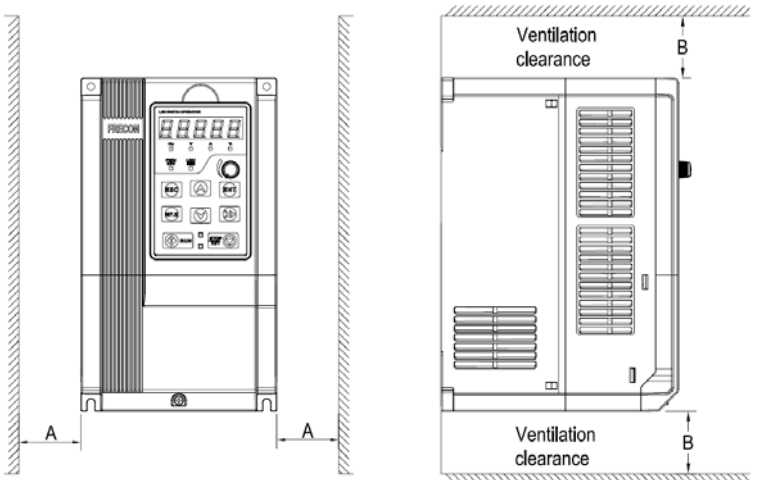

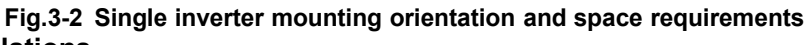

#### **3.2.2 Multiple installations** a. Multiple parallel installations

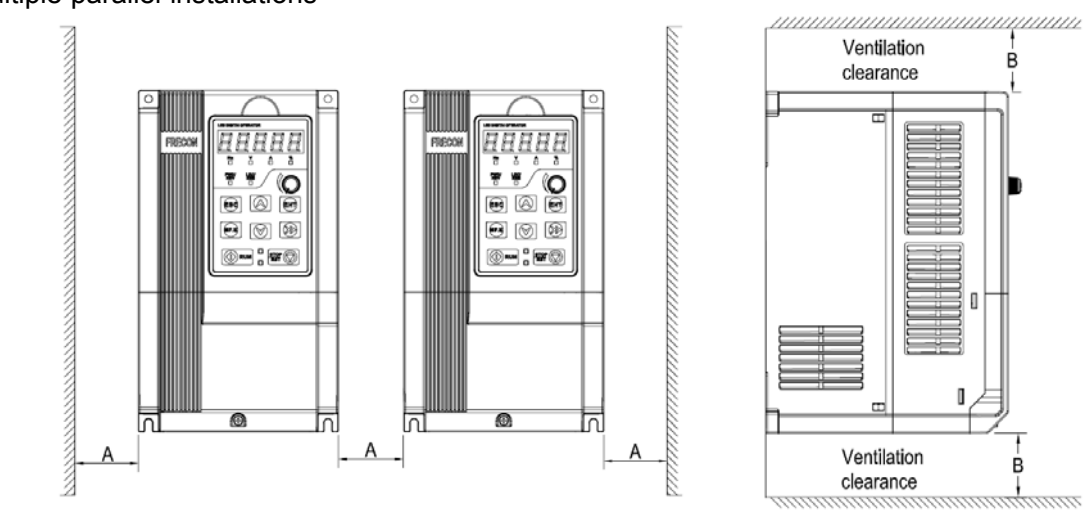

**Fig.3-3 multiple inverters installed direction and space requirements**

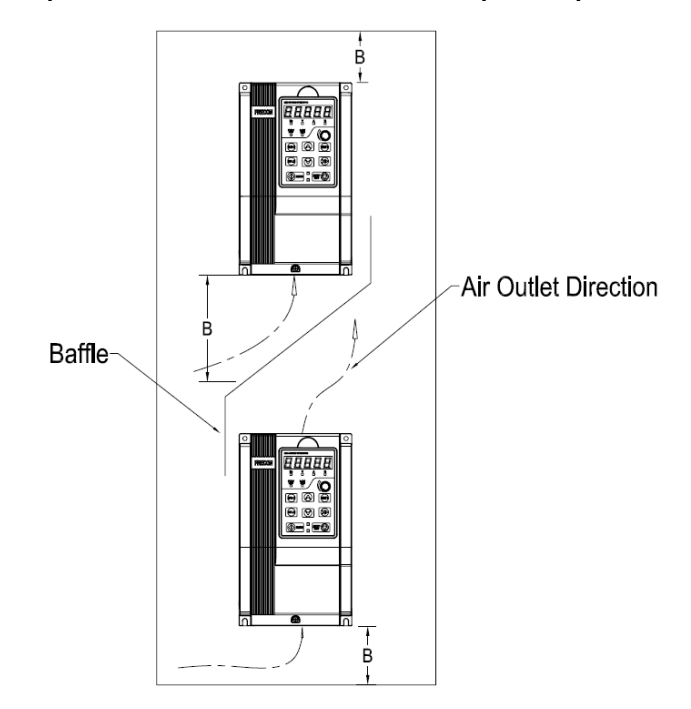

**Fig.3-4 Multiple inverters installed Upper and lower mounting direction and space**

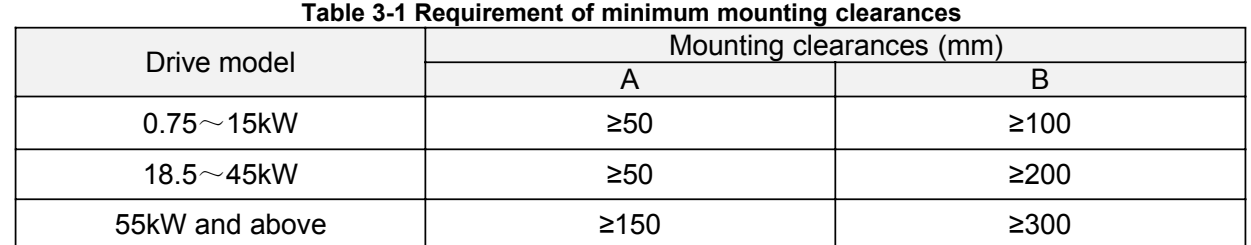

## **3.3 Fixed manner**

a. Wall installation

Wall mounting dimensions refer to Chapter II (table 2-3), As shown in Fig drilling four holes in the mounting surface, Put the inverter against the panel and mate 4 holes, and then tighten screws in the 4 holes tighten any of the 2 screws in diagonal position, tighten 4 holes with screws for strengthened installation.

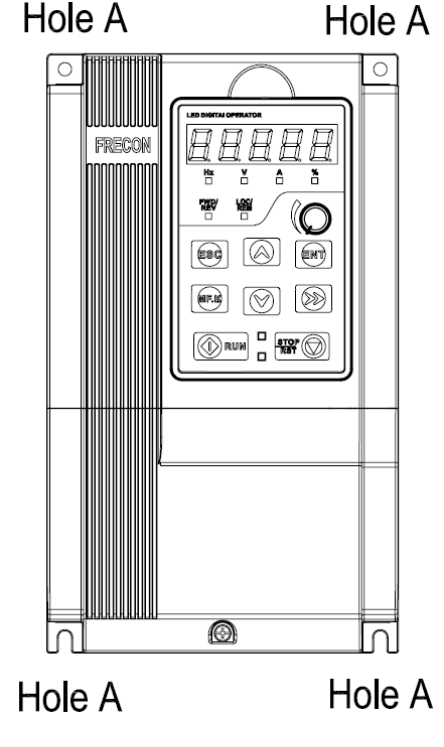

**Fig.3-5 Wall mounting**

b. Wall mounting

 $0.75~\sim$  15kW Install the drive mounting bracket as shown in FIG 3-6(a). Wall installation dimensions refer to Chapter II (table 2-4), As shown in Fig drilling four holes in the mounting surface, Put the inverter against the panel and mate 4 holes, and then tighten screws in the 4 holes tighten any of the 2 screws in diagonal position, tighten 4 holes with screws for strengthened installation.

 $18.5 \sim 132$  kW Install the drive mounting bracket as shown in FIG 3-6(b). Wall installation dimensions refer to Chapter II (table 2-4), As shown in Fig drilling four holes in the mounting surface, Put the inverter against the panel and mate 4 holes, and then tighten screws in the 4 holes tighten any of the 2 screws in diagonal position, tighten 4 holes with screws for strengthened installation.

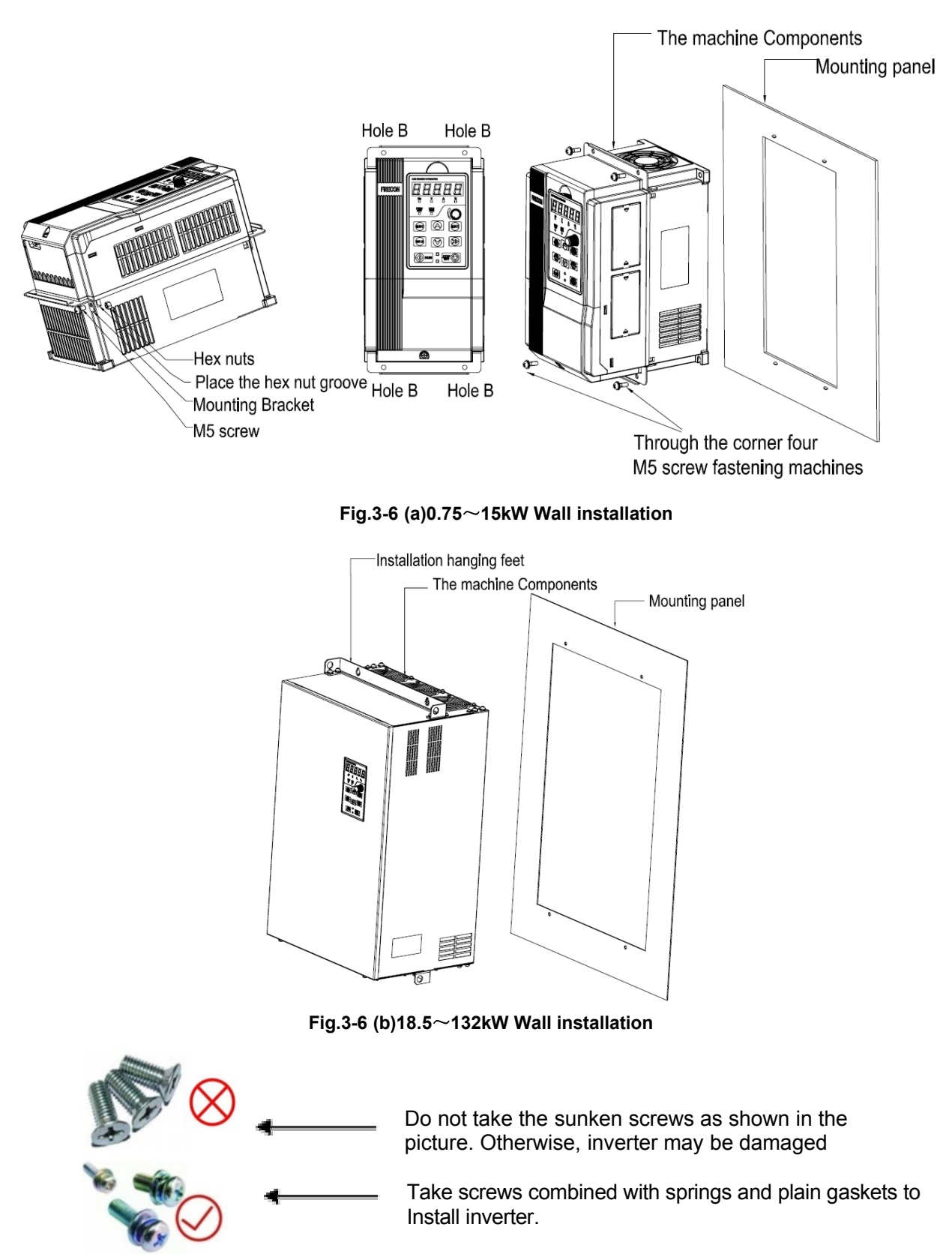

## **3.4 Remove & Mount Keypad and Cover**

a. Remove keypad: Disassemble keypad. See following Figure: Push the buckle on the keypad in

Direction 1 first, and then lift up the keypad in Direction 2.

b. Mount keypad: Assemble keypad. See following Figure: Place keypad in the slot in Direction 1, and then press the keypad in Direction 2 until it clicks into right place.

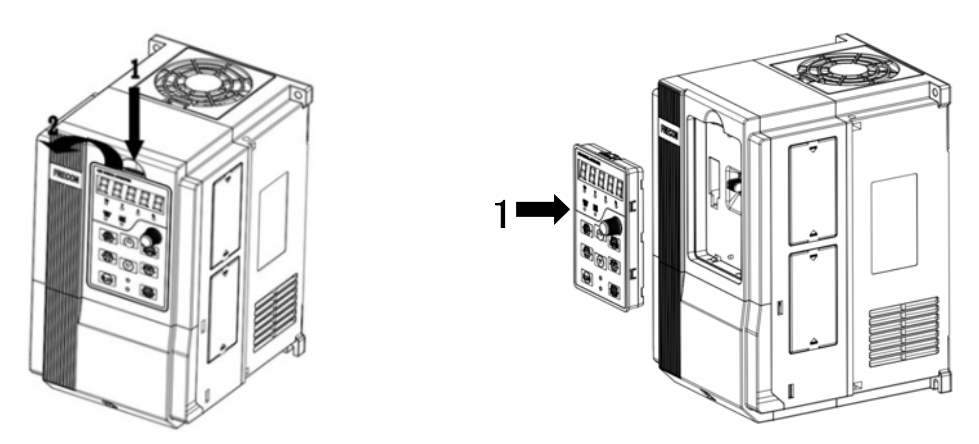

#### **Fig.3-7(a) Remove keypad Fig.3-7(b) Mount keypad**

c.External remote operation panel operation method: Remove the operation panel as shown in fig 3-7(a), Then connect the crystal head out from the socket, Placed in the side of the graphic fixed card slot, use the wiring operation panel can be used.

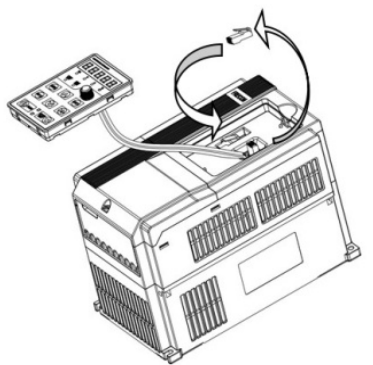

**Fig.3-7(c) External remote operation control panel**

d. Disassembly of Terminal Cover: loosen the captive cover screws as shown in Fig.3-7 (d), then remove terminal cover in the direction as shown in the Figure below.

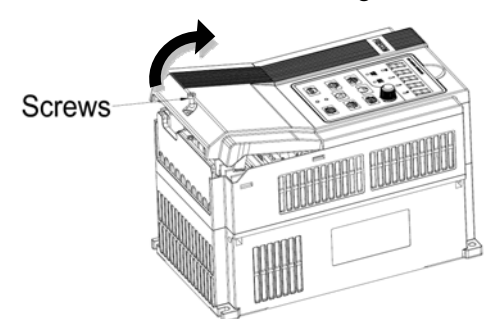

#### **Fig.3-7(d) Open cover**

e. Assemble keypad: See following Figure: Place the upper buckle of the terminal cover in the slot of upper housing in Direction 1, and then press the two lower buckle of terminal cover I Direction 2 until it clicks into right place of upper housing., then Tighten the screws as shown in Fig.3-7 (e).

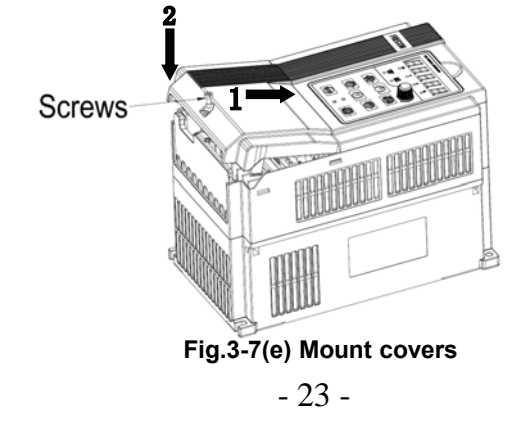

f. Removing and installing the cover method as shown in fig  $3-7(f)$  : First, loosen the screws Then open the cover up. According to the assembly when the shell shown method to be assembled in place, and then tighten the screws.

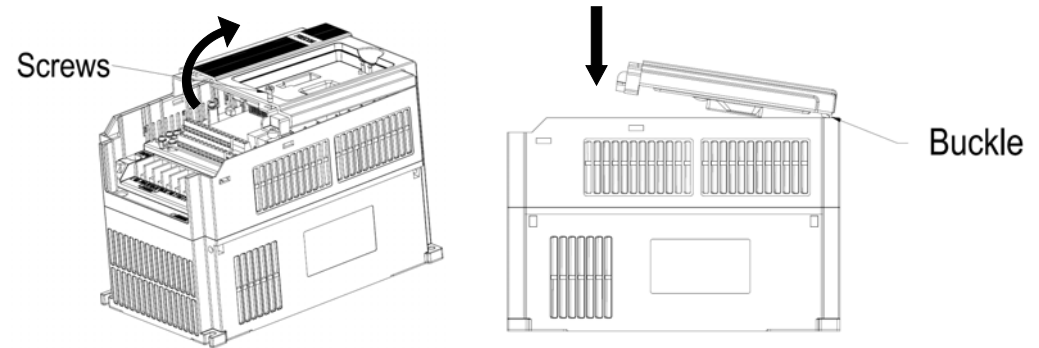

#### **Fig.3-7(f) Disassemble and installation of the cover**

g. Stringing board disassembly and installation: Disassemble board first when stringing wire, When connected input and output cables, the Stringing board clicks into place. Referring to fig 3-7(g)

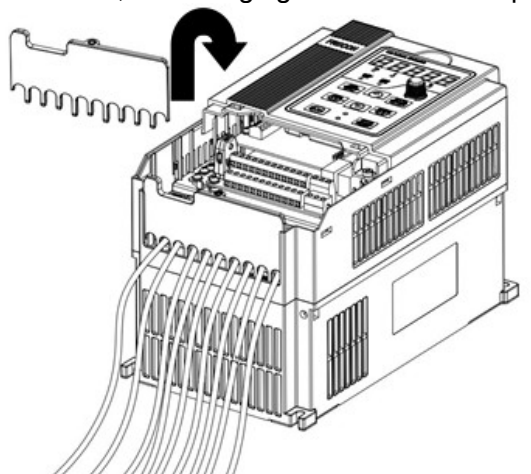

**Fig.3-7(g) Stringing board disassembly and installation**

#### **3.5 Dust cover installation and removal**(**Optional accessories**)

a. Install dust cover: The dust cover shown in Fig3-8 parallel to the housing assembly (No cock around is installed).

b. Removing dust cover: cording to the dust cover arrow direction, at one end of the dust cover and hard to lift the dust cover under the desirable.

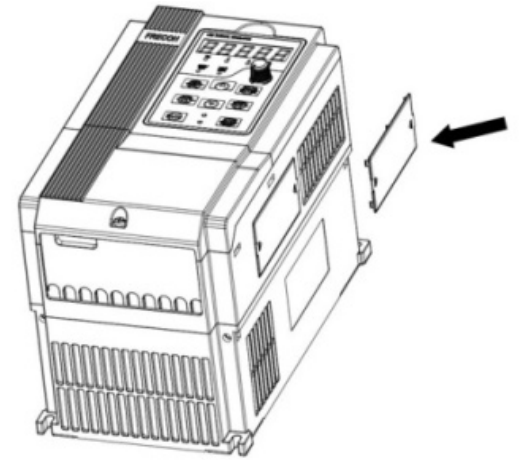

**Fig.3-8 Dust cover installation and removal**

# **3.6 Configuration of Peripheral Devices**

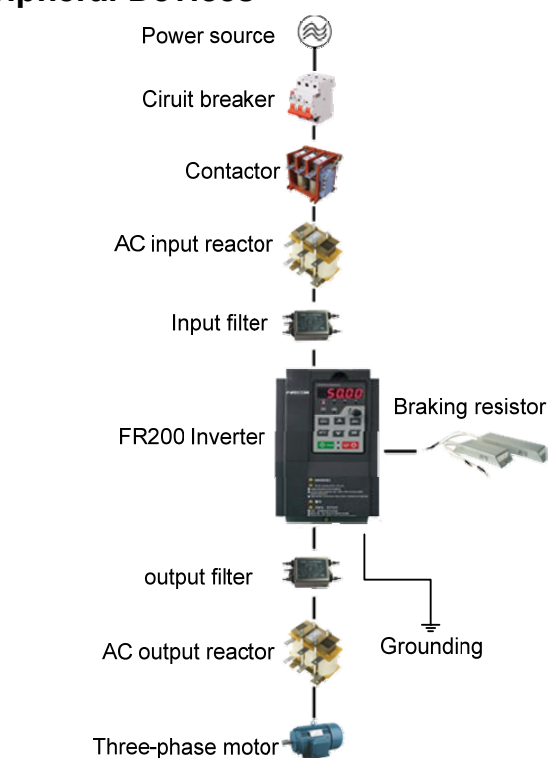

#### **Fig.3-9 Standard configuration of peripheral device Table 3-2 Instructions of peripheral devices**

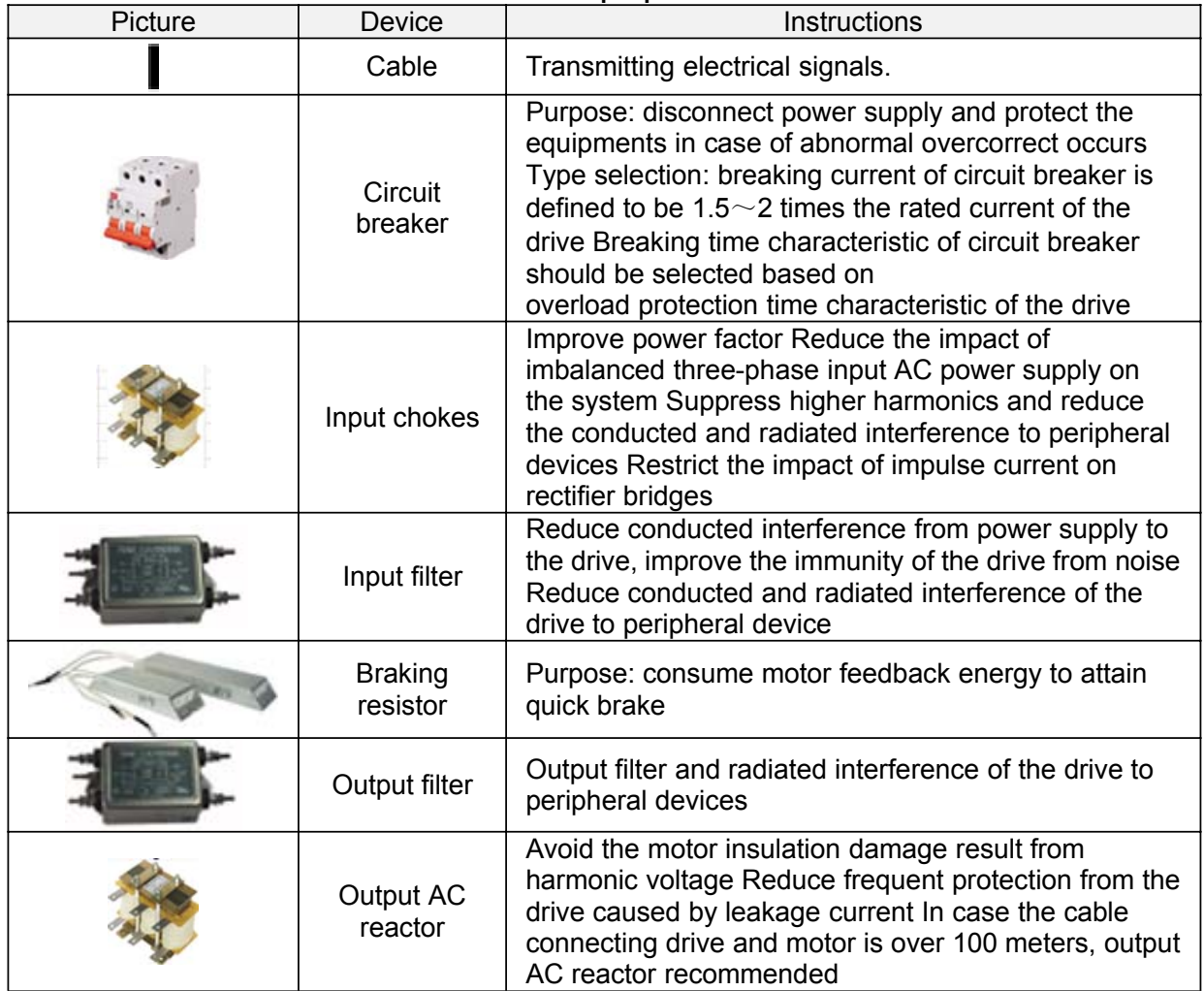

**3.6.1 Selection of Peripheral Devices**

### **3.6.1 Selection of Peripheral Devices**

#### **Table 3-3 Selection of peripheral devices**

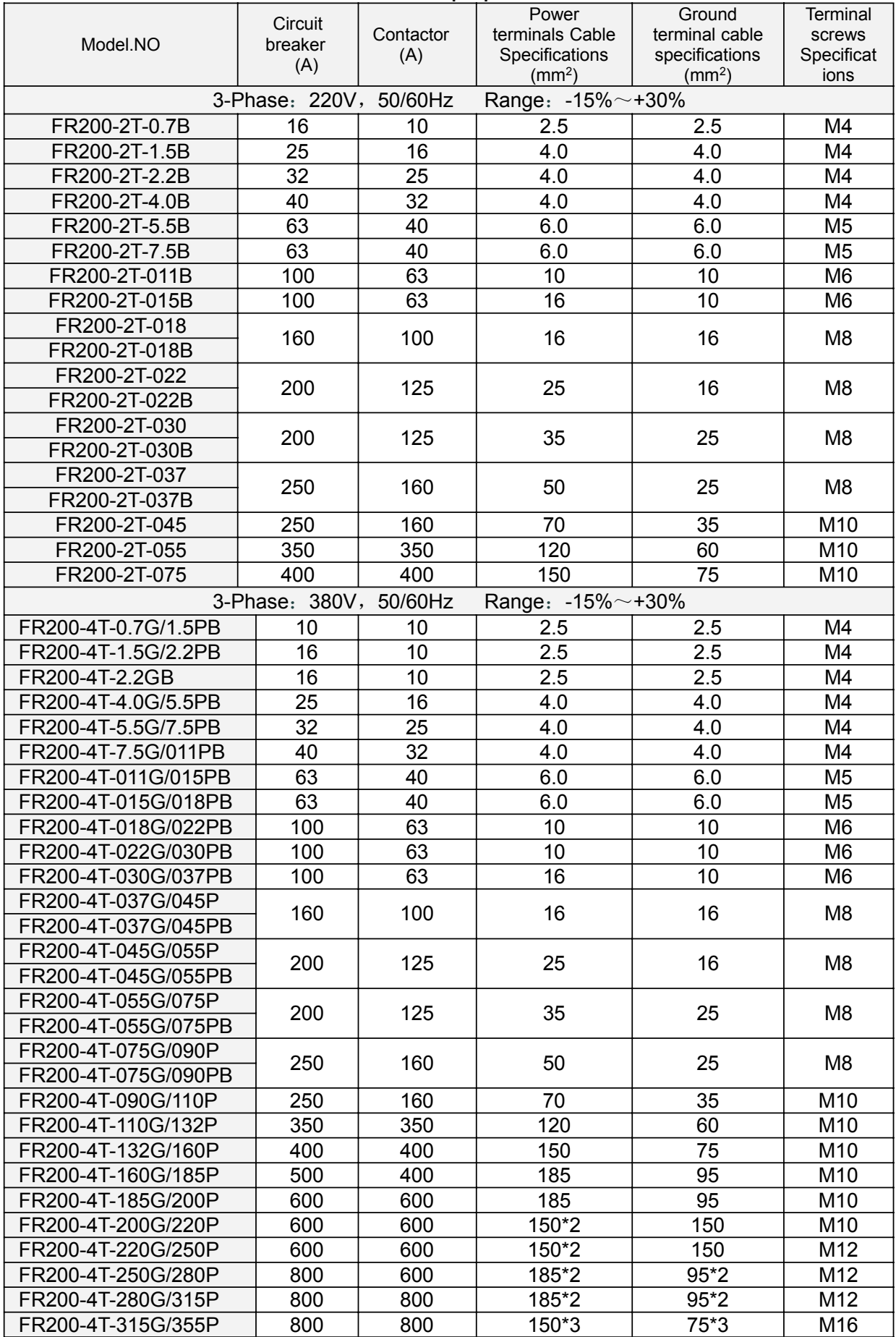

FR200 Series Vector control inverter

| FR200-4T-355G/400P | 800  | 800  | $150*4$ | 75*4   | M16             |
|--------------------|------|------|---------|--------|-----------------|
| FR200-4T-400G/450P | 1000 | 1000 | $150*4$ | 75*4   | M <sub>16</sub> |
| FR200-4T-450G/500P | 1200 | 1200 | 180*4   | $90*4$ | M16             |
| FR200-4T-500G/560P | 1200 | 1200 | 180*4   | $90*4$ | M <sub>16</sub> |
| FR200-4T-560G/630P | 1200 | 1200 | 180*4   | $90*4$ | M16             |
| FR200-4T-630G/710P | 1500 | 1500 | 180*4   | $90*4$ | M <sub>16</sub> |
|                    |      |      |         |        |                 |

## **3.7 Wiring way**

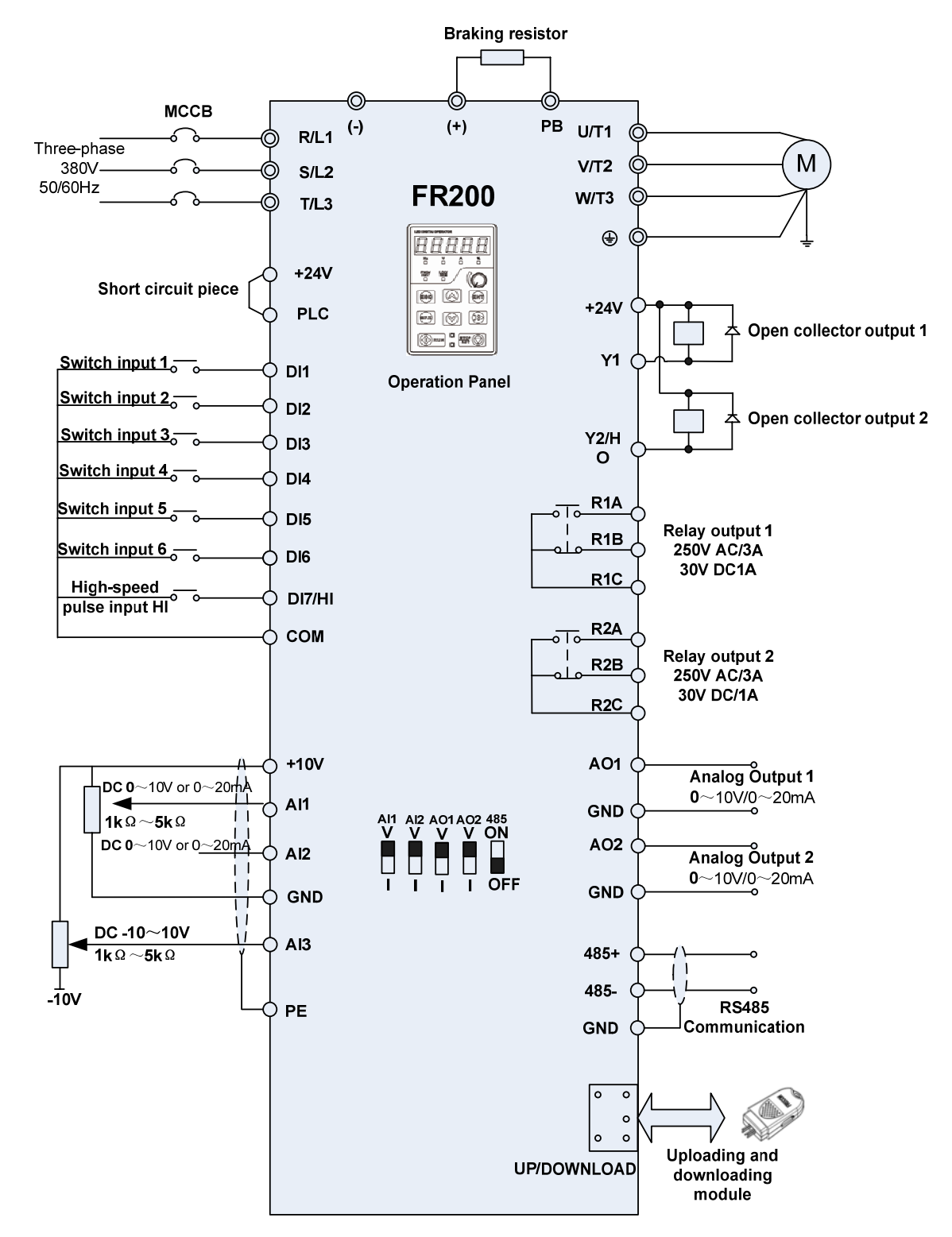

#### **Remarks:**

**Fig.3-10 FR200 Inverter wiring diagram**

1) ©refers to main circuit terminals., Orefers to control circuit terminals.

 $2)$  User selects braking resistor based on real needs, Please refer to the braking resistor Selection Guide.

3) Signal cable and power cable should be separated. Try to cross control cable and power cable in 90° if needed. The best selection of analog signal lines shielded twisted pair, Power cables use shielded three-core cable(The specifications of the motor cable than ordinary freshman profile)or Comply with manual drive.

## **3.8 Terminal Configuration**

## **3.8.1 Main Circuit Terminals**

a: 0.75~30KW Main Circuit Terminals

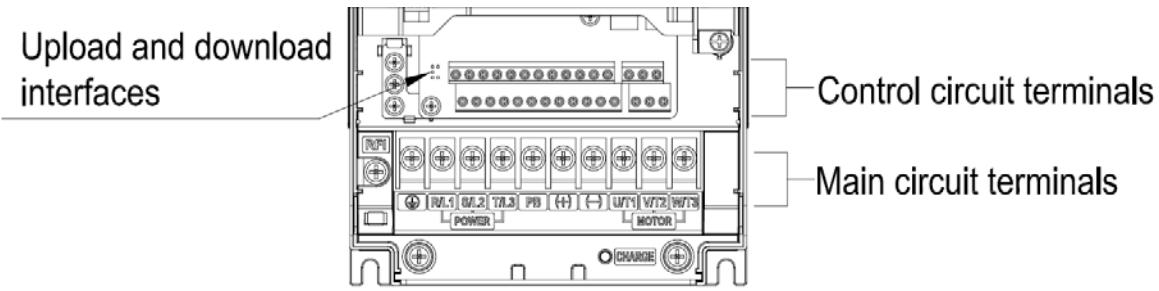

**Fig.3-11 0.75**~**30kW Schematic of main circuit terminals**

b: 37~75KW Main Circuit Terminals

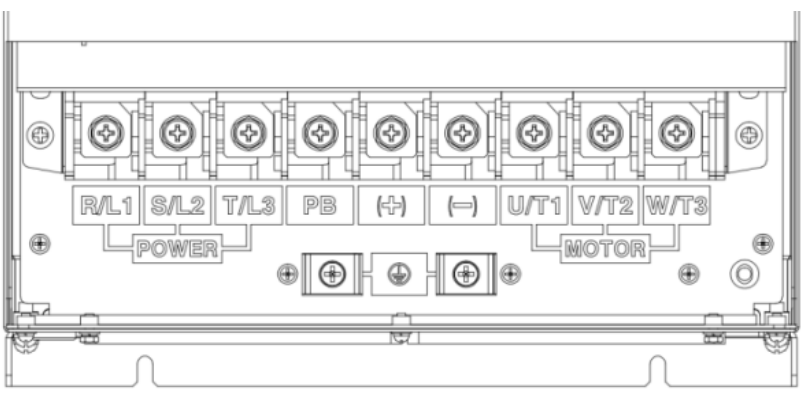

**Fig.3-12 37**~**75kW Schematic of main circuit terminals**

c: 90~280KW Main Circuit Terminals

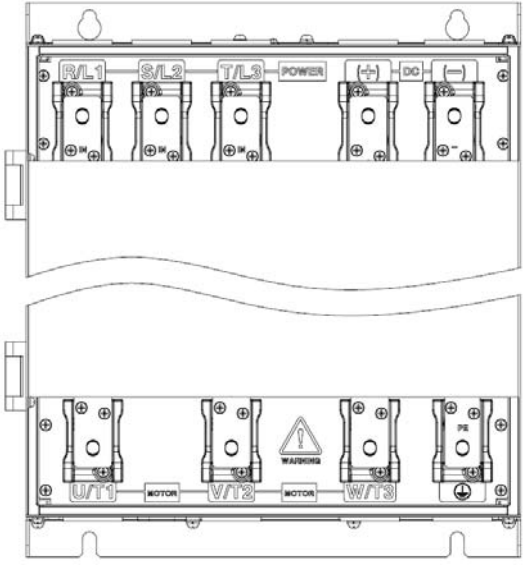

**Fig.3-13 90**~**280kW Schematic of main circuit terminals**

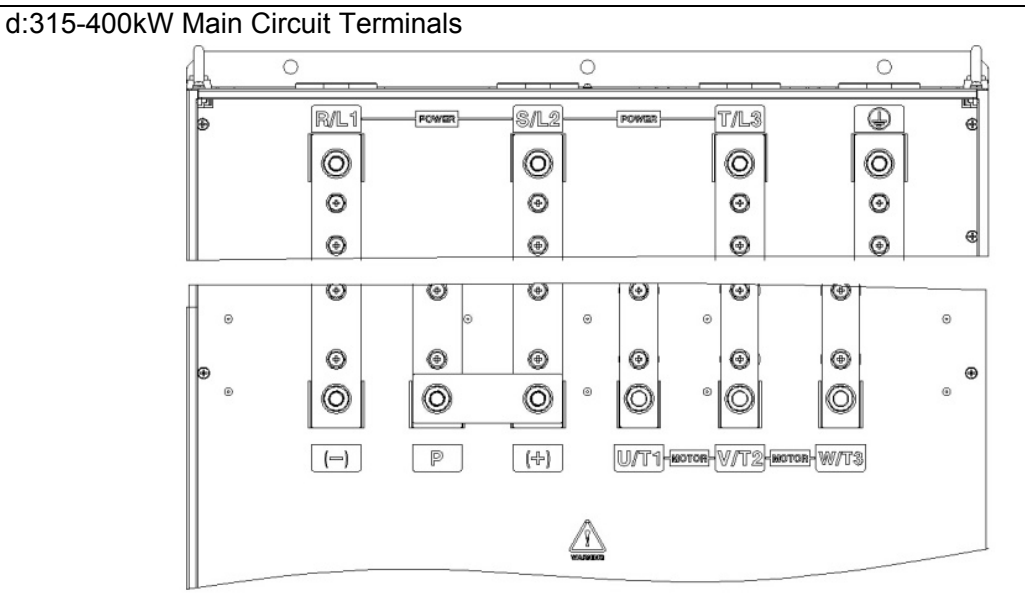

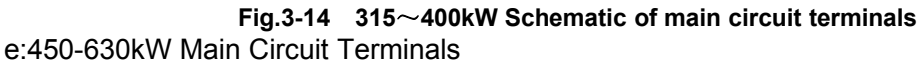

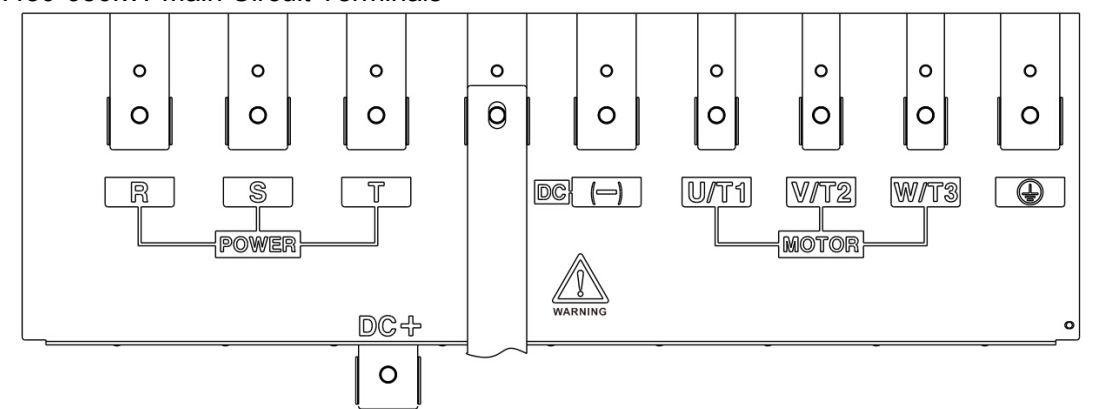

**Fig.3-15 450**~**630kW Schematic of main circuit terminals**

**Table 3-5 main circuit terminal functions**

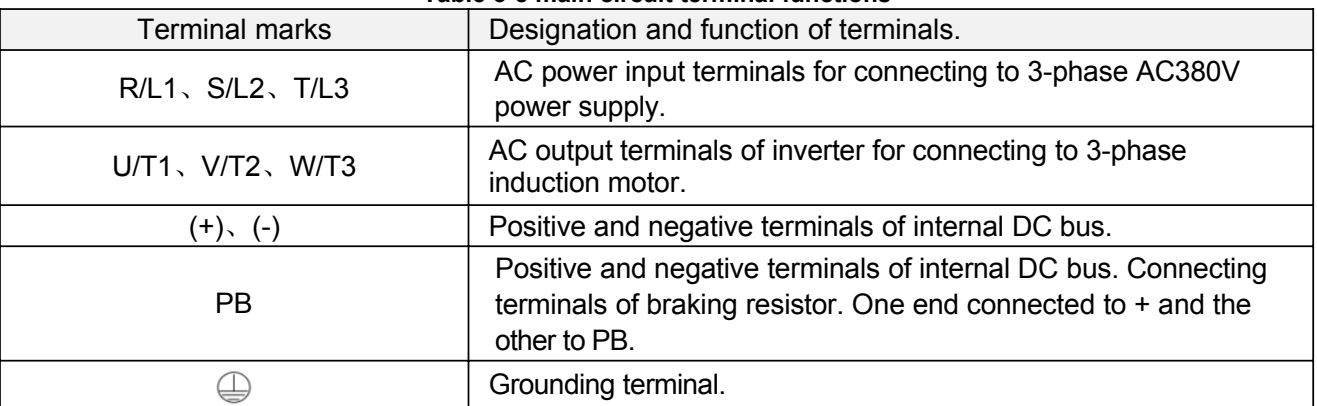

**Remarks:** No phase sequence requirements on wiring of the input side of inverter. Wiring Precautions:

1) Power input terminals R/L1、S/L2 、T/L3

◆ The cable connection on the input side of the AC drive has no phase sequence requirement.

2) DC bus  $(+)$ ,  $(-)$ 

◆ Terminals (+) and (-) of DC bus have residual voltage after the AC drive is switched off. After indicator CHARGE goes off, wait at least 10 minutes before touching the equipment Otherwise, you may get electric shock.

◆ Do not connect the braking resistor directly to the DC bus. Otherwise, it may damage the AC drive and even cause fire.

3) Braking resistor connection terminals  $(+)$ , PB

◆ The cable length of the braking resistor shall be less than 5 m. Otherwise, it may damage the AC drive.

4) AC drive output terminals U/T1、V/T2、W/T3

◆ The capacitor or surge absorber cannot be connected to the output side of the AC drive. Otherwise, it may cause frequent AC drive fault or even damage the AC drive.

If the motor cable is too long, electrical resonance will be generated due to the impact of distributed capacitance. This will damage the motor insulation or generate higher leakage current, causing the AC drive to trip in overcurrent protection. If the motor cable is greater than 100 m long, an AC output reactor must be installed close to the AC drive.

## 5) Terminal  $\bigoplus$  PE

◆ This terminal must be reliably connected to the main earthing conductor. Otherwise, it may cause electric shock, mal-function or even damage to the AC drive.

◆ Do not connect the earthing terminal to the neutral conductor of the power supply.

## **3.8.2 Control circuit terminals**

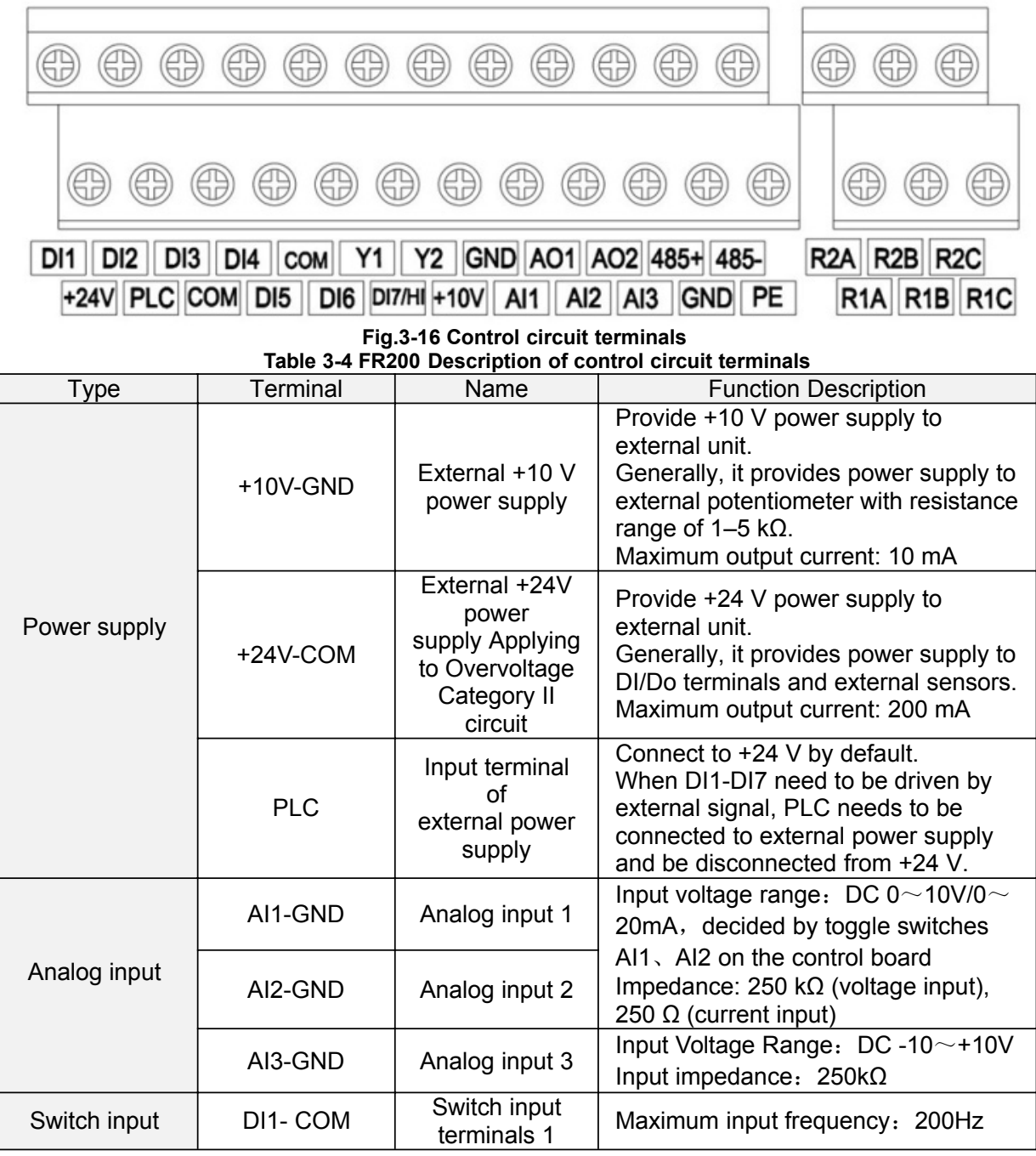

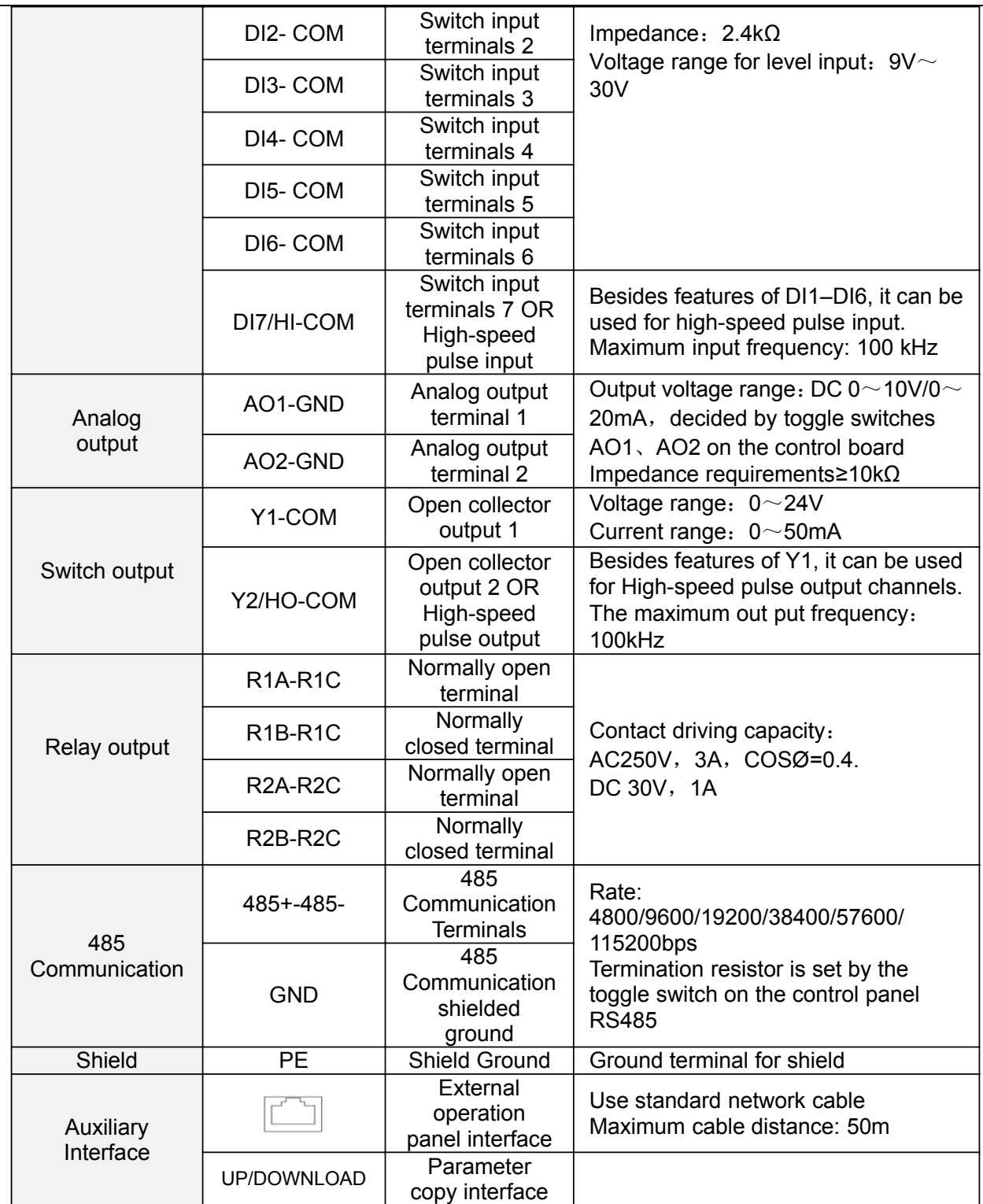

## **Description of Wiring of Signal Terminals**:

1) Description Use the analog input terminal

Weak analog voltage signals are easy to suffer external interference, and therefore the shielded cable must be used and the cable length must be less than 20 m, as shown in following figure. When the analog input signal to an external power supply, AI1 Terminal wiring as shown in Fig 3-12 (a). When the input analog voltage signal is potentiometer, AI1 Terminal wiring as shown in Fig 3-12 (b), AI2/AI3 Similar to AI1.

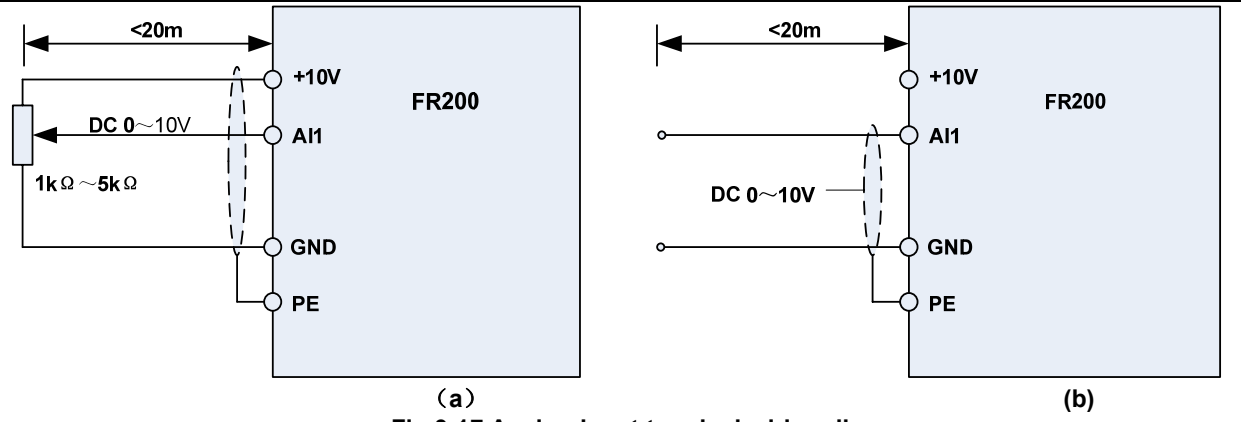

**Fig.3-17 Analog input terminal wiring diagram**

2) Instructions of Digital Input/output Terminals

Digital input & output signals cables should be as short as possible, shielded, and their shielded layers should be properly grounded close to the side of drive. The cables should not exceed 20m. When active drive is selected, take necessary filtering measures against power crosstalk, for which dry contact control is recommended.

Control cables shall be kept no less than 20cm away from main circuit and strong current lines (e.g. power lines, motor lines, relay lines and contactor lines) and should not be arranged in parallel with strong current lines. In case it is inevitable to intersect strong current line, vertical wiring is recommended to avoid drive faults as a result of noise. Operating instructions for switching value input terminal

A: Dry contact

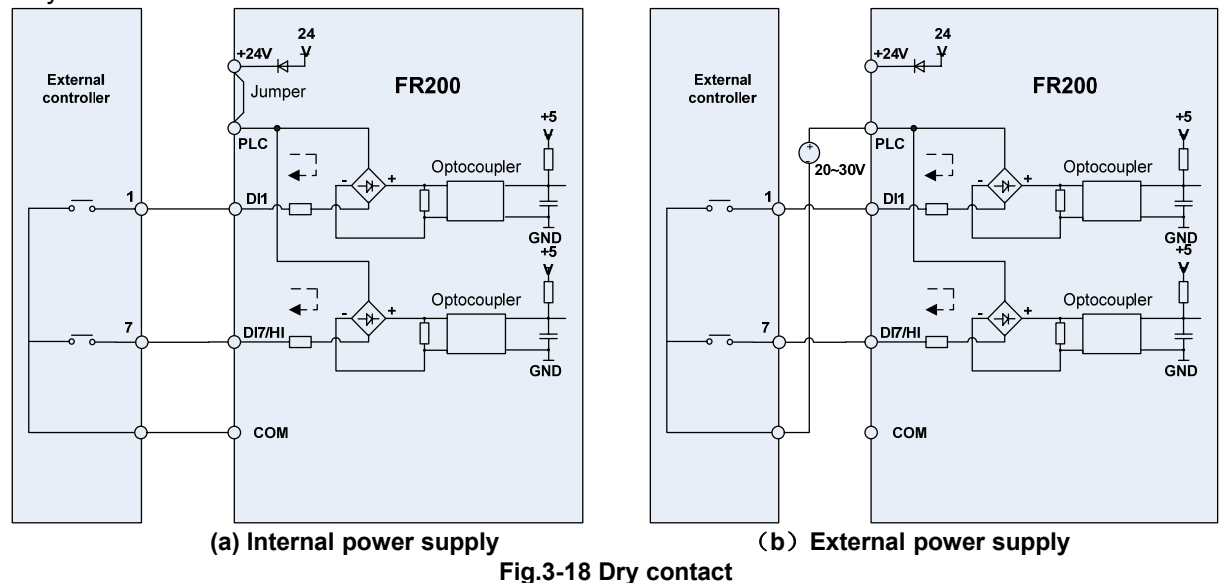

## **ATTENTION:**

When external power supply is used, the jumper between +24V and PLC must be removed. Otherwise, it may result in equipment damage

The voltage range of external power supply should be  $DC20\sim 30V$ . Otherwise, normal operation could not be assured and/or result in equipment damage.

B: Open collector NPN connection

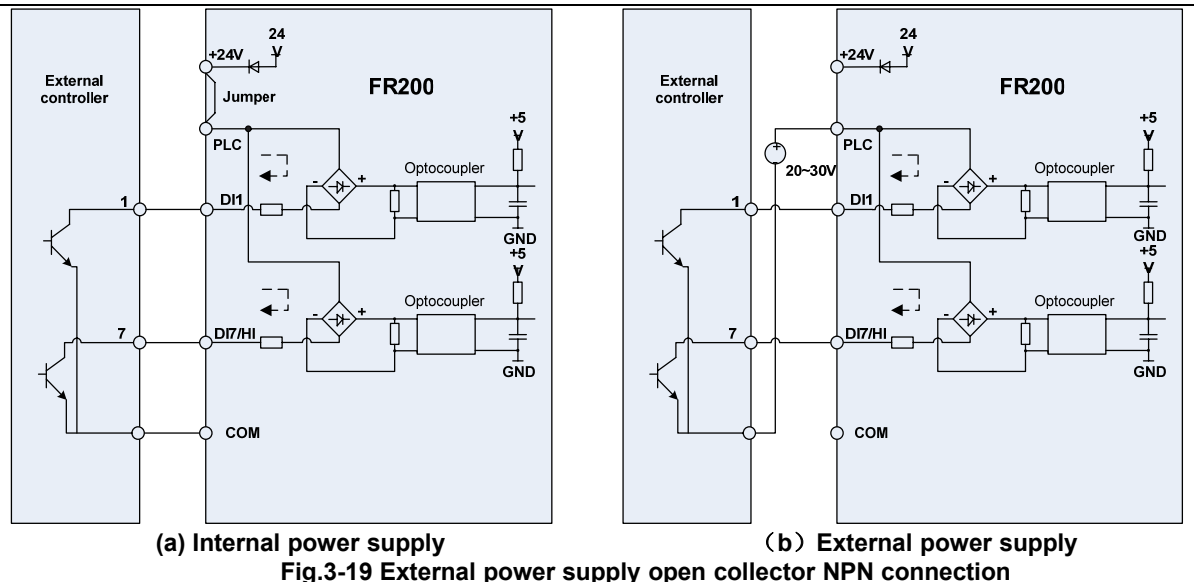

#### **ATTENTION:**

When external power supply is utilized, the jumper between +24V and PLC must be removed. The voltage range of external power supply should be DC20~30V, otherwise normal operation could not be assured and/or hazard of equipment damage exists.

C: Open collector PNP connection

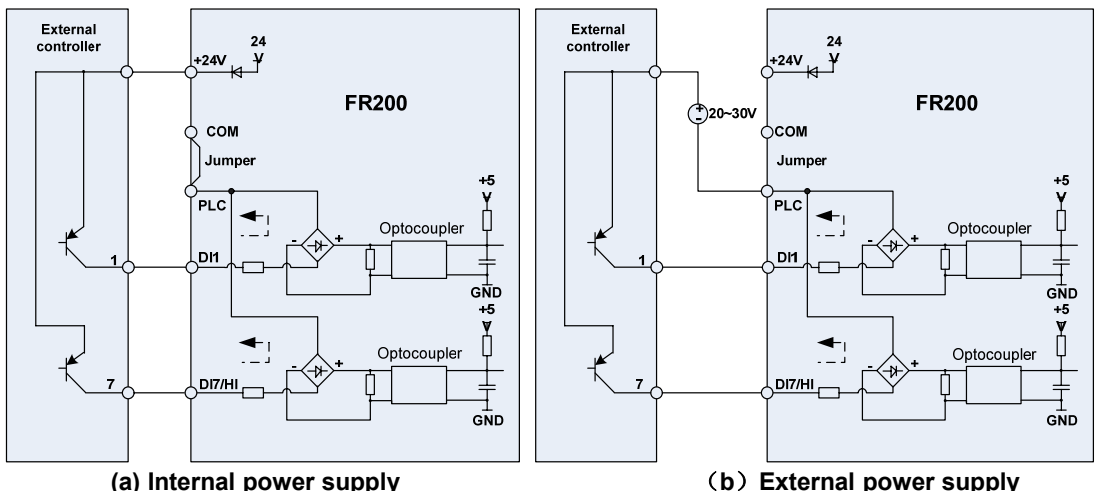

**Fig.3-20 internal power supply open collector PNP connection** 3) Instructions of digital output terminal

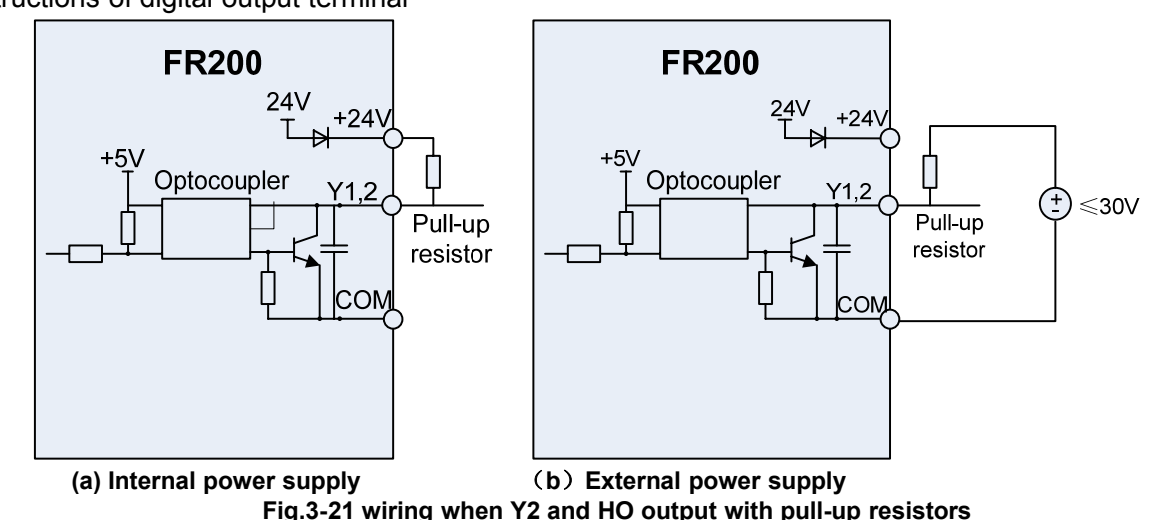

#### **ATTENTION:**

When set to be pulse output, Y2/HO terminal shall output  $0 \sim 100$ kHz pulse signal.

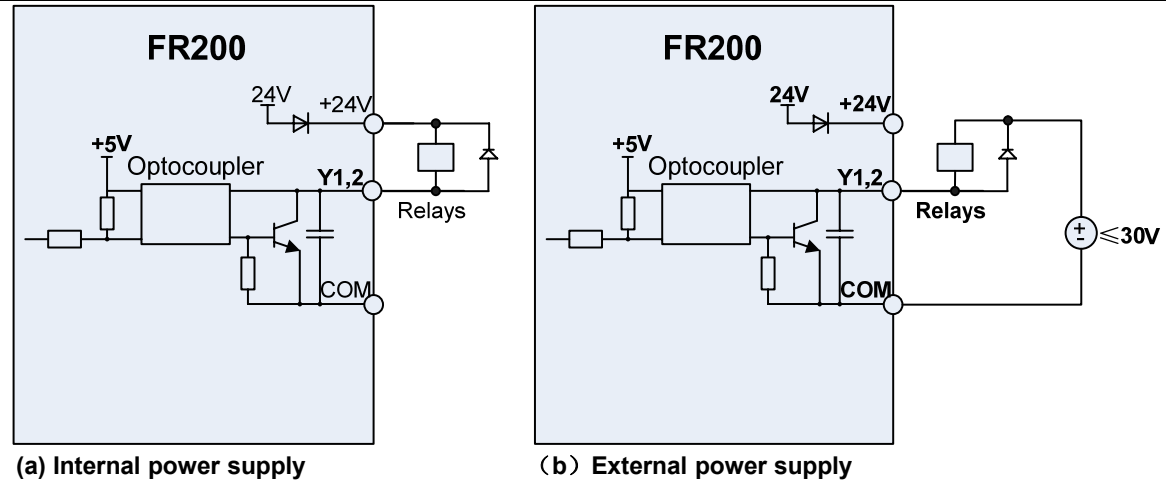

**Fig.3-22 Wiring diagram when Y2 and HO drive relay**

#### **ATTENTION:**

When relay coil voltage is lower than 24V, a resistor as voltage divider should be mounted between relay and output terminal, based on coil impedance.

4)Wiring instruction of relay output terminal

Control boards of FR200 series drives are provided with two programmable relay dry contact outputs. One relay contacts are R1A/R1B/R1C, whose R1Band R1C are normally closed while R1A and R1C are normally open. See parameter F05.02 for details. The others contacts are R2A /R2B/R2C, whose R2B and R2C are normally closed while R2A and R2C are normally open. See parameter F05.03 for details.

#### **ATTENTION:**

In case inductive load (e.g. electromagnetic relay or contactor) is to be driven, a surge voltage absorbing circuit such as RC absorbing circuit (note that its leakage current shall be less than holding current of controlled contactor or relay), piezoresistor or fly-wheel diode etc. shall be mounted (be sure to pay close attention to polarity in case of DC electromagnetic circuit). Absorbing devices should be mounted close to the ends of relay or contactor.

5) Instruction of Signal Switch

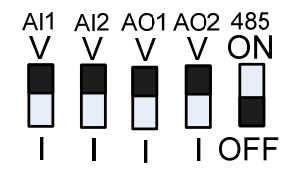

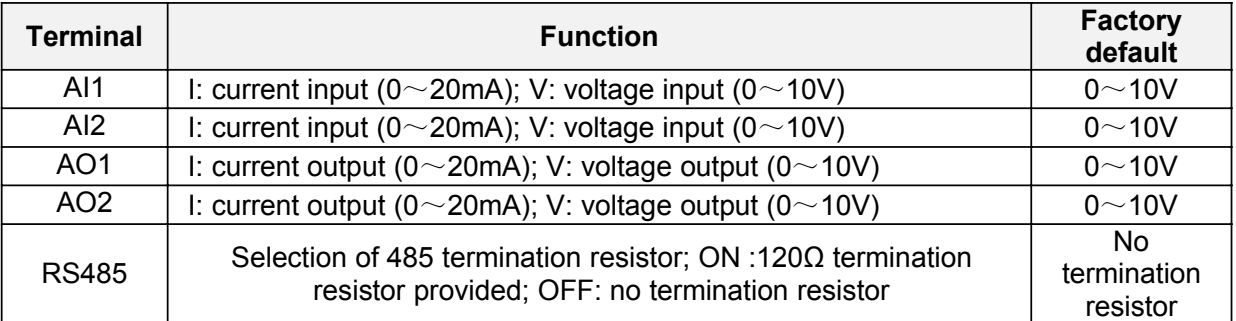

## **3.8.3 RFI Short wiring instructions**

If the AC motor drive is supplied from an isolated power (IT power), the RFI jumper must be cut off. Then the RFI capacities (filter capacitors) will be disconnected from ground to prevent circuit damage (according to IEC 61800-3) and reduce earth leakage current.

4.0~15kW RFI jumper method: Screw matter is jumped state, release is not jumped state

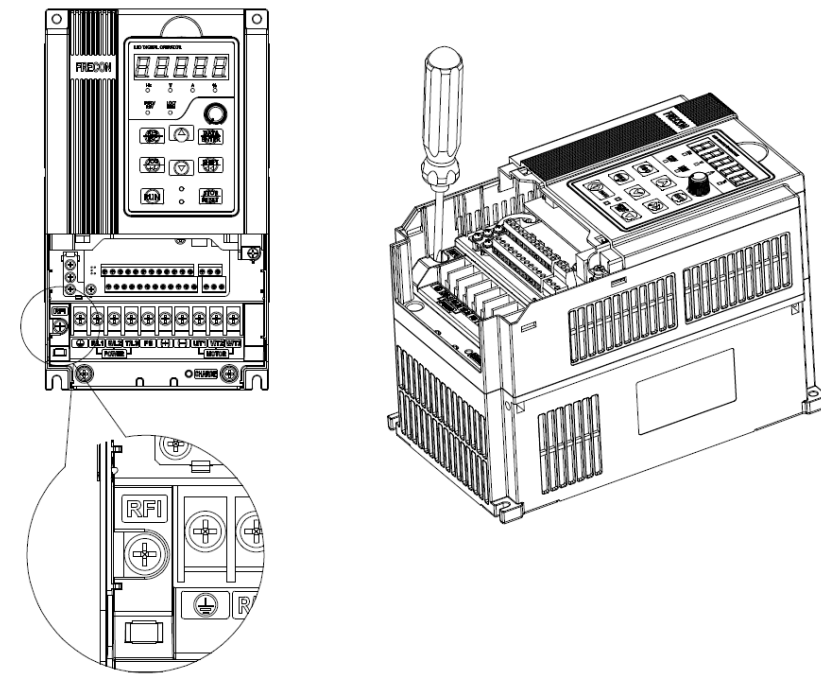

#### **Fig.3-21 4.0**~**15kW RFI jumper schematic**

75~132KW jumper method: Terminal plug is jumped state, unplug the state is not jumper

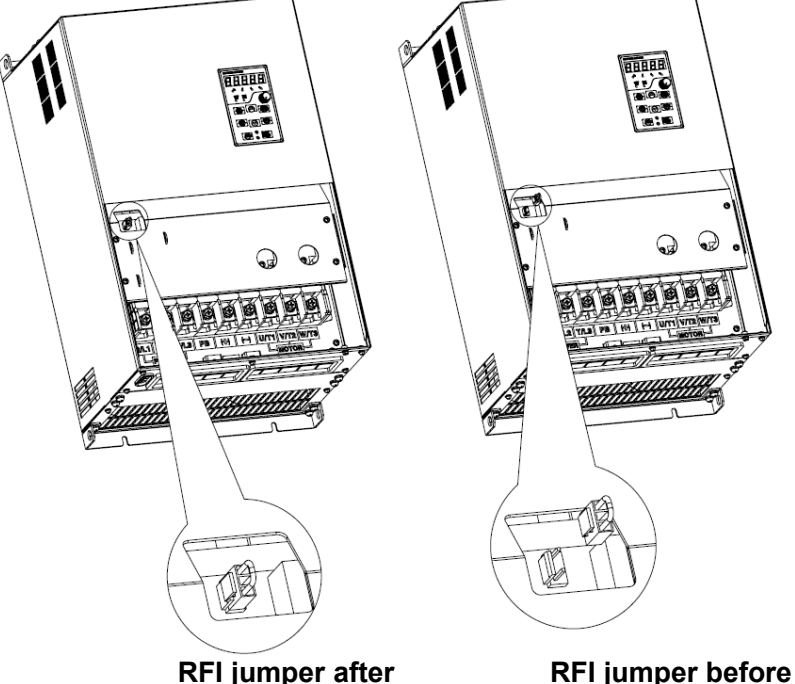

**Fig.3-22 75**~**132kW RFI jumper schematic**

#### **ATTENTION:**

1. When power is applied to the AC motor drive, do not cut off the RFI jumper.

2. Make sure main power is switched off before cutting the RFI jumper.

3. The gap discharge may occur when the transient voltage is higher than 1,000V. Besides, electro-magnetic compatibility of the AC motor drives will be lower after cutting the RFI jumper.

4. Do NOT cut the RFI jumper when main power is connected to earth.

5. The RFI jumper cannot be cut when Hi-pot tests are performed. The mains power and motor must be separated if high voltage test is performed and the leakage currents are too high.

6. To prevent drive damage, the RFI jumper connected to ground shall be cut off if the AC motor drive is installed on an ungrounded power system or a high resistance-grounded (over 30 ohms) power system or a corner grounded TN system.

#### **3.9 EMI Solutions**

Due to its working principle, the drive will inevitably produce certain noise that may influence and

disturb other equipment. Moreover, since the internal weak electric signal of drive is also susceptible to the interference of drive itself and other equipment, EMI problems shall be inevitable. In order to reduce or avoid the interference of drive to external environment and protect drive against interference from external environment, this section makes a brief description of noise abatement, ground handling, leakage current suppression and the application of power line filters.

#### **3.9.1 Noise Abatement**

When peripheral equipment and drive share the power supply of one system, noise from drive may be transmitted to other equipment in this system via power lines and result in misoperation and&or faults. In such a case, the following measures could be taken:

1) Mount input noise filter at input terminal of the drive;

2) Mount power supply filter at power input terminal of affected equipment;

3) Use isolation transformer to isolate the noise transmission path between other equipment and the drive.

 As the wiring of peripheral equipment and drive constitutes a circuit, the unavoidable earthing leakage current of inverter will cause equipment misoperation and/or faults.

Disconnect the grounding connection of equipment may avoid this misoperation and/or faults Sensitive equipment and signal lines shall be mounted as far away from drive as possible.

Signal lines should be provided with shielded layer and reliably grounded. Alternatively, signal

cable could be put into metallic conduits between which the distance shall be no less than 20cm, and shall be kept as far away from drive and its peripheral devices, cables as possible. Never make signal lines in parallel with power lines or bundle them up.

Signal lines must orthogonally cross power lines if this cross inevitable.

 Motor cables shall be placed in thick protective screen like more than 2mm-thick pipelines or buried cement groove, also, power lines can be put into metallic conduit and grounded well with shielded cables.

 Use 4-core motor cables of which one is grounded at close side of the drive and the other side is connected to motor enclosure.

 Input and output terminals of drive are respectively equipped with radio noise filter and linear noise filter. For example, ferrite common mode choke can restrain radiation noise of power lines. **3.9.2 Grounding**

Recommended ground electrode is shown in the figure below:

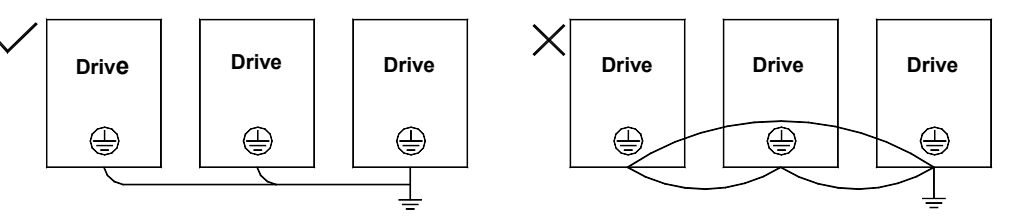

**Fig.3-23v**

Use to the fullest extent the maximum standard size of grounding cables to reduce the impedance of grounding system;

Grounding wires should be as short as possible;

Grounding point shall be as close to the drive as possible;

 One wire of 4-core motor cables shall be grounded at the drive side and connected to grounding terminal of motor at the other side. Better effect will be achieved if motor and drive are provided with dedicated ground electrodes;

When grounding terminals of various parts of system are linked together, leakages current turns into a noise source that may influence other equipment in the system, thus, grounding terminals of the drive and other vulnerable equipment should be separated.

Grounding cable shall be kept away from inlet & output of noise-sensitive equipment.

#### **3.9.3 Leakage Current Suppression**

Leakage current passes through the line-to-line and ground distributed capacitors at input & output sides of drive, and its size is associated with the capacitance of distributed capacitor and the carrier frequency. Leakage current is classified into ground leakage current and line-to-line leakage current.

Ground leakage current not only circulates inside drive system, but may also influence other equipment via ground loop. Such a leakage current may result in malfunction of RCD and other equipment. The higher the carrier frequency of drive is, the bigger the ground leakage current would be. The longer the motor cables and the bigger the parasitic capacitances are, the bigger the ground
leakage current would be. Therefore, the most immediate and effective method for suppression of ground leakage current is to reduce carrier frequency and minimize the length of motor cables.

The higher harmonics of line-to-line leakage current that pass through between cables at output side of drive will Accel the aging of cables and may bring about malfunction of other equipment. The higher the carrier frequency of drive is, the bigger the line-to-line leakage current would be. The longer the motor cables and the bigger the parasitic capacitances are, the bigger the line-to-line leakage current would be. Therefore, the most immediate and effective method for suppression of ground leakage current is to reduce carrier frequency and minimize the length of motor cable. Line-to-line leakage current can also be effectively suppressed by mounting additional output reactors.

#### **3.9.4 Use of Power Supply Filter**

Since AC drives may generate strong interference and are also sensitive to outside interference, power supply filters are recommended. Pay close attention to the following instructions during the use:

Enclosure of the filter needs to be reliably grounded; Input lines of the filter shall be kept as far away from output lines as possible so as to avoid mutual coupling;

Filter shall be as close to the drive side as possible;

Filter and drive must be connected to the same common ground.

# **Chapter 4 Operation and display**

## **4.1 Introduction of Keypad**

As a human-machine interface, you can modify the parameters, monitor the working status and start or stop the inverter by operating the keypad. Its appearance and function area as shown in the following figure:

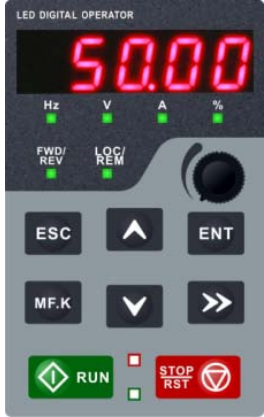

**Fig.4-1 Keypad**

## **4.1.1 Key and potentiometer Functions on keypad**

There are 8 keys and a potentiometer on the keypad, whose functions are as shown in Table 4-1. **Table 4-1 Key functions on keypad**

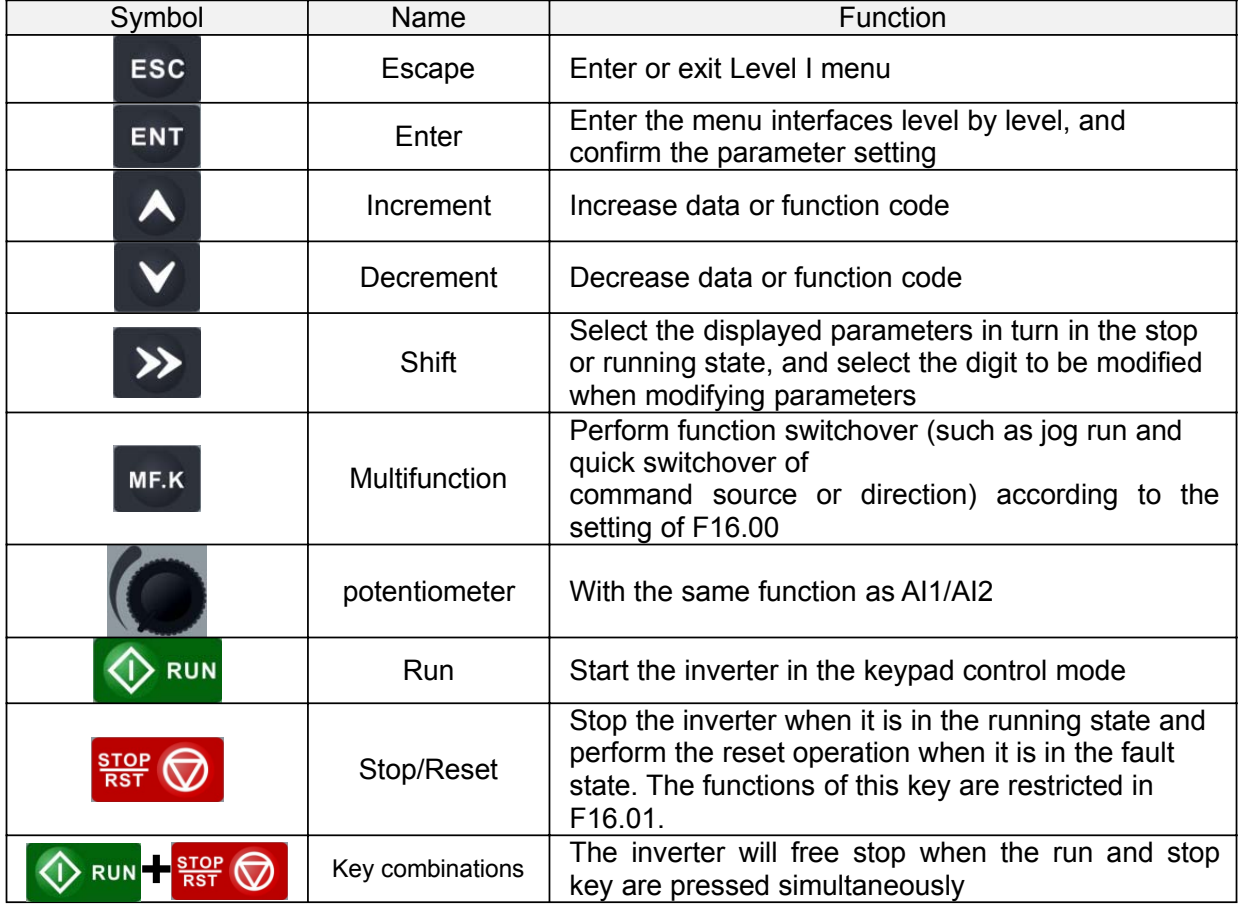

## **4.1.2 Keypad Indicators**

There are 8 Indicators on the keypad, whose descriptions are as shown in Table 4-2.

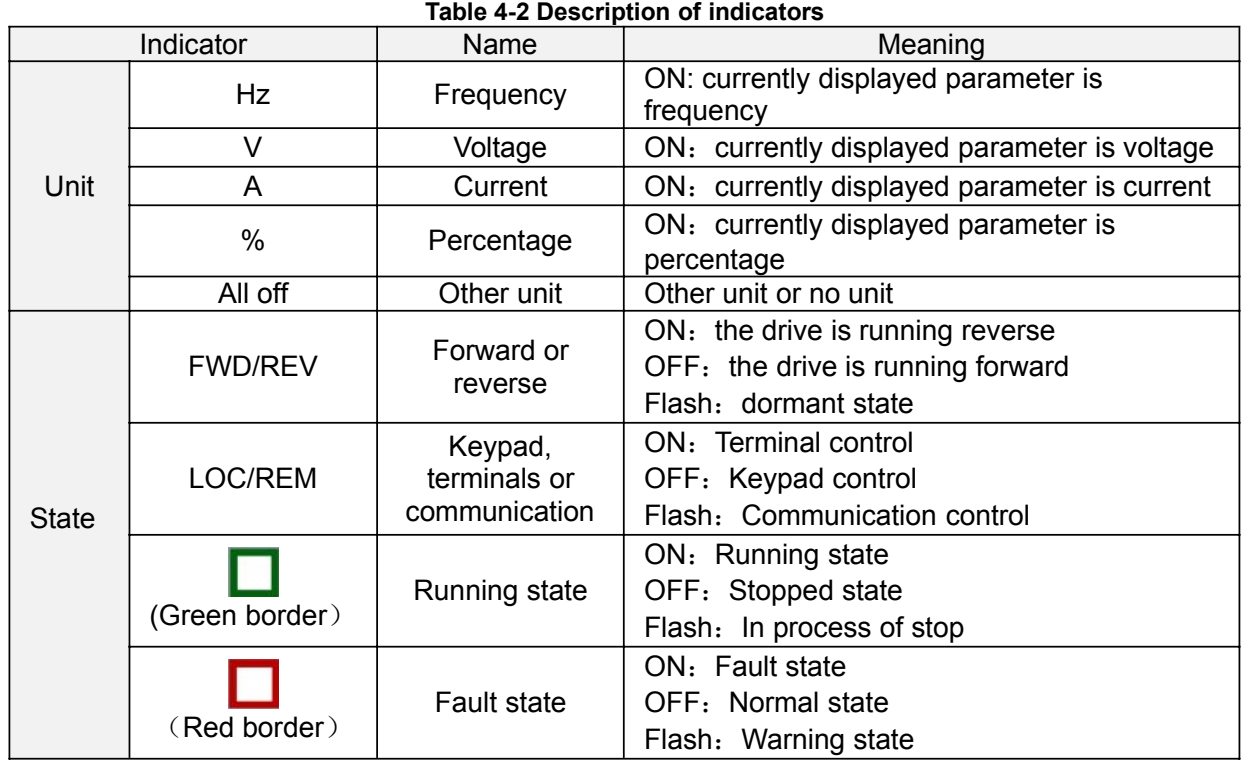

## **4.1.3 Keypad digital display**

à,

The keypad has five LED (digital) display, it can display a given frequency, output frequency and other parameters, monitoring data and alarm code. Table 4-3 shows meanings of the characters displayed on Keypad.

| Displayed<br>character | Character<br>Meaning | Displayed<br>character | rasio + o modiningo or dioplayou ondraotoro<br>Character<br>Meaning | Displayed<br>character | Character<br>Meaning | Displayed<br>character | Character<br>Meaning |
|------------------------|----------------------|------------------------|---------------------------------------------------------------------|------------------------|----------------------|------------------------|----------------------|
| $\mathbf{\bar{C}}$     | U                    | Я                      | A                                                                   |                        | I                    |                        | S                    |
|                        | $\bf{l}$             | b                      | $\mathbf b$                                                         |                        | J                    |                        | T                    |
| $\overline{C}$         | $\overline{2}$       |                        | $\mathcal{C}$                                                       | 난                      | K                    | 는                      |                      |
| $\mathbf{E}$           | 3                    | C                      | $\mathbf{C}$                                                        |                        | L                    | $\frac{1}{1}$          | $\overline{U}$       |
| ப                      | 4                    | ď                      | d                                                                   | П                      | N                    | $\cup$                 | u                    |
| $\overline{5}$         | 5                    | Ε                      | E                                                                   | $\Box$                 | $\mathbf n$          |                        | y                    |
| 6                      | 6                    | ငှ                     | $\boldsymbol{F}$                                                    | $\Box$                 | $\mathbf{O}$         |                        |                      |
|                        | 7                    | Ū                      | G                                                                   | Ρ                      | p                    | 8.                     | 8.                   |
| 8                      | 8                    | 님                      | H                                                                   | q                      | q                    | $\bullet$              |                      |
| q                      | 9                    |                        | h                                                                   |                        | r                    |                        |                      |

**Table 4-3 Meanings of displayed characters**

## **4.1.4 Message status**

A message appears when the state of completion of certain operations. Prompt message characters and their meanings are specified in Table 4-4.

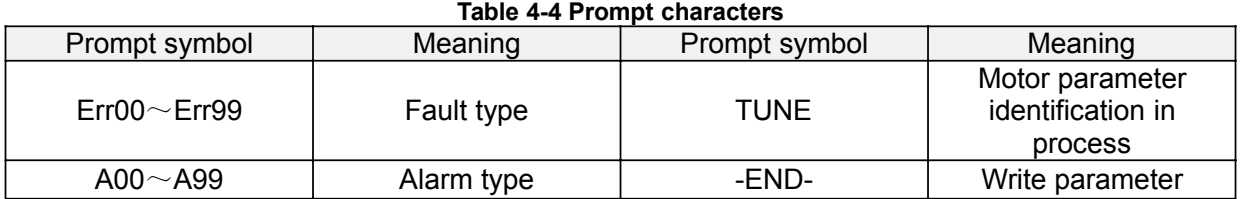

## **4.2 Viewing and Modifying Function Codes** The keypad of the FR200 adopts three-level menu.

The three-level menu consists of function code group (Level I), function code (Level II), and function code setting value (level III), as shown in the figure 4-2.

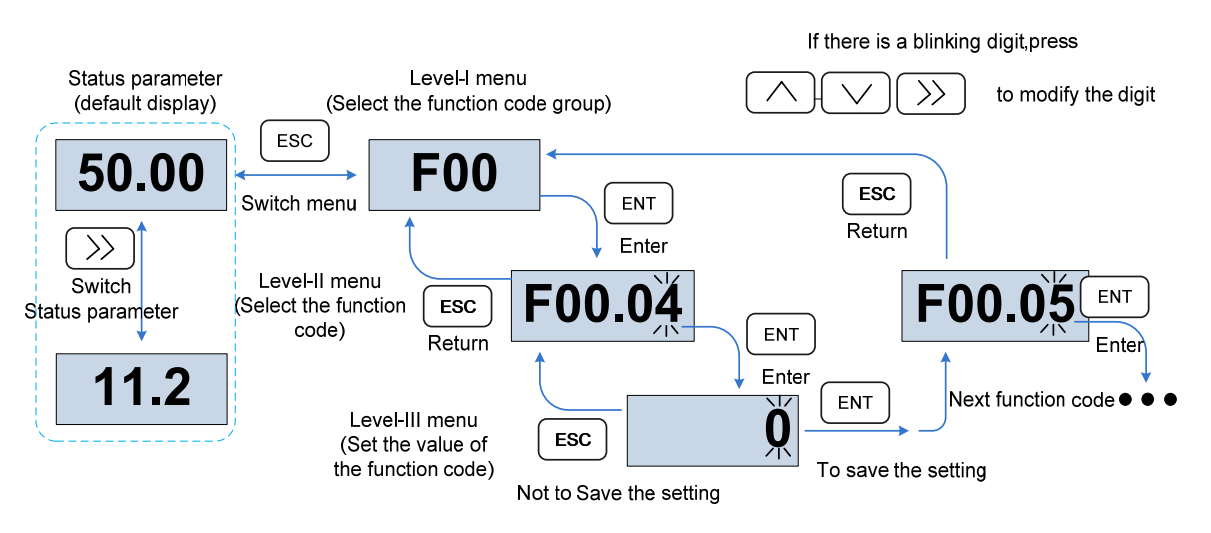

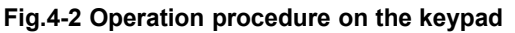

Explanation: In the level III menu, you can press the ESC key or ENT key to return to the level II menu. The difference is: If you do not have to modify the function code setting, press ENT will be automatically transferred to the next function code; If the function code settings are modified, it will display munu "-END-" 1 second when press ENT key, and redisplay the current function code settings, and it will be automatically transferred to the next function code when press the ENT key again. Press the ESC key to abandon the current parameter changes directly returns the current function code in level II.

Here is an example of changing the value of F1-02 to 15.00 Hz.

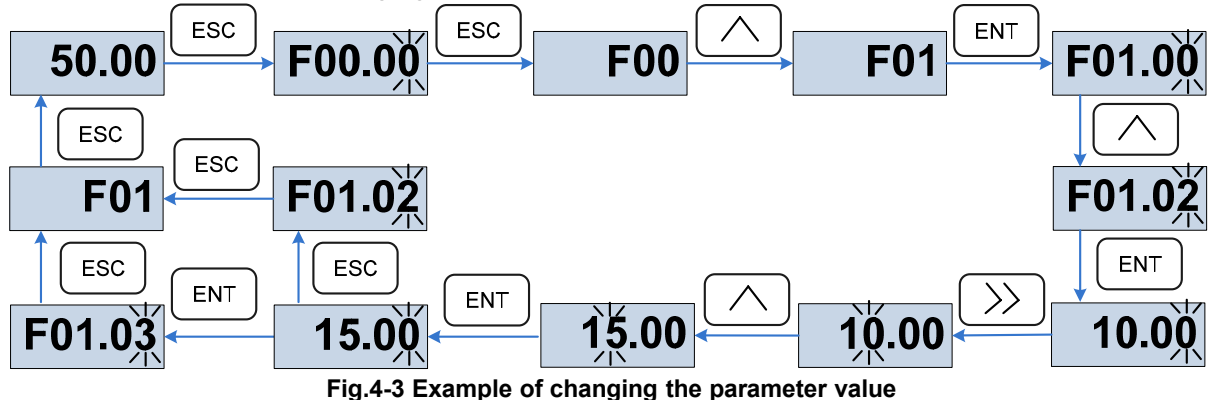

In Level III menu, if the parameter has no blinking digit, it means that the parameter cannot be modified. This may be because:

 $(1)$  Such a function code is only readable, such as, AC drive model, actually detected parameter and running record parameter.

 $(2)$  Such a function code cannot be modified in the running state and can only be changed at stop.

## **4.3 Viewing Status Parameters**

There are stop state parameters and running state parameters.

It has 4 status parameters in the stop or running state .You can press ">>" on the keypad to display status parameters. Which parameters are displayed is determined by the values of  $F16.03 \sim F16.06$ (Running state parameters  $1 \sim 4$ ), F16.07 $\sim$ F16.10 (stop state parameters1 $\sim$ 4), it can select the U00 group.

## **4.4 Motor Auto-tuning**

Tuning is valid only when the keyboard command mode. Set tuning mode (stationary or rotating), press the ENT key to confirm, the keyboard will display TUNE, then press the RUN key, the inverter will drive motor acceleration and deceleration, positive inversion operation, and the run indicator lights. Tuning duration of about two minutes, when the display TUNE message disappears, returning to normal parameter display status, which means that the tuning is completed.

## **4.5 Password Setting**

The inverter provides password protection function, it is set a user's password when F00.00 set to nonzero.If five minutes without operating the keypad, the password protection is effective, and the keypad will show "-----", then the user must enter the correct password to enter the regular menu, otherwise inaccessible.

There are three ways a user password into force:

Method 1: Set F00.00 parameter to nonzero, then press the ESC + ENT key.

Method 2: Set F00.00 parameter to nonzero, then do not use the keypad within five minutes.

Method 3: Set F00.00 parameter to nonzero, then completely power down and then power.

If you want to cancel the password protection functions, only through a password to enter, and set F00.00 to 0.

## **4.6 Keypad lock**

## **4.6.1 Keypad lock**

The following three methods to any one immediately lock all or part of the keypad buttons; see the definition of the function code F16.02.

Method 1: Set F16.02parameter to nonzero, then press the ESC + ENT key.

Method 2: Set F16.02 parameter to nonzero, and then do not use the keypad within five minutes.

Method 3: Set F16.02 parameter to nonzero, then completely power down and then power. **4.6.2 Keypad unlock**

Press the ESC + >> keys to unlock.Unlocking operation does not change the value of F16.02, That means when Meet the keypad locking conditions, the keypad will be locked again. If you want the control panel no longer be locked, after unlocking the F16.02 must change the value to 0.

## **4.7 Shortcut menus function code description**

Factory setting mode is changed to be shortcut menu mode (F00.01=1) in the software version above V1.07, group 17 is for the parameters of shortcut menu.

The difference of display between shortcut manual and basic menu is in the second level menu, please refer to below the details of difference and the switching method.

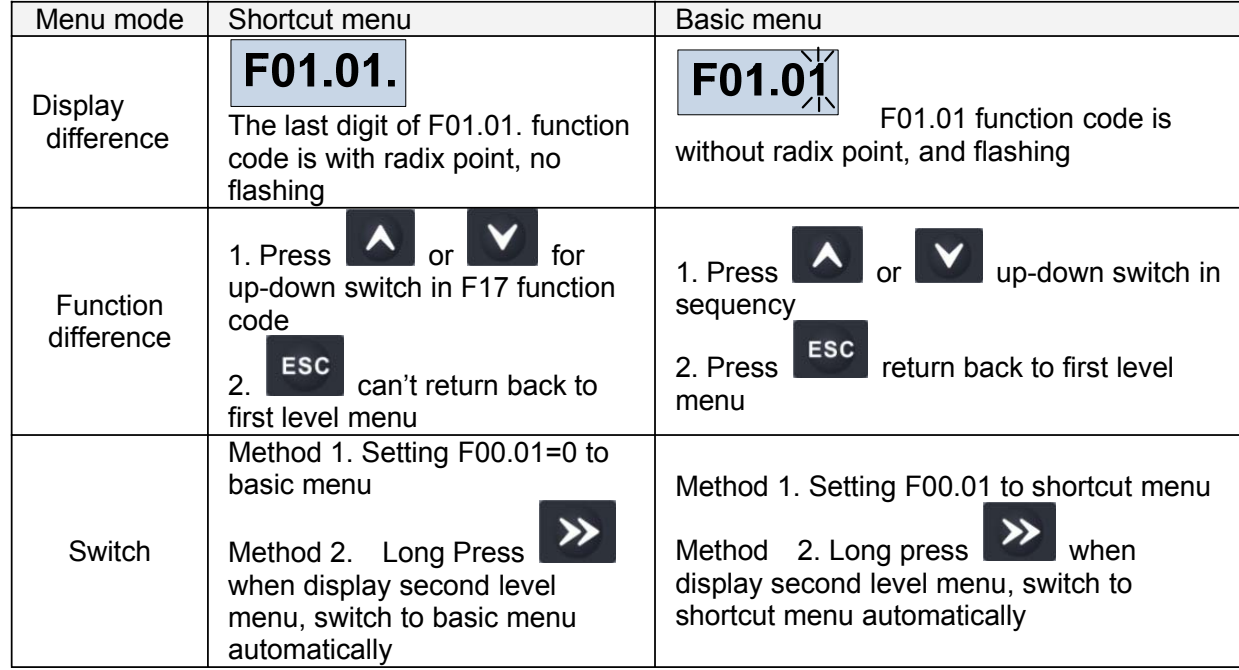

If the shortcut menu is not enough, user can reset the shortcut menu, refer to group F17 for details.

# **Chapter 5 List of Parameter**

Group F00~F17 are standard function parameters. Group U00 is status monitoring parameters. Group U01 is fault record parameters.

The symbols in the function code table are described as follows:

" $\triangle$ " means the value of this parameter can be modified in stop and running status of drive;

"×" means the value of this parameter cannot be modified when drive is running;

"⊙" means this parameter is a measured value that cannot be modified;

Default: The value when restored to factory default. Neither measured parameter value nor recorded value will be restored.

Setting Range: the scope of setting and display of parameters FR200 parameter groups are listed below:

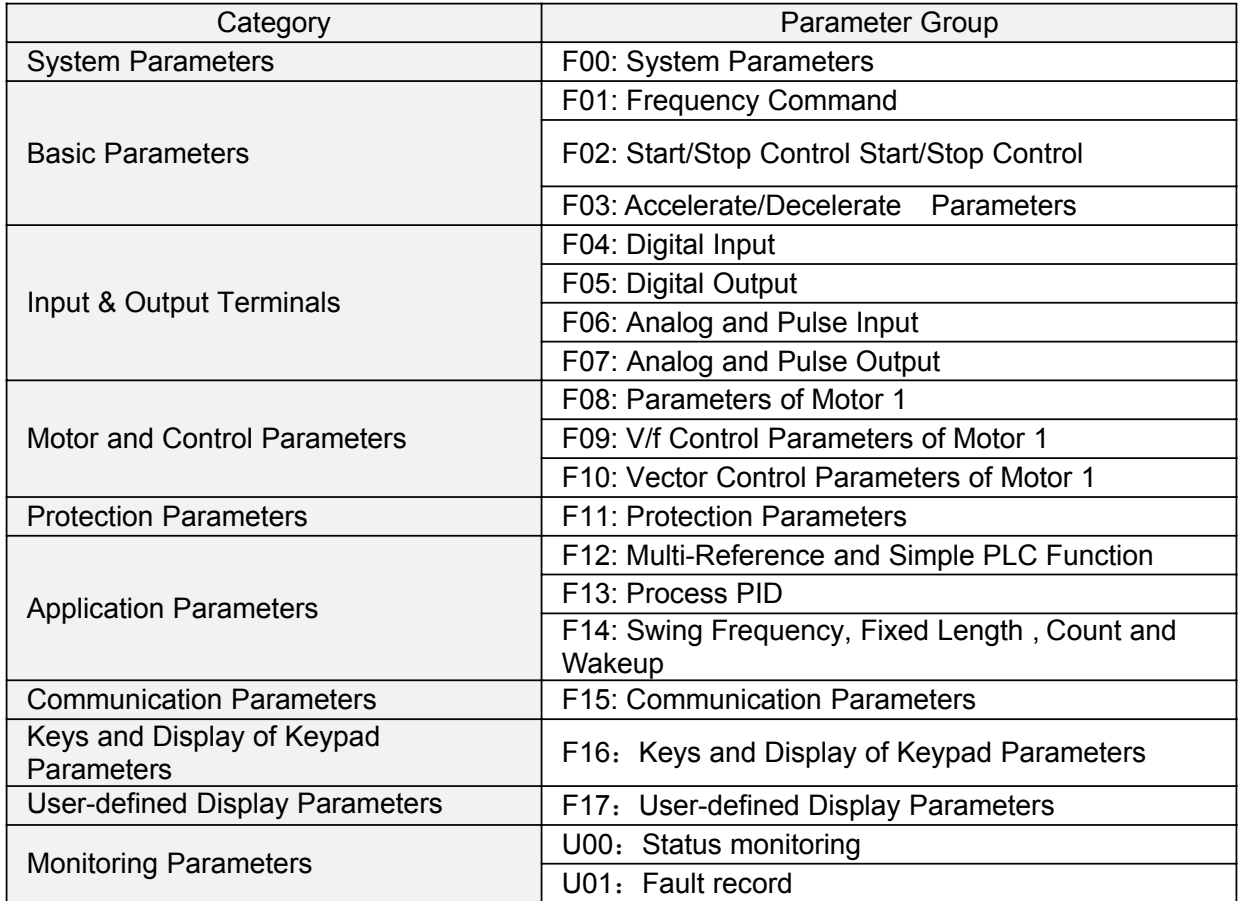

# **5.1 Standard Function Parameters**

### **Table 5-1 Standard Function Parameters**

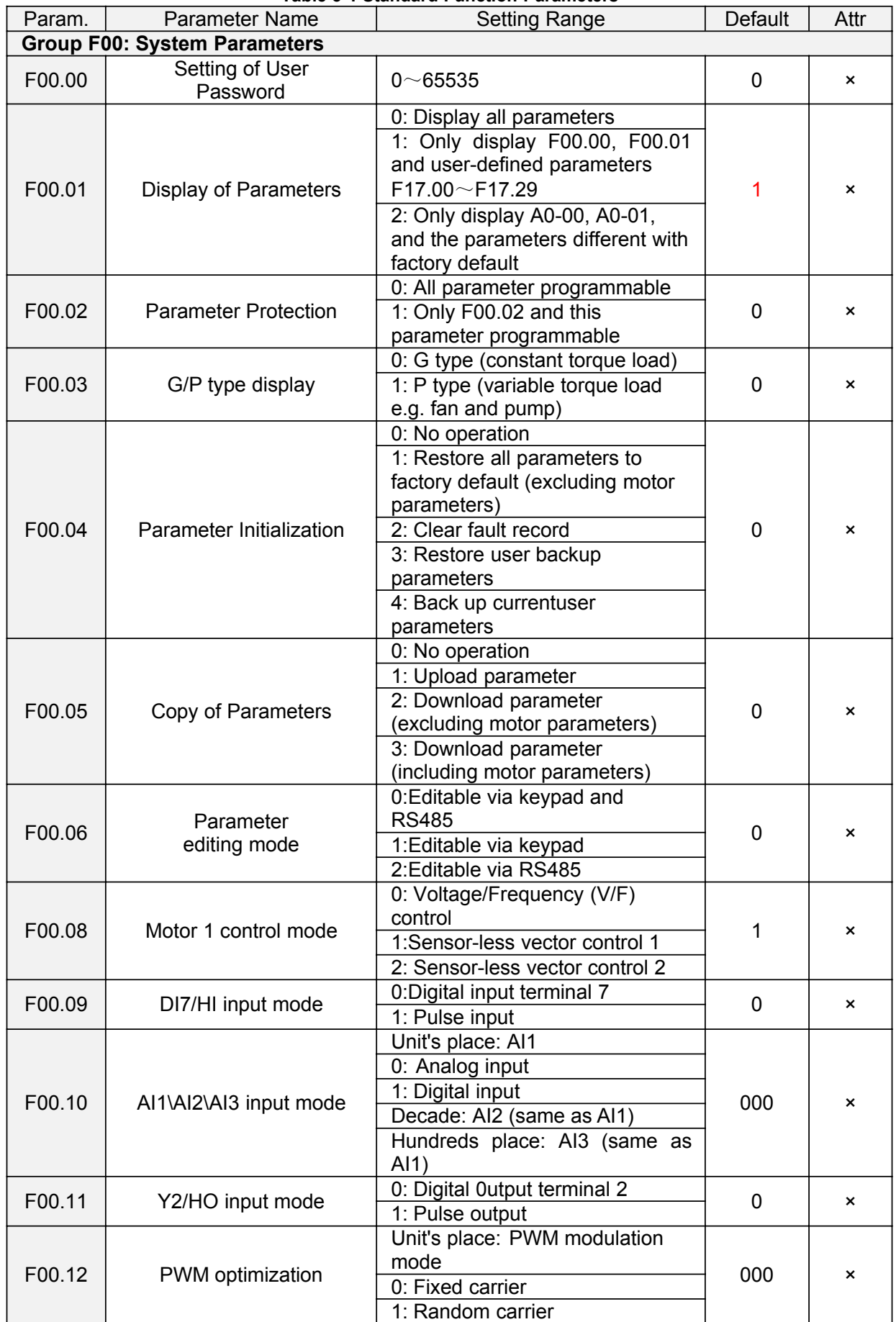

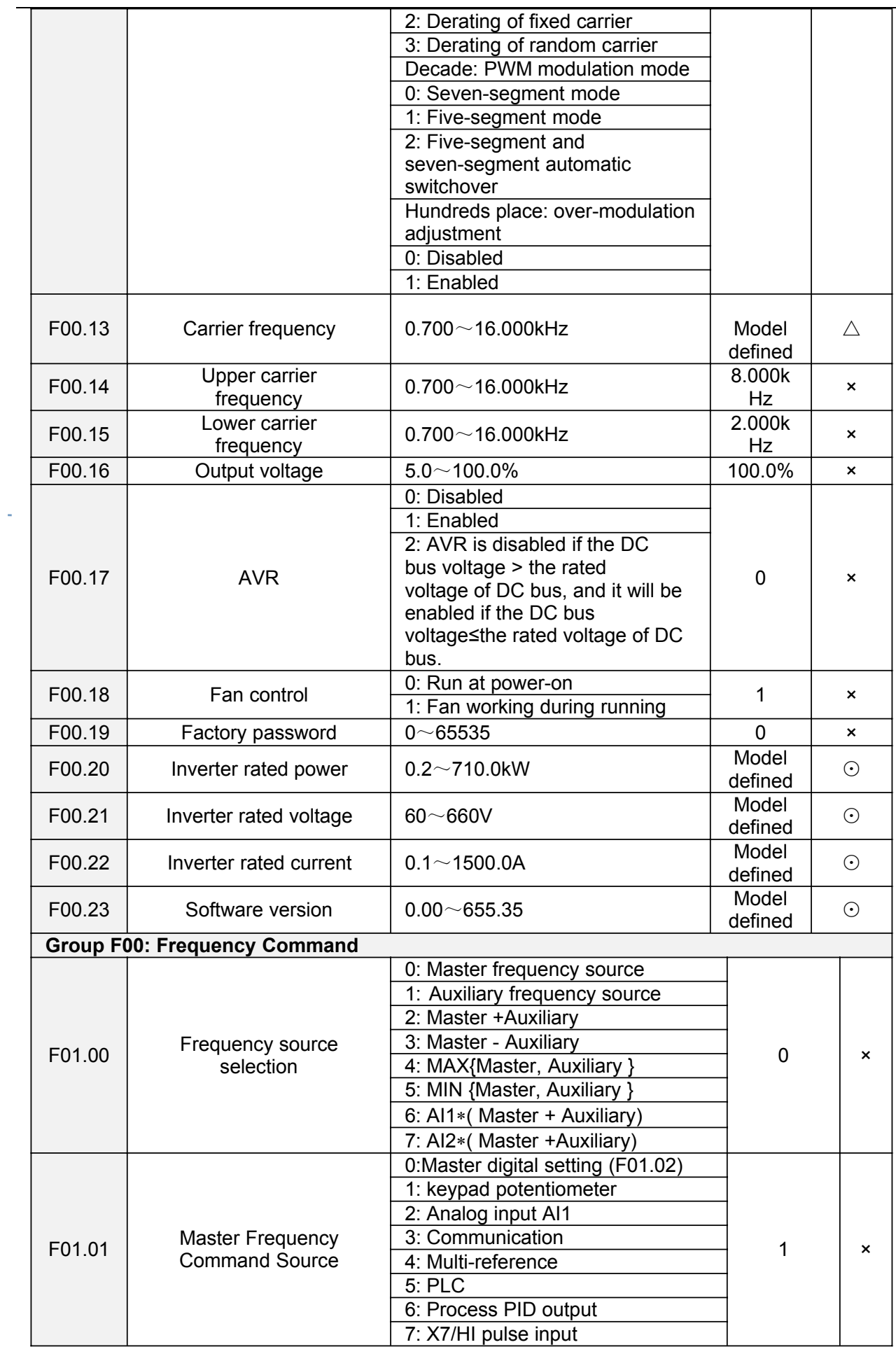

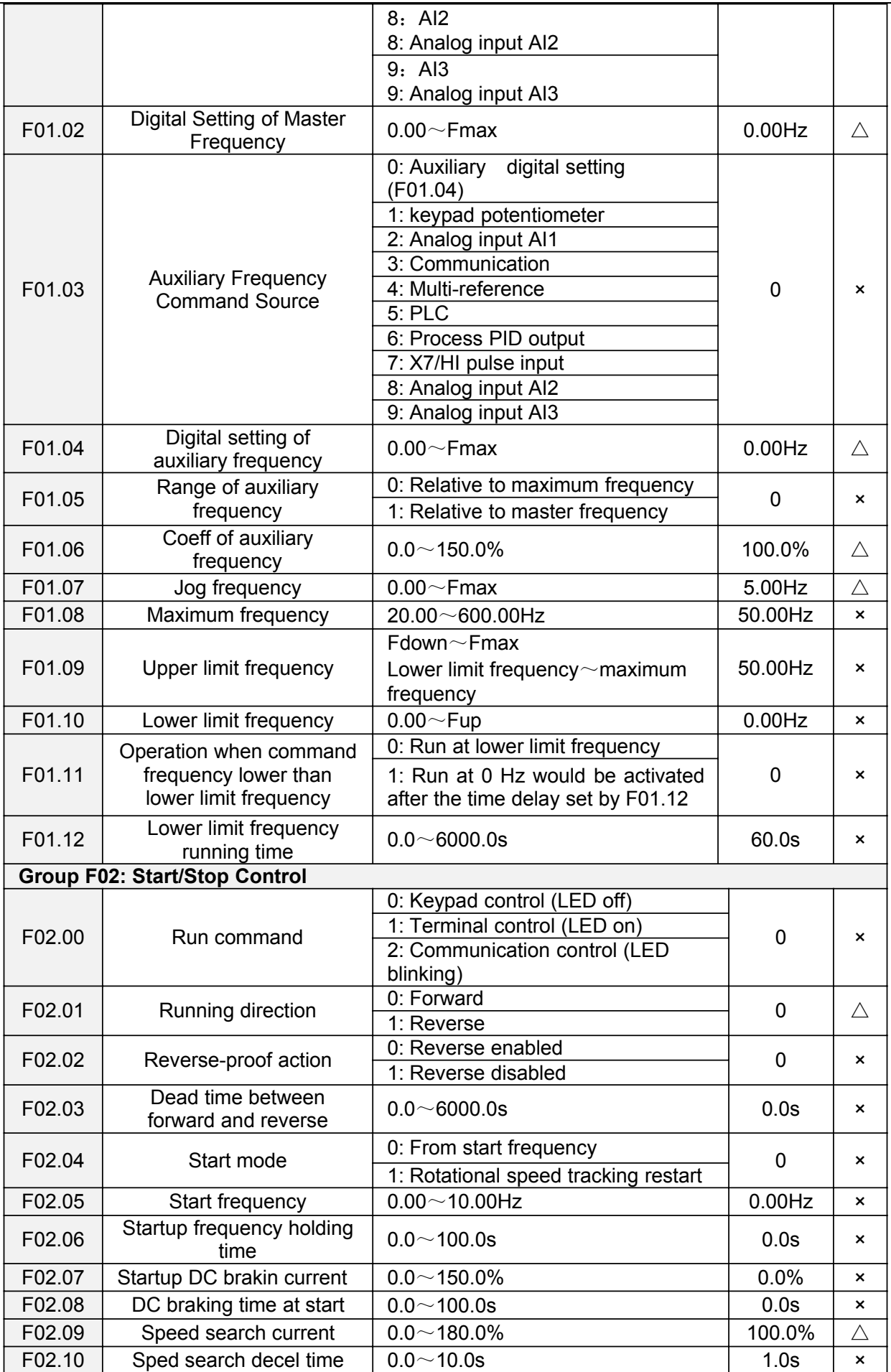

FR200 Series Vector control inverter

| F02.11              | Sped search coefficient                                                                    | $0.01 - 5.00$                                                                    | 0.30              | Δ                         |
|---------------------|--------------------------------------------------------------------------------------------|----------------------------------------------------------------------------------|-------------------|---------------------------|
| F02.12<br>Stop mode |                                                                                            | 0: Ramp to stop                                                                  | $\mathbf 0$       | $\boldsymbol{\mathsf{x}}$ |
|                     |                                                                                            | 1: Coast to stop                                                                 |                   |                           |
| F02.13              | Initial frequency of stop<br>DC braking                                                    | $0.01 - 50.00$ Hz                                                                | 2.00Hz            | ×                         |
| F02.14              | Stop DC braking current                                                                    | $0.0 - 150.0\%$                                                                  | 0.0%              | ×                         |
| F02.15              | Waiting time of stop DC<br>braking                                                         | $0.0 - 30.0s$                                                                    | 0.0s              | ×                         |
| F02.16              | Stop DC braking time                                                                       | $0.0 - 30.0s$                                                                    | 0.0s              | ×                         |
| F02.17              | Dynamic brake                                                                              | 0: Disabled<br>1: Enabled<br>2: Enabled at running<br>3: Enabled at deceleration | $\mathbf 0$       | ×                         |
| F02.18              | <b>Dynamic Brake</b><br>Voltage                                                            | $90.0 \sim 150.0\%$                                                              | 128.0%            | ×                         |
| F02.19              | Brake use ratio                                                                            | $5.0 \sim 100.0\%$                                                               | 100.0%            | ×                         |
|                     | <b>Group F03: Accel/Decel Parameters</b>                                                   |                                                                                  |                   |                           |
| F03.00              | Accel time 1                                                                               | $0.0 \sim 6000.0s$                                                               | 15.0s             | Δ                         |
| F03.01              | Decel time 1                                                                               | $0.0 \sim 6000.0s$                                                               | 15.0s             | $\triangle$               |
| F03.02              | Accel time 2                                                                               | $0.0 \sim 6000.0$ s                                                              | 15.0s             | $\triangle$               |
| F03.03              | Decel time 2                                                                               | $0.0 \sim 6000.0$ s                                                              | 15.0s             | $\triangle$               |
| F03.04              | Accel time 3                                                                               | $0.0 \sim 6000.0s$                                                               | 15.0s             | $\triangle$               |
| F03.05              | Decel time 3                                                                               | $0.0 \sim 6000.0s$                                                               | 15.0s             | $\triangle$               |
| F03.06              | Accel time 4                                                                               | $0.0 \sim 6000.0s$                                                               | 15.0s             | $\triangle$               |
| F03.07              | Decel time 4                                                                               | $0.0 \sim 6000.0s$                                                               | 15.0s             | $\triangle$               |
| F03.08              | Jog accel time                                                                             | $0.0 \sim 6000.0s$                                                               | 15.0s             | $\triangle$               |
| F03.09              | Jog decel time                                                                             | $0.0 \sim 6000.0s$                                                               | 15.0s             | $\triangle$               |
|                     |                                                                                            | 0: Linear Accel/Decel                                                            |                   |                           |
| F03.10              | Accel/Decele curve                                                                         | 1: S-curve Accel/Decel                                                           | $\mathbf 0$       | $\boldsymbol{\mathsf{x}}$ |
| F03.11              | S curve Time 1                                                                             | $0.0 \sim 6000.0s$                                                               | 0.0s              | ×                         |
| F03.13              | Frequency switchover<br>point<br>between acceleration time<br>1<br>and acceleration time 2 | $0.00 \sim$ Fmax                                                                 | $0.00$ Hz         | ×                         |
| F03.14              | Frequency switchover<br>point<br>between deceleration time<br>and deceleration time 2      | $0.00 \sim$ Fmax                                                                 | $0.00$ Hz         | $\times$                  |
| F03.15              | S curve Time 2                                                                             | $0.0 \sim 6000.0s$                                                               | 0.0s              | ×                         |
| F03.16              | S curve Time 3                                                                             | $0.0 \sim 6000.0s$                                                               | 0.0s              | ×                         |
| F03.17              | S curve Time 4                                                                             | $0.0 \sim 6000.0s$                                                               | 0.0s              | ×                         |
| Group F04           | <b>Digital Input</b>                                                                       |                                                                                  |                   |                           |
| F04.00              | Function of terminal DI1                                                                   | 0: No function                                                                   | 1                 | ×                         |
| F04.01              | Function of terminal DI2                                                                   | 1: Running forward (FWD)                                                         | $\overline{2}$    | $\boldsymbol{\mathsf{x}}$ |
| F04.02              | Function of terminal DI3                                                                   | 2: Running reverse (REV)                                                         | $\overline{7}$    | ×                         |
| F04.03              | Function of terminal DI4<br>Function of terminal DI5                                       | 3: Three-wire control                                                            | 13<br>$\mathbf 0$ | ×                         |
| F04.04<br>F04.05    | Function of terminal DI6                                                                   | 4: JOG forward<br>5: JOG reverse                                                 | $\mathbf 0$       | ×<br>×                    |
| F04.06              | Function of terminal DI7                                                                   | 6: Coast to stop                                                                 | $\mathbf 0$       | ×                         |
| F04.07              | Function of terminal AI1                                                                   | 7: Fault reset (RESET)                                                           | $\mathbf 0$       | ×                         |
| F04.08              | Function of terminal AI2                                                                   | 8: Running suspended                                                             | $\mathbf 0$       | ×                         |
| F04.09              | Function of terminal<br>A13                                                                | 9: External fault input                                                          | $\overline{0}$    | ×                         |
|                     |                                                                                            |                                                                                  |                   |                           |

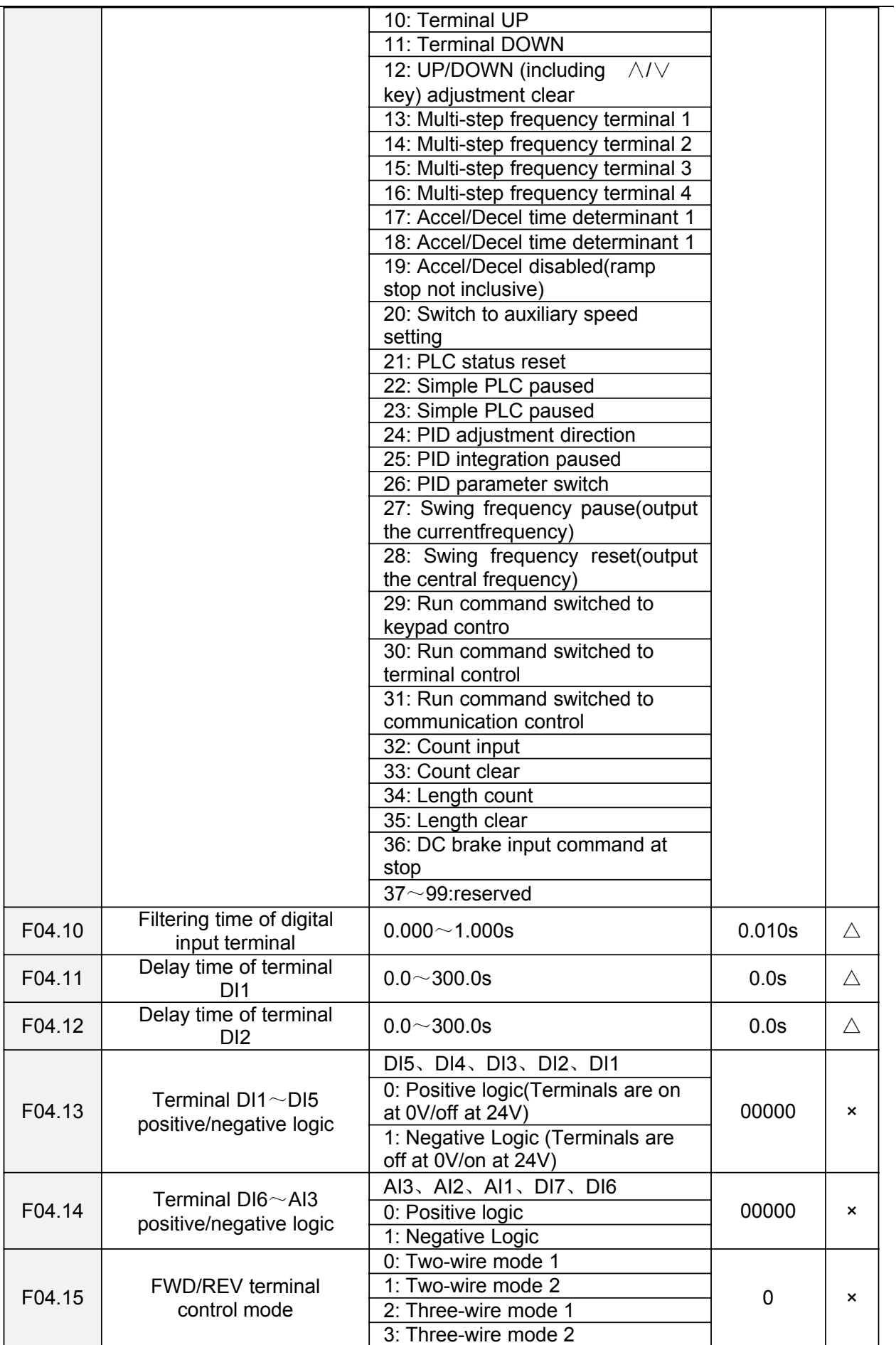

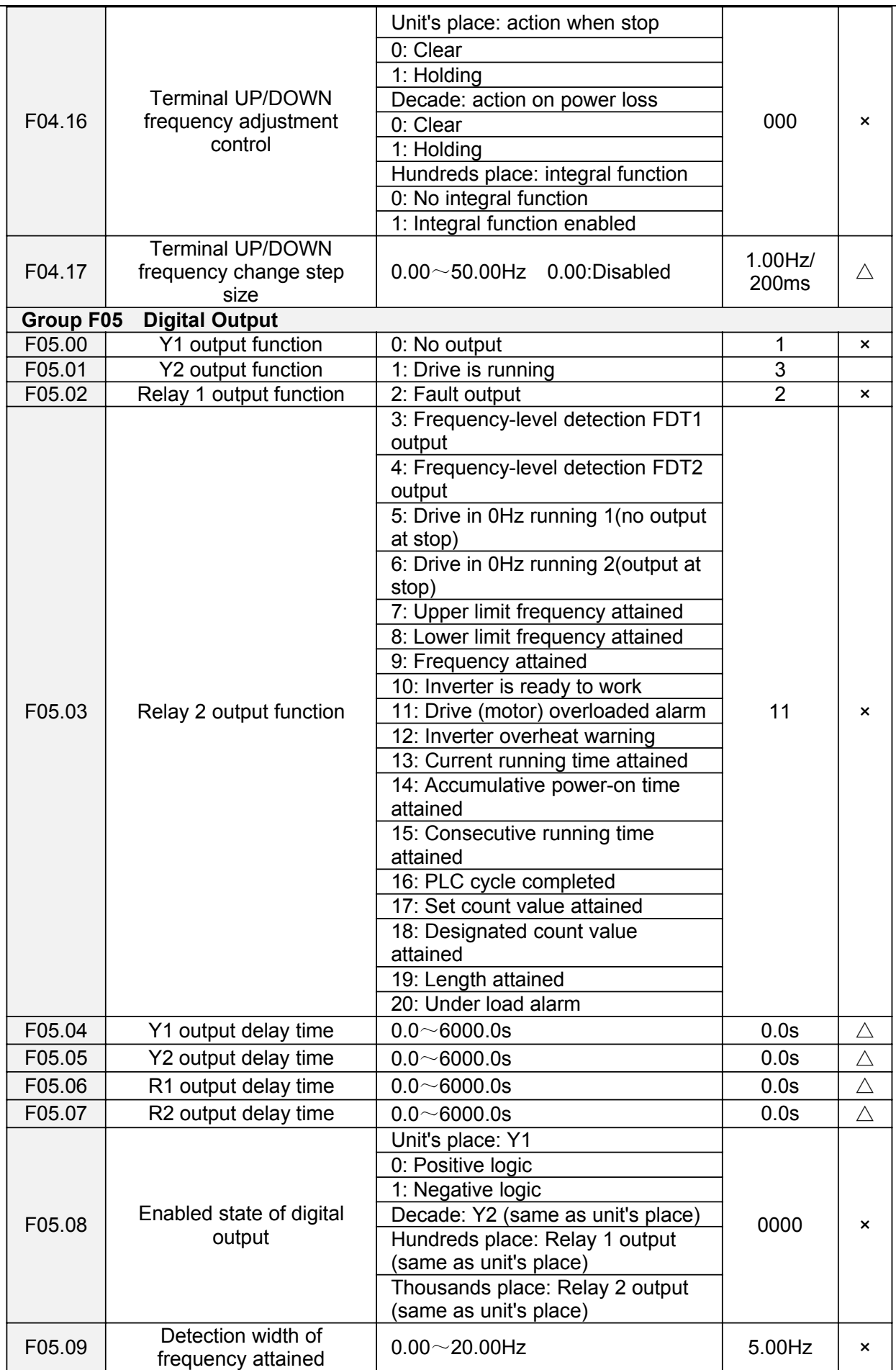

 $\overline{\phantom{a}}$ 

i,

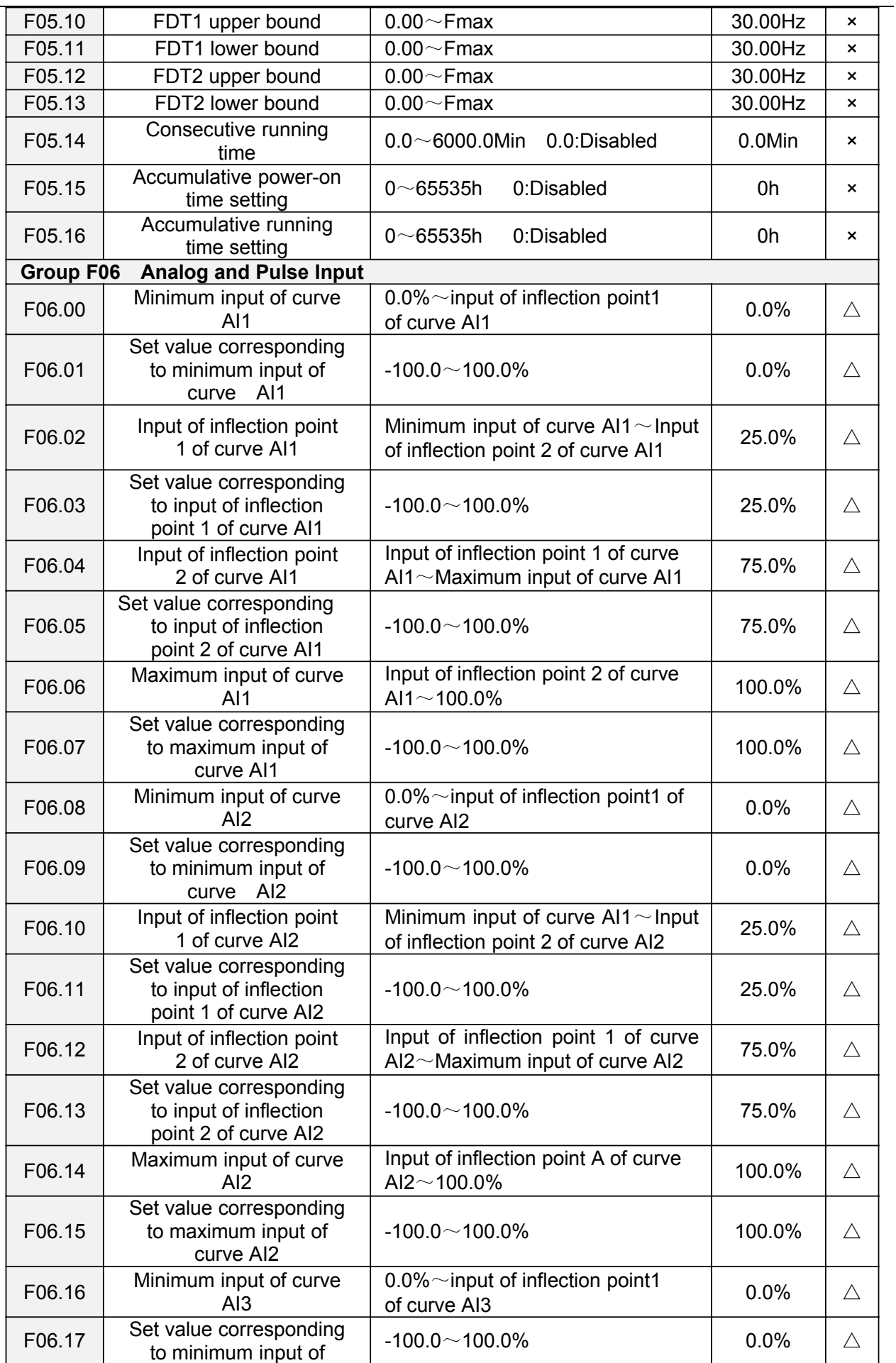

![](_page_50_Picture_375.jpeg)

![](_page_51_Picture_376.jpeg)

![](_page_52_Picture_371.jpeg)

![](_page_53_Picture_366.jpeg)

![](_page_54_Picture_248.jpeg)

 $\sim$ 

![](_page_55_Picture_376.jpeg)

![](_page_56_Picture_347.jpeg)

![](_page_57_Picture_348.jpeg)

![](_page_58_Picture_365.jpeg)

![](_page_59_Picture_337.jpeg)

![](_page_60_Picture_411.jpeg)

![](_page_61_Picture_440.jpeg)

![](_page_62_Picture_321.jpeg)

i,

FR200 Series Vector control inverter

| U01.03 | Bus voltage when the<br>latest fault occurred                     | $0 - 1200V$         | 0V             | $\odot$ |
|--------|-------------------------------------------------------------------|---------------------|----------------|---------|
| U01.04 | Cumulative running time<br>when the latest fault<br>occurred      | $0 - 65535h$        | 0h             | $\odot$ |
| U01.05 | Code of previous fault                                            | Same as U01.00      | $\overline{0}$ | $\odot$ |
| U01.06 | Running frequency<br>when previous fault<br>occurred              | $0.00 \sim$ Fup     | 0.00Hz         | $\odot$ |
| U01.07 | Output current when<br>previous fault occurred                    | $0.0 \sim 3000.0$ A | 0.0A           | $\odot$ |
| U01.08 | Bus voltage when<br>previous fault occurred                       | $0 - 1200V$         | 0V             | $\odot$ |
| U01.09 | Cumulative running time<br>when previous fault<br>occurred        | $0\neg 65535h$      | 0h             | $\odot$ |
| U01.10 | Before-previous fault<br>code                                     | Same as U01.00      | $\Omega$       | $\odot$ |
| U01.11 | Running frequency<br>when before-previous<br>fault occurred       | $0.00 \sim$ Fup     | 0.00Hz         | $\odot$ |
| U01.12 | Output current when<br>before-previous fault<br>occurred          | $0.0 \sim 3000.0$ A | 0.0A           | $\odot$ |
| U01.13 | Bus voltage when<br>before-previous fault<br>occurred             | $0 - 1200V$         | 0V             | $\odot$ |
| U01.14 | Cumulative running time<br>when before-previous<br>fault occurred | $0 - 65535h$        | 0h             | $\odot$ |

## **Chapter 6 Specification of Parameters**

## **Group F00 System Parameters**

![](_page_64_Picture_239.jpeg)

Setting of password:

A non-zero number could be set as a user password by entering this password into F00.00 and pressing ENT key to confirm once, the password setting will take effect as long as there is no operation on keypad within 2 minutes, or cutting the power off and power up again . After a password has been set and taken effect, you must enter the correct password in order to enter the menu. If the entered password is incorrect you cannot view or modify parameters.

Change password:

Access F00.00 after entering the original password (at this point, F00.00 displays setting of user password) and set the new password following the above-noted procedure.

Password clearance:

Access F00.00 after entering the original password (at this point, F00.00 displays setting of user password); F00.00 is set to 0 and press ENT key to make confirmation. In this way, password is successfully cleared and the password protection function is disabled.

![](_page_64_Picture_240.jpeg)

Constant voltage&frequency ratio control. Applicable to such cases in which the performance

Requirement to the drive is not rigorous, or using one drive to drive several motors, or it is difficult to identify motor parameters correctly, etc. When motor 1 under V/f control is selected, need to set related parameters Group F09 well.

1: Sensor-less vector control 1

This helps achieve high-performance control without encoder and provides strong adaptability of load. Under this selection, please correctly set parameters Group F08 and F09.

2: Sensor-less vector control 2

This helps achieve high-performance control without encoder. This control technique is superior to sensor-less vector control 1. Under this selection, please correctly set motor parameters of Group F08 and vector control parameters of Group F10.

![](_page_65_Picture_238.jpeg)

3: Derating of random carrier

Inverter can adjust carrier value based on random carrier, carrier temperature and carrier current, protecting itself against overtemperature.

Decade: PWM modulation mode

0: Seven-segment mode

1: Five-segment mode

2: Five-segment and seven-segment automatic switchover

This selection is valid only for V/f control. When five-segment mode is selected, the drive has low temperature rise but relatively higher output current harmonic. Under seven-segment mode, it has relatively higher temperature rise but lower output current harmonic. Under SVC pattern, PWM is seven-segment mode.

Hundreds place: over-modulation adjustment

0: Disabled

1: Enabled

At low grid voltage or long-term heavy-duty operation, over-modulation can improve the voltage utilization and enhance the maximum voltage output capacity of the drive. This parameter takes effect only for V/f control, while over-modulation is enabled all the time under SVC pattern.

![](_page_65_Picture_239.jpeg)

At lower carrier frequency, output current of the drive produces higher harmonics, motor loss increases, and temperature and motor noise rise, but drive temperature, drive leakage current, and drive interference to external devices are lower or less.

With higher carrier frequency, drive temperature will rise, drive leakage current is bigger, and drive interference to external devices is bigger. However, motor loss and noise will be lower, and motor temperature will drop.

The table below specifies the setting range and factory default of PWM carrier frequency of the drives at different power ratings:

![](_page_66_Picture_287.jpeg)

PWM carrier frequency setting method:

1) When the motor line is too long, reduce carrier frequency.

2) When torque at low speed is unstable, reduce carrier frequency.

3) If the drive produces severe interference to surrounding equipment, reduce carrier frequency.

4) Leakage current of the drive is big, reduce carrier frequency.

5) Drive temperature rise is relatively high, reduce carrier frequency.

6) Motor temperature rise is relatively high, increase carrier frequency.

7) Motor noise is relatively big, increase carrier frequency.

#### **ATTENTION:**

Increasing carrier frequency can reduce motor noise and heat, but it will increase temperature of inverter. When the carrier frequency is higher than the default, inverter rated power shall be decreased by 5% for every additional 1 kHz carrier frequency.

![](_page_66_Picture_288.jpeg)

Inverter carrier will vary with output frequency in linear variation. Upper/Lower carrier frequencies are under control of F00.14 and F00.15.

![](_page_66_Picture_289.jpeg)

0: Disabled 1: Enabled

2: AVR is disabled if the DC bus voltage > the rated voltage of DC bus, and it will be enabled if the DC bus voltage≤the rated voltage of DC bus.

![](_page_66_Picture_290.jpeg)

After power is on, the fan runs per the control mode after running for 2 minutes regardless of the working status of inverter.

0: The fan runs directly after inverter is power-on.

1: the fan works when the AC drive is in running state. When the AC drive stops, the cooling fan works if the heat sink temperature is higher than 42°C, and stops working if the heat sink temperature is lower than 38°C.

![](_page_66_Picture_291.jpeg)

The parameters are only for reference and cannot be edited.

![](_page_67_Figure_1.jpeg)

![](_page_67_Picture_164.jpeg)

1: Auxiliary frequency source

The frequency source is determined by auxiliary frequency source F01.03.

2: Master + Auxiliary

The frequency source is determined by Master + Auxiliary.

3: Master - Auxiliary

The frequency source is determined by Master - Auxiliary.

4: MAX {Master, Auxiliary}

The frequency source is determined by MAX {Master, Auxiliary}.

5: MIN {Master, Auxiliary}

The frequency source is determined by MIN {Master, Auxiliary}.

6: AI1∗(Master + Auxiliary)

The frequency source is determined by AI1\*(Master + Auxiliary).

7: AI2∗(Master + Auxiliary)

The frequency source is determined by AI2\*(Master + Auxiliary).

![](_page_67_Picture_165.jpeg)

0: Digital setting (F01.02)

When the inverter is powered on, the value of F01.02 is taken as the master frequency source.

1: Keypad potentiometer

2: Analog input AI1

Al1 and Al2 are (0 $\sim$ 10V) voltage input and (0 $\sim$ 20mA) current input programmable. Voltage or current input can be selected through toggle switches AI1 and AI2 on control board.

When using external voltage/current analog input to the drive, the connection diagram is shown as Fig. 6-2:

![](_page_68_Figure_1.jpeg)

![](_page_68_Figure_2.jpeg)

If 10V power supply inside the drive is used with potentiometer, the connection diagram is shown as Fig. 6-3. Note that the toggle switch should be switched to voltage input side.

![](_page_68_Figure_4.jpeg)

Fig. 6-3

3: Communication

Upper computer is the master frequency command source of the drive through standard RS485 communication interface on the drive. Refer to Group F15 and appendix on this manual for further information aboutcommunication protocol, and programming, etc.

4: Multi-reference

In multi-reference mode, combinations of different DI terminal states correspond to different set frequencies. The FR200 supports a maximum of 16 speeds implemented by 16 state combinations of four DI terminals (allocated with functions 13 to 16) in Group F04. The multiple references indicate percentages of the value of F01.08 (Maximum frequency).

If a DI terminal is used for the multi-reference function, you need to perform related setting in group F04.

5: PLC

Master frequency command is determined by simple PLC. See parameter Group F12 for details. 6: Process PID output

Master frequency command is determined by process closed-loop PID computation result. See parameter Group F13 for details.

7: DI7/HI pulse input

If this parameter value selected, command frequency will be determined by pulse frequency input via terminal DI7/HI only. In such a case, F00.09 should be set to 1. Corresponding relation between pulse frequency and command frequency is specified in F06.32 $\sim$ F06.35.

8:AI2

Master frequency command is determined by analog input AI2.

9:AI3

Master frequency command is determined by analog input AI3.

![](_page_69_Picture_302.jpeg)

When master frequency source selection F01.01 is set to 1, this parameter value will be the initial value of master frequency command.

![](_page_69_Picture_303.jpeg)

0: Digital setting (F01.04)

When the inverter is powered on, the value of F01.02 is taken as the master frequency source.

1: Keypad potentiometer

Auxiliary frequency command is determined by keypad potentiometer.

2: Analog input AI1

Auxiliary frequency command is determined by analog input AI1.

3: Communication

Upper computer is the auxiliary frequency command source of the drive through standard RS485 communication interface on the drive.

4: Multi-reference

Auxiliary frequency command is determined by multi-reference. See parameter Group F04 for details.

5: PLC

Auxiliary frequency command is determined by simple PLC. See parameter Group F12 for details. 6: Process PID output

Auxiliary frequency command is determined by process PID computation result. See parameter Group F13 for details.

7: DI7/HI pulse input

Auxiliary frequency command is determined by DI7/HI pulse input.

8:AI2

Auxiliary frequency command is determined by analog input AI2.

9:AI3

Auxiliary frequency command is determined by analog input AI3.

![](_page_69_Picture_304.jpeg)

value of auxiliary frequency command.

![](_page_69_Picture_305.jpeg)

0: Relative to maximum frequency

1: Relative to master frequency

See F01.06 specification for details.

F01.06 Coeff of auxiliary frequency Range: $0.0 \sim 150.0\%$  Default:100.0%

F01.05 and F01.06 will determine the final output value of auxiliary frequency command. When F01.05 is set to 0 (relative to maximum frequency):

The auxiliary frequency= the auxiliary frequency ∗F01.06.

When F01.05 is set to 1 (relative to master frequency):

The setting range of the auxiliary frequency varies according to the master frequency.

The auxiliary frequency= the auxiliary frequency ∗F01.06∗abs (the master frequency)/F01.08.

![](_page_69_Picture_306.jpeg)

F01.09upper limit frequency is the user-defined maximum allowable running frequency; F01.10 lower limit frequency is user-defined minimum allowable running frequency.

## **ATTENTION:**

1. Fup and Fdown shall be set as per motor nameplate parameters and working conditions. Motor shall not work in low frequency for a long time. Otherwise, motor service lifespan will be shortened due to overheating.

|        | 2. CUITEIAIUIT ULT IIIAA, T-UD AHU T-UOWIT. 0.001 IZ ≅E UOWIT ≅E UD≚I IIIAA ≌000.001 IZ |                            |              |  |
|--------|-----------------------------------------------------------------------------------------|----------------------------|--------------|--|
|        | Operation when command                                                                  |                            |              |  |
| F01.11 | frequency lower than lower                                                              | Range: $0 \sim 1$          | Default: 0   |  |
|        | limit frequency                                                                         |                            |              |  |
| F01.12 | Lower limit frequency<br>running time                                                   | Range: $0.0 \sim 6000.0$ s | Default:0.0s |  |

2. Correlation of Fmax, Fup and Fdown: 0.00Hz ≤Fdown ≤Fup≤Fmax ≤600.00Hz

0: Run at lower limit frequency

In case command frequency is lower than lower limit frequency, the running should be at lower limit frequency.

1: Run at 0 Hz would be activated after the time delay

If frequency command is lower than lower limit frequency, run at 0 Hz would be activated after the time delay set by F01.12. When lower limit frequency is 0, this limitation is invalid.

## **Group F02 Start/Stop Control Start/Stop Control**

![](_page_70_Picture_277.jpeg)

This parameter sets run command source. Run commands include "start, stop, forward , reverse, jog", etc.

0: Keypad control (LED off)

Control run command through RUN, STOP/RESET and MF.K keys on keypad (set multifunction key MF.K to JOG by F16.00). Refer to Chapter 4 about the operation of keypad.

1: Terminal control (LED on)

Controls run command via DI terminals. Perform FORWARD and REVERSE by DI terminals. The control modes are two-wire mode and three-wire mode selectable. See Group F04 for details of designation and wiring regulation of DI terminals.

2: Communication control (LED blinking)

Master device is able to control run command through built-in RS485 serial communication interface of drive. Refer to parameters Group F15 and appendix for further information about programming.

Run command from keypad, terminals and communication can be switched by terminals "run command switched to keypad control", "run command switched to terminal control" and "run command switched to communication control".

Multifunction key MF.K can be set to "run command sources shifted" key through parameter F16.00. When MF key is pressed under this setting; run command will be shifted during keypad control,

terminal control and communication control circularly.

![](_page_70_Picture_278.jpeg)

1: Reverse

You can change the rotation direction of the motor just by modifying this parameter without changing the motor wiring. Modifying this parameter is equivalent to exchanging any two of the motor's U, V, W wires.

#### **Note:**

The motor will resume running in the original direction after parameter initialization. Do not use this function in applications where changing the rotating direction of the motor is prohibited after system commissioning is complete.

![](_page_70_Picture_279.jpeg)

0: Reverse enabled

1: Reverse disabled

In some applications, reverse is likely to result in equipment damage. This parameter is used to prevent reverse running.

![](_page_70_Picture_280.jpeg)

The dead time with 0Hz output during the transition from forward to reverse, or from reverse to forward. As shown in Fig. 6-4.

![](_page_71_Figure_1.jpeg)

![](_page_71_Picture_260.jpeg)

0: From start frequency

 $\lceil$ 

If the DC braking time  $($  F02.08  $)$  is set to 0, the AC drive starts to run at the startup frequency(F02.05) and keeps this frequency for a period of time set by F02.06, and then accelerated to command frequency in accordance with the accel method and time..

If the DC braking time  $(F02.08)$  is not 0, the AC drive performs DC braking first and then starts to run at the startup frequency. It is applicable to small-inertia load application where the motor is likely to rotate at startup.

1: Rotational speed tracking restart

The AC drive judges the rotational speed and direction of the motor first and then starts at the tracked frequency. Such smooth start has no impact on the rotating motor. It is applicable to the restart upon instantaneous power failure of large-inertia load. To ensure the performance of rotational speed tracking restart, set the motor parameters correctly.

![](_page_71_Picture_261.jpeg)

To ensure the motor torque at AC drive startup, set a proper startup frequency. In addition, to build excitation when the motor starts up, the startup frequency must be held for a certain period.

The startup frequency (F02.05) is not restricted by the frequency lower limit. If the set target frequency is lower than the startup frequency, the AC drive will not start and stays in the standby state.

During switchover between forward rotation and reverse rotation, the startup frequency holding time is disabled. The holding time is not included in the acceleration time but in the running time of simple PLC.

![](_page_71_Picture_262.jpeg)

Startup DC braking is generally used during restart of the AC drive after the rotating motor stops. Pre-excitation is used to make the AC drive build magnetic field for the asynchronous motor before startup to improve the responsiveness.

Startup DC braking is valid only for direct start (f02.05 = 0). In this case, the AC drive performs DC braking at the set startup DC braking current. After the startup DC braking time, the AC drives starts to run. If the startup DC braking time is 0, the AC drives starts directly without DC braking. The larger the startup DC braking current is, the larger the braking force is.

![](_page_71_Picture_263.jpeg)

100% corresponds to rated current of the drive. When output current of drive is less than this parameter value, it will be deemed that the output frequency of drive has been kept in step with motor speed and the search action finished.

![](_page_71_Picture_264.jpeg)

This parameter sets the output frequency Decel time of speed search action. This time means the time required for Decel from maximum frequency to 0.The shorter the speed search Decel time is, the faster the search will be. However, excessively rapid search may bring about inaccuracy of search result.

![](_page_71_Picture_265.jpeg)
## 0: Ramp to stop

Upon the receipt of stop command, drive will gradually decrease output frequency according to the set Decel time, and stop when frequency attains 0.

#### 1: Coast to stop

Upon the receipt of stop command, drive will immediately lock the output and the motor will stop with its mechanical inertia.

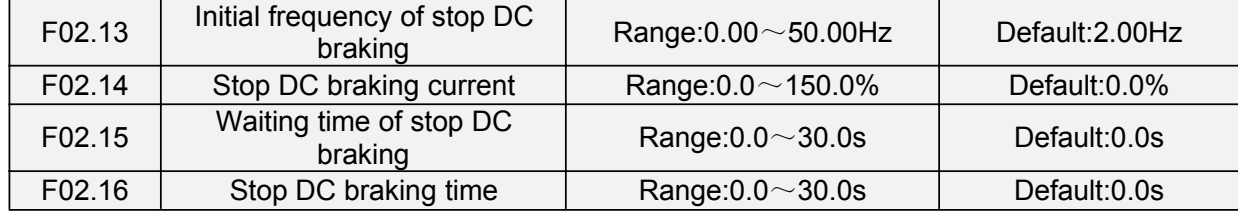

Initial frequency of stop DC braking:

During the process of decelerating to stop, the AC drive starts DC braking when the running frequency is lower than the value set in F02.13.

Stop DC braking current:

This parameter specifies the output current at DC braking and is a percentage relative to the base value.

If the rated motor current is less than or equal to 80% of the rated AC drive current, the base value is the rated motor current.

If the rated motor current is greater than 80% of the rated AC drive current, the base value is 80% of the rated AC drive current.

Waiting time of stop DC braking:

When the running frequency decreases to the initial frequency of stop DC braking, the AC drive stops output for a certain period and then starts DC braking. This prevents faults such as over current caused due to DC braking at high speed.

Stop DC braking time:

This parameter specifies the holding time of DC braking. If it is set to 0, DC braking is cancelled. **ATTENTION:**

If there is a DC brake signal of external terminal at stop, then the DC brake time takes the bigger value between the active time of the terminal and the setting time of F02.16.

The stop DC braking process is shown in the following figure. Figure 6-5 Stop DC braking process

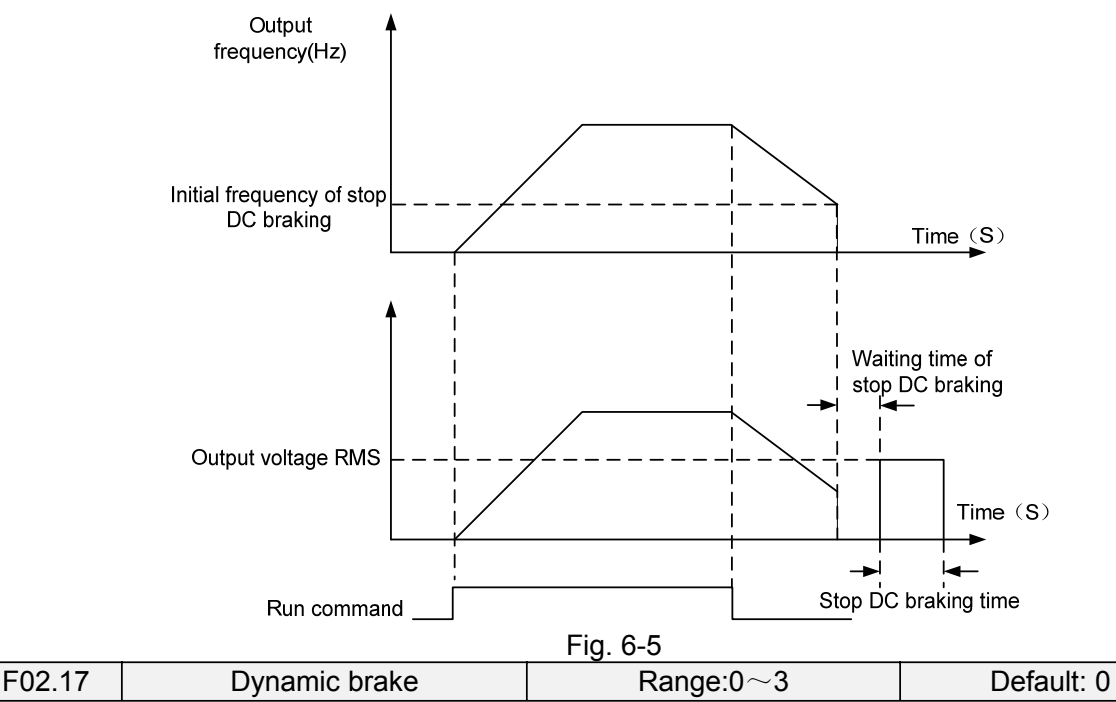

When dynamic brake is enabled, the electric energy generated during Decel shall be converted into heat energy consumed by brake resistor, so as to attain rapid Decel. This brake method applies to

brake of high-inertia load or the situations that require quick stop. In such a case, it is necessary to select appropriate dynamic brake resistor and break unit. The AC drives equal and below 30kW is provided with a standard built-in brake unit. Built-in brake unit is optional for AC drive 37kW $\sim$ 75kW.

- 0: Disabled
- 1: Enabled
- 2: Enabled at running
- 3: Enabled at deceleration

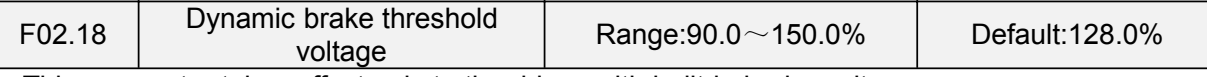

This parameter takes effect only to the drives with built-in brake unit.

When bus voltage of AC drive attains the value of F02.18, dynamic brake shall perform. The energy shall be rapidly consumed through brake resistor. This value is used to regulate the brake effect of brake unit.

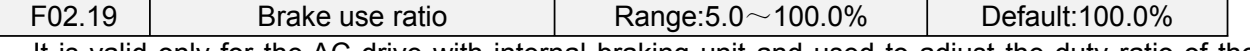

It is valid only for the AC drive with internal braking unit and used to adjust the duty ratio of the braking unit. The larger the value of this parameter is, the better the braking result will be. However, too larger value causes great fluctuation of the AC drive bus voltage during the braking process.

### **Group F03 Accel/Decel Parameters**

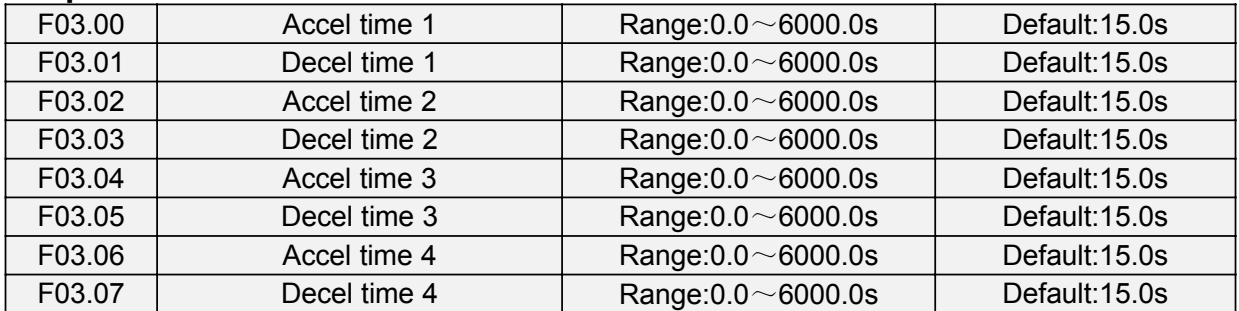

Accel time means required time for drive to Accelerate to maximum frequency F01.08 from zero frequency, while Decel time refers to the time required for drive to Decelerate to zero frequency from maximum frequency F01.08.

These four types of Accel/Decel time can be selected through the ON/OFF combination of DI terminals" Accel/Decel time determinant 1" and "Accel/Decel time determinant 2". See the following table.

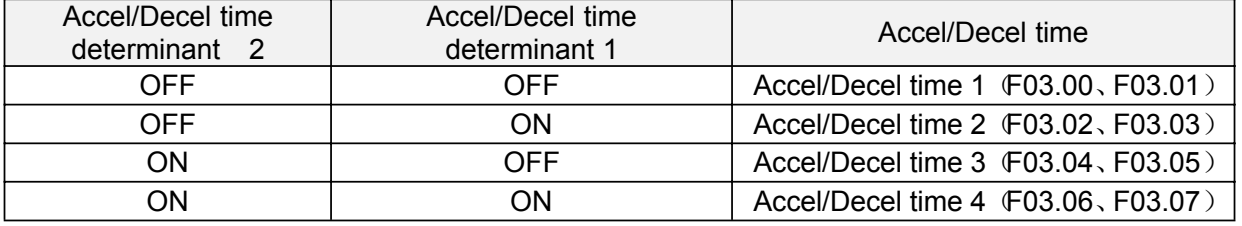

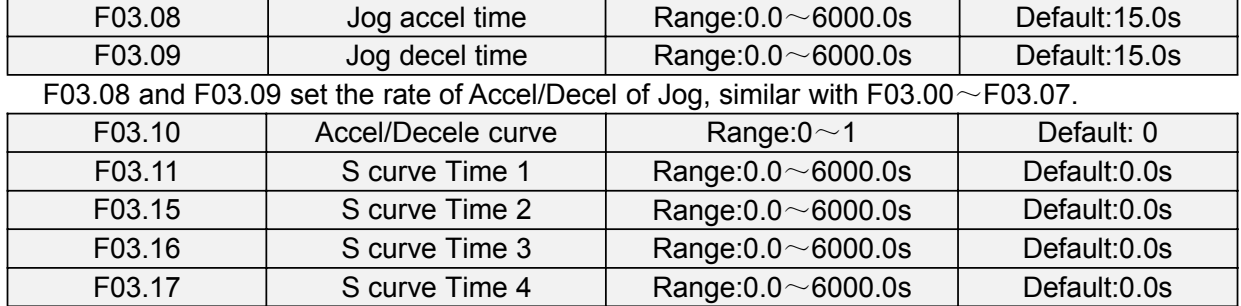

#### 0: Linear Accel/Decel

Accel/Decel is in linear mode.

1: S-curve Accel/Decel

The 1st section and the last section in accelerating or decelerating are in smooth transition. The acceleration/deceleration curve is similar to S curve. When it is in S curve, the final

acceleration/deceleration time= S curve time+ Linear acceleration/deceleration time. See Figure 6-13 for 2 acceleration/deceleration modes.

See Figure 6-6 for 2 acceleration/deceleration modes.

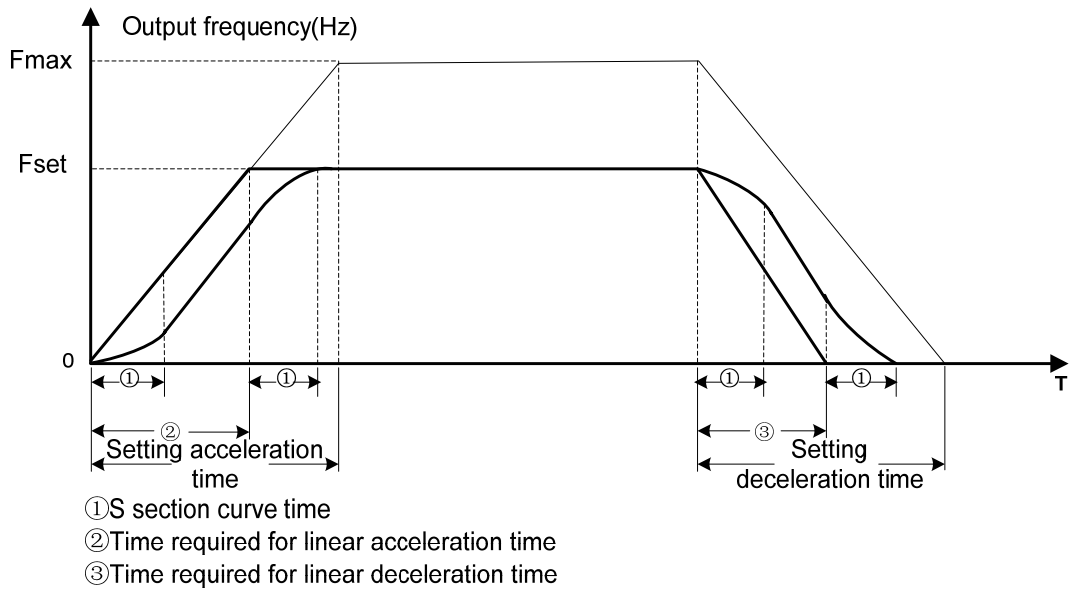

Figure 6-6

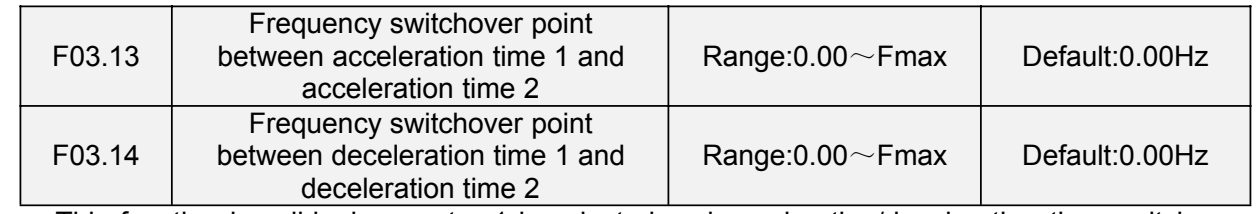

This function is valid when motor 1 is selected and acceleration/deceleration time switchover is not performed by means of DI terminal. It is used to select different groups of acceleration/deceleration time based on the running frequency range rather than DI terminal during the running process of the AC drive.

During acceleration, if the running frequency is smaller than the value of F03.13, acceleration time 2 is selected. If the running frequency is larger than the value of F03.13, acceleration time 1 is selected.

During deceleration, if the running frequency is larger than the value of F03.14, deceleration time 1 is selected. If the running frequency is smaller than the value of F03.14, deceleration time 2 is selected.

Figure 6-7 Acceleration/deceleration time switchovers.

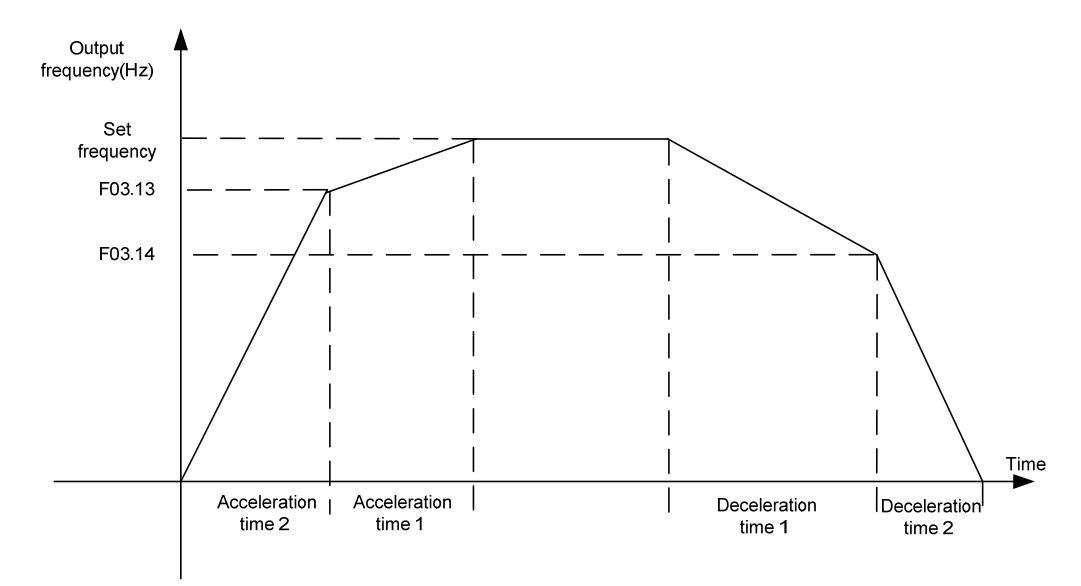

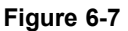

# **Group F04 Digital Input**

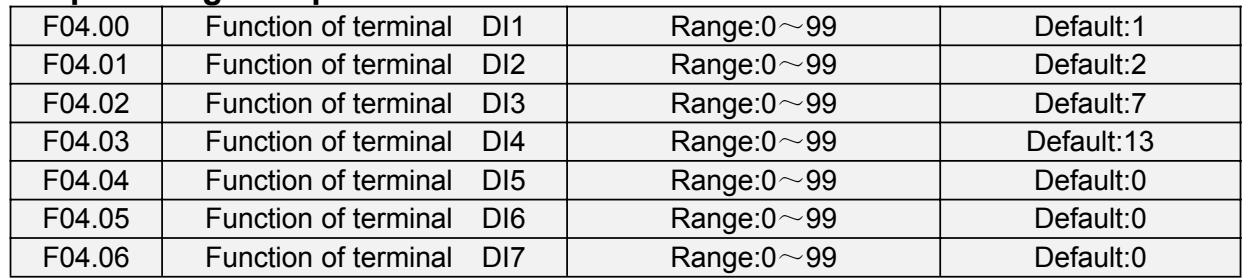

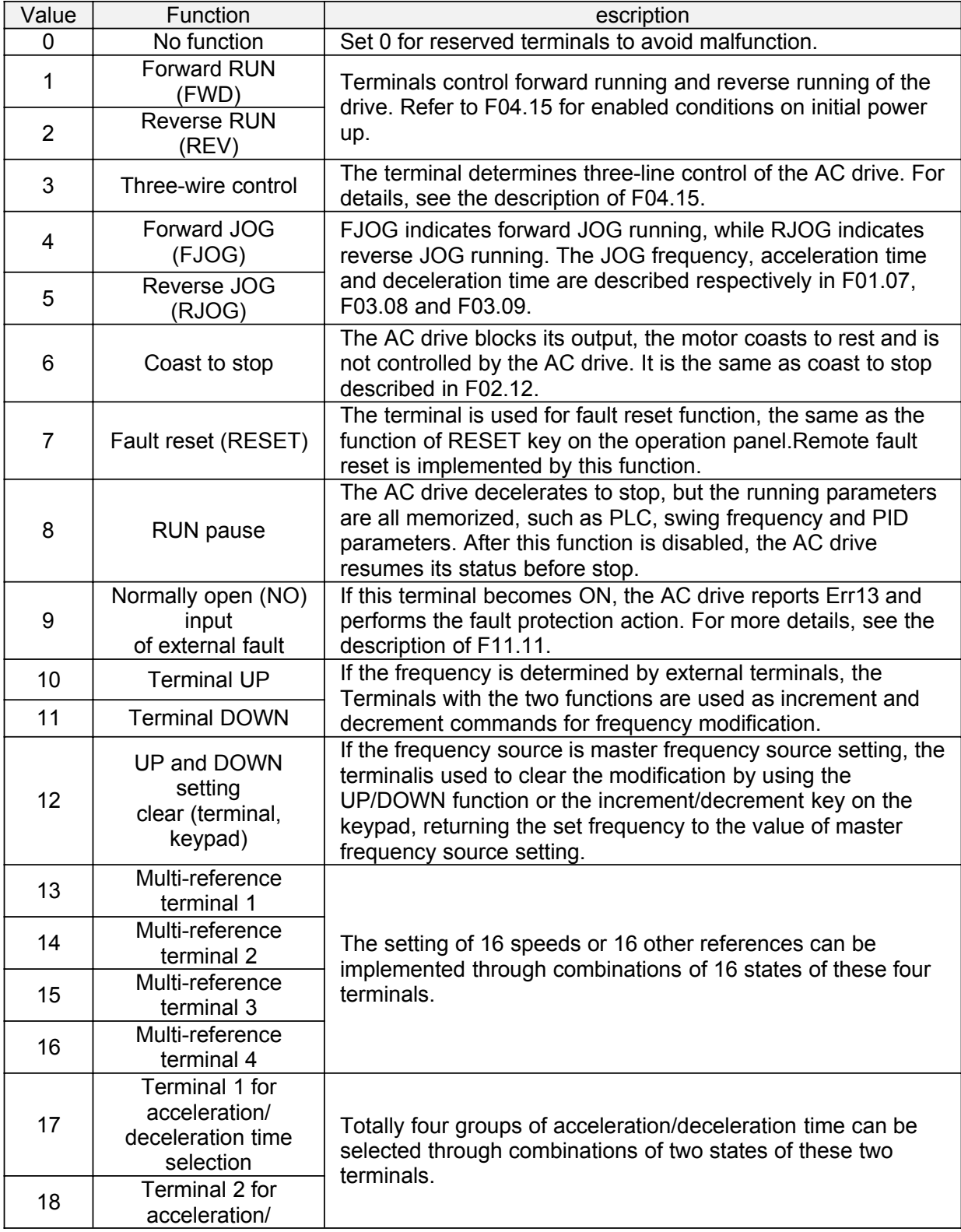

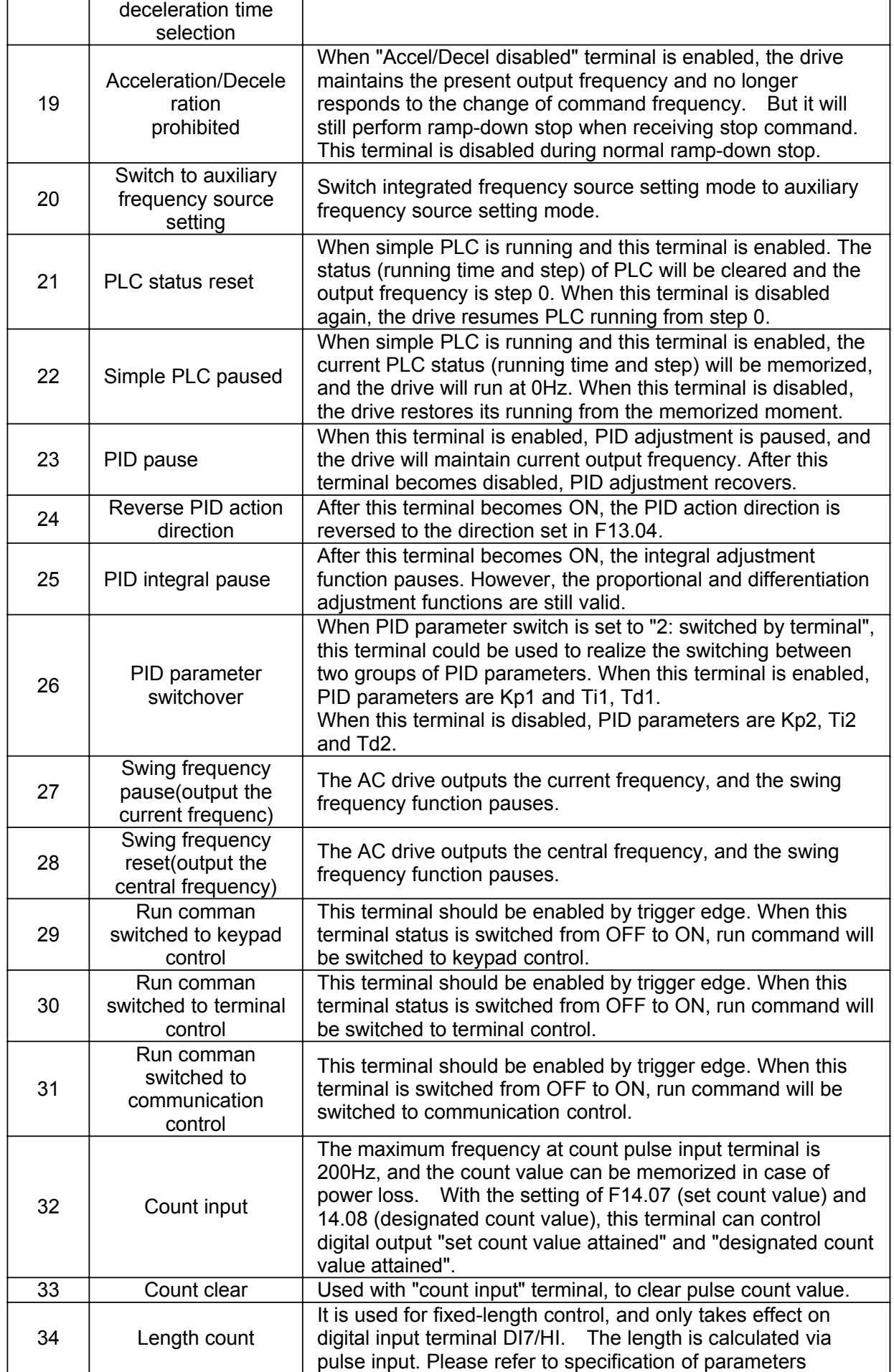

÷.

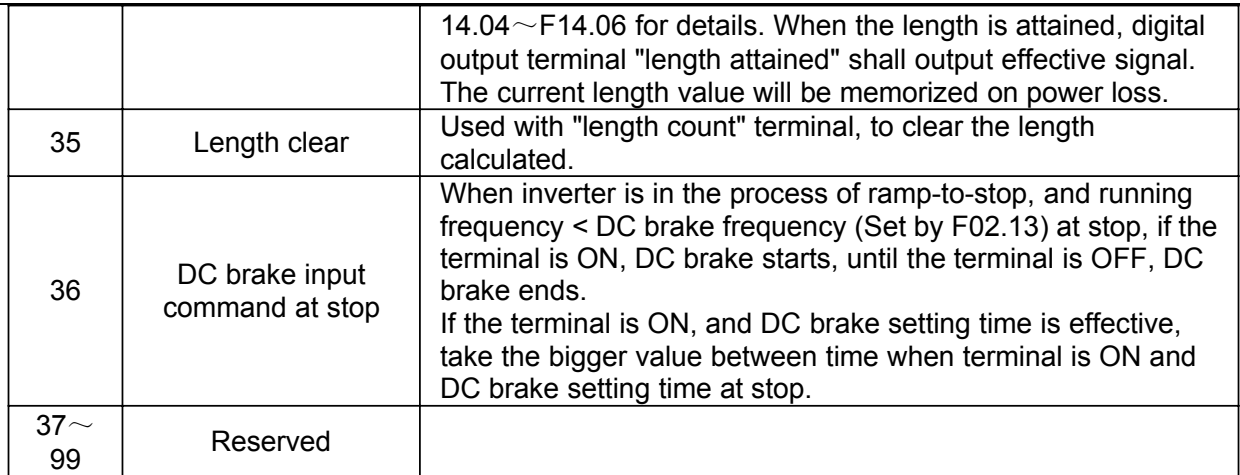

The four multi-reference terminals have 16 state combinations, corresponding to 16 reference values, as listed in the following table.

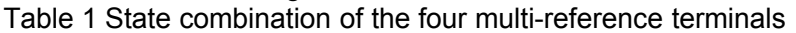

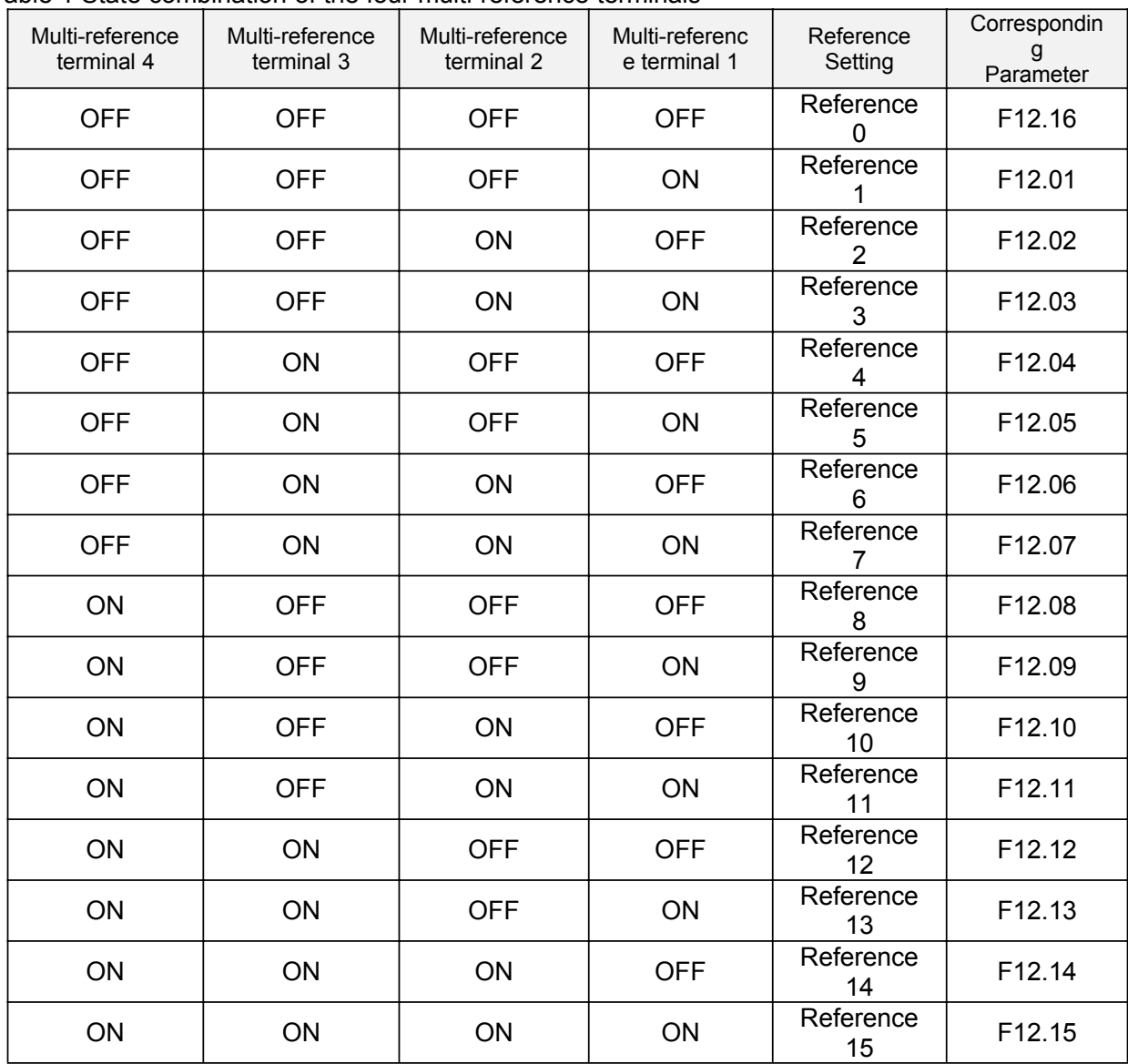

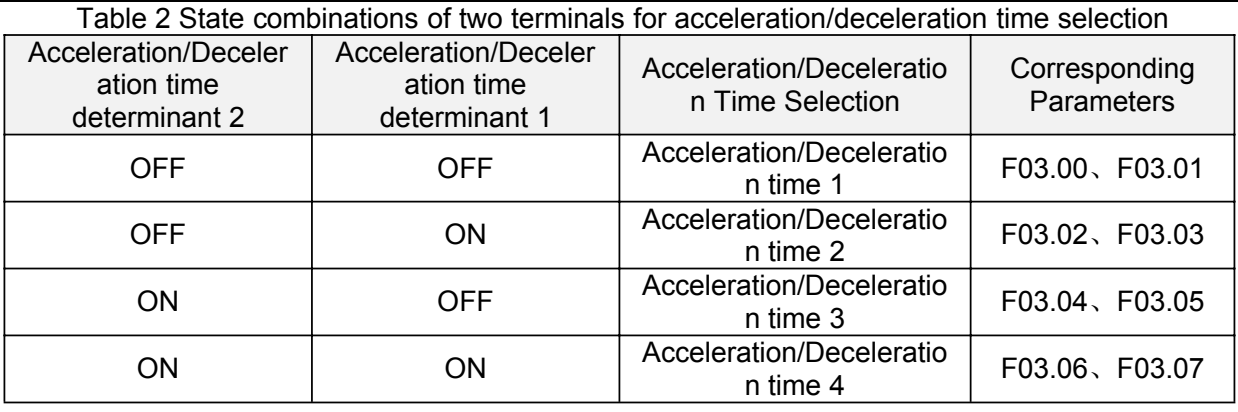

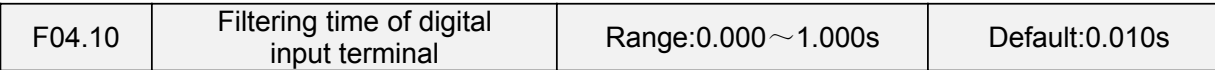

Set the filtering time of DI1 $\sim$ DI7 (when DI7/HI is used as ordinary low-speed terminal), AI1, AI2 and AI3 (when used as digital input terminal). Interference immunity of digital input terminals can be improved by appropriate filtering time. However, the response time of digital input terminal will become slower when filtering time is increased.

#### **ATTENTION:**

This filtering time takes no effect on DI7/HI when DI7/HI terminal is used as DI high-speed input terminal, while the filtering time of DI is determined by parameter F06.36.

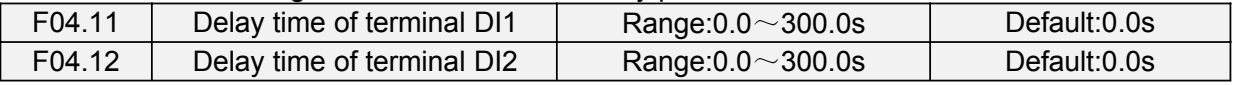

The delayed response time of digital input terminals DI1 and DI2 is set by these two parameters. **ATTENTION:**

Terminal delay time F04.11and F04.12 can be set with filtering time F04.10 at the same time. The drive will respond after the signals via DI1 and DI2 go through filtering time, and then delay time. Terminals  $D13 \sim D17$  have no delay time function.

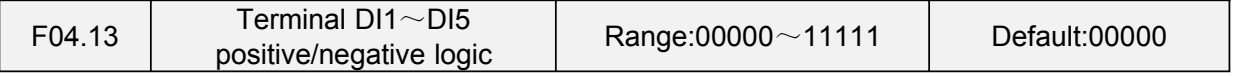

These parameters are used to set the valid mode of DI terminals.

Unit's place: DI1

0: Positive logic

The DI terminal is valid when being connected with COM, and invalid when being disconnected from COM.

1: Negative Logic

The DI terminal is invalid when being connected with COM, and invalid when being disconnected from COM.

Ten's digit: DI2 (same as DI1)

Hundred's digit: DI3 (same as DI1)

Thousand's digit: DI4 (same as DI1)

Ten thousand's digit: DI5 (same as DI1)

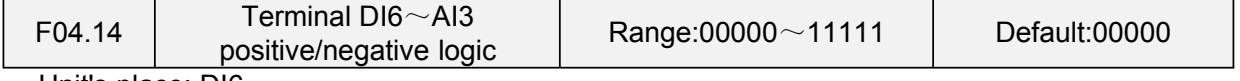

Unit's place: DI6 0: Positive logic

The DI terminal is valid when being connected with COM, and invalid when being disconnected from COM.

1: Negative Logic

The DI terminal is invalid when being connected with COM, and invalid when being disconnected from COM.

Ten's digit: DI7 (same as DI6)

Hundred's digit: AI1

0: Positive logic ;< 3V, valid; > 7V, invalid

1: Negative Logic ;< 3V, invalid; > 7V, valid

Ten thousand's digit: AI3

0: Positive logic ;< -6V, valid; > 4V, invalid

1: Negative Logic ;< -6V, invalid; > 4V, valid

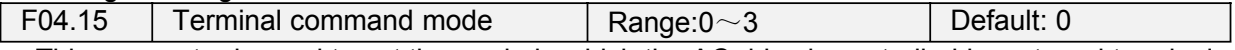

This parameter is used to set the mode in which the AC drive is controlled by external terminals. The following uses DI1, DI2 and DI3 among DI1 to DI7 as an example, with allocating functions of DI1, DI2 and DI3 by setting F4-00 to F4-02.

0: Two-line mode 1

It is the most commonly used two-line mode, in which the forward/reverse rotation of the motor is decided by DI1 and DI2. The parameters are set as below:

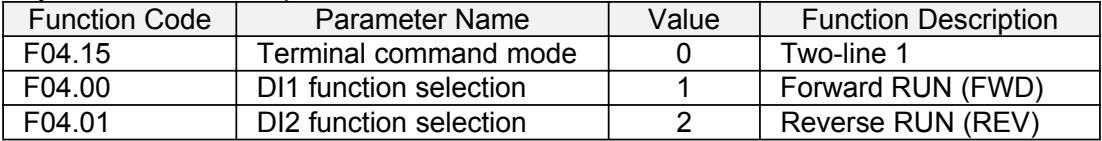

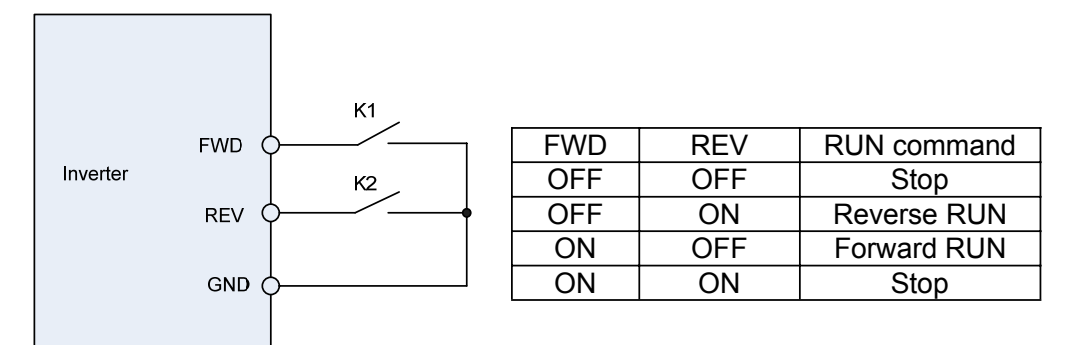

#### **Figure 6-8 setting of two-line mode 1**

As shown in the preceding figure, when only K1 is ON, the AC drive instructs forward rotation. When only K2 is ON, the AC drive instructs reverse rotation. When K1 and K2 are ON & OFF simultaneously, the AC drives stops.

1: Two-line mode 2

In this mode, DI1 is RUN enabled terminal, and DI2 determines the running direction. The parameters are set as below:

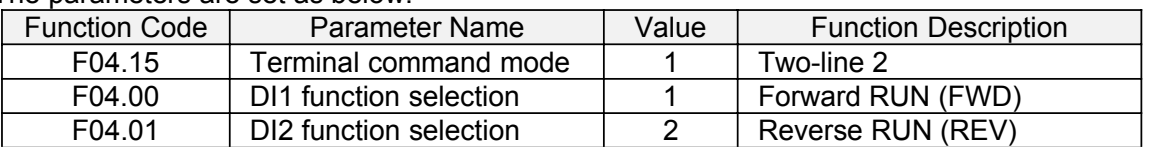

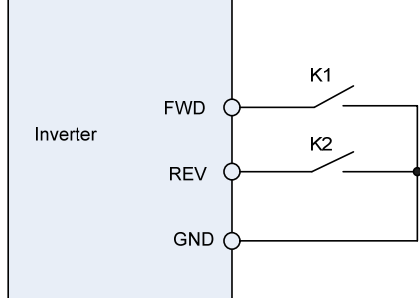

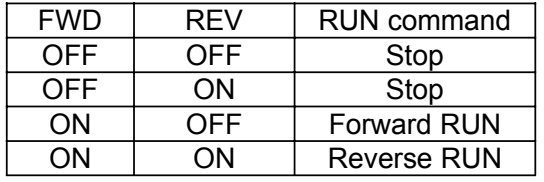

## **Figure 6-9 setting of two-line mode 2**

As shown in the preceding figure, if K1 is ON, the AC drive instructs forward rotation when K2 is OFF, and instructs reverse rotation when K2 is ON. If K1 is OFF, the AC drives stops.

2: Three-line mode 1

In this mode, DI3 is RUN enabled terminal, and the direction is decided by DI1 and DI2. The parameters are set as below:

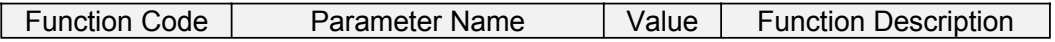

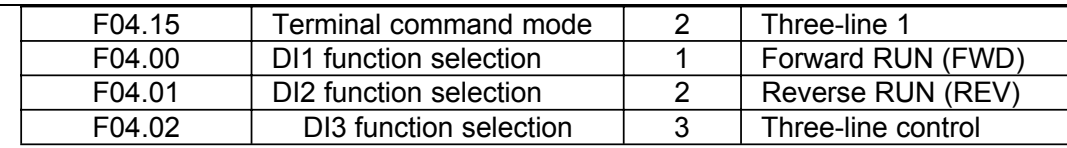

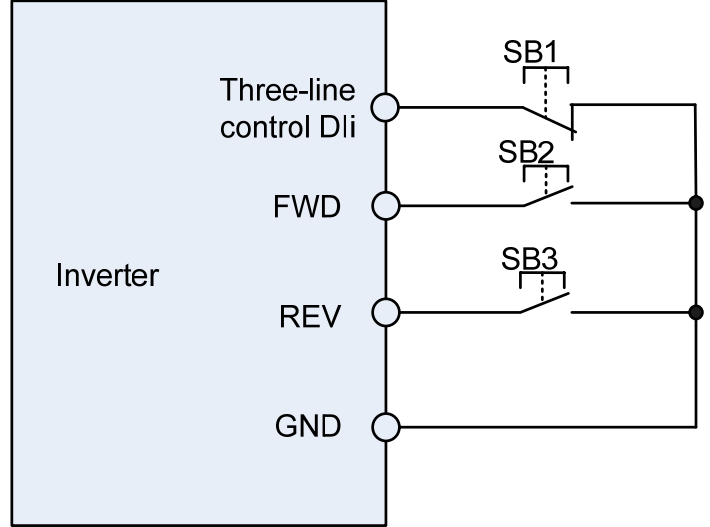

### **Figure 6-10 setting of three-line mode 1**

As shown in the preceding figure, if SB1 is ON, the AC drive instructs forward rotation when SB2 is pressed to be ON and instructs reverse rotation when SB3 is pressed to be ON. The AC drives stops immediately after SB1 becomes OFF. During normal startup and running, SB1 must remain ON. The AC drive's running state is determined by the final actions on SB1, SB2 and SB3.

3: Three-line mode 2

In this mode, DI3 is RUN enabled terminal. The RUN command is given by DI1 and the direction is decided by DI2. The parameters are set as below:

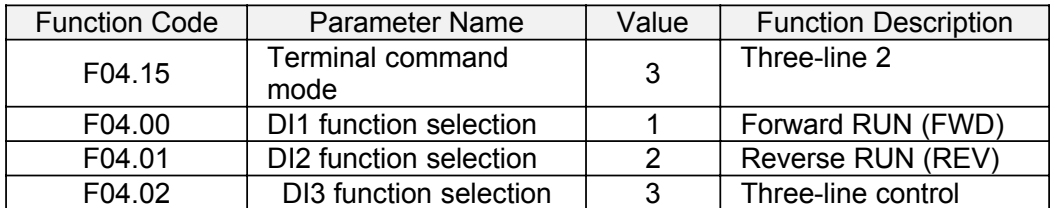

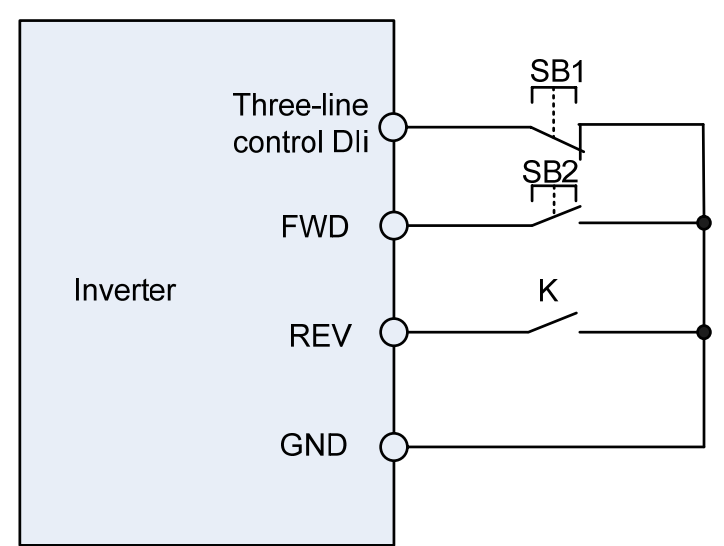

## **Figure 6-11 setting of three-line mode 2**

As shown in the preceding figure, if SB1 is ON, the AC drive starts running when SB2 is pressed to be ON; the AC drive instructs forward rotation when K is OFF and instructs reverse rotation when K is ON. The AC drives stops immediately after SB1 becomes OFF. During normal startup and running,

SB1 must remain ON. The AC drive's running state is determined by the final actions of SB1, SB2 and K.

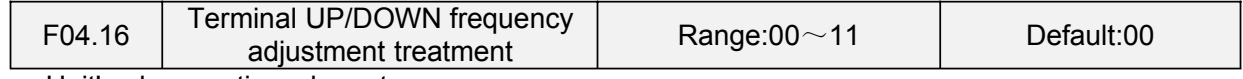

Unit's place: action when stop

0: Clear

Terminal UP/DOWN frequency adjustment value is cleared when the drive stops.

1: Holding

Terminal UP/DOWN frequency adjustment value is maintained when the drive stops.

Ten's digit: action on power loss

0: Clear

Terminal UP/DOWN frequency adjustment value is cleared in case of power loss.

1: Holding

Terminal UP/DOWN frequency adjustment value is saved in case of power loss.

Hundred's digit: integral function

0: No integral function

Adjustment step size is kept constant during terminal UP/DOWN adjustment, in compliance with F04.17.

1: Integral function enabled

When frequency is adjusted through terminal UP/DOWN, initial step size is set by F04.17. With the effective lasting time of the terminals, adjustment step size will increase gradually.

F04.17 Terminal UP/DOWN frequency change step size Range:0.00~50.00Hz Default:1.00Hz/200ms

It is used to adjust the rate of change of frequency when the frequency is adjusted by means of terminal UP/DOWN.

# **Group F05 Digital Output**

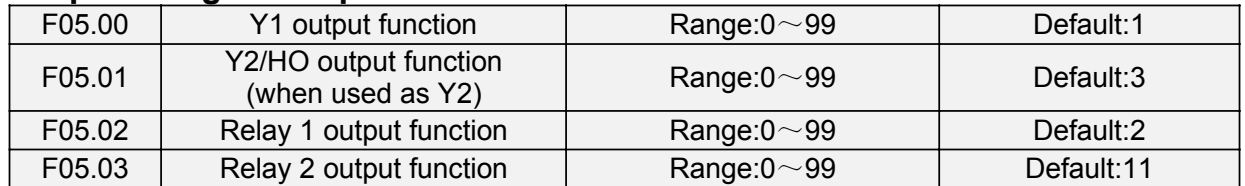

Define the functions of digital output terminals Y1 & Y2, relay 1 and relay 2.Output terminal function selections are as follows:

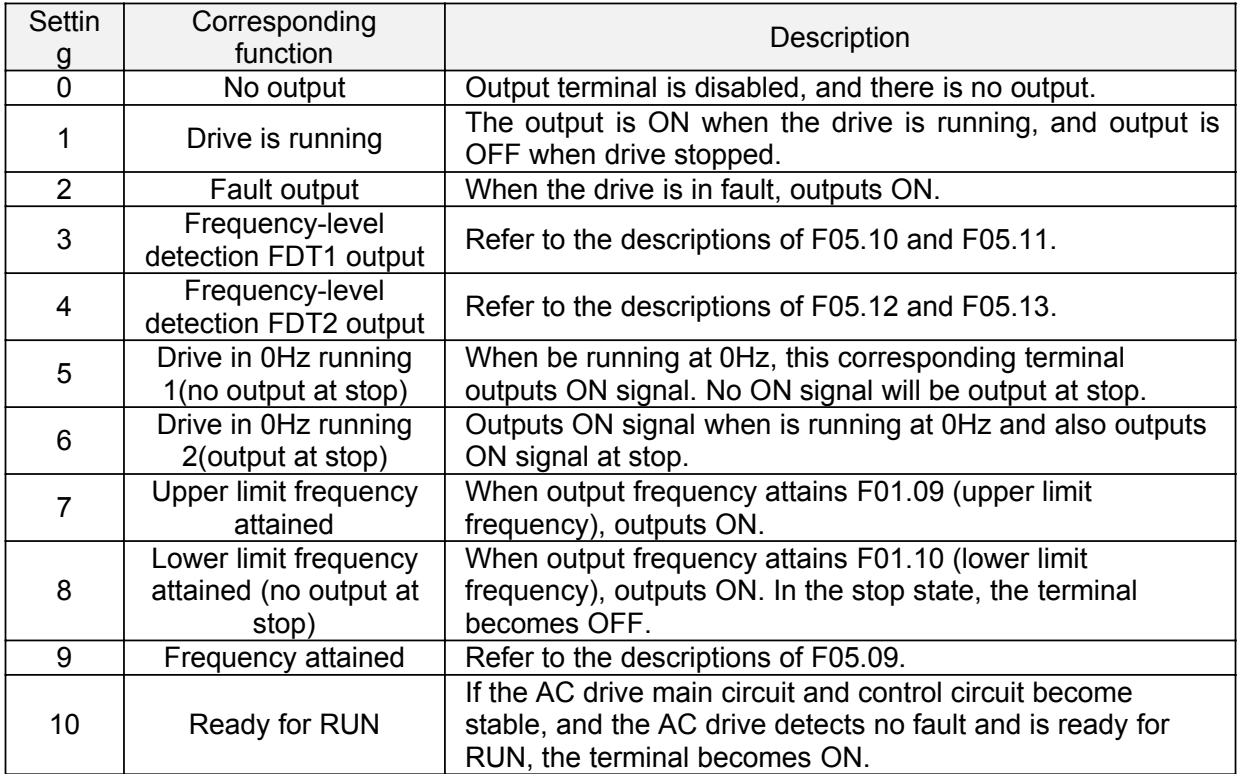

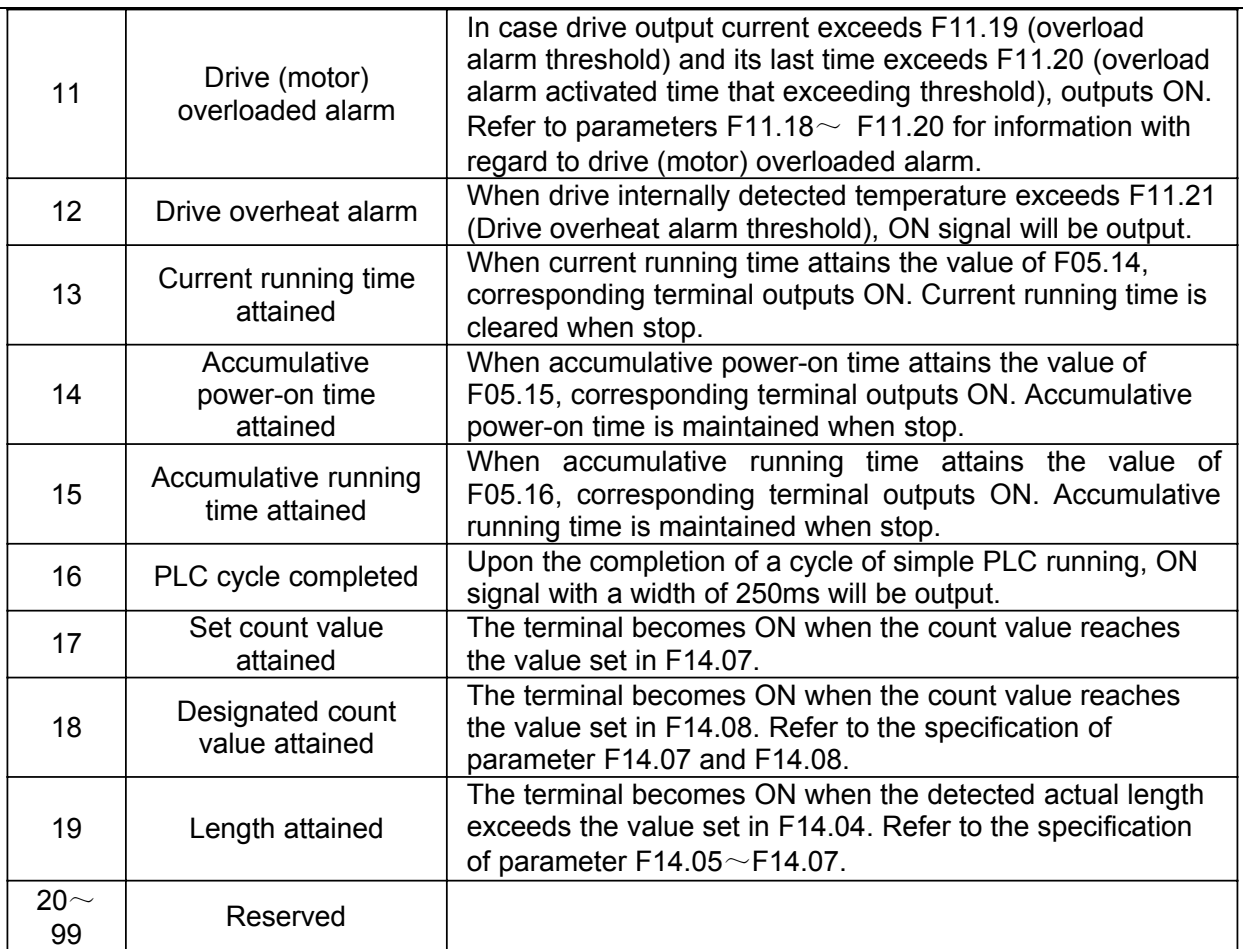

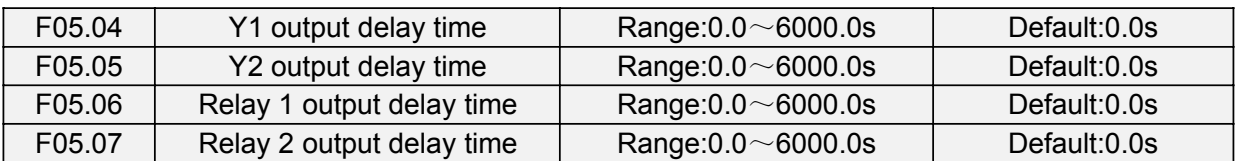

These four parameters define the delay response time of digital output terminals Y1 & Y2, relay 1 and relay 2.

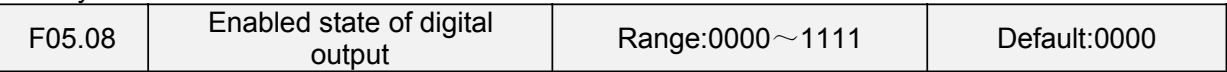

Unit's place: Y1

0: Positive logic; ON when current passes through

1: Negative logic; ON when no current passes through

Decade: Y2 (same as Y1)

Hundreds place: relay 1 output

0: Positive logic; ON when there is coil excitation

1: Negative logic; ON when there is no coil excitation

Thousands place: relay 2 output (same as relay 1)

Wiring diagram of digital output terminal is shown as Fig. 6-12:

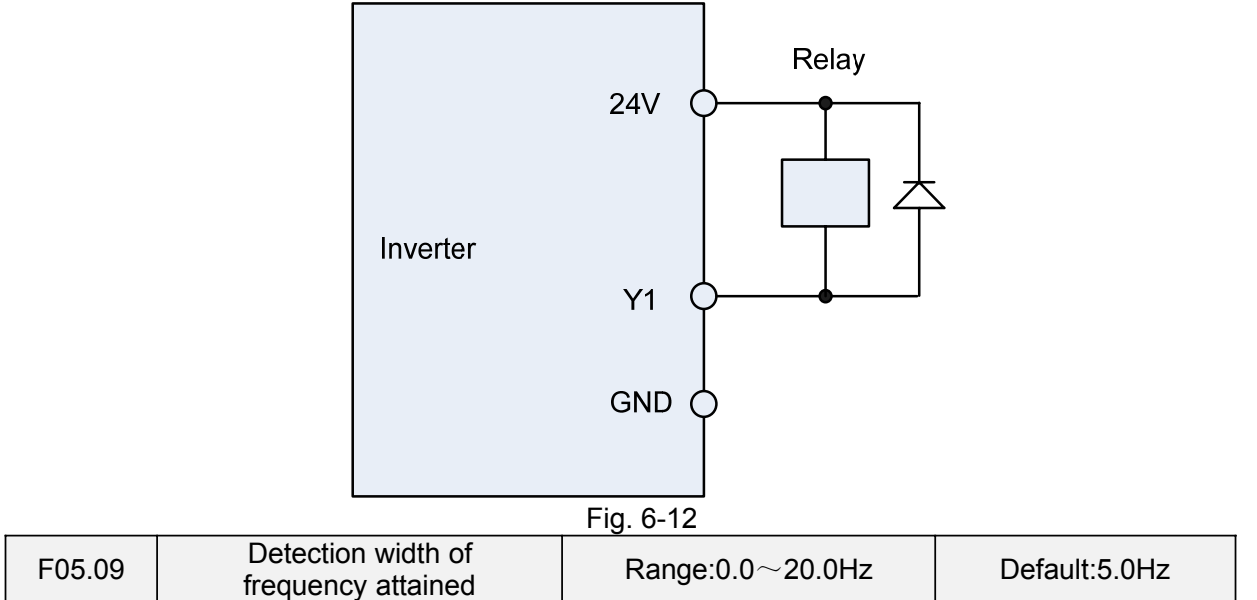

This parameter should be set with digital output terminal "frequency attained". When the difference between output frequency and command frequency is less than this value, terminal "frequency attained" aoutputs ON. See Fig. 6-13:

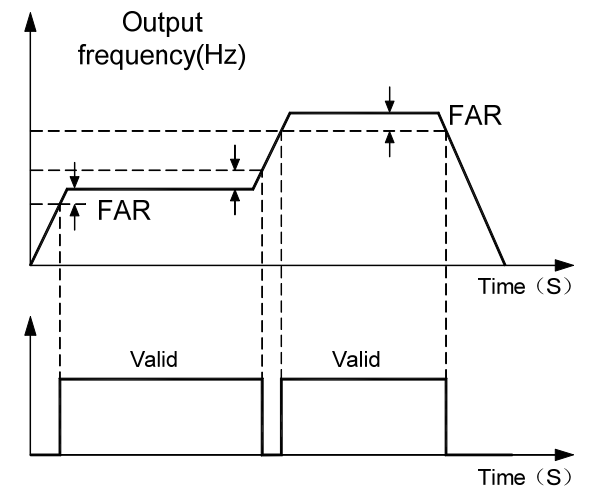

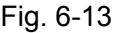

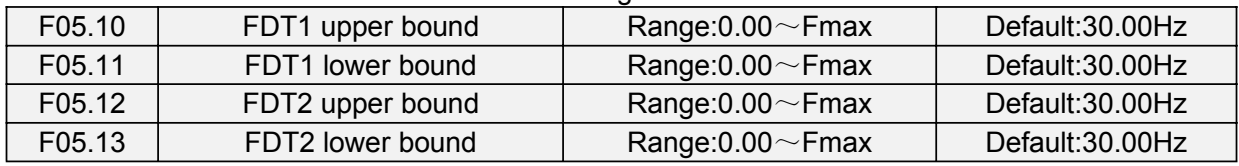

These parameters should be set with digital output terminals "FDT1" and "FDT2".

Take FDT1 for example, the drive outputs ON signal when output frequency exceeds upper bound of FDT1 and will not output OFF signal unless output frequency drops to below lower bound of FDT1. Please set F05.10 to be larger to some certain extent than F05.11, avoiding status change frequently. See Fig. 6-14:

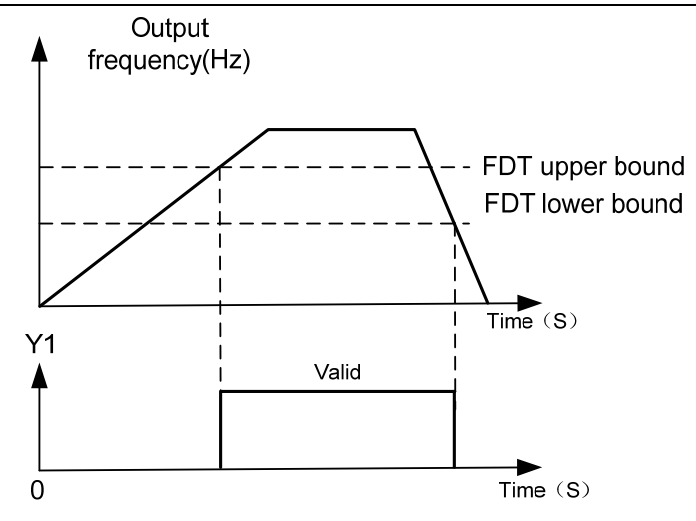

Fig. 6-14

F05.14 Consecutive running time Range:0.0~6000.0Min Default: 0.0Min This parameter should be set with digital output terminal "Consecutive running time attained". When current running time attains the value of F05.14, corresponding terminal outputs ON. Current running time is cleared when stop. When this parameter value is set to 0.0, this function is invalid.

F05.15 Accumulative power-on time  $\vert$  Range:0~65535h | Default: 0h

This parameter should be set with digital output terminal "Accumulative power-on time attained". When accumulative power-on time attains the value of F05.15, corresponding terminal outputs ON. Accumulative power-on time is maintained when stop. When this parameter value is set to 0, this function is invalid.

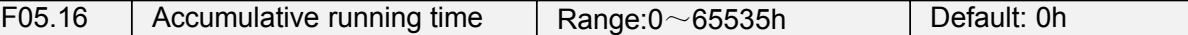

This parameter should be set with digital output terminal "Accumulative running time attained". When accumulative running time attains the value of F05.16, corresponding terminal outputs ON. Accumulative running time is maintained when stop. When this parameter value is set to 0, this function is invalid.

# **Group F06 Analog and Pulse Input**

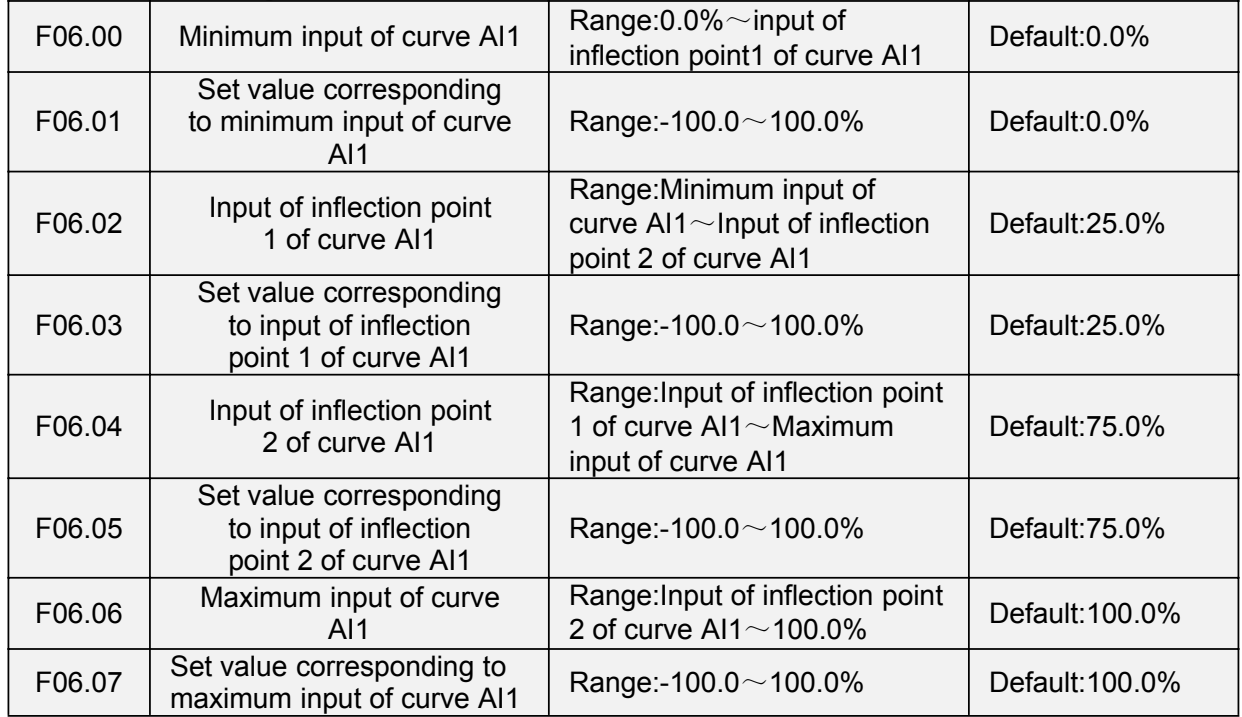

Curve AI1 is defined by above-noted 8 parameters.

Input values F06.00、F06.02、F06.04、F06.06:

AI1 $\sim$ AI2 are 0 $\sim$ 10V or 0 $\sim$ 20mA programmable by jumper on control board.

If  $0~10$ V is selected: 0V corresponds to 0%, while 10V corresponds to 100%.

If 0~20mA is selected: 0mA corresponds to 0%, while 20mA corresponds to 100%.

AI3 only supports -10V $\sim$ 10V input; For AI3, -10V corresponds to -100%, while 10V corresponds to 100%.

Corresponding set values F06.01、F06.03、F06.05、F06.07:

When the corresponding set value is frequency: 100% is the maximum frequency, while -100% is the maximum negative frequency.

When corresponding set value is torque: 100% means 2 times the rated torque, while -100% Means negative "2 times the rated torque".

When the corresponding set value is output voltage (e.g. the voltage setting in case of V/f separated pattern): 100% corresponds to rated voltage of motor. "Less than or equal to 0%" corresponds to 0V voltage.

Curve diagram is shown as below:

### **For Instance:**

Following description is taken AI1 as the example.

**(1)** Parameter setting

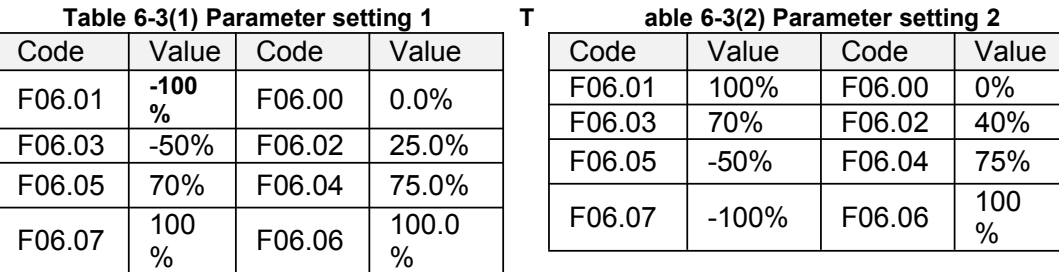

See Figure 6-15 (1) and Figure 6-15 (2) for input/output bias of Table 6-3(1) and Table 6-3(2) respectively.

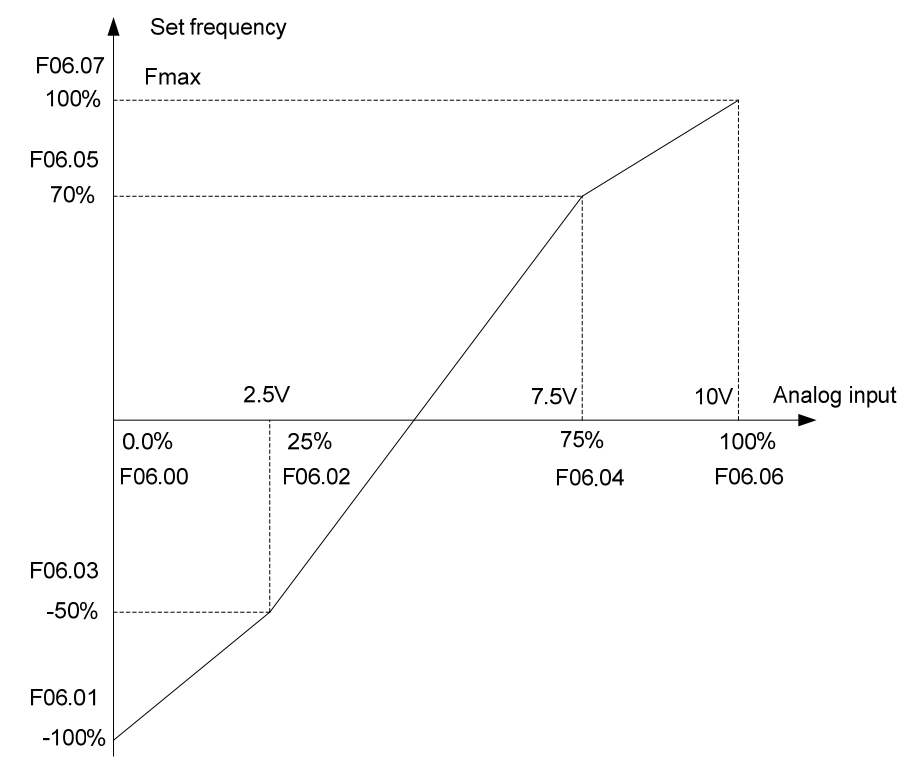

### **Figure 6-15 (1)**

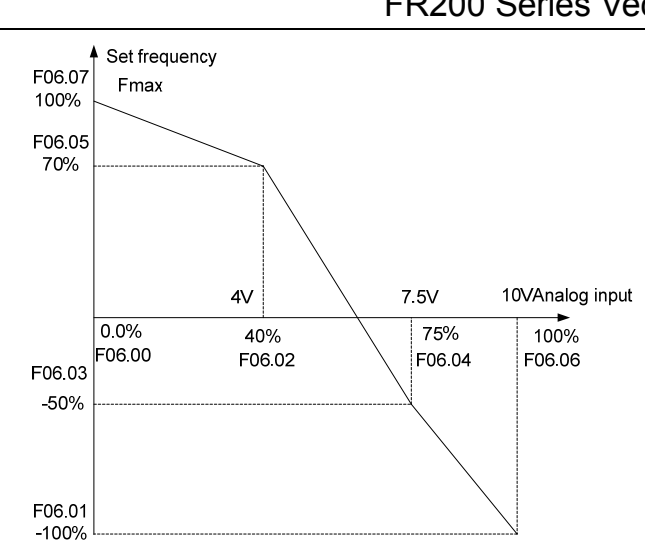

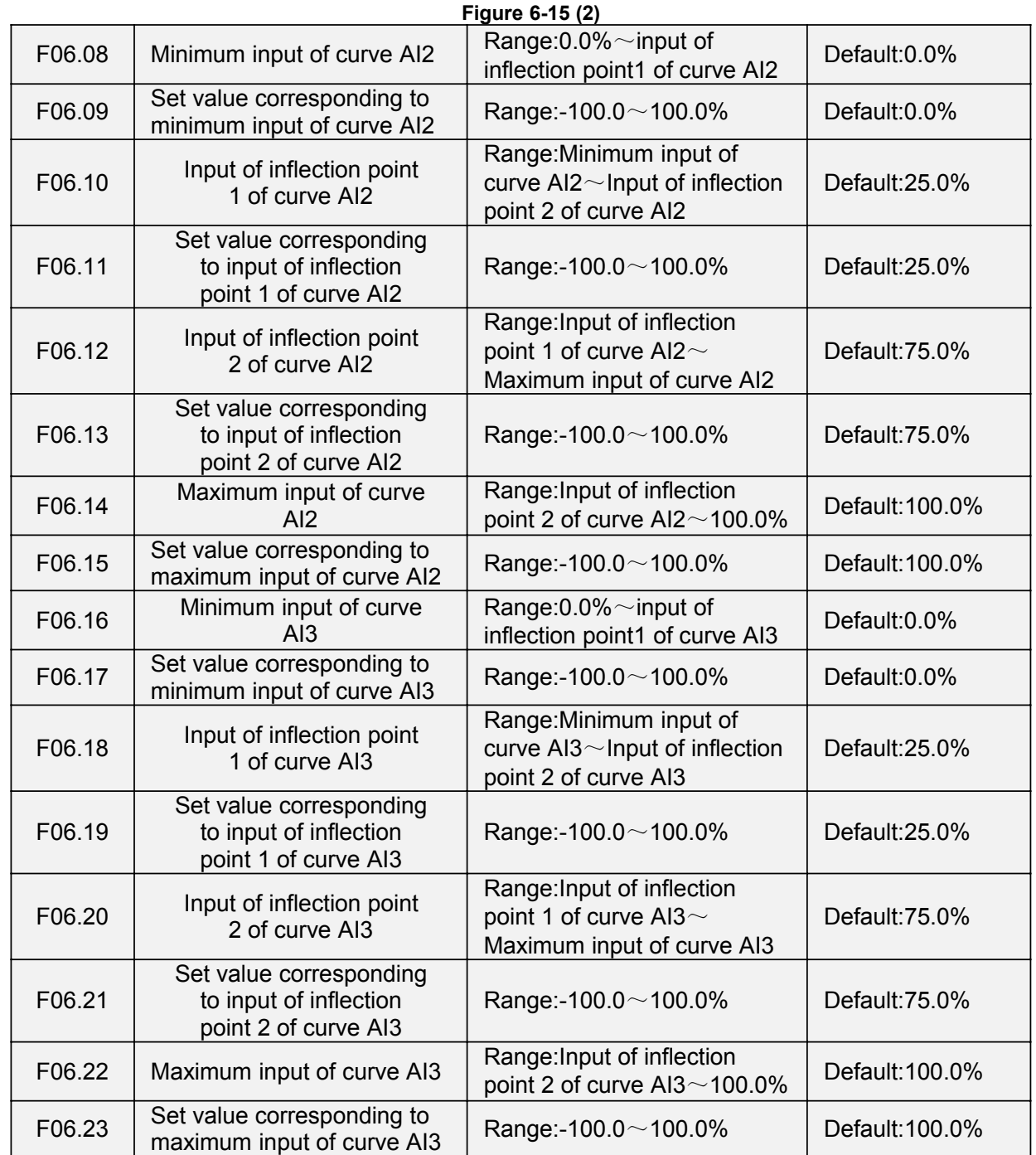

i,

Curve AI2 is defined by F06.08 $\sim$ F06.15. Curve AI3 is defined by F06.16 $\sim$ F06.23. The usage of curve AI2 and curve AI3 is the same as that of curve AI1.

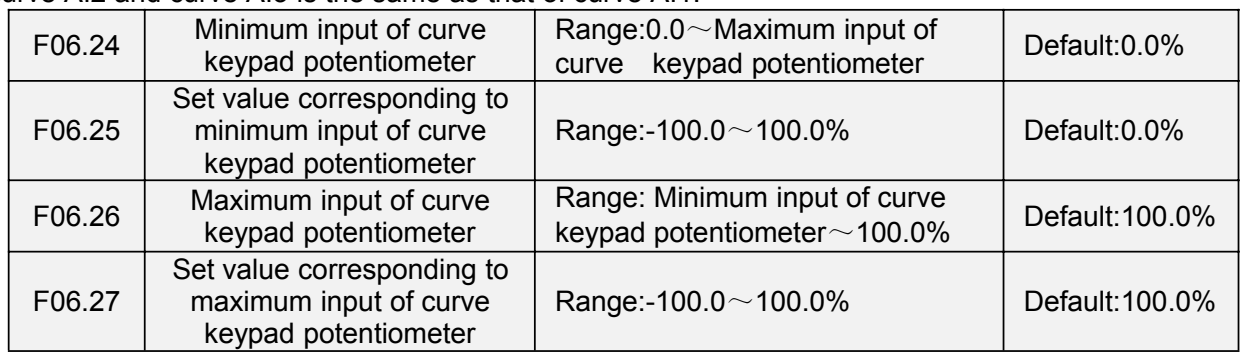

Curve keypad potentiometer is defined by above-noted 4 parameters. Input values F06.24、F06.26:

keypad potentiometer is  $0 \sim 5V$  on control board. 0V corresponds to 0%, while 5V corresponds to 100%.

Corresponding set values F06.25、F06.27:

When the corresponding set value is frequency: 100% is the maximum frequency, while -100% is the maximum negative frequency.

When corresponding set value is torque: 100% means 2 times the rated torque, while -100% means negative "2 times the rated torque".

When the corresponding set value is output voltage (e.g. the voltage setting in case of V/f separated pattern): 100% corresponds to rated voltage of motor. "Less than or equal to 0%" corresponds to 0V voltage. The difference is thatcurve keypad potentiometer is a straight line while curve  $AI1 \sim AI3$  is a broken line with two inflection points.

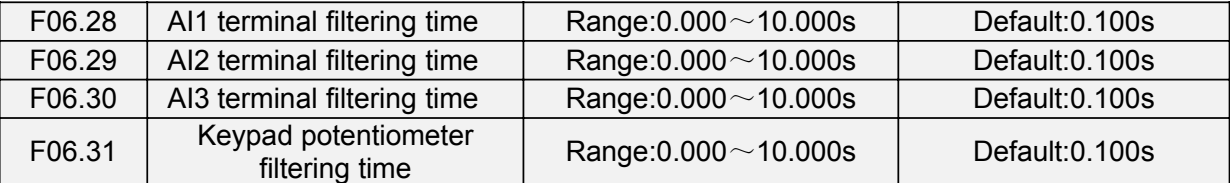

F06.28~F06.31 define the filtering time of analog input terminals AI1, AI2 , AI3 and Keypad potentiometer. Long filtering time results in strong immunity from interference but slow response, while short filtering time brings rapid response but weak immunity from interference.

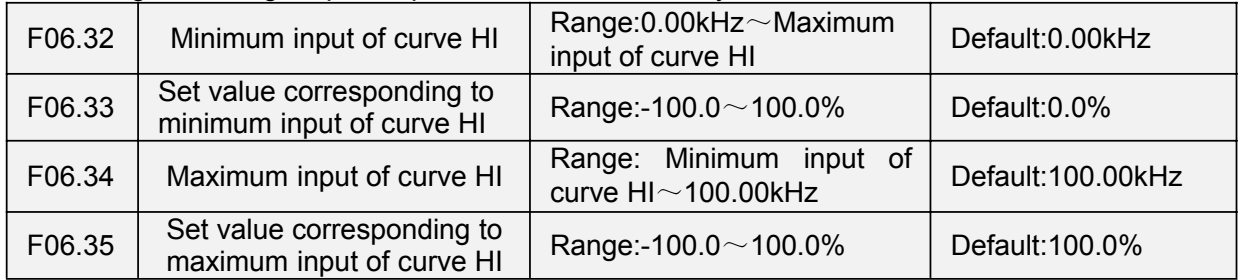

Curve HI is defined by above-noted 4 parameters.

Input values F06.32、F06.34:

HI is  $0 \sim 100$ kHz.

Corresponding set values F06.33、F06.35:

When the corresponding set value is frequency: 100% is the maximum frequency, while -100% is the maximum negative frequency.

When corresponding set value is torque: 100% means 2 times the rated torque, while -100% means negative "2 times the rated torque".

When the corresponding set value is output voltage (e.g. the voltage setting in case of V/f separated pattern): 100% corresponds to rated voltage of motor. "Less than or equal to 0%" corresponds to 0V voltage.

## **ATTENTION:**

When pulse input is selected as the frequency command, DI7/HI terminal shall be set to "pulse input" function (F00.09 is set to 1).

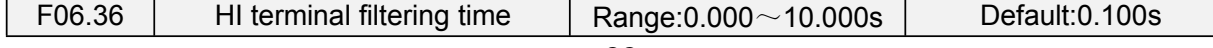

F06.36 defines the filtering time of pulse input terminals DI7/HI. Long filtering time results in strong immunity from interference but slow response, while short filtering time brings rapid response but weak immunity from interference.

# **Group F07 Analog and Pulse Output**

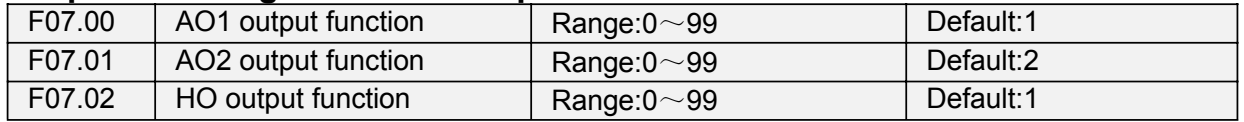

AO1 and AO2 are analog output terminals. Voltage output( $0 \sim 10$ V) or current output( $0 \sim 20$ mA) of AO1 and AO2 can be selected through toggle switch AO1 and AO2.When used as high-speed pulse output HO, Y2/HO terminal's functions are set in F00.11. Output range of HO pulse frequency is 0 $\sim$ F07.09 (maximum output pulse frequency).

The ranges of corresponding digital output of AO1, AO2 and HO are as shown in the following table.

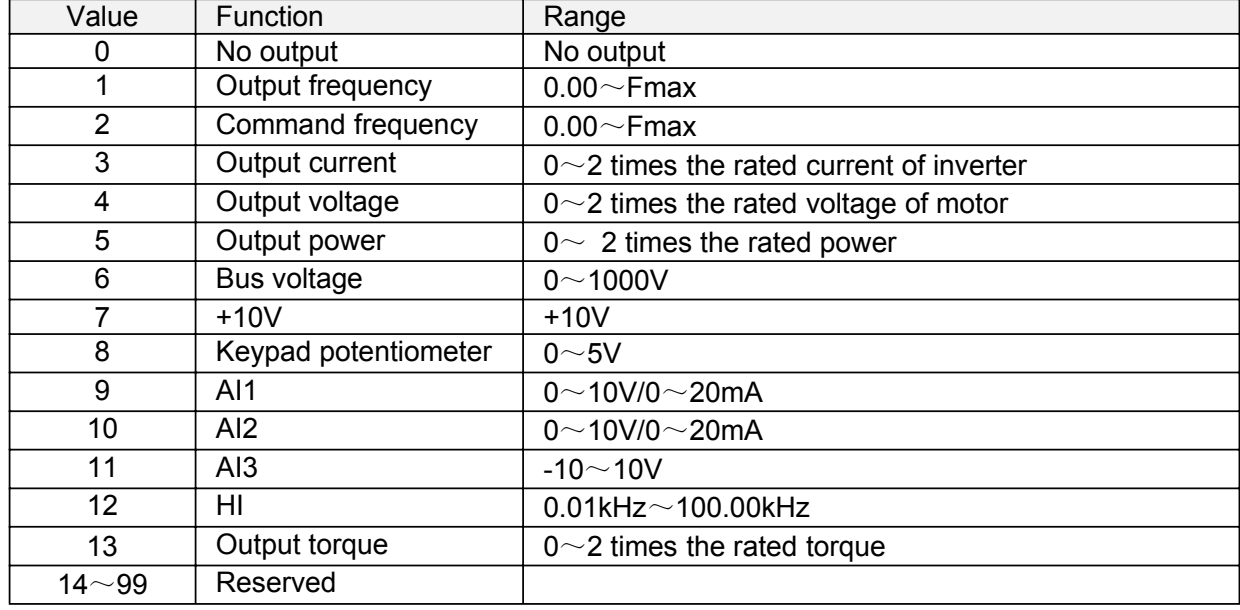

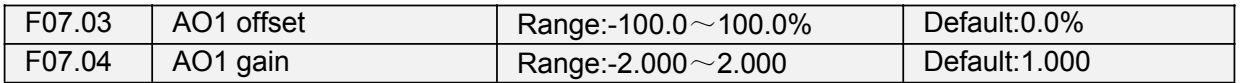

When users need to chang AO1 measuring range or correct the error of meter, it can be realized by setting of F07.03 and F07.04. When using factory default set:  $0 \sim 10V$  (or  $0 \sim 20$ mA) of AO1 corresponds to "0 $\sim$ maximun". By expressing standard output of AO1 as x, the adjusted AO1 output as y, the gain as k, and the offset as b (100% of offset corresponds to 10V or 20mA), there is the equation:

y=kx+b

Example:

Set F07.00 to 1: output frequency. Standard AO1 output: AO1 outputs 0V when output frequency is 0, and outputs 10V when output frequency is maximum frequency. If AO1 is requested to output 2V when output frequency is 0.00Hz, and requested to output 8V when output frequency is the maximum frequency. There is:  $2=k*0+b$ :  $8=k*10+b$ . Through these two equations, we obtain:  $k = 0.6$ ,  $b = 2V$ , i.e. F07.03 is set to 20.0% while F07.04 is set to 0.600.

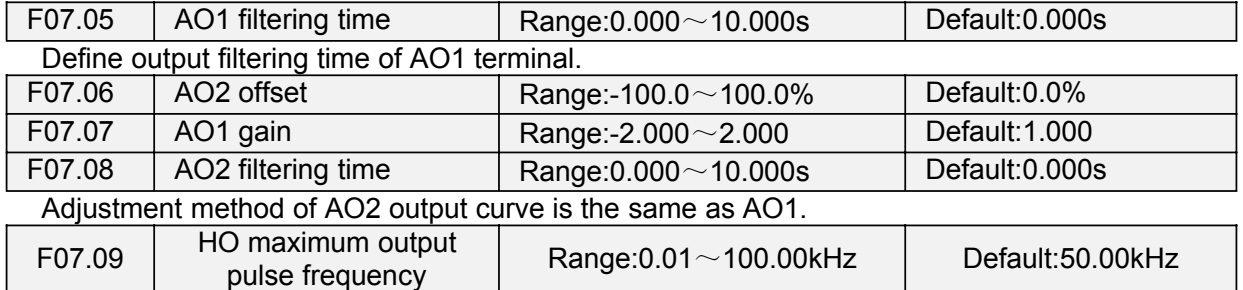

This parameter sets the maximum output frequency when Y2/HO terminal is selected as high-speed pulse output.

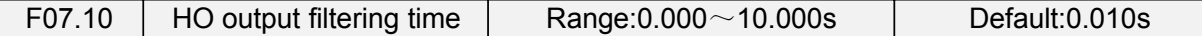

Set the filtering time of HO high-speed pulse output. Filtering can change the change rate of output pulse frequency. The longer the filtering time is, the lower the change rate of output pulse frequency would be.

## **Group F08 Parameters of Motor 1**

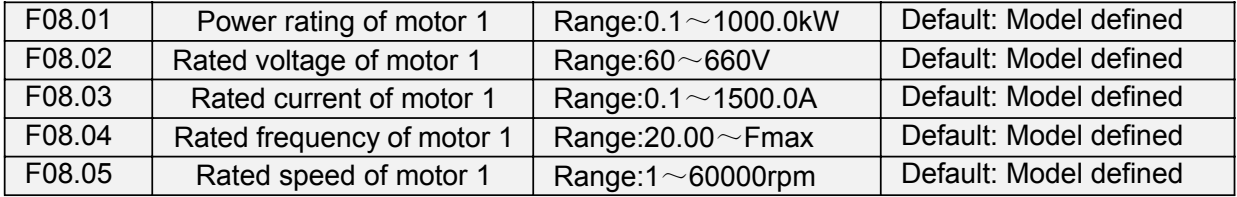

Set the parameters according to the motor nameplate no matter whether V/F control or vector control is adopted.

To achieve better V/F or vector control performance, motor auto-tuning is required. The motor auto-tuning accuracy depends on the correct setting of motor nameplate parameters.

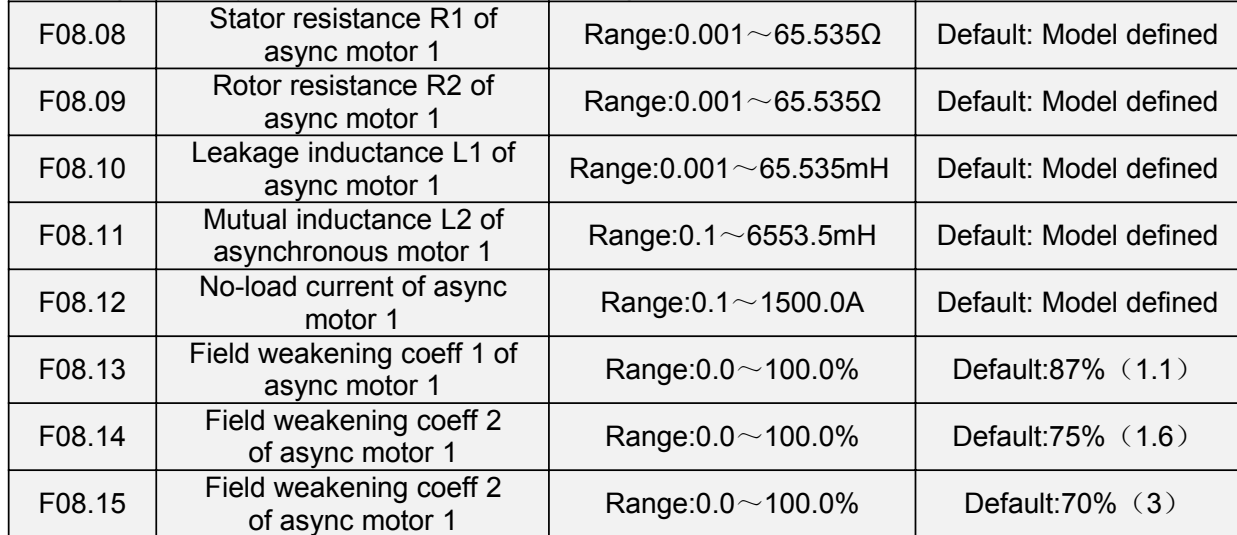

The parameters in F08.08 to F08.15 are asynchronous motor parameters. These parameters are unavailable on the motor nameplate and are obtained by means of motor auto-tuning. Only F08.08 to F08.10 can be obtained through static motor auto-tuning. Through complete motor auto-tuning, encoder phase sequence and current loop PI can be obtained besides the parameters in F08.08 to F08.12.Each time "Rated motor power" (F08.01) or "Rated motor voltage" (F08.02) is changed, the AC drive automatically restores values of F08.08 to F08.12 to the parameter setting for the common standard Y series asynchronous motor.

If it is impossible to perform motor auto-tuning onsite, manually input the values of these parameters according to data provided by the motor manufacturer.

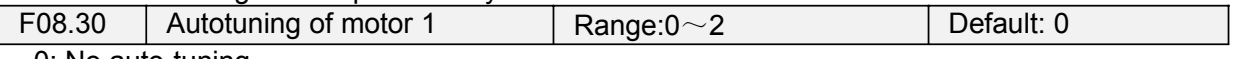

0: No auto-tuning Auto-tuning is prohibited.

1: Asynchronous motor static auto-tuning

It is applicable to scenarios where complete auto-tuning cannot be performed because the asynchronous motor cannot be disconnected from the load.Before performing static auto-tuning, properly set the motor type and motor nameplate parameters of F08.00 to F08.07 first. The AC drive will obtain parameters of F08.08 to F08.10 by static auto-tuning. Set this parameter to 1, and press RUN. Then, the AC drive starts static auto-tuning.

2: Asynchronous motor complete auto-tuning

To perform this type of auto-tuning, ensure that the motor is disconnected from the load. During the process of complete auto-tuning, the AC drive performs static auto-tuning first and then accelerates to 80% of the rated motor frequency within the acceleration time 4. The AC drive keeps running for a certain period and then decelerates to stop within deceleration time 4

Before performing complete auto-tuning, properly set the motor type, motor nameplate parameters of F08.00 to F08.07.

The AC drive will obtain motor parameters of F08.08 to F08.12 by complete auto-tuning. Set this parameter to 2, and press RUN. Then, the AC drive starts complete auto-tuning. **ATTENTION:**

1) Please make sure the motor is in a stationary status before autotuning, or autotuning cannot be performed normally.

2) Keypad displays "TUNE", and RUN indicator is lighting during autotuning. RUN indicator turns off upon the completion of autotuning.

3) If autotuning failed, the fault code "Err17" shall be displayed.

### **Group F09 V/f Control Parameters of Motor 1**

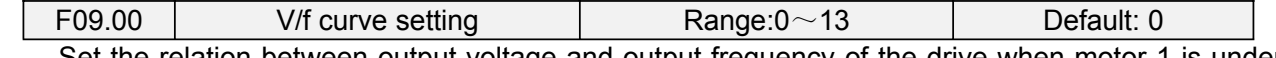

Set the relation between output voltage and output frequency of the drive when motor 1 is under V/f control.

0: Linear V/f

Applies to general constant-torque load.When drive output frequency is 0, output voltage will be 0, while when output frequency is rated frequency of motor, the output voltage would be rated voltage of motor.

1: Broken line V/f (determined by F09.03~F09.10)

Applies to spin drier, centrifuge, industrial washing machine and to other special loads. When drive output frequency is 0, output voltage will be 0, while when output frequency is rated frequency of motor, the output voltage would be rated voltage of motor. What is different is this pattern can set 4 inflection points by F09.03~F09.10.

2: 1.2nd power

3: 1.4th power

4: 1.6th power

5: 1.8th power

6: 2.0th power

Parameter values  $2 \sim 6$  apply to torque-dropped loads such as fans and water pumps. See Fig. 6-16.

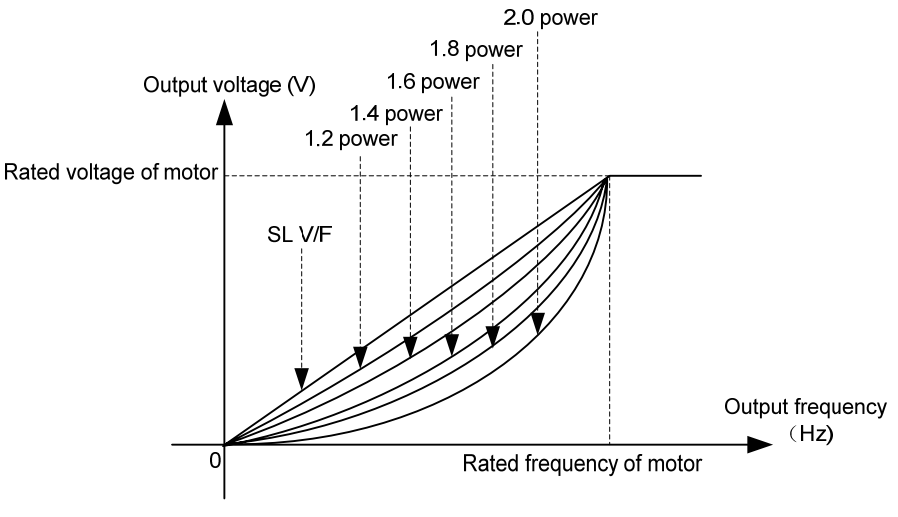

**Fig. 6-16**

7: V/F complete separation

In this mode, the output frequency and output voltage of the AC drive are independent. The output frequency is determined by the frequency source, and the output voltage is determined by "Voltage source for V/F separation" (F09.15).It is applicable to induction heating, inverse power supply and torque motor control.

8: V/F half separation

In this mode, V and F are proportional and the proportional relationship can be set in F09.15. The relationship between V and F are also related to the rated motor voltage and rated motor frequency in Group F08.Assume that the voltage source input is X (0 to 100%), the relationship between V and F is:

- $V/F = 2 * X * (Rated motor voltage) / (Rated motor frequency)$
- 9: 1.2 power inverse curve
- 10: 1.4 power inverse curve
- 11: 1.6 power inverse curve
- 12: 1.8 power inverse curve
- 13: 2.0 power inverse curve

 $9$   $\sim$  13 curve is for torque boost, which is rotated 180 degrees along diagonal line of 2~6 curve

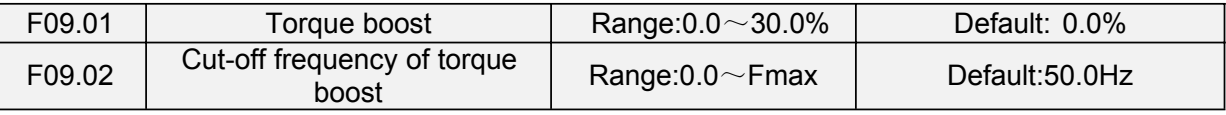

## Torque boost:

Under V/f pattern, output voltage at low frequency can be compensated by this parameter, improving the torque output. 0.0% corresponds to automatic torque boost, and drive output voltage is automatically compensated via detection of load current. Automatic torque boost is valid only for linear V/f pattern. 100% of torque boost corresponds to rated voltage of motor. A non-zero value means the output voltage rises on the basis of V/f curve and this takes effect at parameter values  $0 \sim 6$  of F09.00. It is suggested this parameter value be gradually increased from zero until the starting requirement is met. Boost value is not suggested to be set to a relatively big one, as it is likely to bring about a bigger drive current and higher motor temperature.

Cut-off frequency of torque boost:

F09.02 specifies the frequency under which torque boost is valid. Torque boost becomes invalid when this frequency is exceeded, as shown in the following figure.

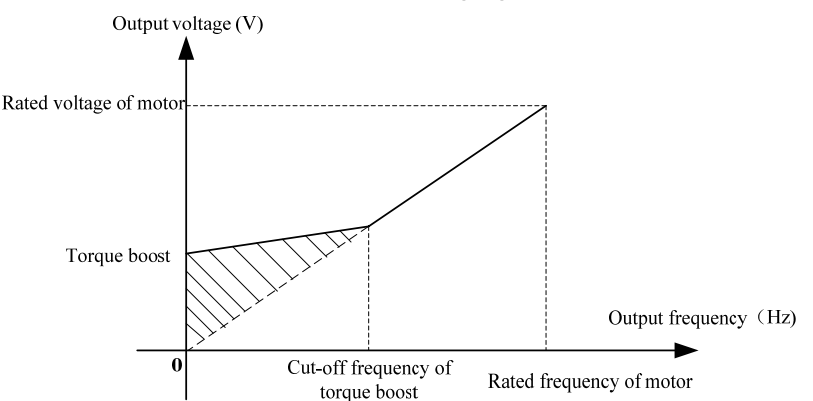

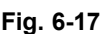

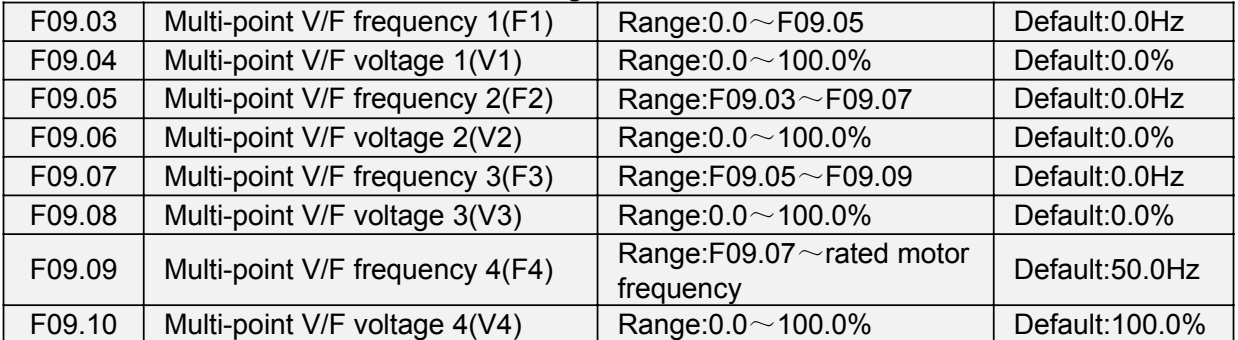

F09.03~F09.10 is used for broken line V/f mode. Voltage value 100% corresponds to rated voltage of motor. Please rationally set the values of frequency and voltage at knees on the basis of characteristics of motor and load. Improper setting may rise output current even burn the motor. Figure 6-18 setting of multi-point V/F curve.

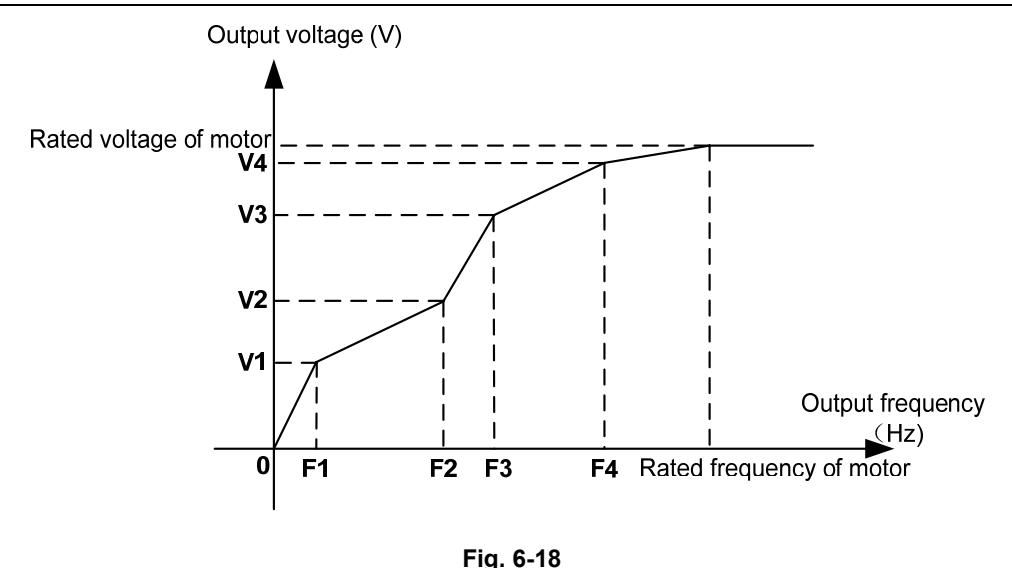

# **ATTENTION:**

The multi-point V/F curve is set based on the motor's load characteristic. The relationship between voltages and frequencies is:V1≤V2≤V3≤V4, F1≤F2≤F3≤F4.At low frequency, higher voltage may cause overheat or even burnt out of the motor and overcurrent stall or overcurrent protection of the AC drive.

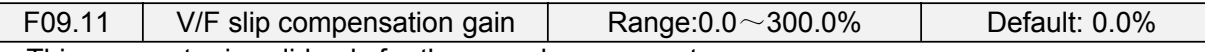

This parameter is valid only for the asynchronous motor.

It can compensate the rotational speed slip of the asynchronous motor when the load of the motor increases, stabilizing the motor speed in case of load change.

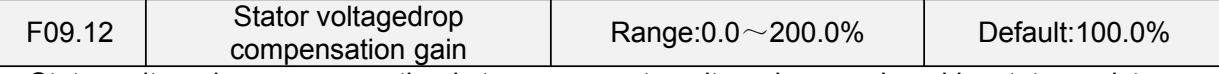

Stator voltagedrop compensation is to compensate voltagedrop produced by stator resistance and connecting cable.

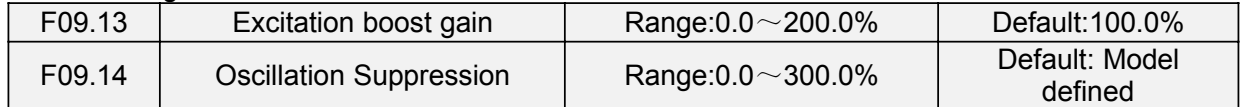

Set this parameter to a value as small as possible in the prerequisite of efficient oscillation suppression to avoid influence on V/F control.Set this parameter to 0 if the motor has no oscillation. Increase the value properly only when the motor has obvious oscillation. The larger the value is, the better the oscillation suppression result will be.

When the oscillation suppression function is enabled, the rated motor current and no-load current must be correct. Otherwise, the V/F oscillation suppression effect will not be satisfactory.

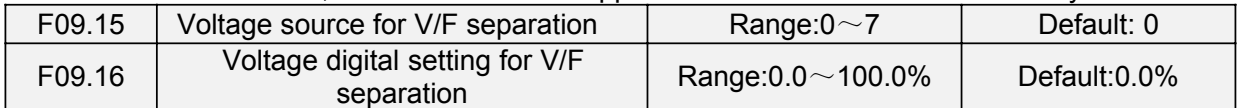

V/F separation is generally applicable to scenarios such as induction heating, inverse power supply and motor torque control.If V/F separated control is enabled, the output voltage can be set in F09.15 or by means of analog, multi-reference, simple PLC, PID or communication. If you set the output voltage by means of non-digital setting, 100% of the setting corresponds to the rated motor voltage. If a negative percentage is set, its absolute value is used as the effective value.

0: Digital setting (F09.16)

1: Keypad potentiometer

2: AI1

3: Multi-reference

4: Pulse setting (DI7/HI)

5: PID

6: AI2 7: AI3

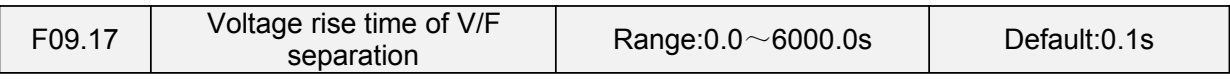

This parameter value is the time rising from 0V to motor rated voltage or dropping from rated voltage to 0V.

## **Group F10 Vector Control Parameters of Motor 1**

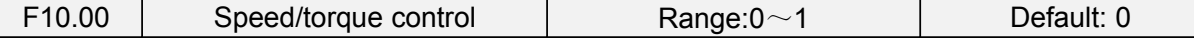

Sensor-less vector control 2 and close-loop vector control support torque control. Under these two control patterns, speed control and torque control can be programmed by this parameter.Added to this, the switchover between speed control and torque control can also be realized by digital input terminal "speed/torque control switch". The relation of the switchover via terminal and parameter is shown in the following table:

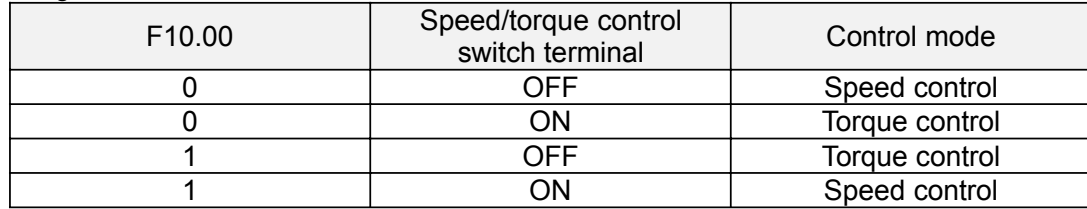

Under speed control, output torque of motor will match load automatically. In order to avoid overcurrent fault caused by excessive output torque, it is necessary to set appropriate torque limit value and keep output torque of motor within this limit. Please refer to the specification of F10.10 for torque limited information.

Under torque control, torque can be set by different sources, by F10.16. Under torque control, motor speed is determined by the difference between set torque and load torque. When the set torque is bigger than load torque, motor will be accelerated continuously. When the set torque is smaller than load torque, motor will be decelerated continuously. When the set torque is matching load torque well, the speed of motor will be maintained. Therefore, it is necessary to set limit value of forward or reverse speed during torque control so as to prevent over-run caused by continuous acceleration of motor. Please set the speed limits in  $F10.18 \sim F10.19$  under torque control.

## **ATTENTION:**

Jog mode will run in the manner of speed control, and torque control is disabled.

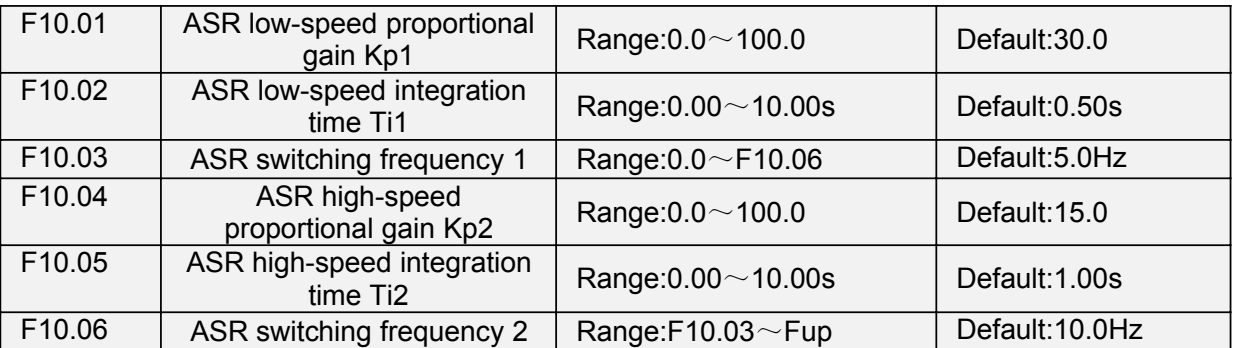

Speed loop PI parameters vary with running frequencies of the AC drive.

If the running frequency is less than or equal to "Switchover frequency 1" (F10.03), the speed loop PI parameters are F10.00 and F10.01.

If the running frequency is equal to or greater than "Switchover frequency 2" (F10.06), the speed loop PI parameters are F10.04 and F10.05.

If the running frequency is between F10.03 and F10.03, the speed loop PI parameters are obtained from the linear switchover between the two groups of PI parameters.

The speed dynamic response characteristics in vector control can be adjusted by setting theproportional gain and integral time of the speed regulator.To achieve a faster system response, increase the proportional gain and reduce the integral time. Be aware that this may lead to system oscillation.

The recommended adjustment method is as follows:

If the factory setting cannot meet the requirements, make proper adjustment. Increase the proportional gain first to ensure that the system does not oscillate, and then reduce the integral time to ensure that the system has quick response and small overshoot.

## **ATTENTION:**

Improper PI parameter setting may cause too large speed overshoot, and overvoltage fault may even occur when the overshoot drops.

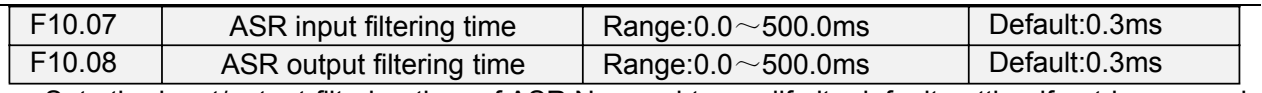

Sets the input/output filtering time of ASR.No need to modify its default setting if not have special requirement.

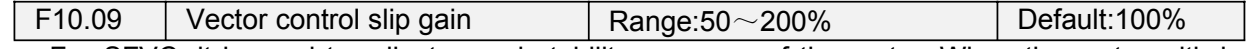

For SFVC, it is used to adjust speed stability accuracy of the motor. When the motor with load runs at a very low speed, increase the value of this parameter; when the motor with load runs at a very large speed, decrease the value of this parameter.

For CLVC, it is used to adjust the output current of the AC drive with same load.

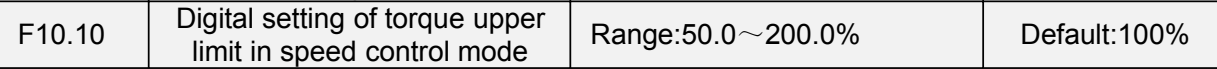

In the speed control mode, the maximum output torque of the AC drive is restricted by F10.10.

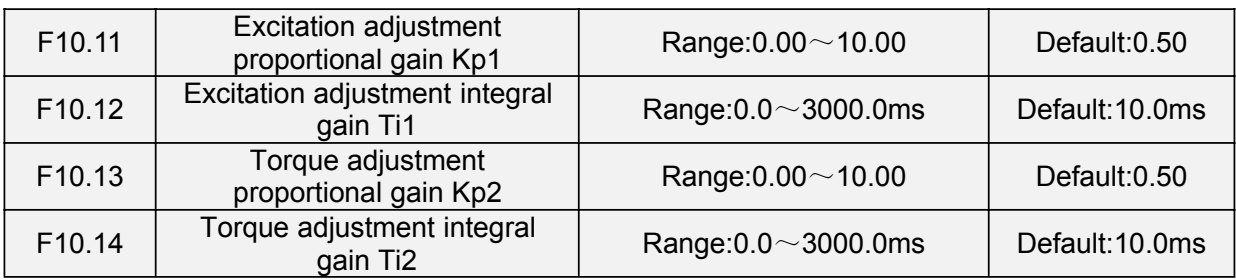

These are current loop PI parameters for vector control. These parameters are automatically obtained through "Asynchronous motor complete auto-tuning" or "Synchronous motor no-load auto-tuning", and need not be modified.

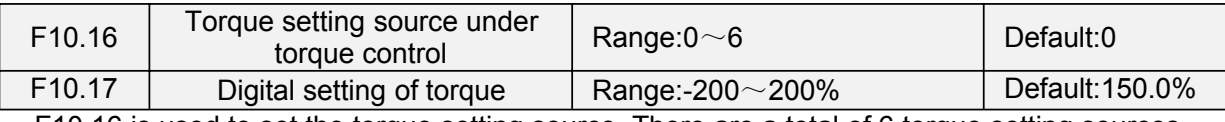

F10.16 is used to set the torque setting source. There are a total of 6 torque setting sources.

The torque setting is a relative value. 100.0% corresponds to the AC drives rated torque. The setting range is -200.0% to 200.0%, indicating the AC drive's maximum torque is twice of the AC drive's rated torque.

If the torque setting is positive, the AC drive rotates in forward direction. If the torque setting is negative, the AC drive rotates in reverse direction.

0: Digital setting (F10.17)

The target torque directly uses the value set in F10.17.

1: Keypad potentiometer

2: AI1

3: AI2

4: AI3

The target torque is decided by analog input.

5: Pulse setting (DI7/HI)

The target torque is set by DI7/HI (high-speed pulse). The pulse setting signal specification is 9–30 V (voltage range) and 0–100 kHz (frequency range). The pulse can only be input via DI7.

6: Communication setting

The target torque is set by means of communication.

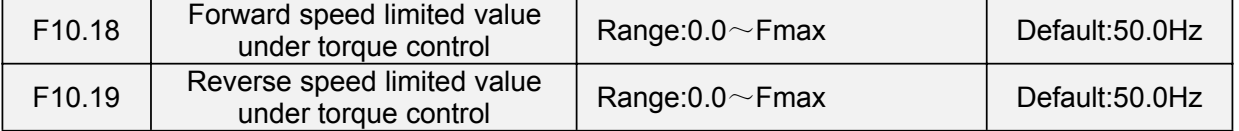

When F00.26=0, Two parameters are used to set the maximum frequency in forward or reverse rotation in torque control mode.

In torque control, if the load torque is smaller than the motor output torque, the motor's rotational speed will rise continuously. To avoid runaway of the mechanical system, the motor maximum rotating speed must be limited in torque control.

You can implement continuous change of the maximum frequency in torque control dynamically by controlling the frequency upper limit.

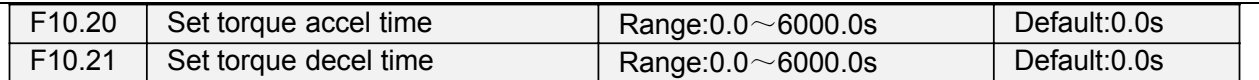

In torque control, the difference between the motor output torque and the load torque determines the speed change rate of the motor and load. The motor rotational speed may change quickly and this will result in noise or too large mechanical stress. The setting of acceleration/deceleration time in torque control makes the motor rotational speed change softly.

However, in applications requiring rapid torque response, set theacceleration/deceleratio time in torque control to 0.00s.

For example, two AC drives are connected to drive the same load. To balance the load allocation, set one AC drive as master in speed control and the other as slave in torque control. The slave receives the master's output torque as the torque command and must follow the master rapidly. In this case, the acceleration/deceleration time of the slave in torque control is set to 0.0s.

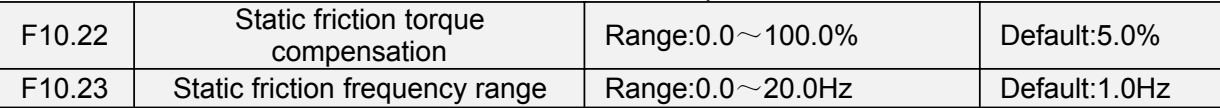

This parameter takes effect only in torque control. To compensate the static friction of system at the start, additional torque might be needed. When the motor runs, static friction torque compensation is disabled. 100% corresponds to rated torque of motor.

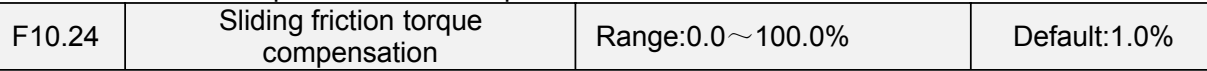

This parameter takes effect only in torque control. To compensate the sliding friction during running, additional torque might be needed. 100% corresponds to rated torque of motor.

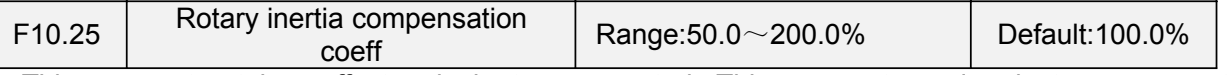

This parameter takes effect only in torque control. This parameter value is to compensate mechanical rotary inertia during acceleration/deceleration.

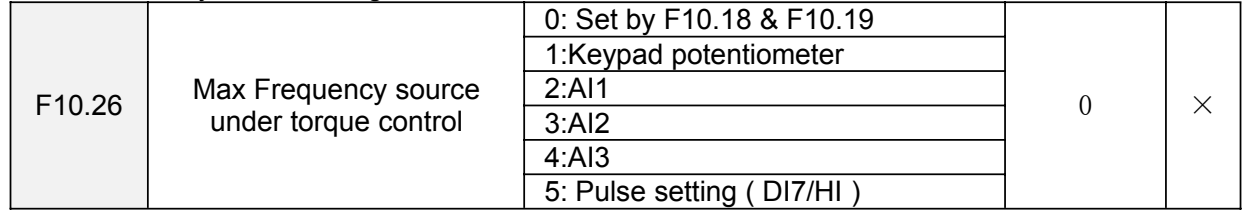

This parameter takes effect only in torque control. F10.26 is used to set the Max frequency source under torque control.

# **Group F11 Protection Parameters**

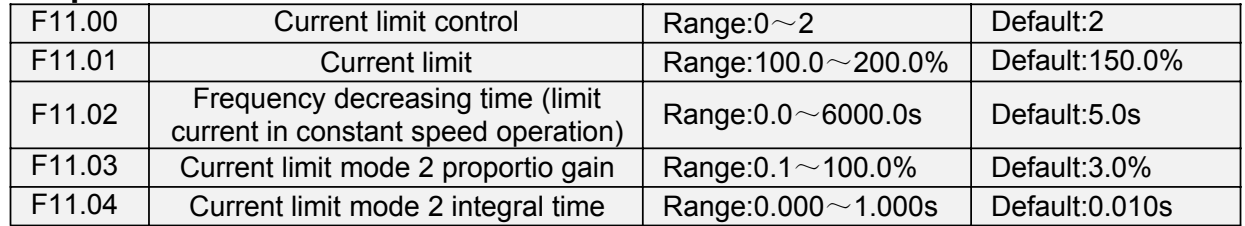

F11.00=0: Current limit disabled

F11.00=1: Current limit mode 1

During acceleration and deceleration, if output current exceeds current limit (F11.01), inverter stops acceleration/deceleration and remains at present running frequency, and will accelerate/decelerate as per previous acceleration/deceleration time after output current decreased.

During steady state, after output current exceeds the current limit (F11.01), inverter decelerates as per the decreasing time (F11.02) of constant speed current frequency, and the minimum deceleration could reach lower limit frequency (F01.10). After output current decreases, inverterwill accelerate to setting frequency as per setting acceleration time, see Figure 6-19.

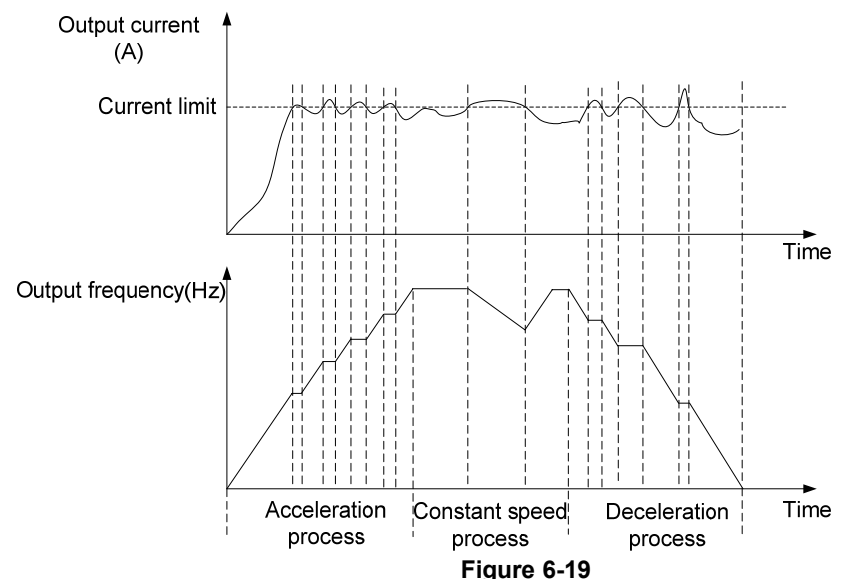

F11.00=2: Current limit mode 2

Current limit mode 2 is applied to the applications which are sensitive to acceleration/ deceleration time. In this mode, the motor current is automatically adjusted by regulating the output frequency as per the PI parameterse set in F11.03 and F11.04.

For load with larger inertia if overcurrent occurs during acceleration, the propotional gain may be increased. For overcurrent during deceleration, the proportional gain may be decreased. For load with smaller inertia, the propotional gain may be kept smaller. Integral time can be adjusted for fine tunning in both cases

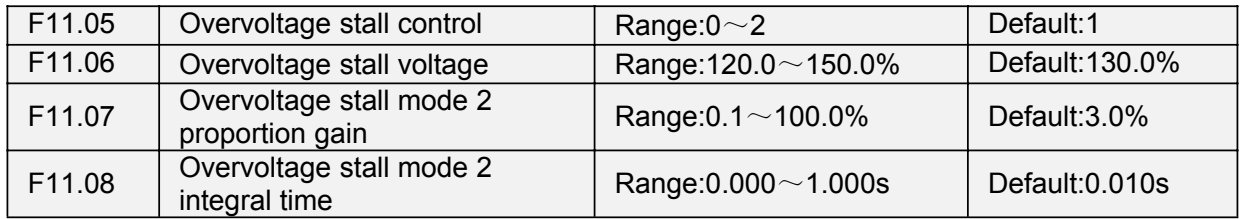

F11.05=0: Overvoltage Stall Disabled.

F11.05=1: Overvoltage Stall Mode 1

In deceleration process, after DC bus voltage exceeds overvoltage stall voltage (F11.06), inverter stops deceleration process, and remains at present running frequency. After DC bus voltage decreases, inverter will decelerate as per previous deceleration time, see Figure 6-20.

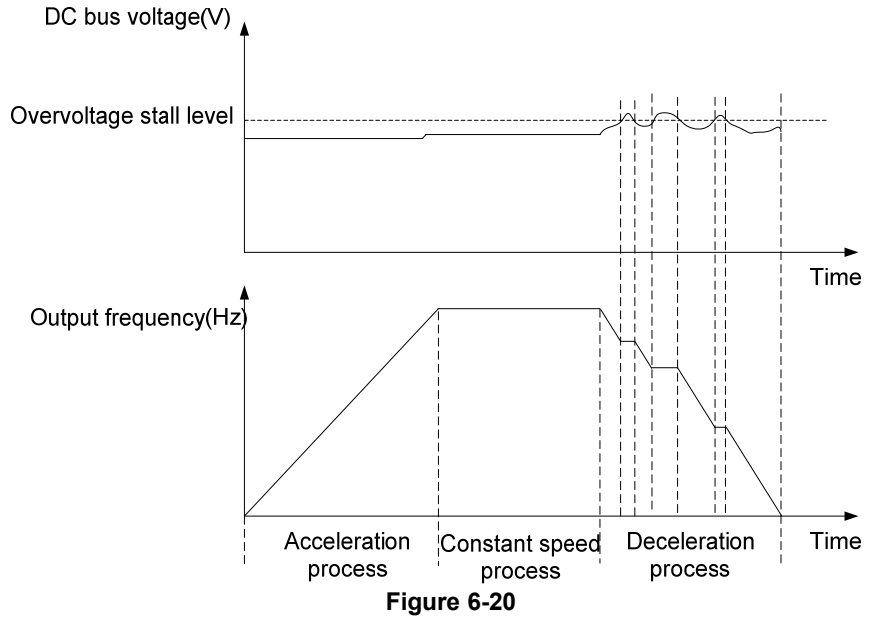

F11.05=1: Overvoltage Stall Mode 2

Overvoltage stall mode 2 is applied to the applications which are sensitive to acceleration/ deceleration time. In this mode, the motor frequency is automatically adjusted by DC bus voltage as per the PI parameters set in F11.07 and F11.08.

For load with larger inertia if overvoltage stall occurs during deceleration, the propotional gain may be increased. For load with smaller inertia, the propotional gain may be kept smaller. Integral time can be adjusted for fine tunning in both cases.

Overvoltage stall protective voltage setting 100% corresponds to base values.

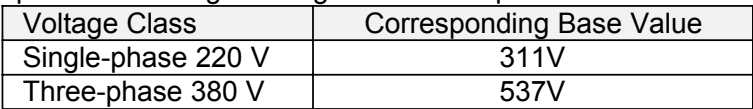

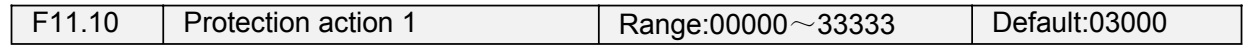

Unit's place: Bus undervoltage (Err07)

0: Fault reported and coast to stop

1: Stop according to the stop mode

2: Fault reported but continues to run

3: Fault protection disabled

Ten's digit: Power input phase Loss (Err09) (Same as unit's place)

Hundred's digit: Power output phase loss (Err10) (Same as unit's place)

Thousand's digit: Motor overload (Err11) (Same as unit's place)

Ten thousand's digit: Inverter overload (Err11) (Same as unit's place)

### **Note:**

If "Coast to stop" is selected, the AC drive displays Err\*\* and directly stops.

If "Stop according to the stop mode" is selected, the AC drive displays A\*\* and stops according to the stop mode. After stop, the AC drive displays Err\*\*.

If "Continue to run" is selected, the AC drive continues to run and displays A\*\*. The running frequency is set in F11-14.

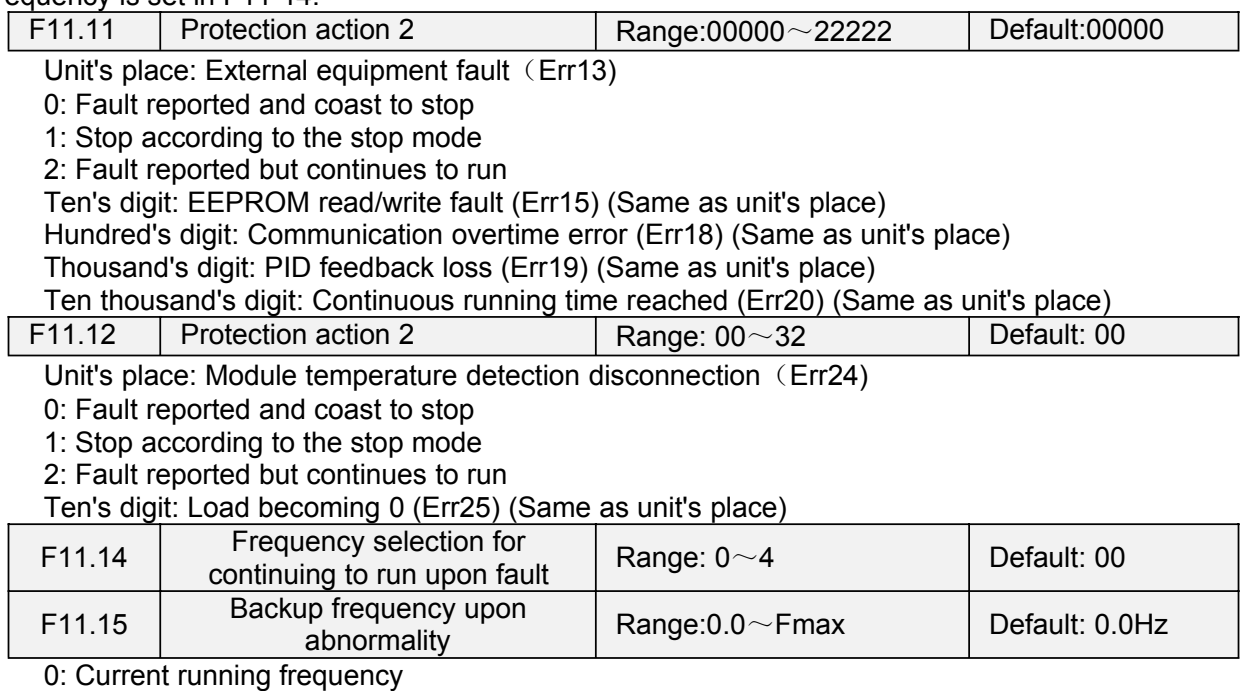

1: Set frequency

2: Frequency upper limit

3: Frequency lower limit

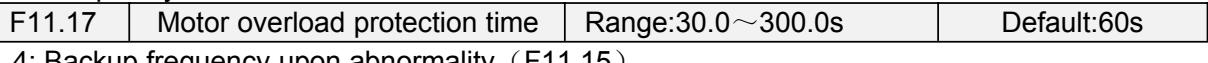

4: Backup frequency upon abnormality (F11.15)

The default is that inverter trips Err11 fault if 150% overload lasts for 1 minute at hot start, see Figure 6-21 for motor overload protection time. During normal operation, motor overload protection operates in the area between a cold start and a hot start.

Cold start: Motor protection operation time in response to an overload situation that was suddenly reached when starting a stationary motor.

Hot start: Motor protection operation time in response to an overload situation that occurred during sustained operation at rated current.

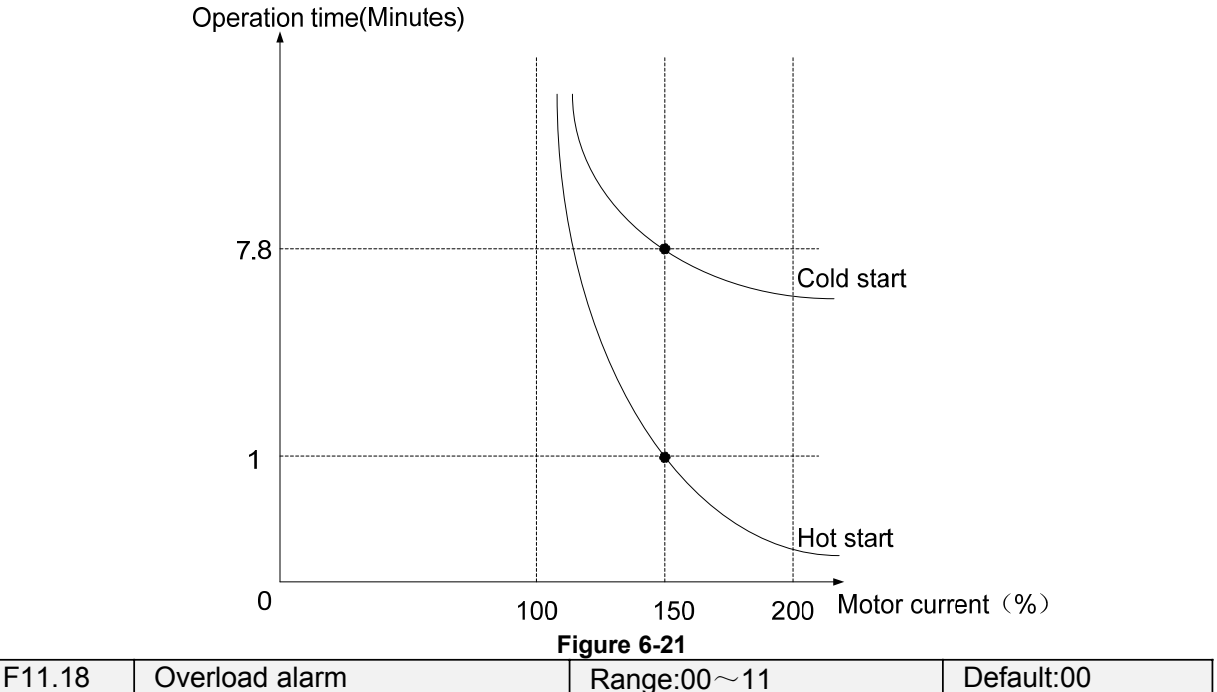

Unit's place: detection option

0: Always detect

Overload alarm works all the time during drive running.

1: Detect at constant speed only

Overload pre-alarm only works during constant-speed running of inverter.

Decade: compared object

0: Rated current of motor

Compared object is the rated current relative to motor, and display " A11" when the alarm is given under this setting

1: Rated current of drive

Compared object is the rated current of drive, and display " A12" when the alarm is given under this setting.

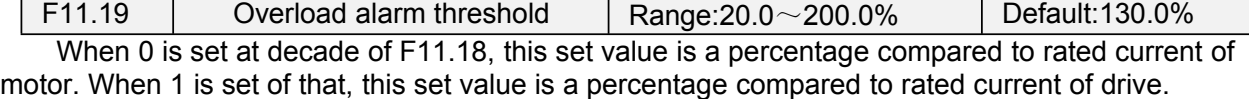

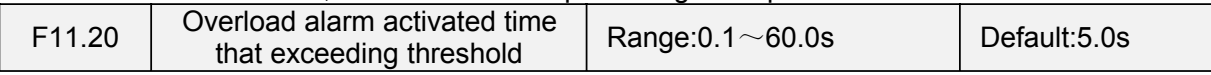

Set the lasting time that overload alarm is activated when output current of drive is bigger than the threshold set by F11.19.

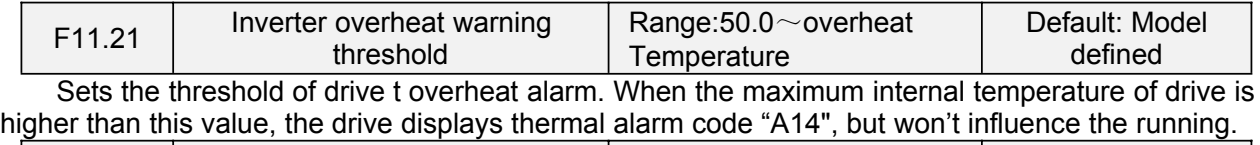

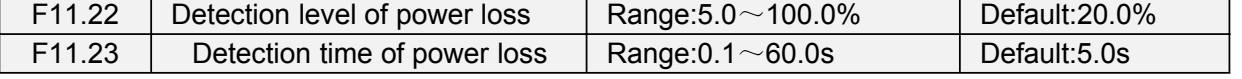

When the output current of the AC drive is lower than the detection level (F11.22) and the lasting time exceeds the detection time  $(F11.23)$ , fault reported  $(F17.25)$  and coast to stop.

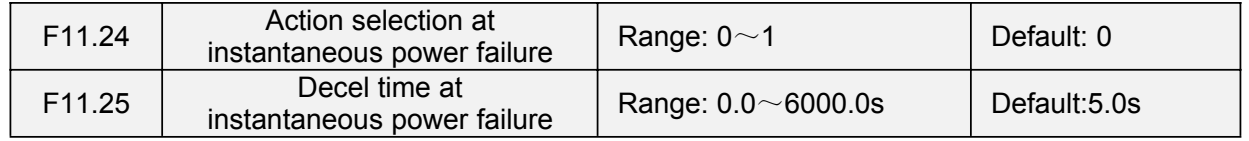

0: Disabled

1: Enabled

Under momentary voltage drop or momentary power loss, the drive will accordingly drop output frequency, and compensate the voltage drop via the energy feedback from load, so as to maintain consecutive running, no trip. This function applies to fans and centrifugal pumps and such.

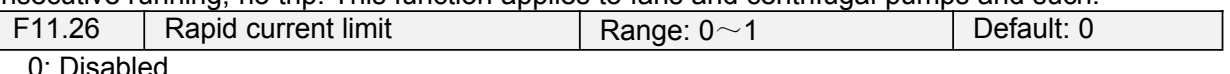

1: Enabled

The rapid current limit function can reduce the AC drive's overcurrent faults at maximum, guaranteeing uninterrupted running of the AC drive.However, long-time rapid current limit may cause the AC drive to overheat, which is not allowed. In this case, the AC drive will report Err26, indicating the AC drive is overloaded and needs to stop

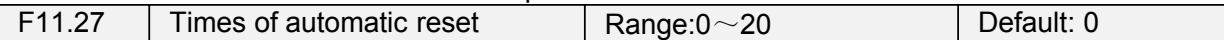

It is used to set the times of fault auto resets if this function is used. After the value is exceeded, the AC drive will remain in the fault state.

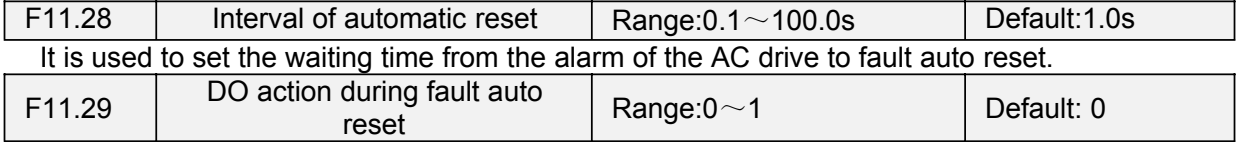

0: Not act

 $1:$  Act It is used to decide whether the DO acts during the fault auto reset if the fault auto reset function is

selected.

## **Group F12 Multi-Reference and Simple PLC Function**

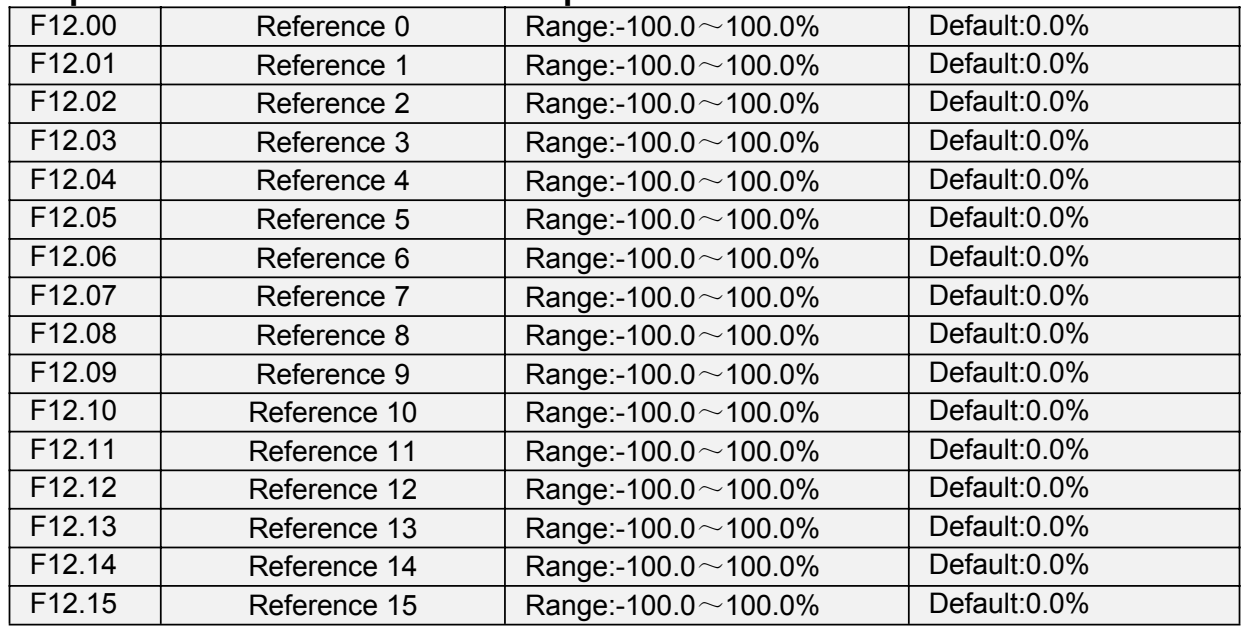

At most 16 steps of multi-feference can be set by different status combinations of " multi-feference terminals  $1 \sim 4$ " of digital input.

Multi-reference can be the setting source of frequency, V/F separated voltage and process PID. The multi-reference is relative value and ranges from -100.0% to 100.0%.

As frequency source, it is a percentage relative to the maximum frequency. As V/F separated voltage source, it is a percentage relative to the rated motor voltage. As process PID setting source, it does not require conversion.

Multi-reference can be switched over based on different states of DI terminals. For details, see the descriptions of group F4.

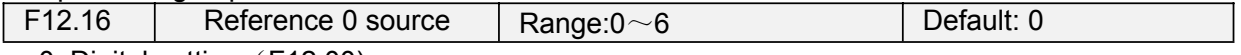

0: Digital setting (F12.00)

1: keypad potentiometer

2:AI1

3: Process PID output

4: X7/HI pulse input

5:AI2

6:AI3

It determines the setting channel of reference 0. You can perform convenient switchover between the setting channels. When multi-reference or simple PLC is used as frequency source, the switchover between two frequency sources can be realized easily.

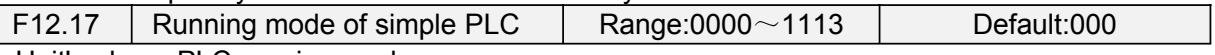

Unit's place: PLC running mode 0: Stop after a single cycle

PLC stops upon the completion of one cycle and it won't be started unless another run command is given, shown as Fig. 6-22.

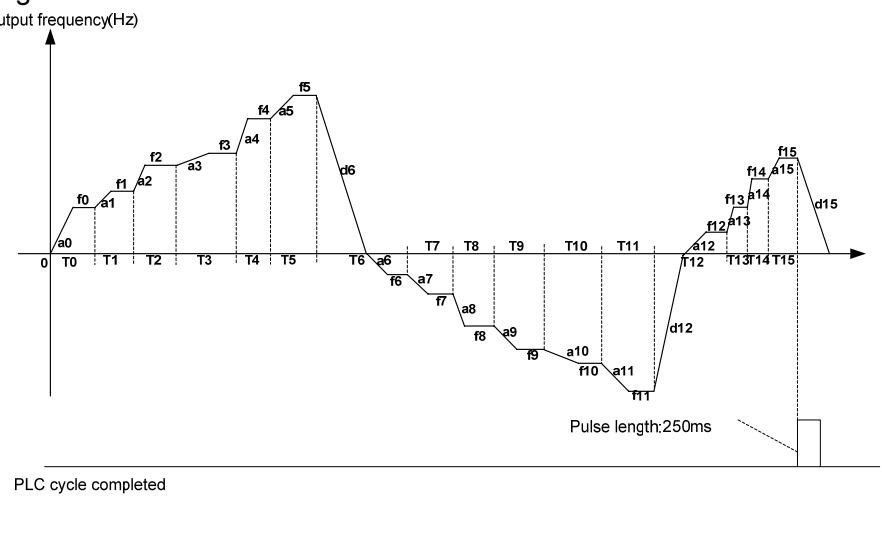

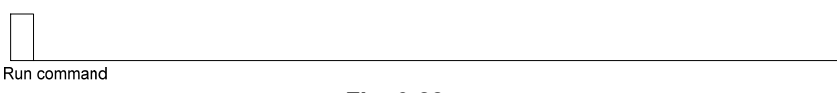

**Fig. 6-22**

1: Continue to run with the last frequency after a single cycle

After the completion of one cycle, PLC maintains the running frequency and direction of the last step. See the figure below:<br>
<sub>Output frequency(Hz)</sub>

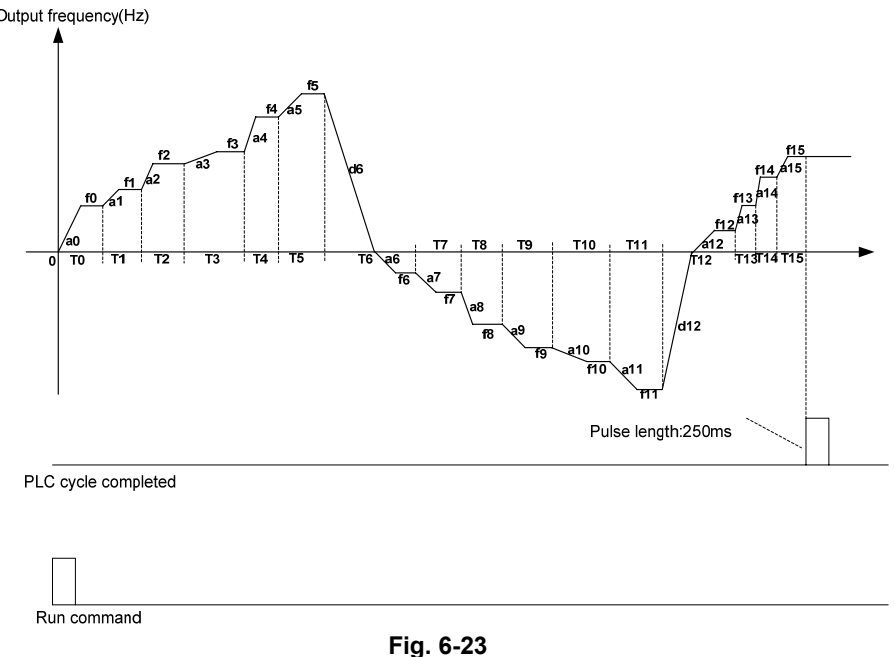

#### 2: Repeat cycles

PLC automatically starts another cycle after finishing one until there is a stop command, shown as Fig. 6-24.

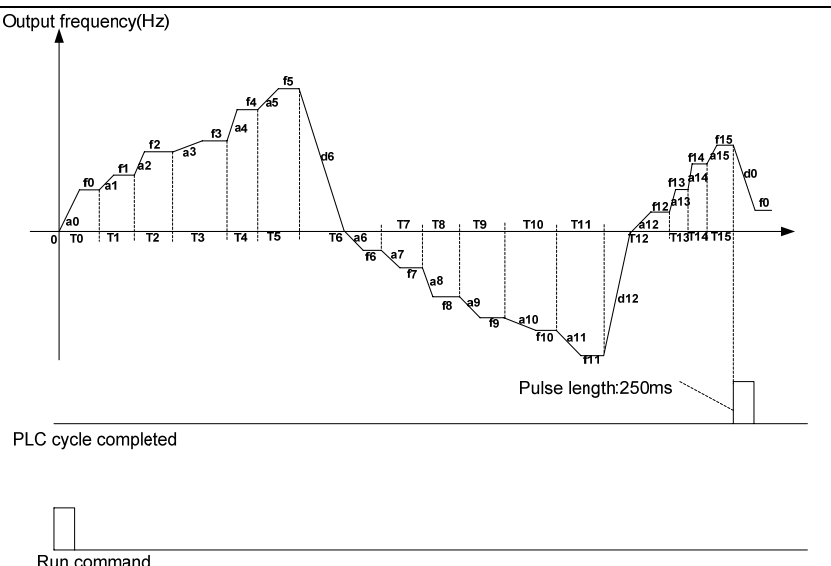

**Fig. 6-24**

Decade: started mode

0: Continue to run from the step of stop (or fault)

At the moment drive stop, the drive automatically records the running time of current step. When restarted, the drive will gets into this step, continue to run the remanent time with the frequency of this step.

1: Run from the first step "multi-step reference 0"

When restarted after stop, the drive will start to run from "step 0".

2: Run from the Eighth step "multi-step reference 8"

When restarted after stop, the drive will start to run from "step 8".

3: Run from the Fifteenth step "multi-step reference 15"

When restarted after stop, the drive will start to run from "step15".

Hundreds place: power loss memory

0: Memory disabled on power loss

The drive does not memorize PLC running status on power loss and starts the running from step 0 after power up again.

1: Memory enabled on power loss

The drive saves PLC running status on power loss, including the running step, running frequency and finished running time at the moment of power loss. After the next power up, the running will be continued in accordance with the memorized status.

Thousands place: unit of simple PLC running time

0: Second

1: Hour

Set the unit of running time and Accel/Decel time of simple PLC.

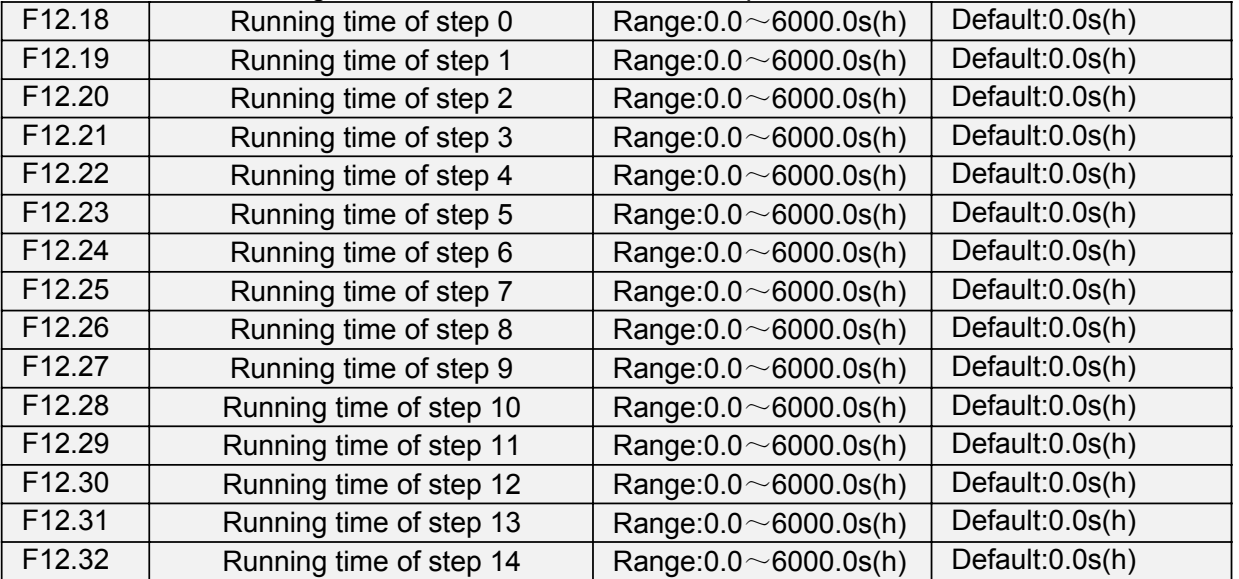

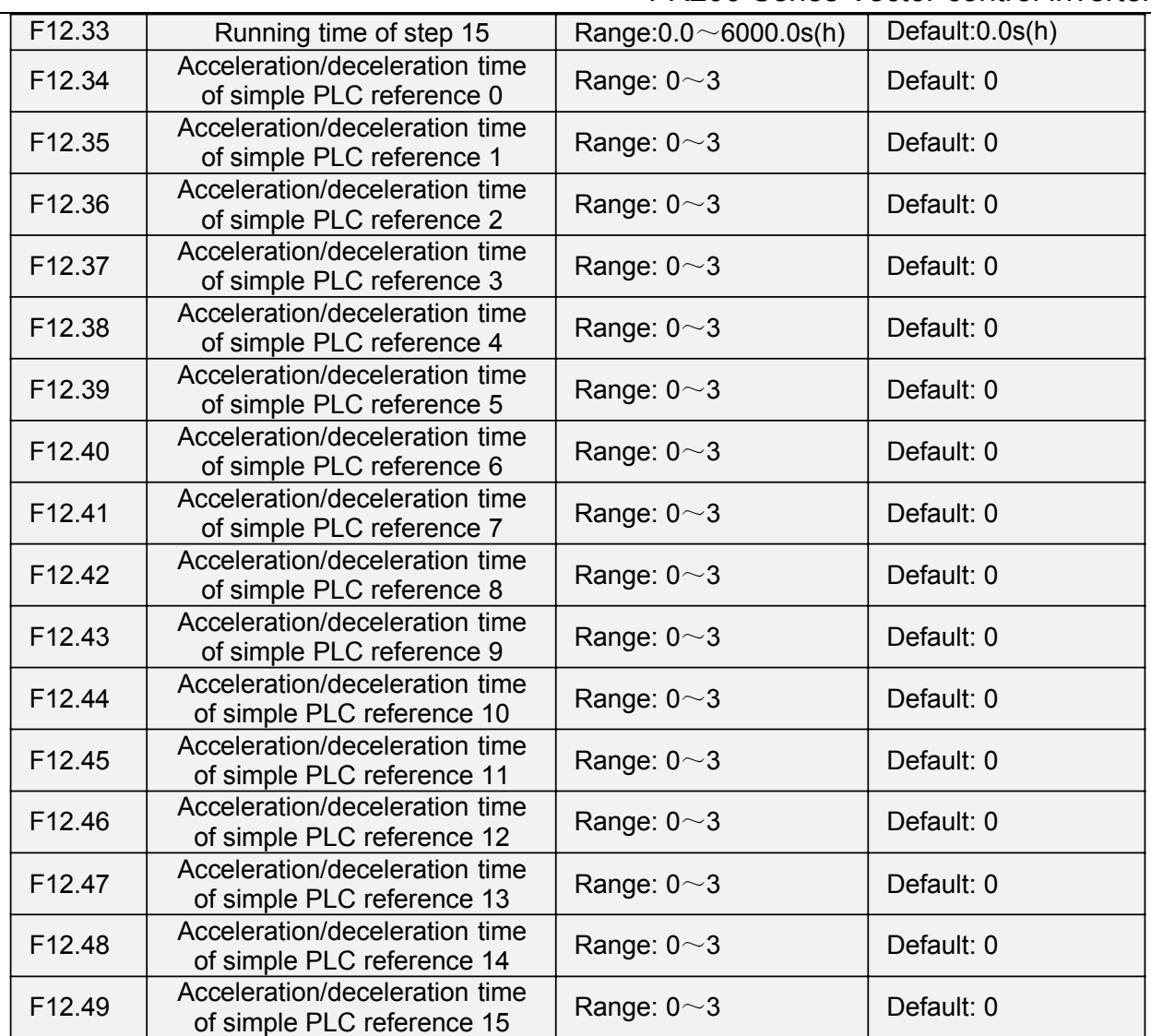

Sets the running time for step  $0 \sim 15$  of simple PLC. The time unit is set by thousand's place of F12.17. **Group F13 Process PID**

The purpose of process PID control is to make feedback value consistent with the set value. PID control diagram is as shown in Fig. 6-25.

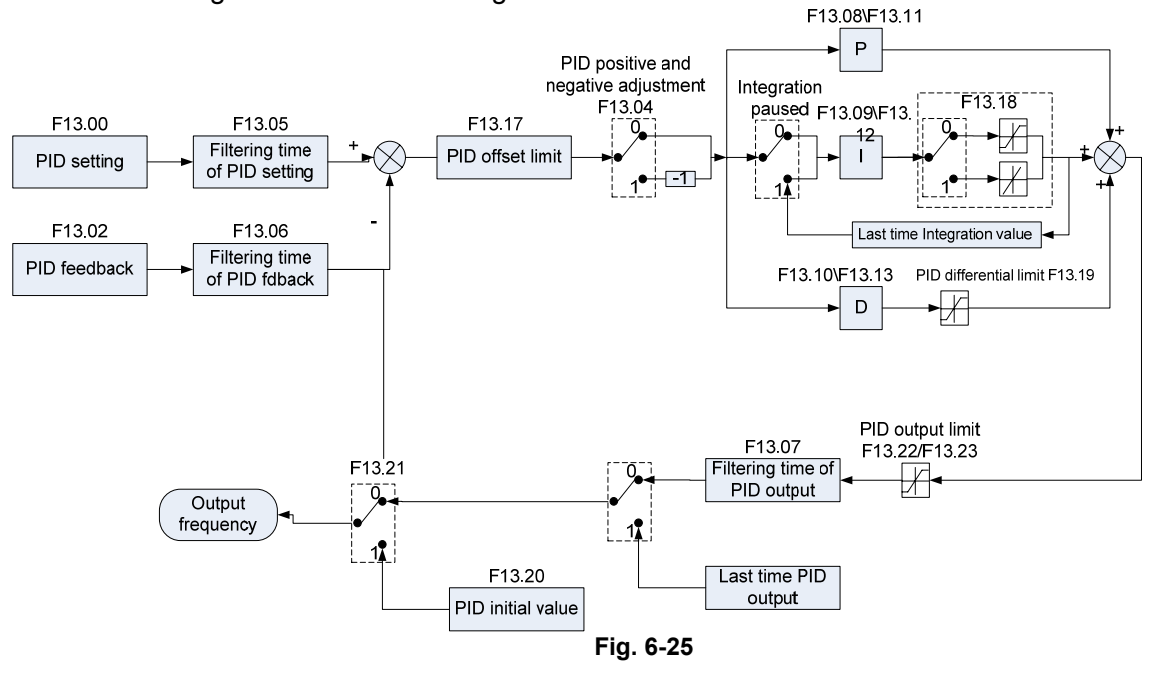

 $F = F \cdot F \cdot T$ 

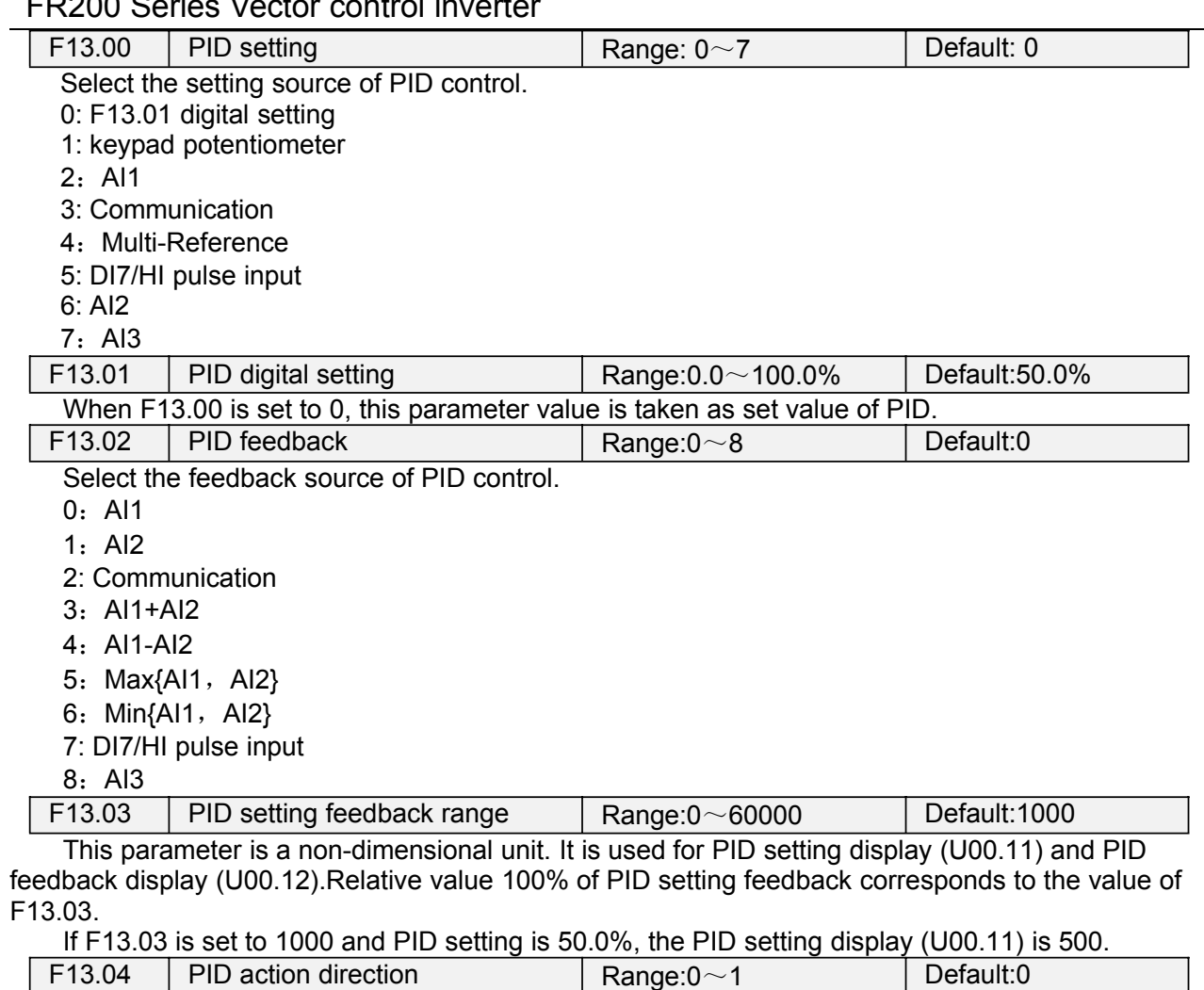

0: Positive adjustment

1: Negative adjustment

This parameter can be used with digital input terminal "PID adjustment direction" to select positive or negative adjustment of PID.

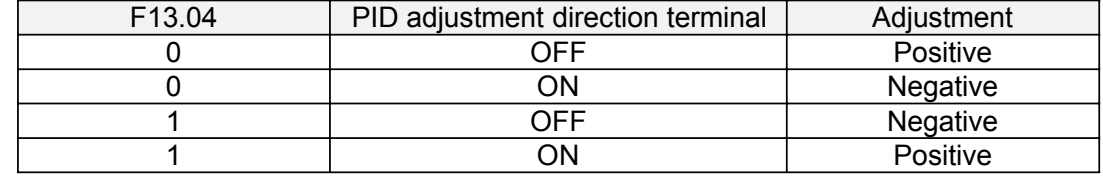

Positive adiustment:

When feedback signal is smaller than PID setting, output frequency of the drive will rise to reach PID balance.

When feedback signal is bigger than PID setting, output frequency of the drive will drop to reach PID balance.

Negative adjustment:

When feedback signal is smaller than PID setting, output frequency of the drive will drop to reach PID balance.

When feedback signal is bigger than PID setting, output frequency of the drive will rise to reach PID balance.

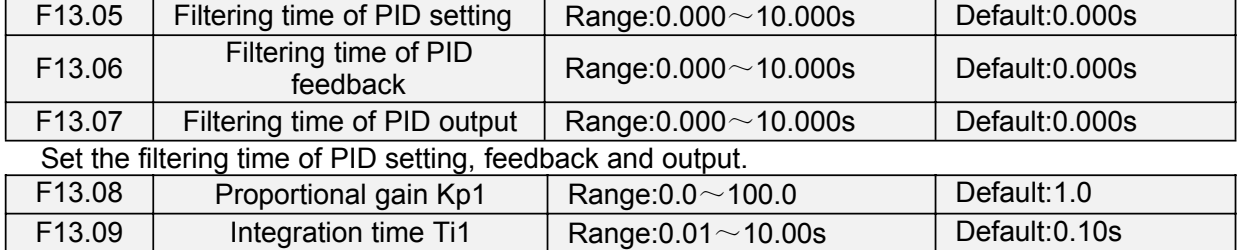

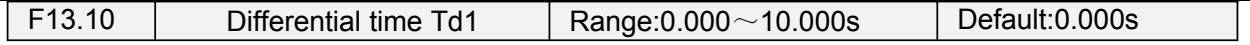

#### Proportional gain Kp1:

It decides the regulating intensity of the PID regulator. The higher the Kp1 is, the larger the regulating intensity is. The value 100.0 indicates when the deviation between PID feedback and PID setting is 100.0%; the adjustment amplitude of the PID regulator on the output frequency reference is the maximum frequency.

Integral time Ti1:

It decides the integral regulating intensity. The shorter the integral time is, the larger the regulating intensity is. When the deviation between PID feedback and PID setting is 100.0%, the integral regulator performs continuous adjustment for the time set in FA-06. Then the adjustment amplitude reaches the maximum frequency.

Differential time Td1:

It decides the regulating intensity of the PID regulator on the deviation change. The longer the differential time is, the larger the regulating intensity is. Differential time is the time within which the feedback value change reaches 100.0%, and then the adjustment amplitude reaches the maximum frequency.

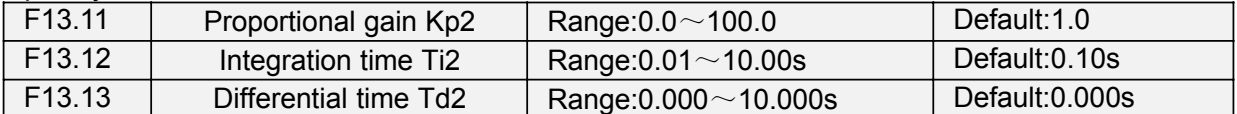

In some applications, PID parameters switchover is required when one group of PID parameters cannot satisfy the requirement of the whole running process.These parameters are used for switchover between two groups of PID parameters. Regulator parameters F13.11 to F13.13 are set in the same way as F13.08 to F13.10.

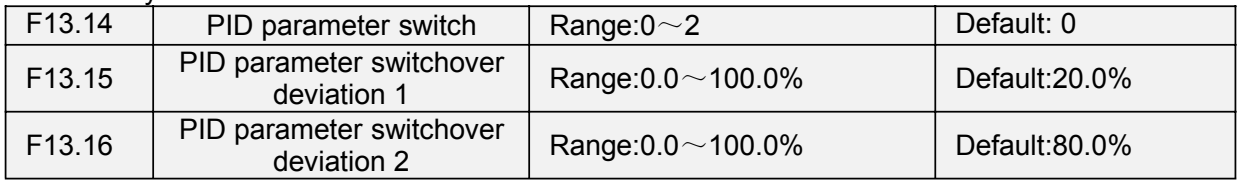

Process PID is provided with two groups of proportional, integral and differential parameters, which is set by this parameter.

0: No switch, determined by parameters Kp1, Ti1 and Td1

Always determined by Kp1, Ti1 and Td1 set at F13.08 to F13.10.

1: Auto switched on the basis of input offset

When the offset between setting and feedback is less than the set value of F13.15, PID adjustment is determined by Kp1, Ti1 and Td1. When the offset between setting and feedback is bigger than the set value of F13.15, PID adjustment is determined by Kp2, Ti2 and Td2 set at F13.11 to F13.13.

2: Switched by terminal

When digital input terminal "PID parameters switch" is OFF, it is determined by Kp1, Ti1 and Td1. When "PID parameters switch" is ON, it is determined by Kp2, Ti2 and Td2 1

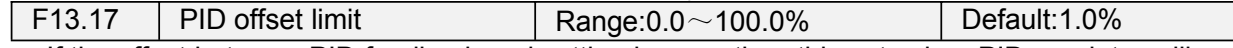

If the offset between PID feedback and setting is more than this set value, PID regulator will implement regulation. If the offset between PID feedback and setting is less than this set value, PID will stop the regulation and the PID controller output will be kept unchanged. This function can improve the stability of PID performance.

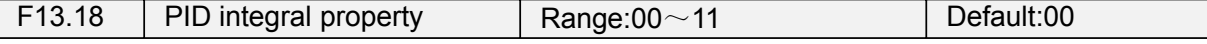

Unit's digit (Whether to stop integral operation when the output reaches the limit) 0: Continue integral operation

1: Stop integral operation

If "Stop integral operation" is selected, the PID integral operation stops, which may help to reduce the PID, overshoot.

Ten's digit (Integral separated)

0: Invalid

1: Valid

If it is set to valid, the PID integral operation stops when the DI allocated with function 25 "PID integral pause" is ON In this case, only proportional and differential operations take effect.

If it is set to invalid, integral separated remains invalid no matter whether the DI allocated with function 25 "PID integral pause" is ON or not.

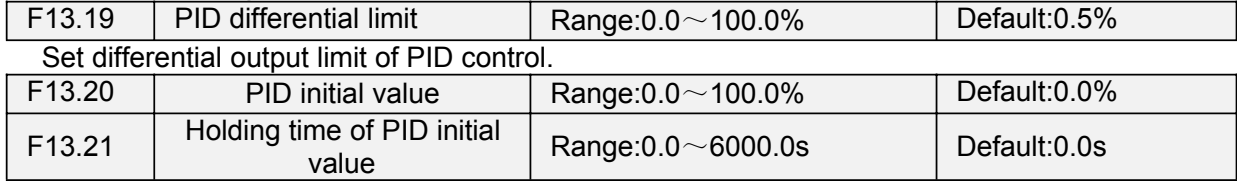

PID does not make adjustment when the drive starts its running, but outputs the value set by F13.20 and maintains the holding time set by F13.21, then starts PID adjustment. When F13.21 is set to 0.0, PID initial value is disabled. This function makes PID adjustment get into stable status fast.

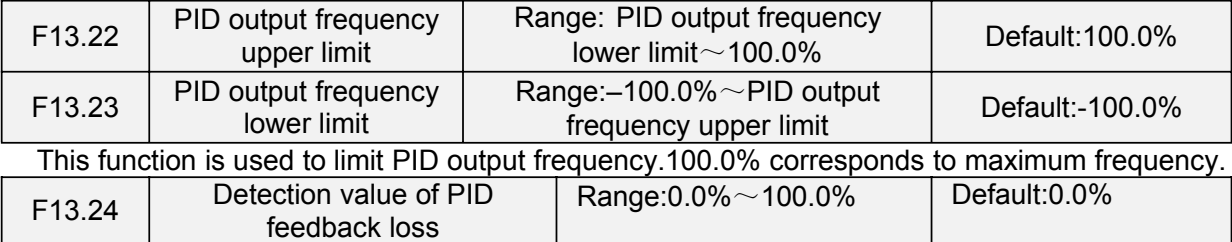

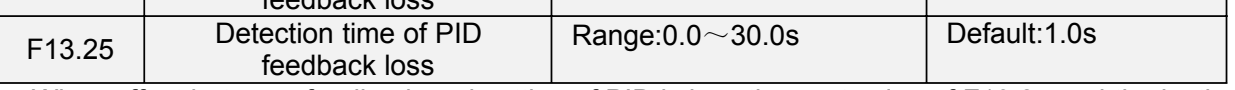

When offset between feedback and setting of PID is less than set value of F13.24 and the lasting time attains the set time of F13.25, the drive reports fault "Err19". If F13.24 is set to 0.0, feedback loss detection is disabled.

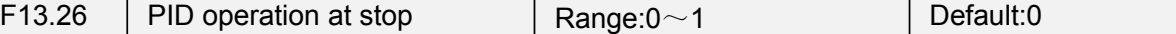

0: No PID operation at stop

1: PID operation at stop

It is used to select whether to continue PID operation in the state of stop. Generally, the PID operation stops when the AC drives stops.

# **Group F14 Swing Frequency, Fixed Length, Count and Wakeup**

The swing frequency function is applied to the textile and chemical fiber fields and the applications where traversing and winding functions are required.

The swing frequency function indicates that the output frequency of the AC drive swings up and down with the set frequency as the center. The trace of running frequency at the time axis is shown in the following figure. The swing amplitude is set in F14.00 and F14.01. When F14.01 is set to 0, the swing amplitude is 0 and the swing frequency does not take effect.

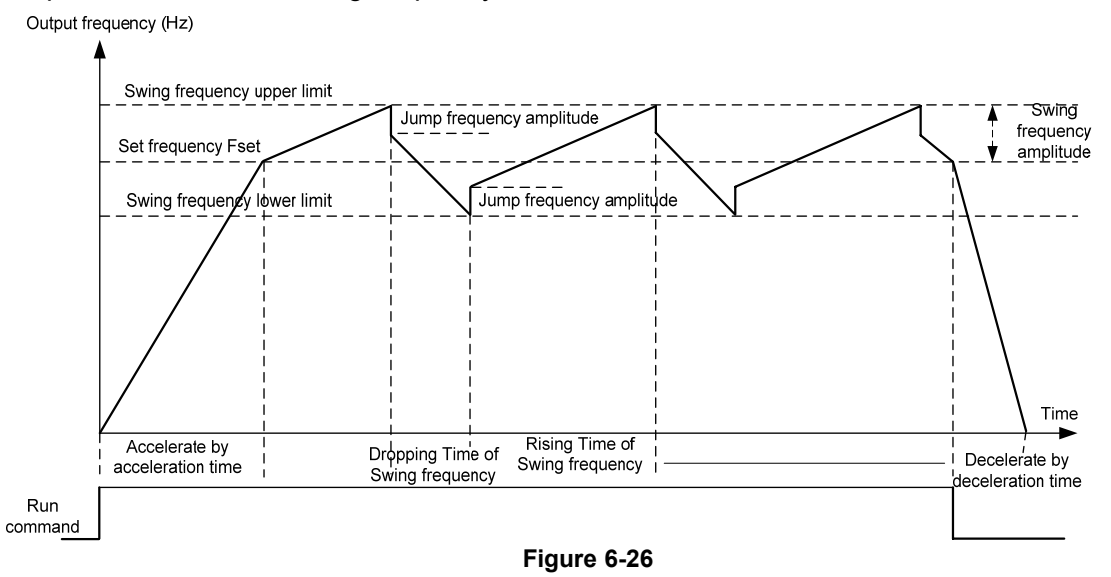

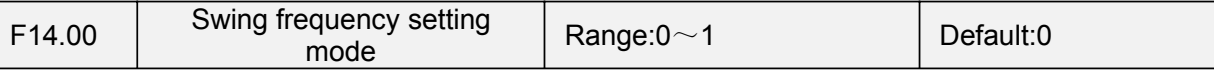

This parameter is used to select the base value of the swing amplitude.

0: Relative to the central frequency (group F01)

It is variable swing amplitude system. The swing amplitude varies with the central frequency (set frequency).

1: Relative to the maximum frequency (F01.08maximum output frequency)

It is fixed swing amplitude system. The swing amplitude is fixed.

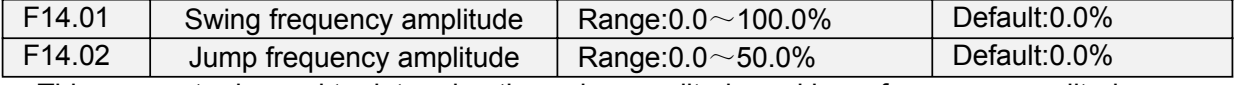

This parameter is used to determine the swing amplitude and jump frequency amplitude.

If relative to the central frequency (F14.00 = 0), the actual swing amplitude AW is the calculation result of group F01 (Frequency source selection) multiplied by F14.01.

If relative to the maximum frequency (F14.00 = 1), the actual swing amplitude AW is the calculation result of F01.08 (Maximum frequency) multiplied by F14.01.

Jump frequency = Swing amplitude AW x F14.02 (Jump frequency amplitude). If relative to the central frequency (F14.00= 0), the jump frequency is a variable value.If relative to the maximum frequency (F14.00= 1), the jump frequency is a fixed value.

The swing frequency is limited by the frequency upper limit and frequency lower limit.

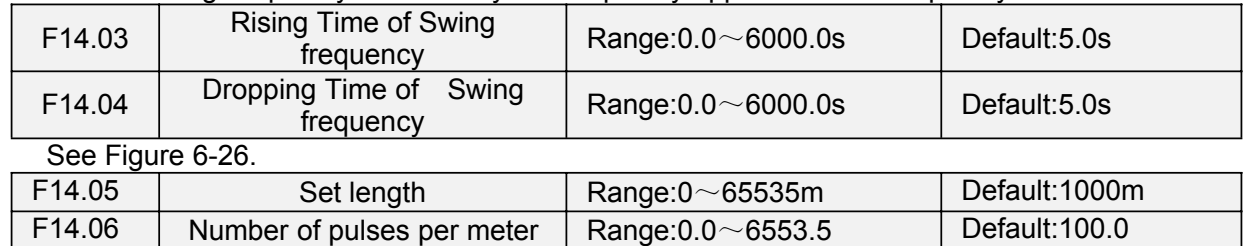

The preceding parameters are used for fixed length control.

The length information is collected by DI terminals. U00.27 (Actual length) is calculated by dividing the number of pulses collected by the DI terminal by F14.06 (Number of pulses each meter). When the actual length U00.27 exceeds the set length in F14.05, the DO terminal allocated with function (Length reached) becomes ON.During the fixed length control, the length reset operation can be performed via the DI terminal allocated with function 35. For details, see the descriptions of F04.00 to F04.09.

Allocate corresponding DI terminal with function 34 (Length count input) in applications. If the pulse frequency is high, DI7/HI must be used.

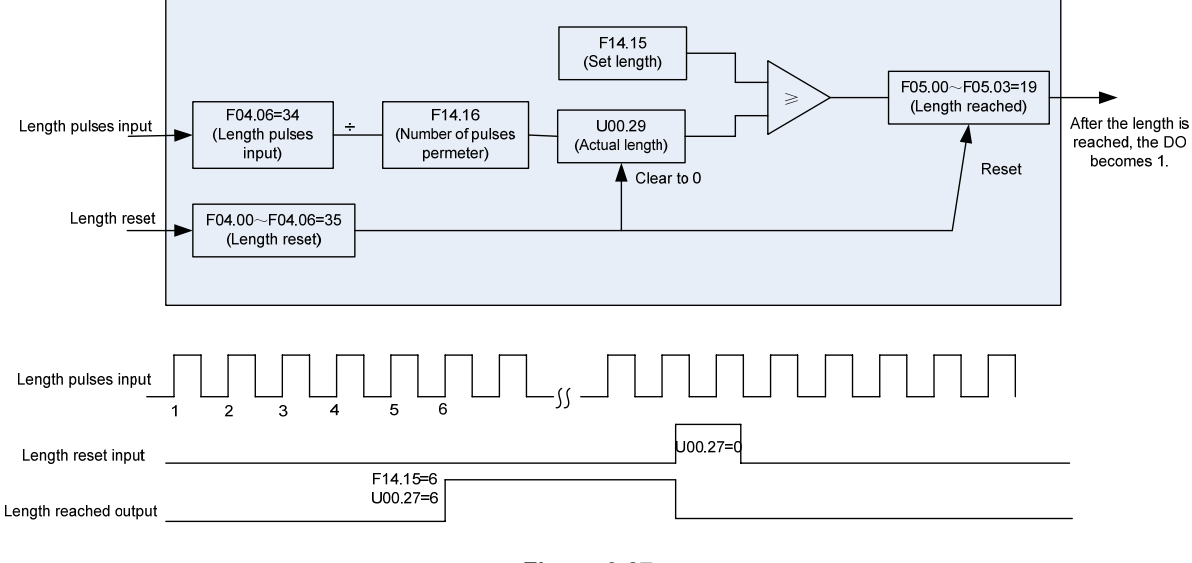

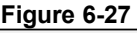

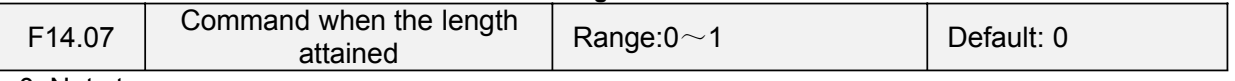

0: Not stop

1: Stop

This parameter sets the action of the drive when actual length attains the length set by F14.05. Actual length can be cleared through digital input terminal "length clear".

#### **ATTENTION:**

When actual length is detected to attain the set length, digital output terminal "length attained"

outputs ON signal no matter the drive is set to stop or not stop.

Actual length is saved at power loss and can be read in both stop and running.

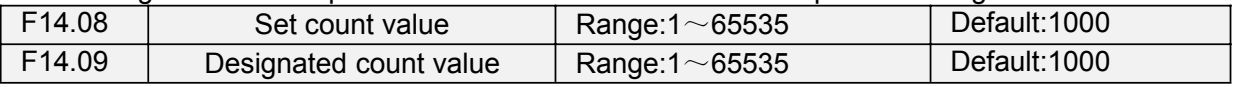

The count value needs to be collected by DI terminal. Allocate the corresponding DI terminal with function 32 (Counter input) in applications. If the pulse frequency is high, DI7/HI must be used.

When the count value reaches the set count value (F14.08), the DO terminal allocated with function 17 (Set count value reached) becomes ON. Then the counter stops counting.

When the counting value reaches the designated counting value (F14.09), the DO terminal allocated with function 17 (Designated count value reached) becomes ON. Then the counter continues to count until the set count value is reached.

F14.09 should be equal to or smaller than F14.08.

Figure 6-28 Reaching the set count value and designated count value

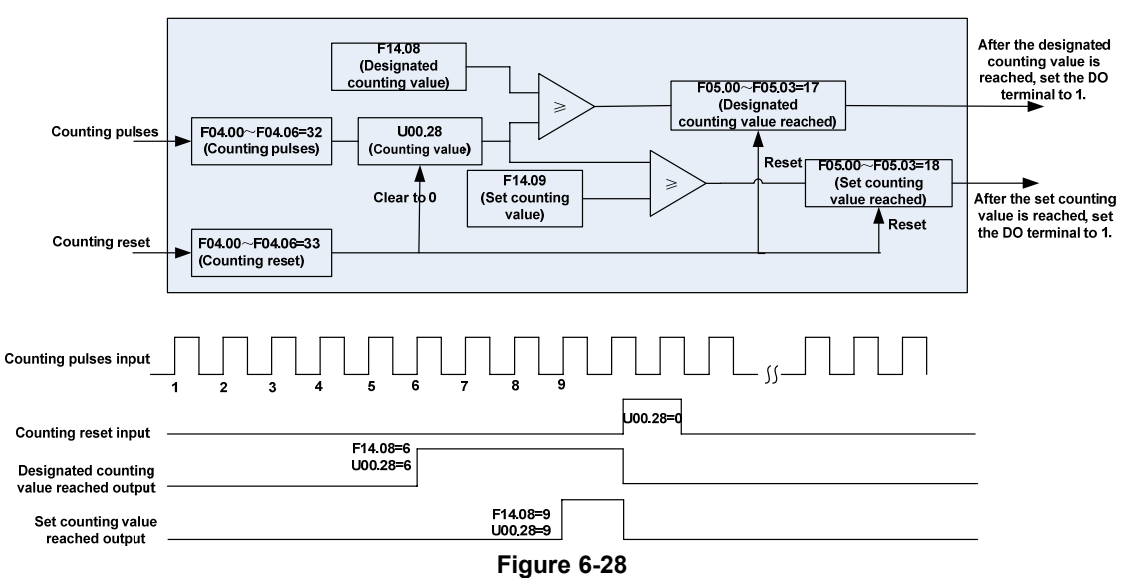

#### **ATTENTION:**

Actual count value can be cleared through digital input terminal "count clear". Actual count value is saved at power loss.

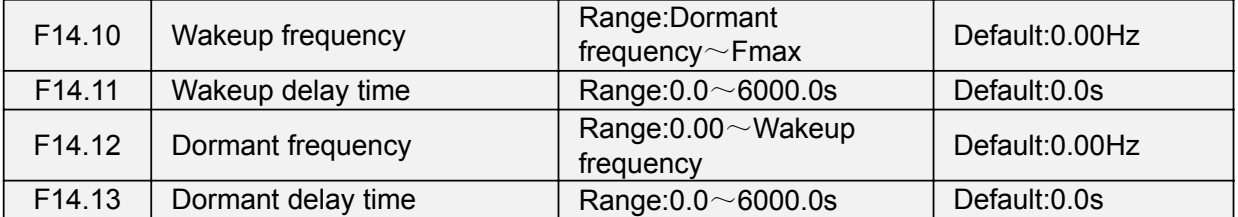

These parameters are used to implement the dormant and wakeup functions in the water supply application.

When the AC drive is in running state, the AC drive enters the dormant state and stops automatically after the dormant delay time (F14.13) if the set frequency is lower than or equal to the dormant frequency (F14.12).

When the AC drive is in dormant state and the current running command is effective, the AC drives starts up after the wakeup delay time (F14.11) if the set frequency is higher than or equal to the wakeup frequency (F14.10).

Generally, set the wakeup frequency equal to or higher than the dormant frequency. If the wakeup frequency and dormant frequency are set to 0.00Hz, the dormant and wakeup functions are disabled.

When the dormant function is enabled, if the frequency source is PID, whether PID operation is performed in the dormant state is determined by F13.26. In this case, select PID operation enabled in the stop state  $(F13.26= 1)$ .

# **Group F15 Communication Parameters**

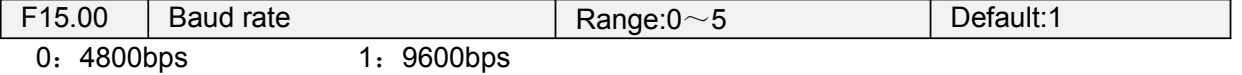
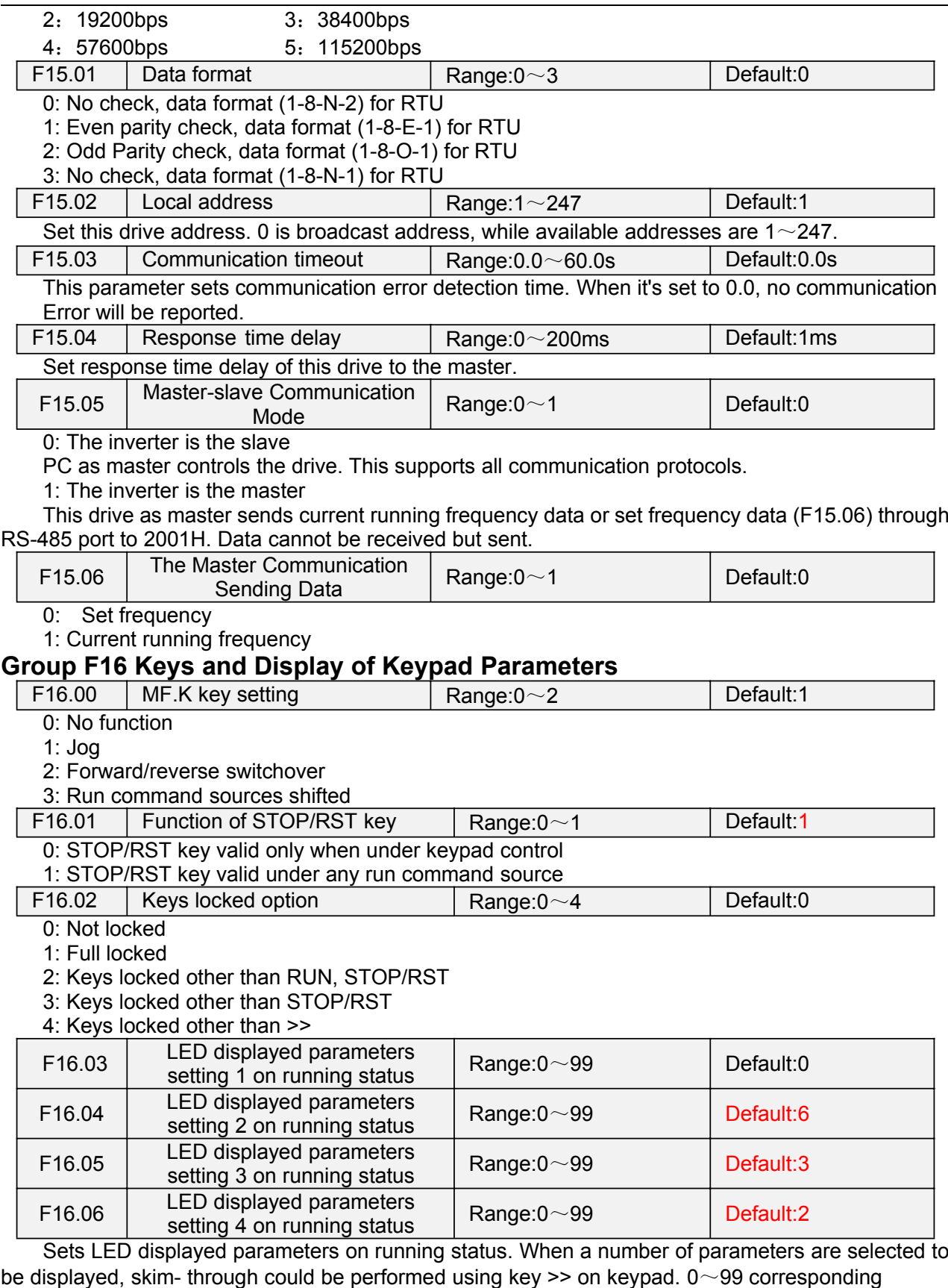

 $U00.00 \sim U00.99$ .

J.

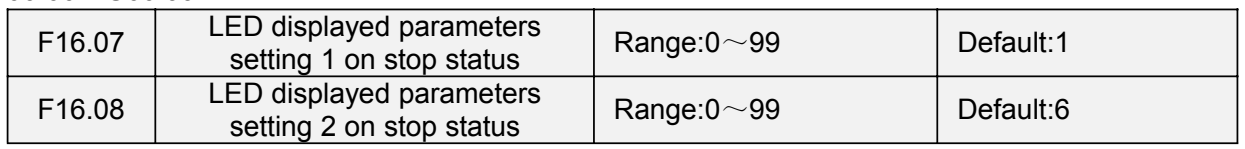

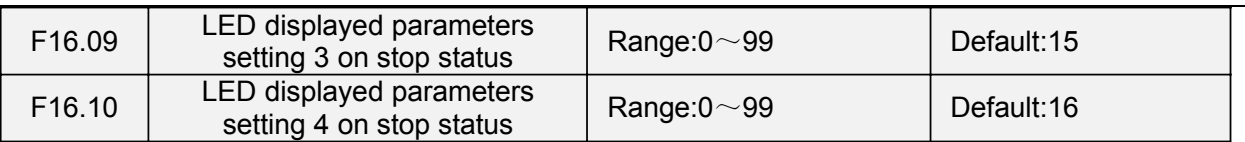

Sets LED displayed parameters on stop status. When a number of parameters are selected to be displayed, skim-through could be realized via key >> on keypad. 0 $\sim$ 99 corresponding U00.00  $~\sim$ U00.99.

## **Group F17 User-defined Display Parameters**

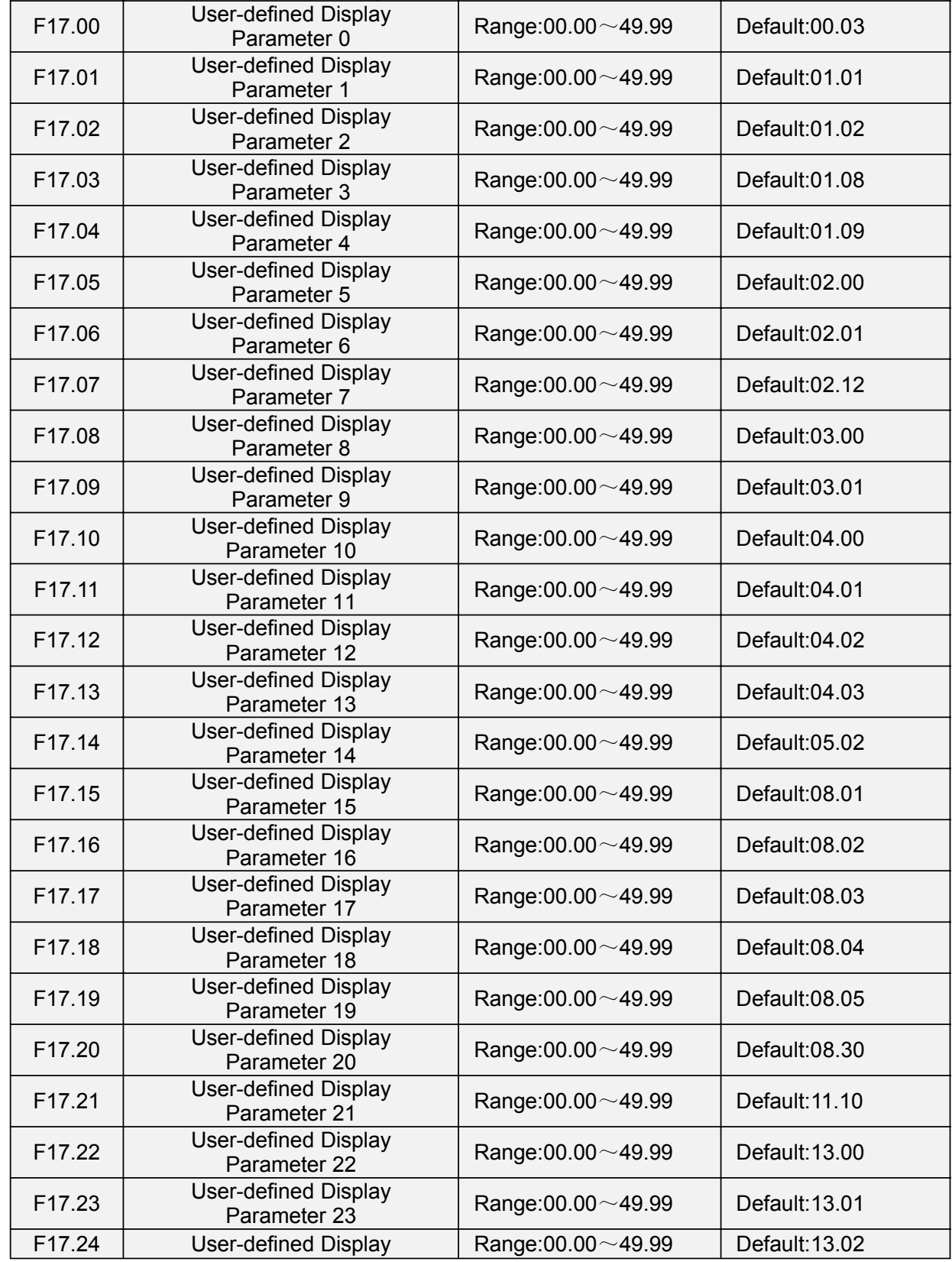

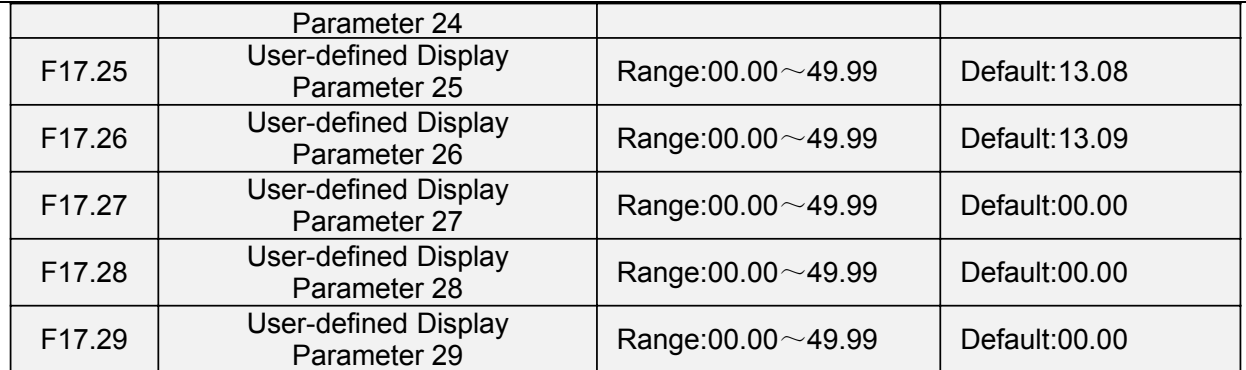

F17 is user-defined parameter group. You can select the required parameters from all FR200 functions codes and add them into this group, convenient for view and modification.Description of Function Codes FR200 User Manual Group F17 provides a maximum of 30 user-defined parameters. If "00.00" is displayed, it indicates that group F17 is null. After you enter user-defined function code mode, the displayed parameters are defined by F17.00 to F17.29 and the sequence is consistent with that in group F17.

### **Group U00 Status Monitoring**

Group U00 is used to monitor the AC drive's running state. You can view the parameter values by using keypad, convenient for on-site commissioning, or from the host computer by means of communication (address: 0x3000~0x3020). Status monitoring parameters in the running and stop state are defined by F16.03 and F16.103.

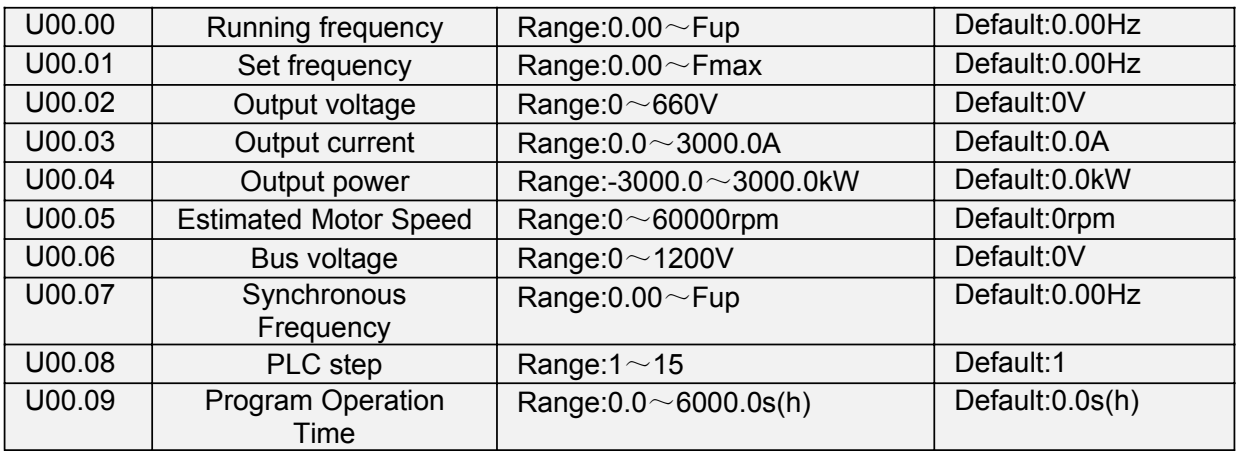

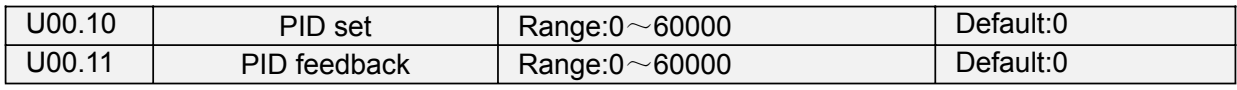

They display the PID setting value and PID feedback value.

PID setting = PID setting (percentage) ∗ F13.03

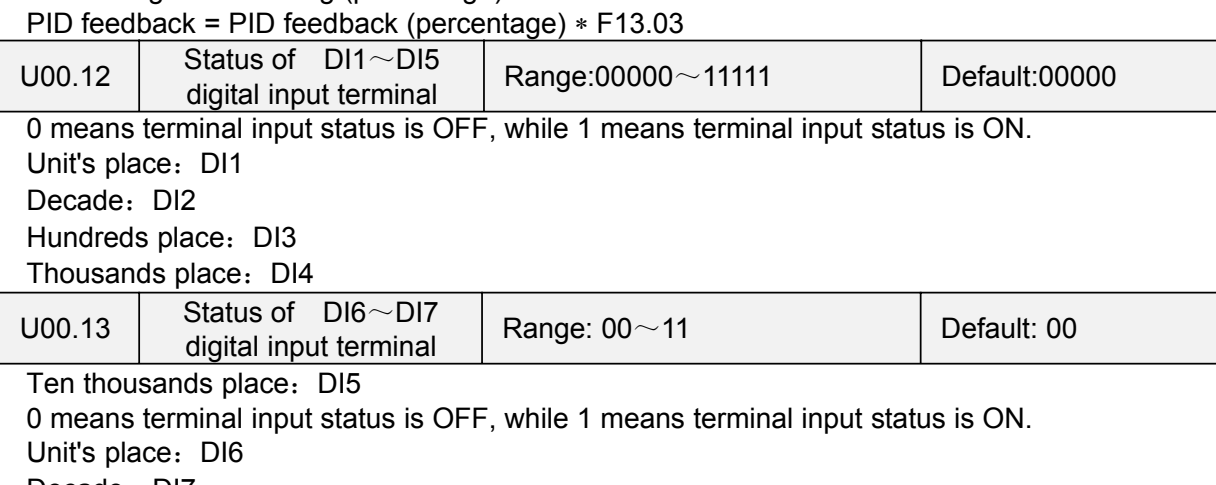

Decade: DI7

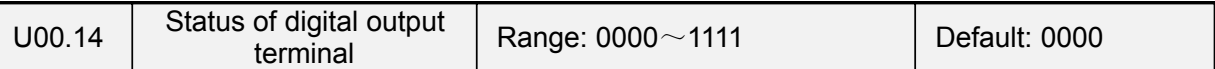

0 means terminal input status is OFF, while 1 means terminal input status is ON. Unit's place: Y1

Decade: Y2

Hundreds place: R1

Thousands place: R2

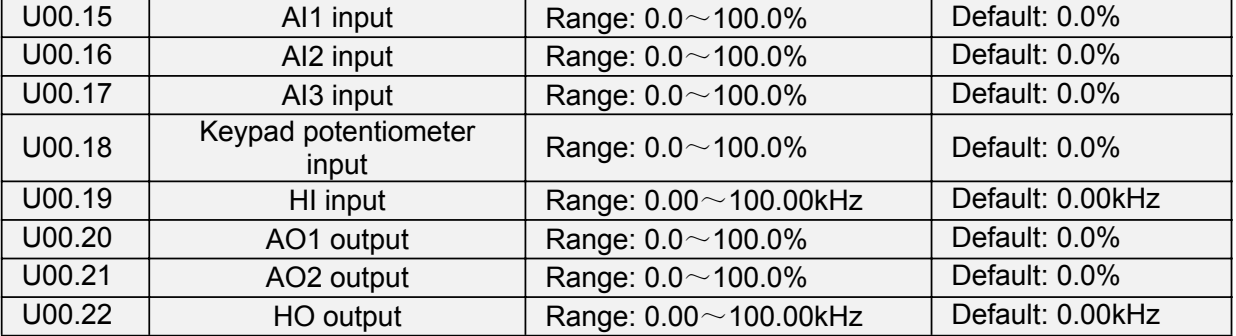

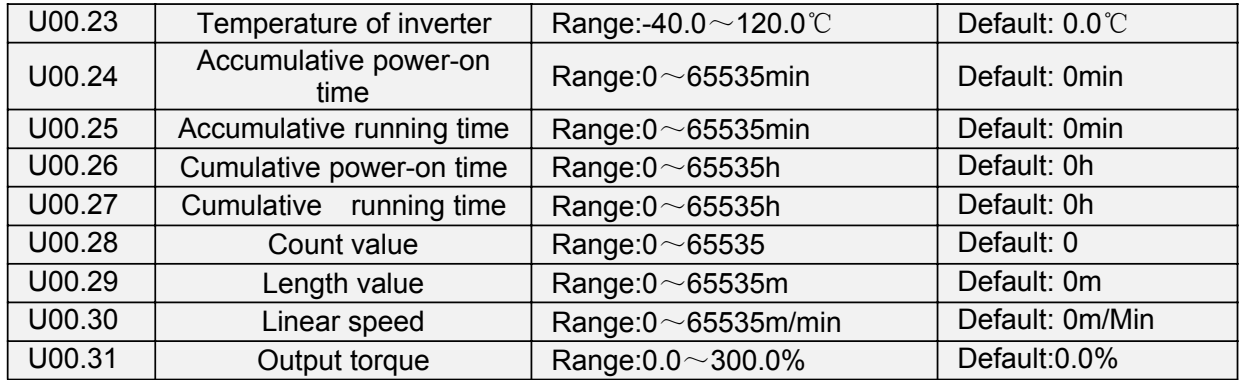

### **Group U01 Fault Record**

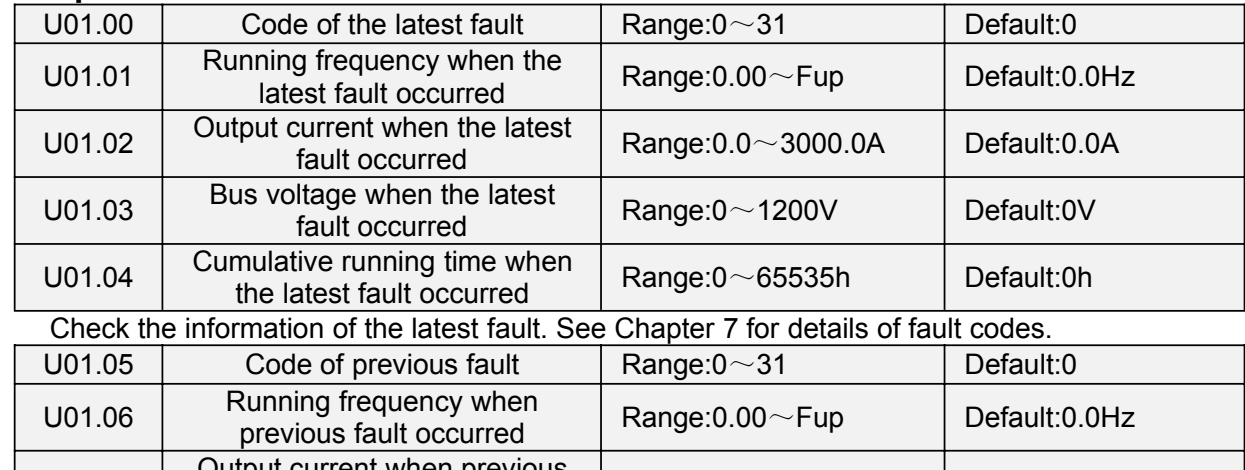

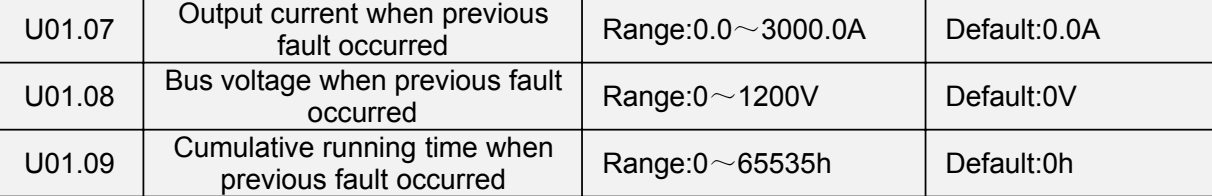

Check the information of previous fault. See Chapter 7 for details of fault codes.

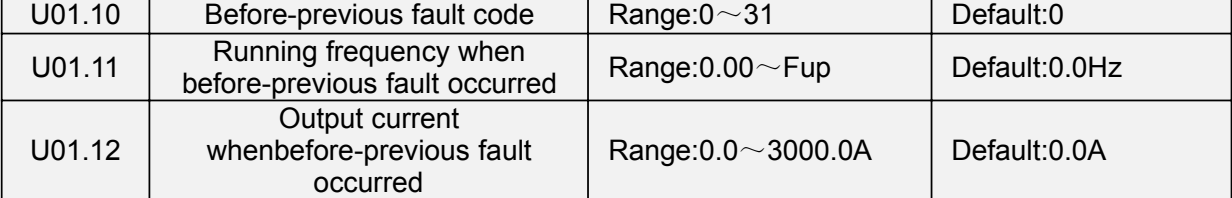

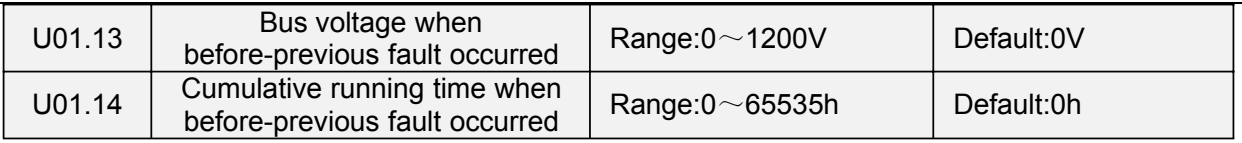

÷.

 $\bar{\gamma}$ 

Check the information of before-previous fault (the fault sequence: before-previous fault, previous fault, latest fault). See Chapter 7 for details of fault code

# **Chapter 7 Maintenance and Troubleshooting**

FR200 inverter provides a number of warning information and protection, when a fault occurs, the protective function is activated, the inverter will stop output, inverter fault relay contact, and in the inverter displays the fault code on the display panel. Before seeking service user can press the self-examination tips in this section, analyze problems, and identify solutions. If the problem still cannot be excluded, seek services, or contact the dealer you purchase the drive with my company.

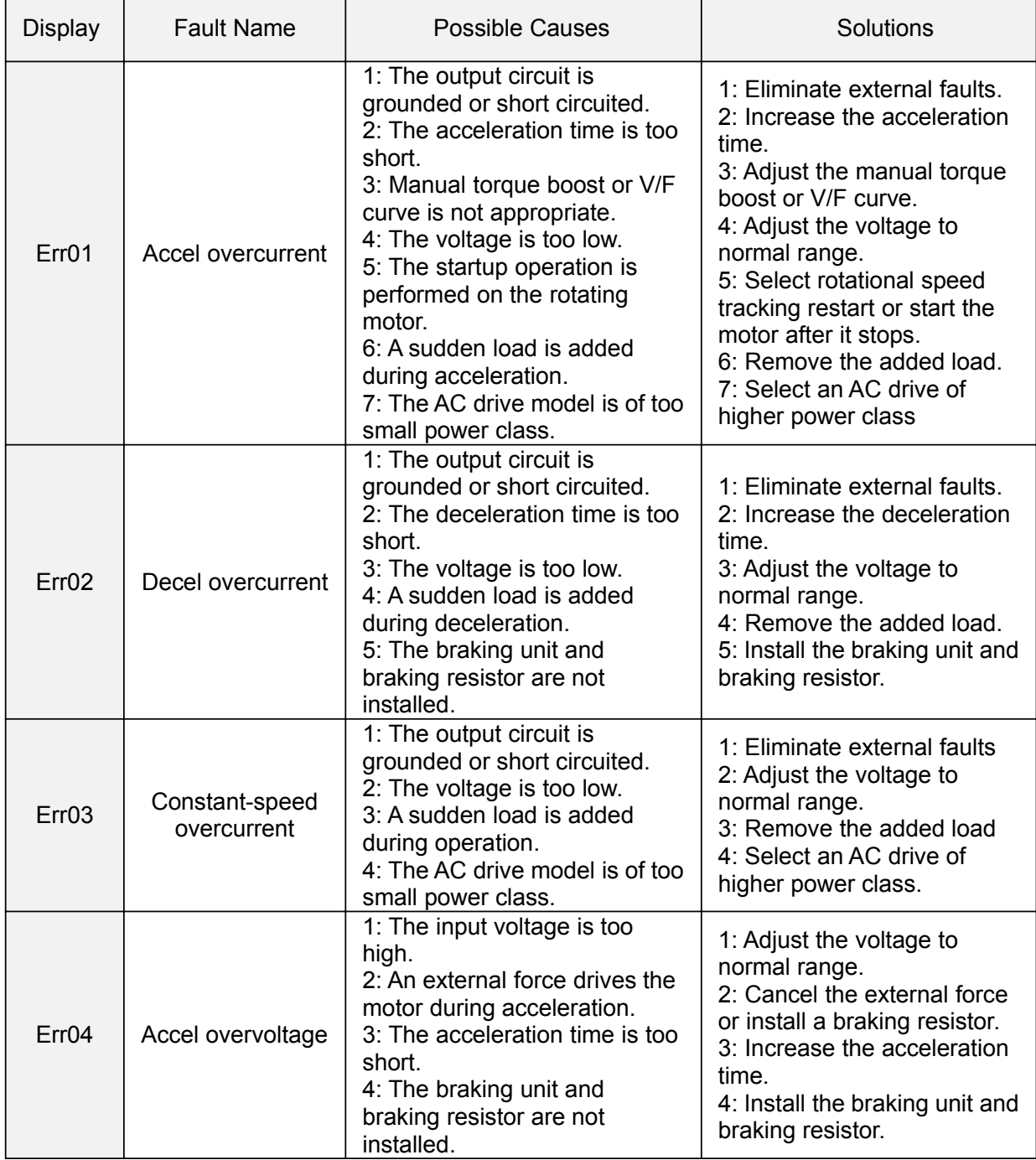

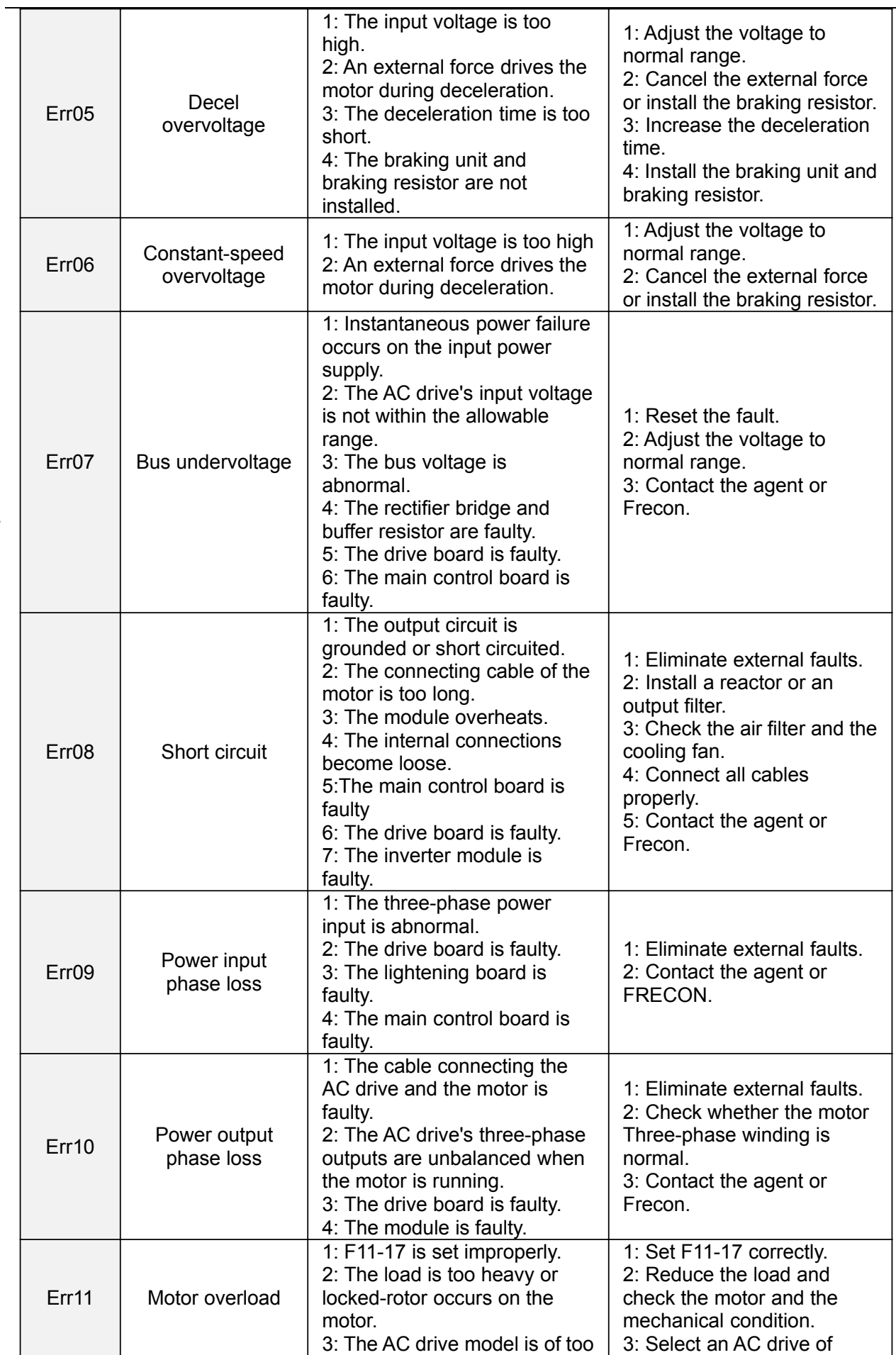

 $\sim$ 

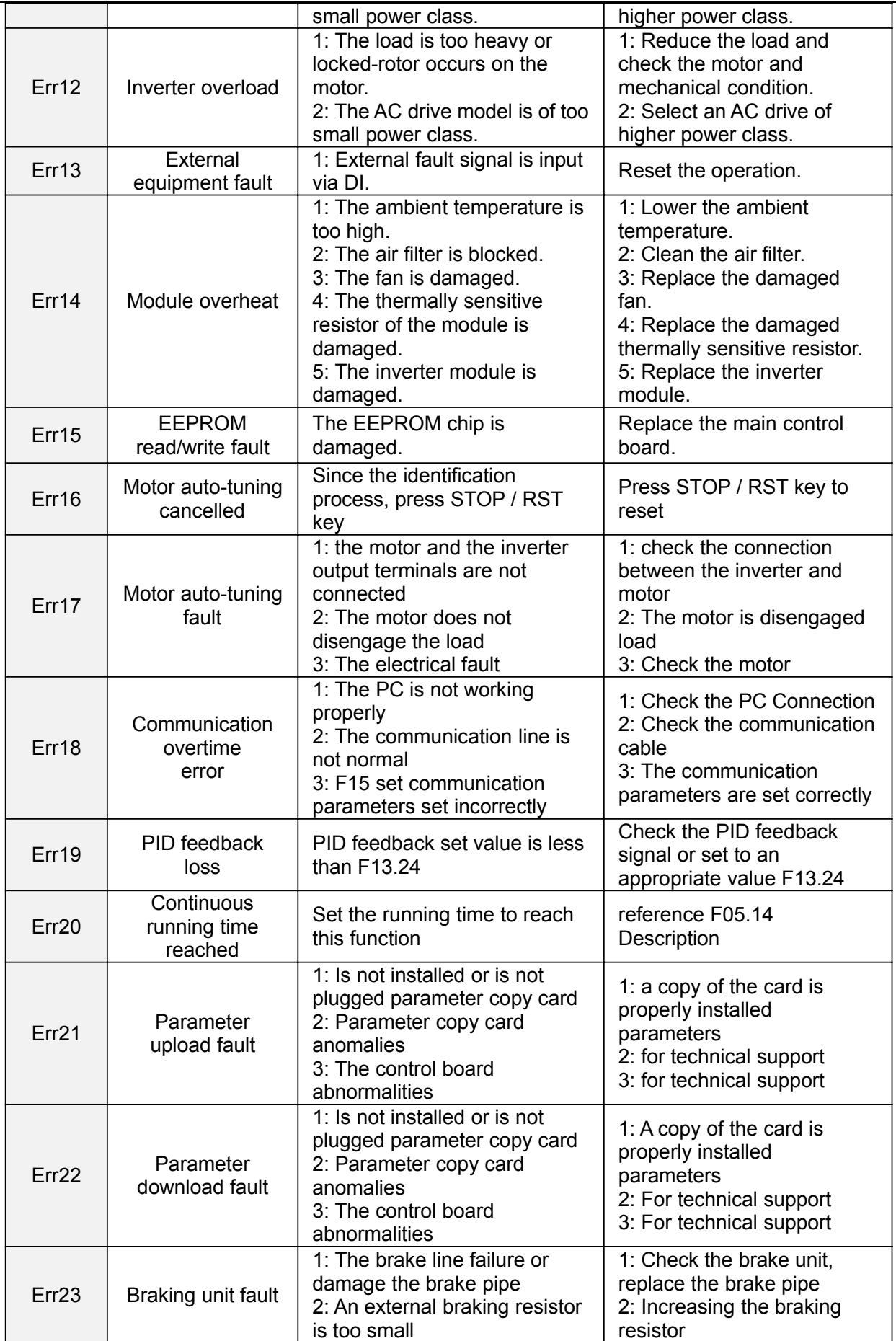

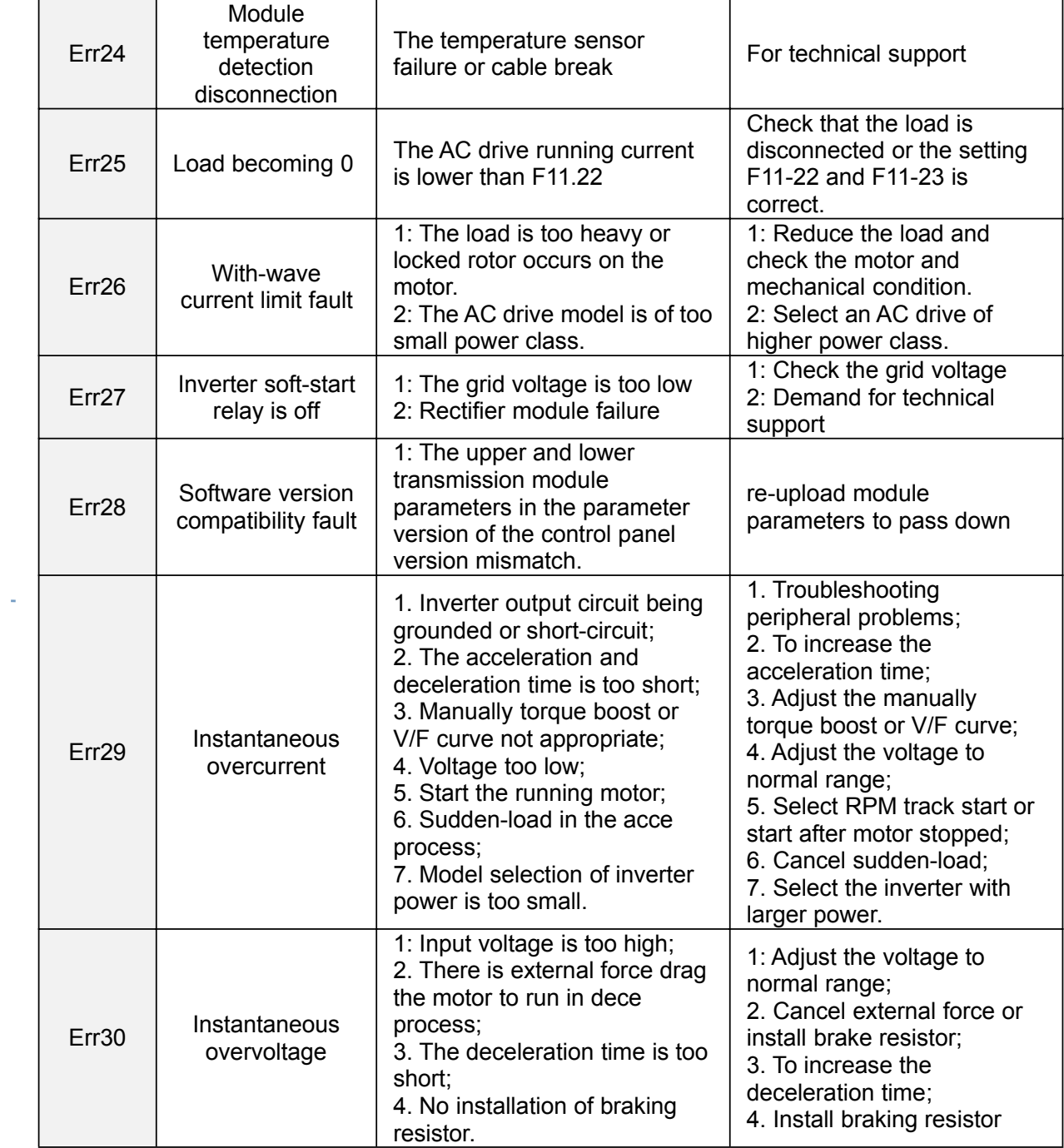

# **Chapter 8 Maintenance and Inspection**

### **8.1 Inspection**

Frequency semiconductor devices, passive electronic components, and the movement device is configured, these devices have life, even under normal working conditions, if over the useful life, some devices may have characteristic changes or failure. In order to prevent this phenomenon leads to failure and must be checked daily, periodic inspection, parts replacement and other preventative maintenance checks. After the machine installation is recommended every 3 to 4 months to conduct an inspection. If any of the following situations, please check to shorten the cycle.

High-temperature, high-altitude environment;

Frequent starting and stopping the environment:

The presence of AC power or load greater volatility environment;

Environment existed large vibration or shock;

The existence of environmental dust, metal dust, salt, sulfuric acid, chlorine element; Storage environment is very bad.

#### **8.1.1 Daily inspection**

To avoid damage and shorten the life of the inverter, please confirm the following items daily.

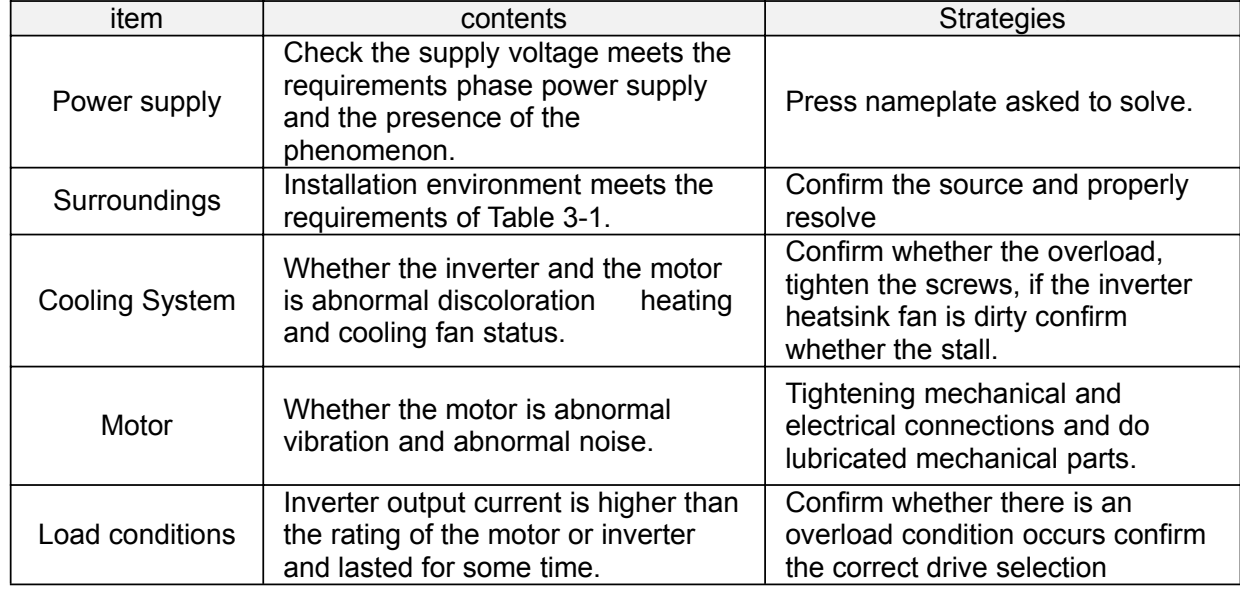

Note: Do not relate jobs in the state power is turned on, otherwise there is danger of electric shock to cause death. When conducting related operations, turn off the power and make sure the main circuit DC voltage has dropped to a safe level, five minutes before the related operations. **8.1.2 Regularly check**

Under normal circumstances, every three months to four months to conduct a periodic inspection is appropriate, but in the actual case, combined with the use of each machine and the working environment, to determine the actual inspection cycle.

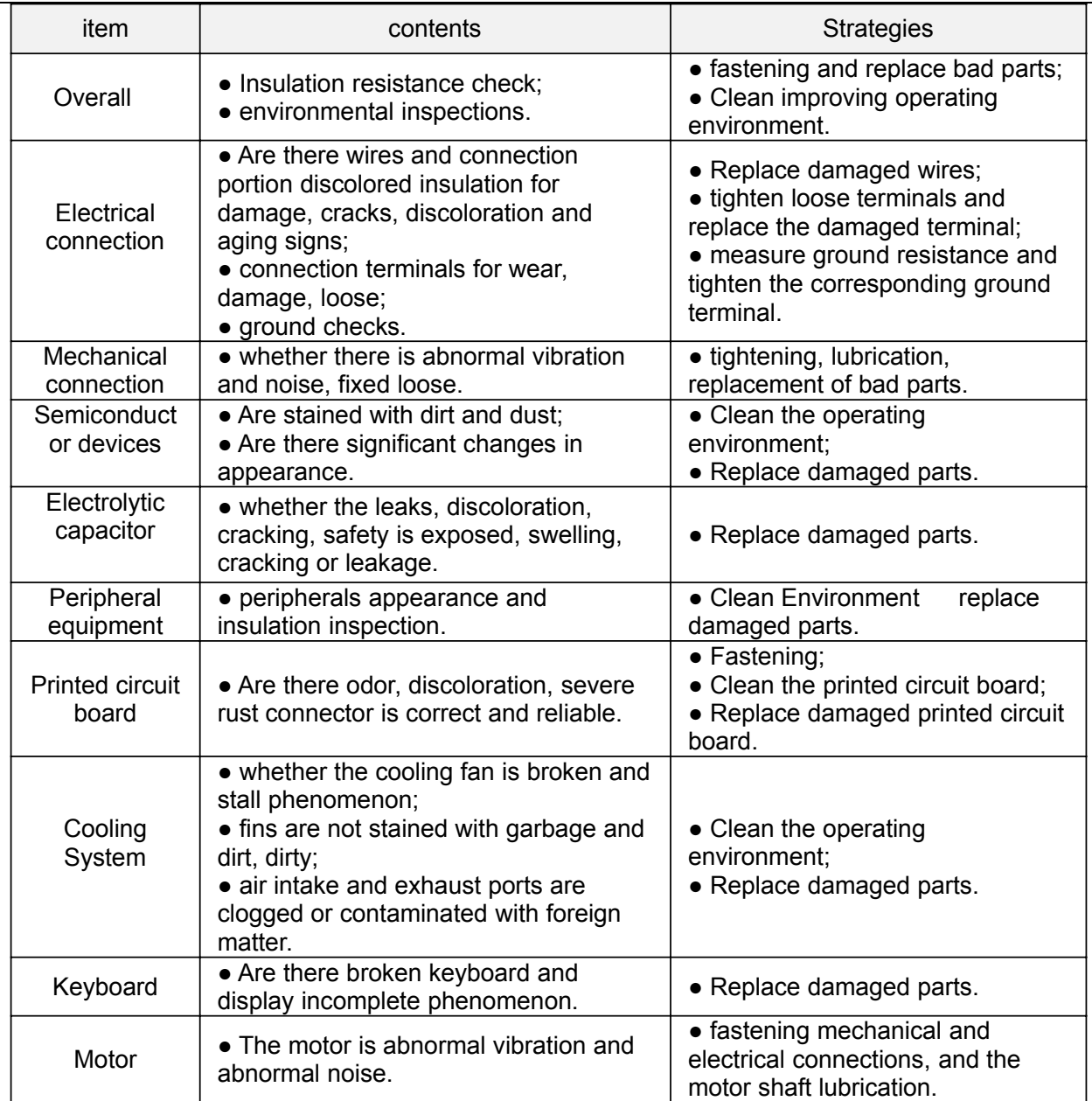

**Note:** Do not relate jobs in the state power is turned on, otherwise there is danger of electric shock to cause death. When conducting related operations, turn off the power and make sure the main circuit DC voltage has dropped to a safe level, five minutes before the related operations.

### **8.2 Maintenance**

All equipment, parts are all life, the right to life has been extended maintenance, but the damage cannot be resolved equipment, devices, according to the requirements of life reached or are about to reach the end of the device to be replaced.

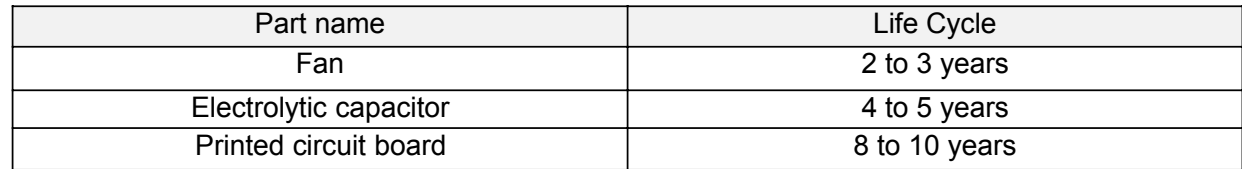

#### **8.2.1 Fan**

When replacing the cooling fan, use the original fan, buy original fan, and please contact the dealer where you purchased the product or the company's sales department. Drive is equipped with a plurality of cooling fan models. For a number of cooling fans with inverter, To maximize the useful life of the product, when changing the cooling fan to simultaneously replace all the fans.

#### **Fan Removal Method**

1. Under pressure Figure 8-1 (a) shows a fan elastic snaps, while a little harder to pull out in parallel, remove the fan cover from the Inverter.

2.Figure 8-1 (b) shown in order to come up with the fan cover and fan, and then press the fan as shown in the medial elastic snap lead terminal, while a little harder to pull the fan lead terminal.

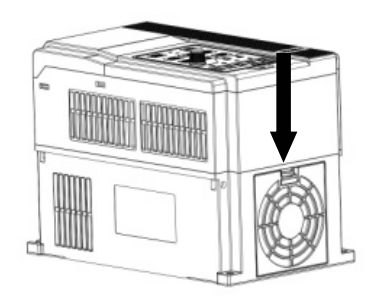

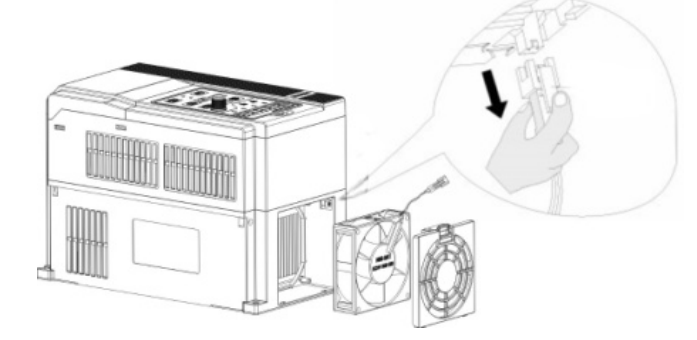

Figure 8-1 (a) Remove the fan covers Figure 8-1 (b) Remove the fan **Fan Installation**

1.Figure 8-2 (a) shown in finger pressure to the inside of the fan under the lead terminal elastic snaps, while a little harder vertically into the lead terminal, and then fan vertically into the slot.

2. Figure 8-2 (b), (c) as shown in the fan shroud assembly ramp into the hole at one end and the other end to snap into place.

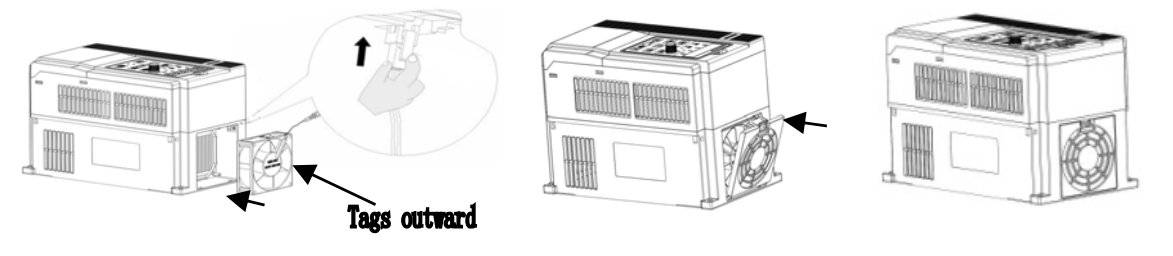

**Note:**

**Figure 8-2 (a) Install the fan leads Figure 8-2 (b) Install the fan cover Figure 8-2 (c) fixed in place**

1, do not related jobs in the state power is turned on, otherwise there is danger of electric shock to cause death. When conducting related operations, turn off the power and make sure the main circuit DC voltage has dropped to a safe level, five minutes before the related operations.

2, the drive to work due to the loss caused by the heat sink temperature, in order to prevent burns, do not touch the heat sink fins must be confirmed sufficiently cooled to a safe temperature below then replace the cooling fan.

3, in order to ensure that the inverter can maximize performance, please use the original fan.

#### **8.2.2 Other Devices**

Replacement of other devices to maintain familiarity with technology and products are very strict and must go through rigorous testing to be put into use after the replacement, so I do not recommend the user to replace the other internal components, if indeed need to be replaced, please contact the dealer where you purchased the product or our sales department.

# **Appendix A: Modbus Communication Protocol**

### **1. Application Scope**

1. Applicable series: FRECON FR series inverter

2. Applicable network: Support Modbus protocol, RTU format, with single-master/multi-slave Communication network of RS485 bus.

The typical RTU message frame format:

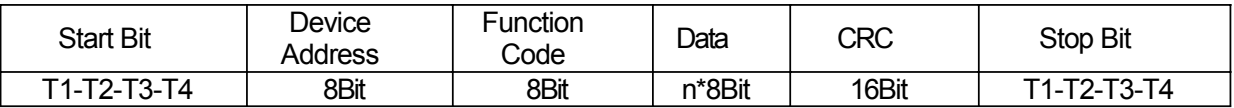

### **2. Physical Interface**

RS485 is asynchronous half-duplex Communication mode. LSB has transmission priority. Default data format of RS485 terminal: 1-8-N-1, bits rate: 9600bps.

Data format 1-8-N-1, 1-8-O-1, 1-8-E-1, optional bits rates 4800bps, 9600bps, 19200bps, 38400bps, 57600bps and 115200bps can be selected.

Shielded twisted-pair cable is recommended Communication cable to lower external interference.

### **3. Protocol Format**

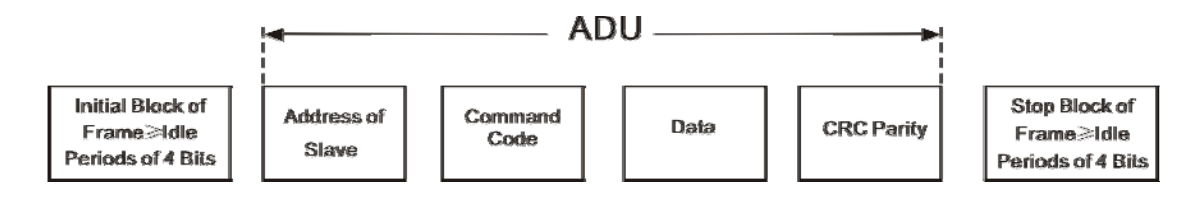

The parity in ADU (Application Data Unit) is obtained via the CRC16 parity of the 1st three Parts of ADU and switch the low bytes and high bytes. Low bytes of CRC parity go first, and high bytes of it follow in the protocol format.

### 4**. Description of Protocol Format**

#### **4.1 Address Code**

Address of slave inverter. The setting range:  $1 \sim 247$ , 0 is broadcast address.

#### **4.2 Command Code**

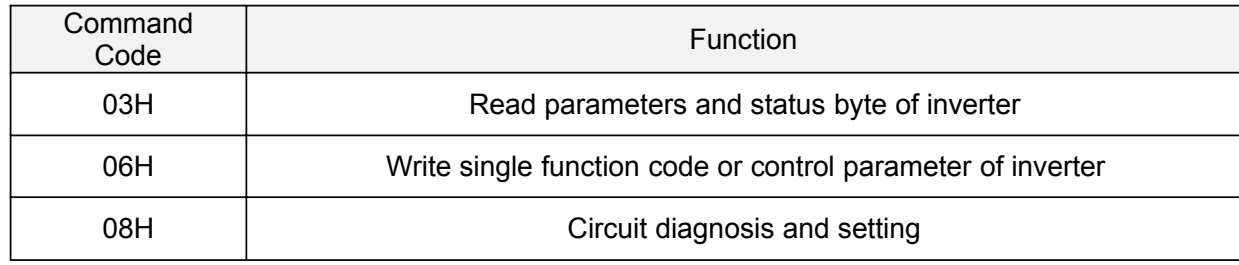

#### **4.3 Allocation of Register Addresses**

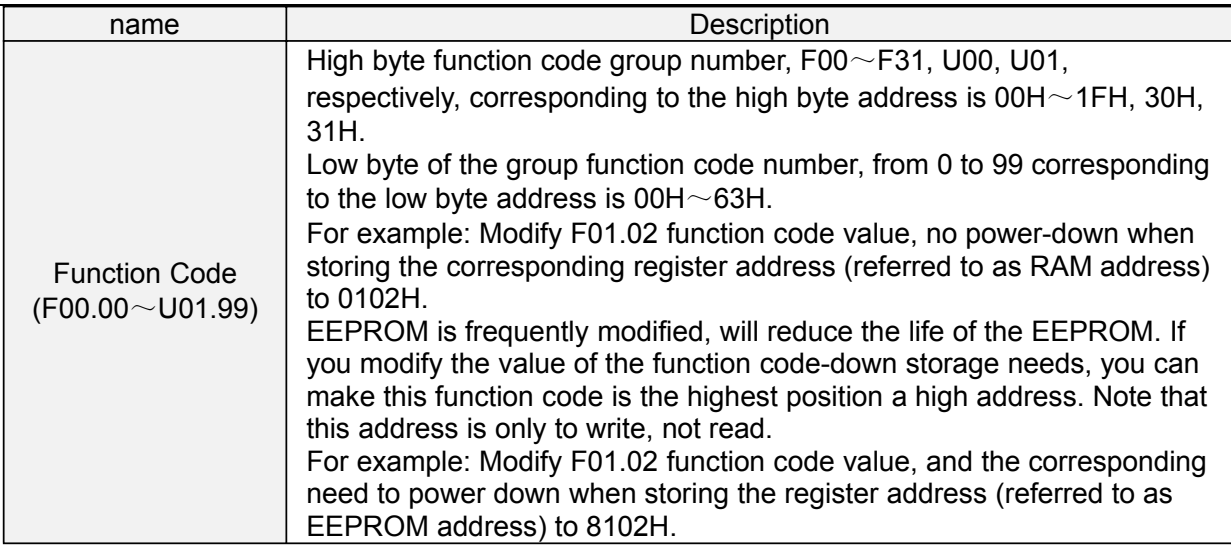

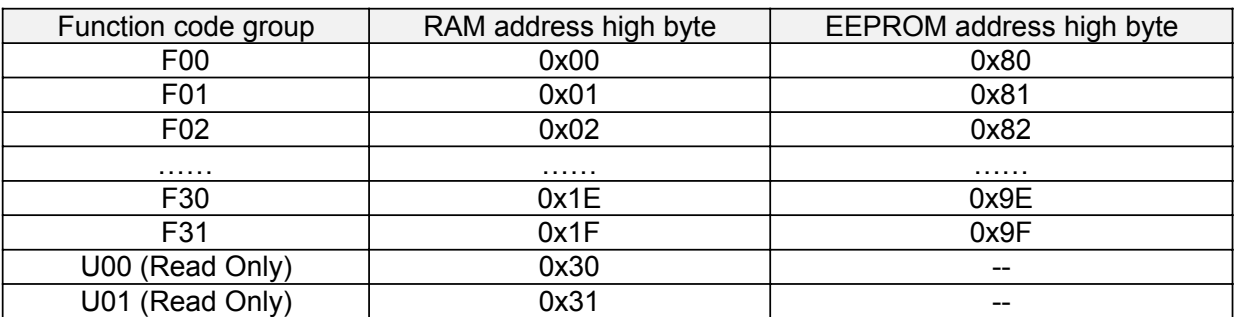

**4.4 Address and control command functions: (write only)**

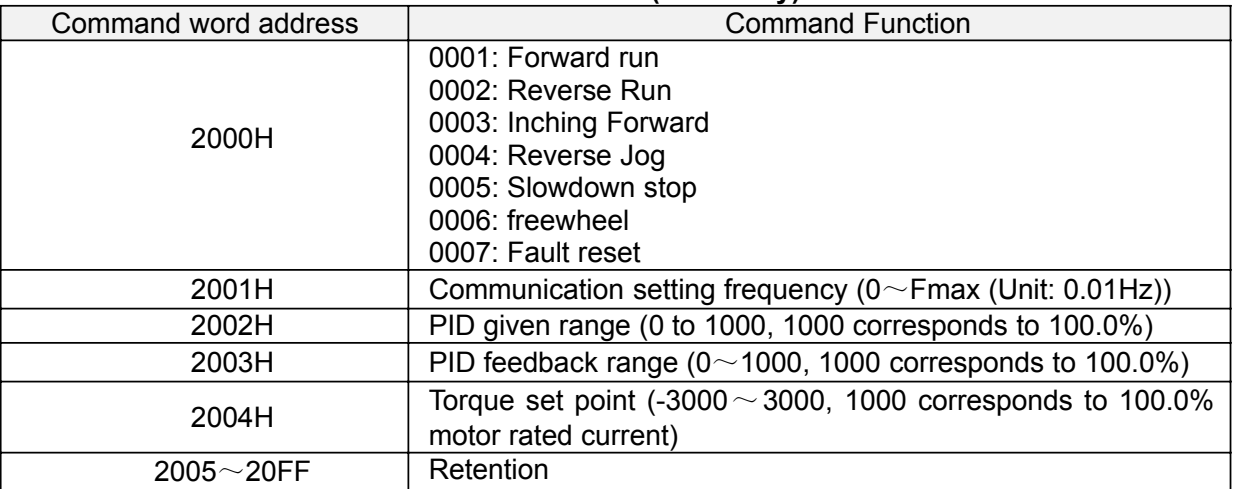

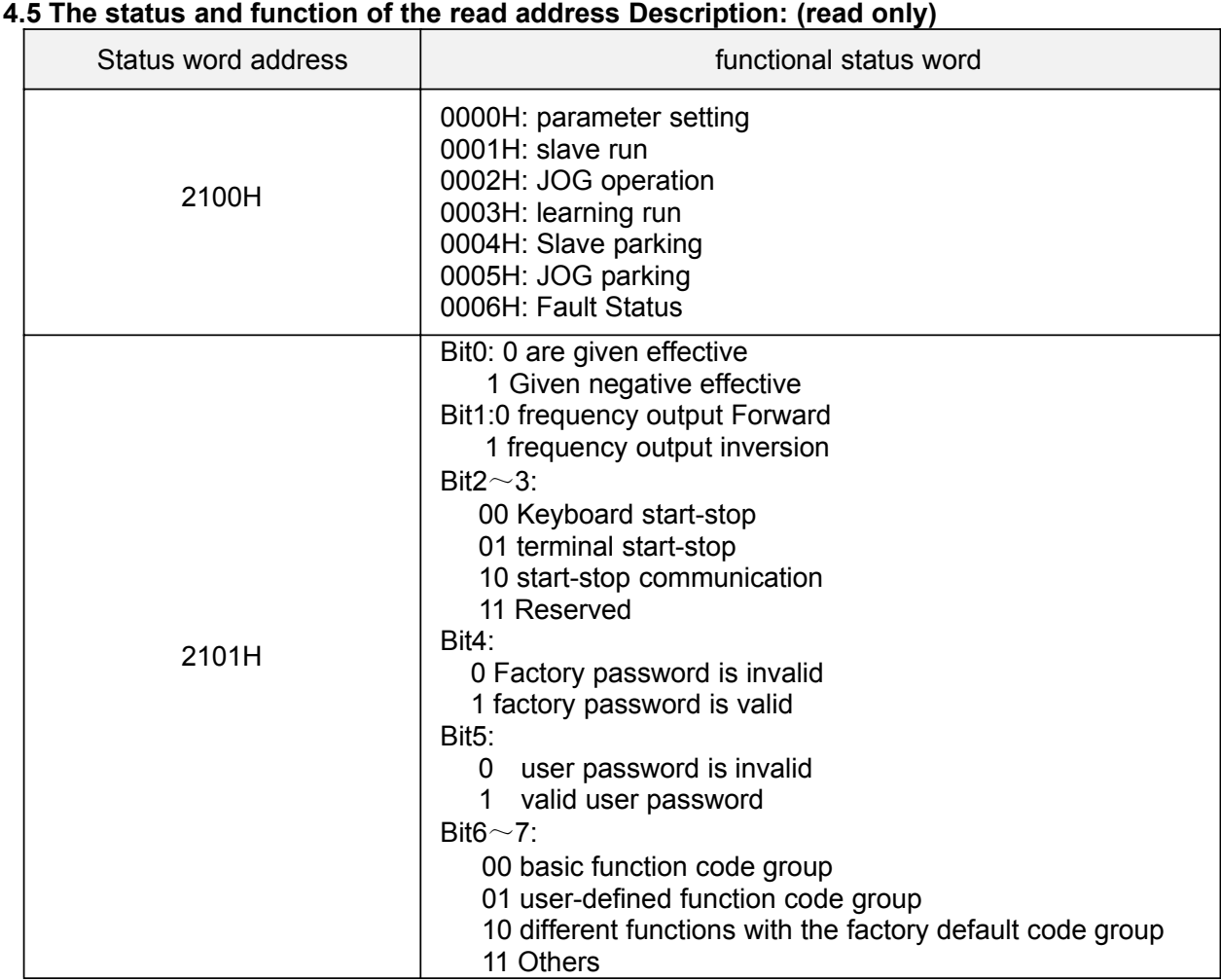

# **5**.**Explanation of Command**

Í.

#### **Command code 0x03: Read parameter and status of inverter.**

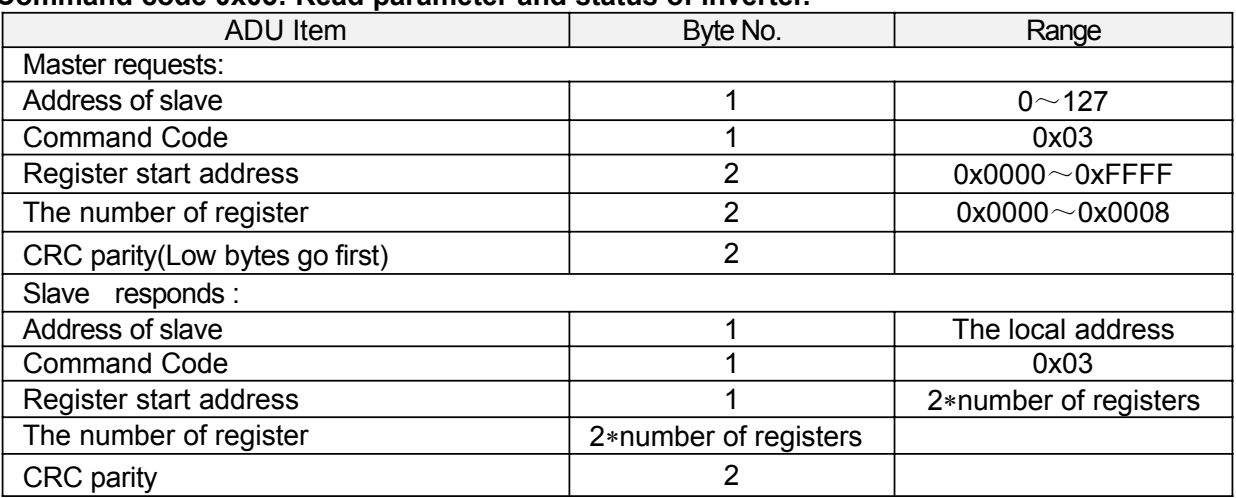

Remarks: Read maximum 8 function codes consecutively.

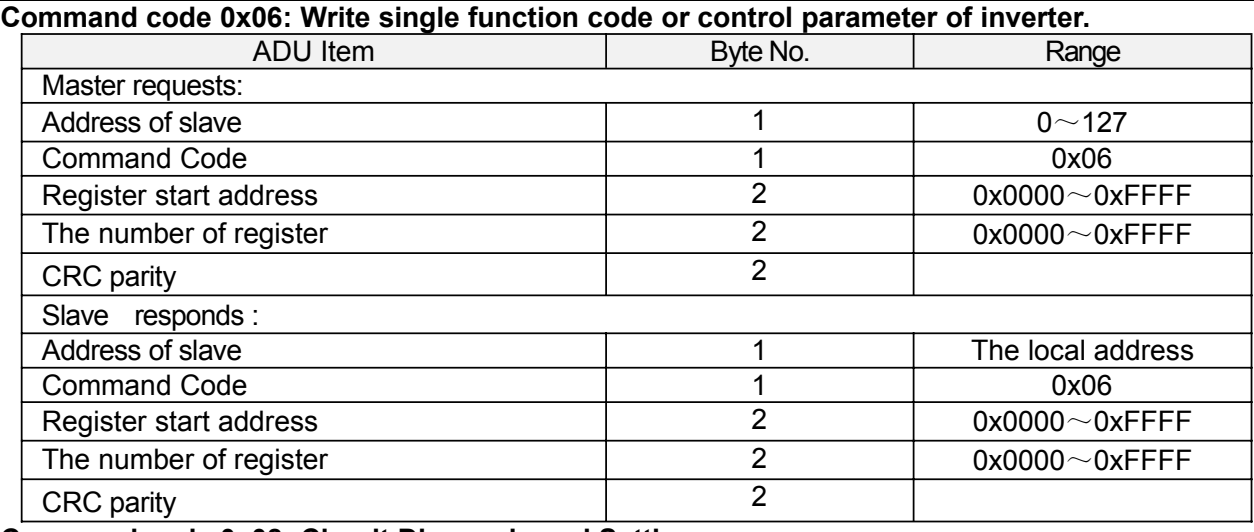

#### **Command code 0x08: Circuit Diagnosis and Setting**

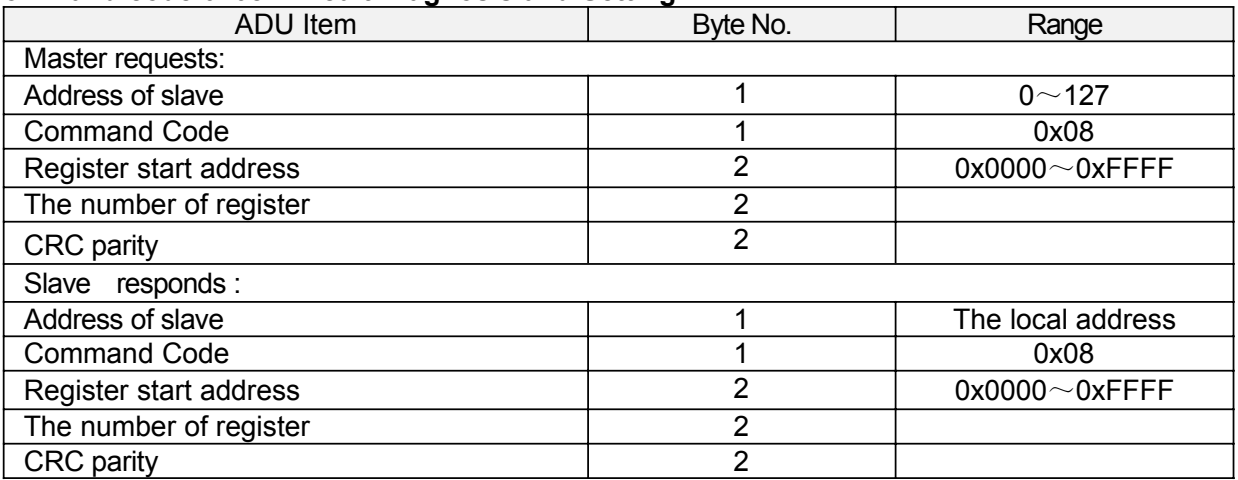

**Remarks:** Command code 0x08 is only for circuit check.

### **6**.**CRC Parity**

Sending equipment calculates CRC parity value first, and then attaches it to the sending message. Upon receipt of the message, receiving equipment will calculate CRC parity value again, and compare the operation result with received CRC parity value. If the two values are different, it indicates that there is error during transmission.

#### **Calculation process of CRC parity:**

1. Define a CRC parity register, and initialize it as FFFFH.

2. Conduct XOR calculation between the first byte of sending message and the value of CRC parity register, and then upload the result to CRC parity register. Start from address code, the start bit and stop bit will not be calculated.

3. Collect and check LSB (the least significant bit of CRC parity register).

4. If LSB is 1, shift each bit of CRC parity register rightwards by 1 bit, the highest bit filled with 0. Conduct XOR calculation between the value of CRC register and A001H, and then upload the result to CRC parity register.

5. If LSB is 0, shift each bit of CRC parity register rightwards by 1 bit, the highest bit filled with 0.

6. Repeat steps 3, 4 and 5 until completing 8 rounds of shifting.

7. Repeat steps 2, 3, 4, 5 and 6, and process the next byte of sending message. Repeat above process continuously until each byte of sending message is processed.

8. CRC parity date will be saved in CRC parity register after calculation.

9. LUT (Look-up table) method is to obtain CRC parity in the system with limited time resources.

Simple CRC functions as shown in following (C language Programming):

```
unsigned int CRC_Cal_Value (unsigned char ∗Data, unsigned char Length)
{
    unsigned int crc_value = 0xFFFF;
    int i = 0;
    while (Length--)
    {
        crc_value ^{\wedge} = *Data++;
        for (i=0; i<8; i++){
            if (crc_value & 0x0001)
            {
               crc_value = (crc_value>>1) ^ 0xa001;
            }
            else
            {
                 crc_value = crc_value>>1;
            }
        }
    }
    return (crc_value);
}
```
### **7**.**Error Message Response**

Inverter will send an error message report when the master sends error data or inverter receives the error data due to the external interference.

When Communication error occurs, slave combines the highest bit 1 of command code and error code as the response to the master.

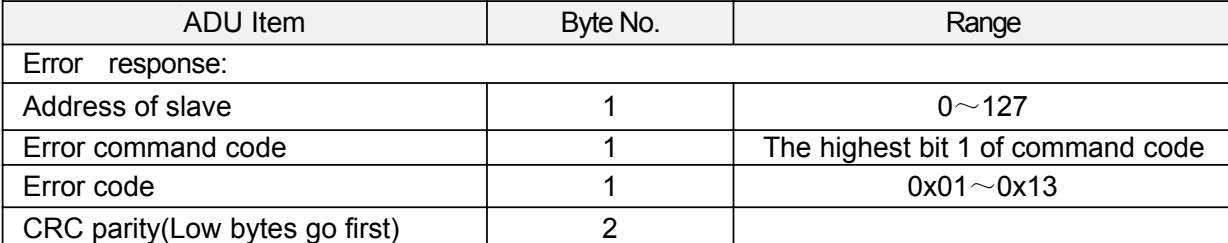

Responding data frame format when errors happened in Communication:

Responding command code at normal Communication and error Communication

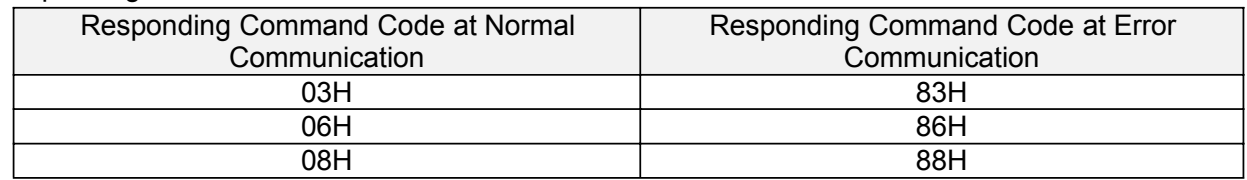

Description of Error Code:

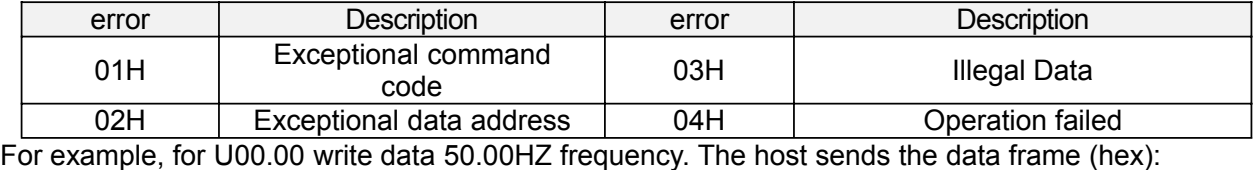

01H | 06H | 30H | 00H | 13H | 88H | 8BH | 9CH

Because F00.00 is read only, inverter responds error message. Inverter responds data frame in hexadecimal format:

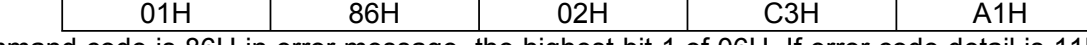

Command code is 86H in error message, the highest bit 1 of 06H. If error code detail is 11H, it means the parameter is read only.

After responding to the error data receipt, master can revise the responding program via resending data frame or based on the error message responded by the inverter.

### **8. Illustration**

1, No. 01 reads the output frequency value (U00.00), returned 5000, that 50.00Hz. To send data: 01 03 30 00 00 01 8B 0A The received data is: 01 03 02 13 88 B5 12 2, No. 01 Drive communication given frequency 30.00Hz, send the data content of 3000. To send data: 01 06 20 01 0B B8 D4 88 The received data is: 01 06 20 01 0B B8 D4 88 3, communications sent on the 1st drive forward run command, write to the address 2000H 01 To send data: 01 06 20 00 00 01 43 CA The received data is: 01 06 20 00 00 01 43 CA 4, No. 01 communications sent inverter deceleration stop command, the address to write to 2000H 05 To send data: 0,106,200,000,054,209 The received data is: 0,106,200,000,054,209

## **Appendix B: Accessories**

### **B.1 Braking Resistor**

When the inverter with high inertia loads or need to slow down rapid deceleration, Motor will in the state of power generation, the energy is transferred to the inverter DC link via the inverter bridge, causing the bus voltage of the inverter rises, when more than a certain value, the inverter will report overvoltage fault, and even lead to inverter power module damage of overvoltage, to prevent this happening, you must configure the brake components.

FR200 versatile compact inverter series are all built-in brake unit, customers simply external braking resistor can be used. The following is recommended braking resistor power rating and resistance. Depending on the load, the user can change the values appropriately, but must be within the recommended range.

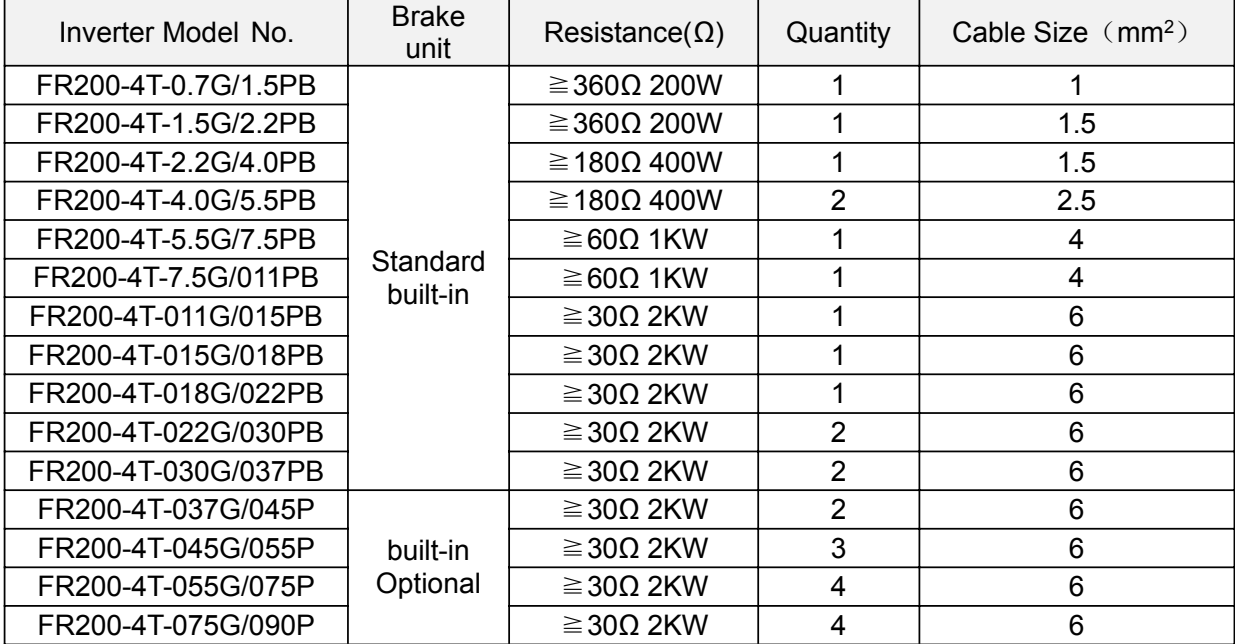

#### **Remark**:

Multiple braking resistors are connected in parallel mode. For example FR200-4T-022G/030PB inverter braking resistor selection: Recommend selecting two 2KW, 30Ω resistor in parallel connection, Equivalent braking resistor is 4KW, 15Ω.

If the power rating over 90kw, please refer to 《FRBU User's Manual Of Braking Unit》to select the braking resistor.

Cables listed in above table refer to the lead cable of single resistor. The DC bus should be updated if the resistors are in parallel connection. Cable should withstand voltage above AC450V,and temperature resistance of cable: 105℃.

### **B.2 Uploading and Downloading Module**

Uploading and downloading module  $(0.7BCOP)$  is specially developed for the FR series inverter an option, Mainly has the following features:

- ●Upload and download inverter parameters.
- ●The baud rate up to 100KHz.
- ●Easy to carry, size almost like an ordinary USB.
- ●You can view and modify parameters via USB powered.

Uploading and downloading module structure diagram shown in figure B-1:

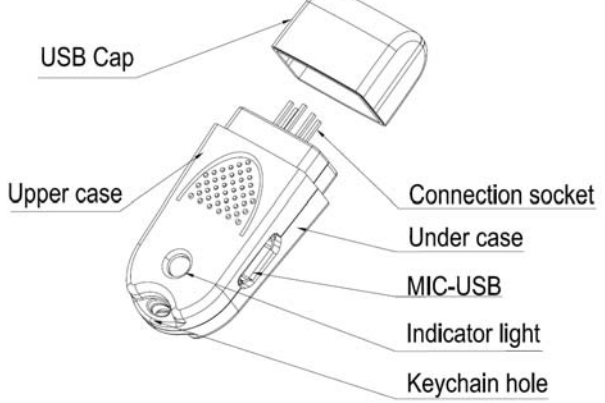

#### **Figure B-1 Uploading and downloading module structure diagram**

The following were introduced by uploading and downloading module to complete the parameter copy and debugging steps

#### **Applications 1**:**Upload and download inverter parameters steps**

Step 1: Installing the uploading and downloading module to the inverter control board UP / DOWNLOAD position (As shown in figure B-2)

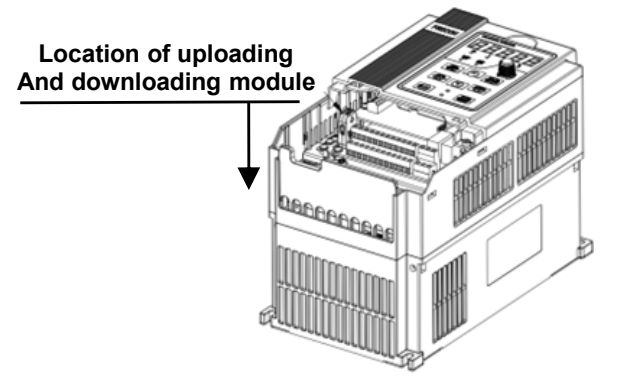

#### **Figure B-2 Uploading and downloading module installation**

Seep 2: Powered through the inverter main circuit or power to the upload and download module via the USB port, as shown in figure B-3.

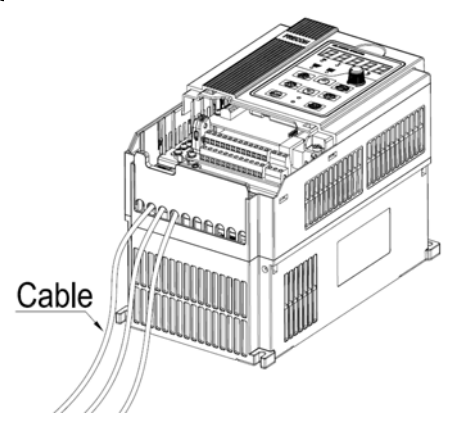

#### (**a**)**Powered through the inverter main circuit**

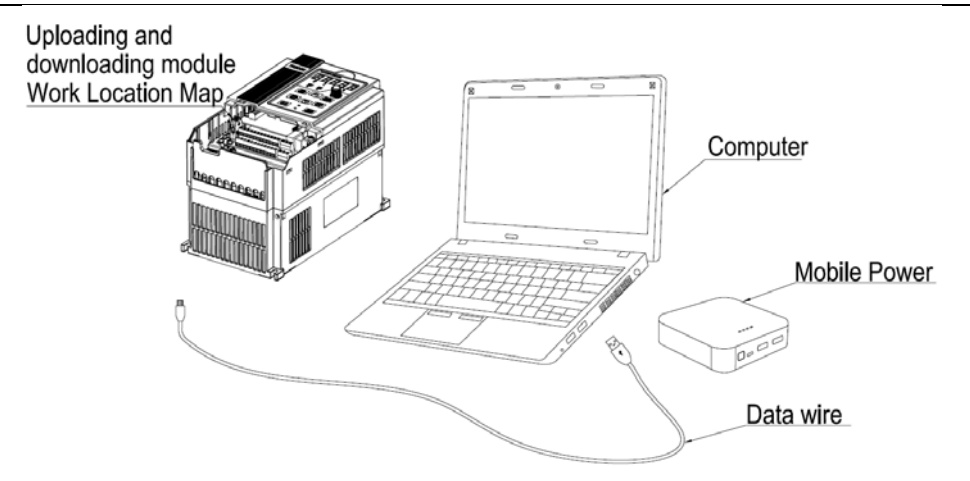

#### (**b**)**Powered through the USB**

#### **Figure B-3 Power to the uploading and downloading module**

Step 3: Upload parameters, Setting F00.05 = 1, Press the ENT button, When F00.05 value becomes 0, upload an end.

Step 4: Download Parameters, Setting F00.05 = 2 or 3, Press the ENT button, When F00.05 value becomes 0, upload an end.

Step 5: Inverter main circuit or USB power off, Unplug upload and download modules from the inverter control board (When USB powered, hot-swappable, The direction as shown in figure B-3). Step 6: End.

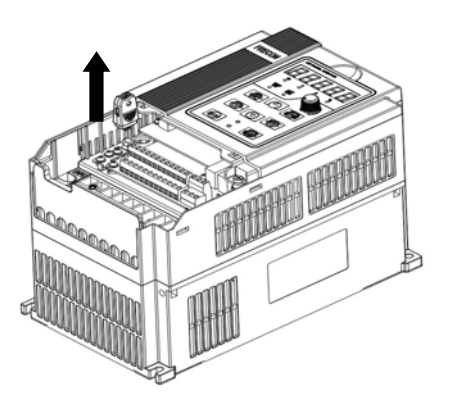

### **Figure B-4 Uploading and downloading module removal**

#### **Application 2**:**Powered by USB to view and modify the drive parameters**

Step 1: Installing the upload and download module in the inverter control board UP / DOWNLOAD location (As shown in figure B-1).

Step 2: Power to the upload and download module via USB (As shown in figure B-2(b).

Step 3: Query or modify inverter parameters.

Step 4: Unplug upload and download module from the inverter control board (As shown in figure B-4).

Step 5: End.